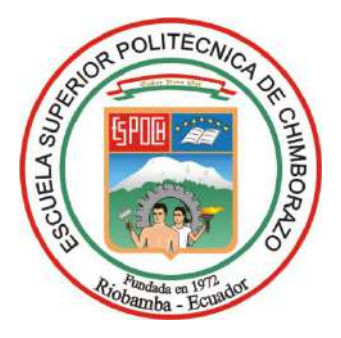

# **ESCUELA SUPERIOR POLITÉCNICA DE CHIMBORAZO FACULTAD DE MECÁNICA CARRERA MANTENIMIENTO INDUSTRIAL**

# **"MEJORA DE LOS MÓDULOS DE SIMULACIÓN DE FALLAS DE EJES Y POLEAS DEL ROTOR KIT DEL LABORATORIO DE DIAGNÓSTICO TÉCNICO Y EFICIENCIA ENERGÉTICA DE LA FACULTAD DE MECÁNICA-ESPOCH"**

**Trabajo de Integración Curricular**

Tipo: Proyecto Técnico

Presentado para optar al grado académico de: **INGENIERO EN MANTENIMIENTO INDUSTRIAL**

**AUTORES:** ROBERT TYLOR ÁLVAREZ RIVADENEIRA CARLOS GENARO VILLAFUERTE PÉREZ

> Riobamba – Ecuador 2023

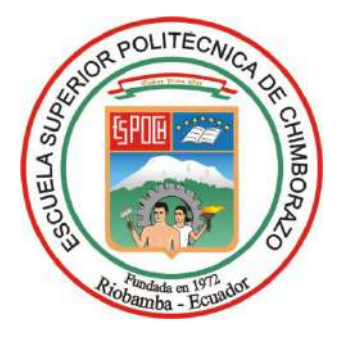

# **ESCUELA SUPERIOR POLITÉCNICA DE CHIMBORAZO FACULTAD DE MECÁNICA CARRERA MANTENIMIENTO INDUSTRIAL**

# **"MEJORA DE LOS MÓDULOS DE SIMULACIÓN DE FALLAS DE EJES Y POLEAS DEL ROTOR KIT DEL LABORATORIO DE DIAGNÓSTICO TÉCNICO Y EFICIENCIA ENERGÉTICA DE LA FACULTAD DE MECÁNICA-ESPOCH"**

**Trabajo de Integración Curricular**

Tipo: Proyecto Técnico

Presentado para optar al grado académico de:

# **INGENIERO EN MANTENIMIENTO INDUSTRIAL**

**AUTORES:** ROBERT TYLOR ÁLVAREZ RIVADENEIRA CARLOS GENARO VILLAFUERTE PÉREZ **DIRECTOR:** ING. EDUARDO SEGUNDO HERNÁNDEZ DÁVILA

Riobamba – Ecuador

2023

# **© 2023, Robert Tylor Álvarez Rivadeneira y Carlos Genaro Villafuerte Pérez**

Se autoriza la reproducción total o parcial, con fines académicos, por cualquier medio o procedimiento, incluyendo la cita bibliográfica del documento, siempre y cuando se reconozca el Derecho de Autor.

Nosotros, Robert Tylor Álvarez Rivadeneira y Carlos Genaro Villafuerte Pérez, declaramos que el presente Trabajo de Integración Curricular es de nuestra autoría y los resultados del mismo son auténticos. Los textos en el documento que provienen de otras fuentes están debidamente citados y referenciados.

Como autores asumimos la responsabilidad legal y académica de los contenidos de este Trabajo de Integración Curricular; el patrimonio intelectual pertenece a la Escuela Superior Politécnica de Chimborazo.

Riobamba, 01 de diciembre de 2023

 $\overline{\phantom{a}}$  ,  $\overline{\phantom{a}}$  ,  $\overline{\phantom{a}}$ 

**Robert Tylor Álvarez Rivadeneira Carlos Genaro Villafuerte Pérez C.I.:080346888-3 C.I.:210087216-3**

# **ESCUELA SUPERIOR POLITÉCNICA DE CHIMBORAZO FACULTAD DE MECÁNICA CARRERA MANTENIMINETO INDUSTRIAL**

El Tribunal del Trabajo de Integración Curricular certifica que: El Trabajo de Integración Curricular; Tipo: Proyecto Técnico, **"MEJORA DE LOS MÓDULOS DE SIMULACIÓN DE FALLAS DE EJES Y POLEAS DEL ROTOR KIT DEL LABORATORIO DE DIAGNÓSTICO TÉCNICO Y EFICIENCIA ENERGÉTICA DE LA FACULTAD DE MECÁNICA-ESPOCH"**, realizado por los señores: **ROBERT TYLOR ÁLVAREZ RIVADENEIRA** y **CARLOS GENARO VILLAFUERTE PÉREZ**, ha sido minuciosamente revisado por los Miembros del Tribunal del Trabajo de Integración Curricular, el mismo que cumple con los requisitos científicos, técnicos, legales, en tal virtud el Tribunal Autoriza su presentación.

**PRESIDENTE DEL TRIBUNAL**

**DIRECTOR DEL TRABAJO DE INTEGRACIÓN CURRICULAR**

 **FIRMA FECHA** Ing. Marco Antonio Ordóñez Viñán  $\sqrt{2023-12-01}$ Ing. Eduardo Segundo Hernández Dávila \_\_\_\_\_\_\_\_\_\_\_\_\_\_\_\_ 2023-12-01

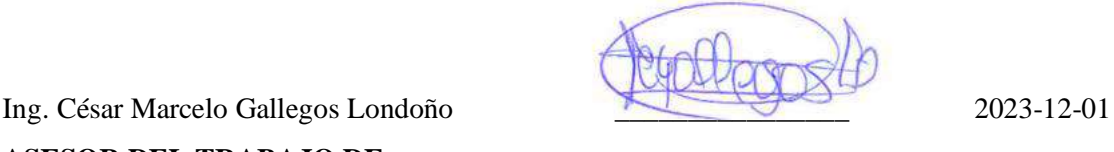

**ASESOR DEL TRABAJO DE INTEGRACIÓN CURRICULAR**

# **DEDICATORIA**

Le dedico el resultado de este arduo trabajo a toda mi familia. Principalmente, a mis padres (Robert Álvarez y Cruz María Rivadeneira), hermanas (Cinthya y Fiama), sobrinos (Adamaris, Alberth y Milan) y a mi novia (Joselyn Cuji), gracias por enseñarme a afrontar las dificultades sin perder nunca la cabeza ni morir en el intento. Me han enseñado a ser la persona que soy hoy, mis principios, mis valores, mi perseverancia y mi empeño, todo esto con una enorme dosis de amor y sin pedir nada a cambio. Finalmente, familiares, amigos, compañeros y novia que sin sus palabras de aliento y trabajo en equipo hicieron que esto sea posible.

Robert

El presente trabajo se lo dedicó a mis padres, quienes han sido mi pilar inquebrantable a lo largo de todos estos años y cuyo apoyo incondicional ha hecho posible que hoy cumpla este gran sueño. Su aliento y guía han sido fundamentales para mantenerme enfocado en los momentos de dificultad y han sido mi mayor inspiración para alcanzar el éxito. Así mismo, quiero expresar mi profundo agradecimiento a mis hermanas, cuyo apoyo incondicional durante todo este proceso ha significado el mundo para mí. Sus palabras de aliento, ánimo y comprensión han sido un bálsamo reconfortante en los momentos de duda y cansancio. Finalmente, a mis amigos y familiares, por sus palabras de motivación.

Carlos

## **AGRADECIMIENTO**

En primer lugar, agradezco a Dios por ser luz y guiarme en mi vida, a mis padres (Robert Álvarez y Cruz María Rivadeneira), hermanas (Cinthya y Fiama), sobrinos (Adamaris, Alberth y Milan) y a mi novia (Joselyn Cuji), quienes han sido siempre el motor que impulsan mis sueños y esperanzas, quienes estuvieron siempre a mi lado en los días y noches más difíciles durante mis horas de estudios. Hoy cuando concluyo mis estudios, les agradezco y dedico a ustedes, este logro amados padres como una meta más conquistada. De igual manera, agradezco a la emblemática Escuela Superior Politécnica de Chimborazo por abrirme sus puertas y especialmente a la Carrera de Mantenimiento Industrial y todo su personal docente por transmitirme sus sapiencias y habilidades que fueron necesarias para forjarme como profesional. Del mismo modo, agradecer al Ing. Eduardo Hernández y al Ing. César Gallegos por su paciencia, apoyo y conocimiento brindado a lo largo de este Proyecto Técnico.

### Robert

Primeramente y ante todo agradezco a Dios por guiarme en mi vida, a mis padres pro brindarme su apoyo incondicional en mis estudios. De igual manera, agradezco a la prestigiosa Escuela Superior Politécnica de Chimborazo especialmente a la Carrera de Mantenimiento Industrial y todo su personal docente por transmitirme los conocimientos necesarios y brindarme la oportunidad de formarme como profesional. Del mismo modo, agradecer al Ing. Eduardo Hernández y al Ing. César Gallegos por su paciencia, apoyo y conocimiento brindado a lo largo de este Proyecto Técnico.

Carlos

# ÍNDICE DE CONTENIDO

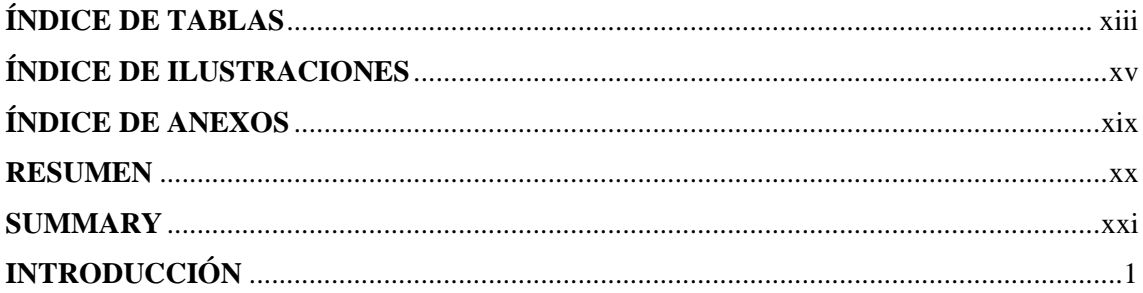

# **CAPÍTULO I**

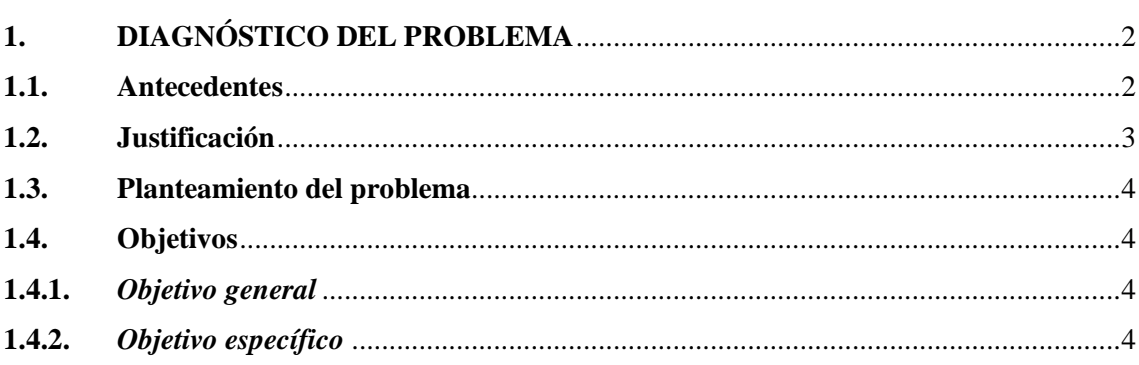

# **CAPÍTULO II**

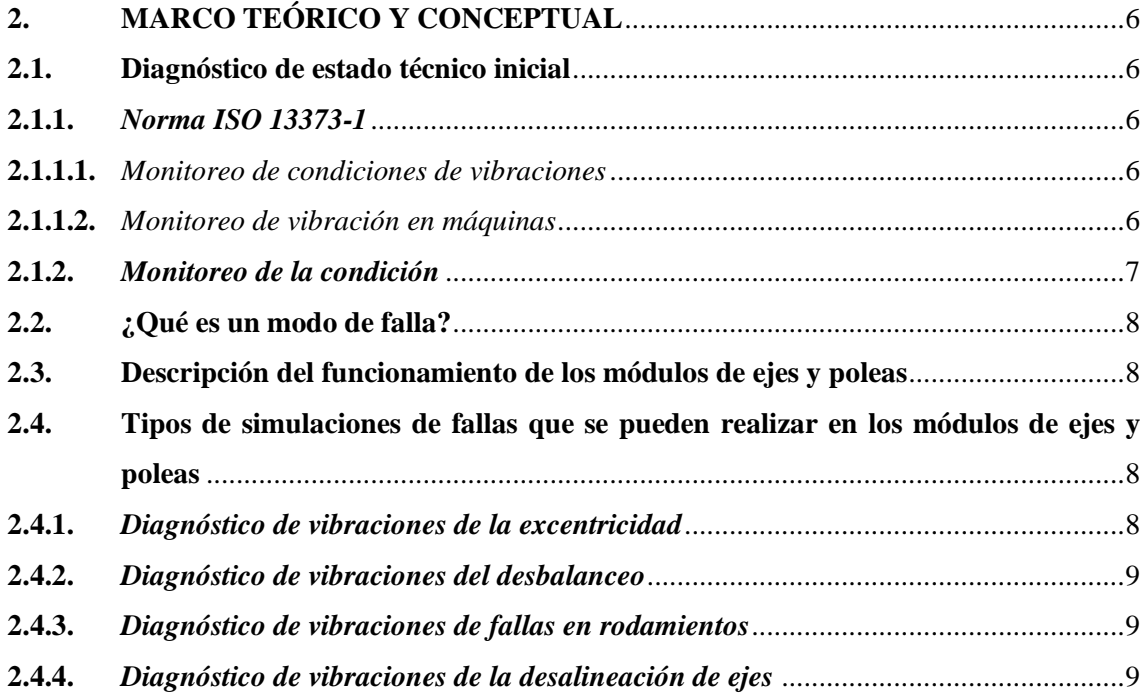

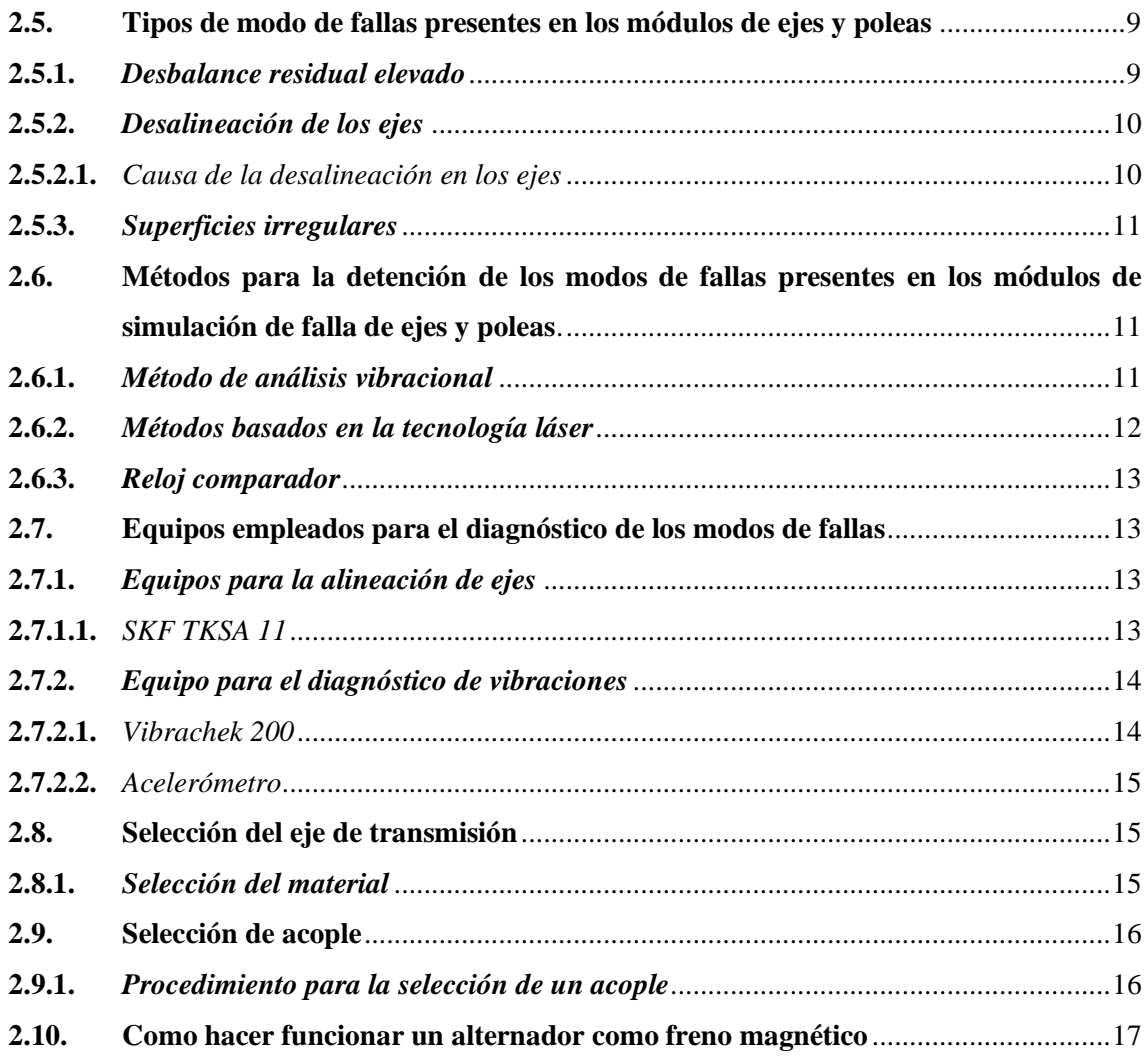

# **[CAPÍTULO III](#page-40-0)**

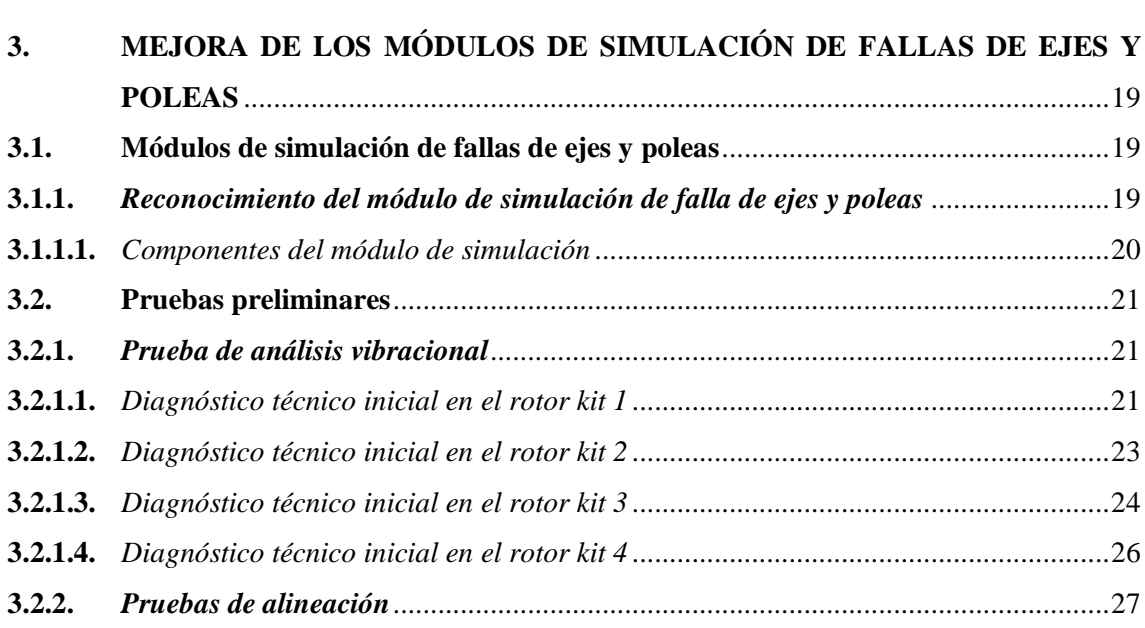

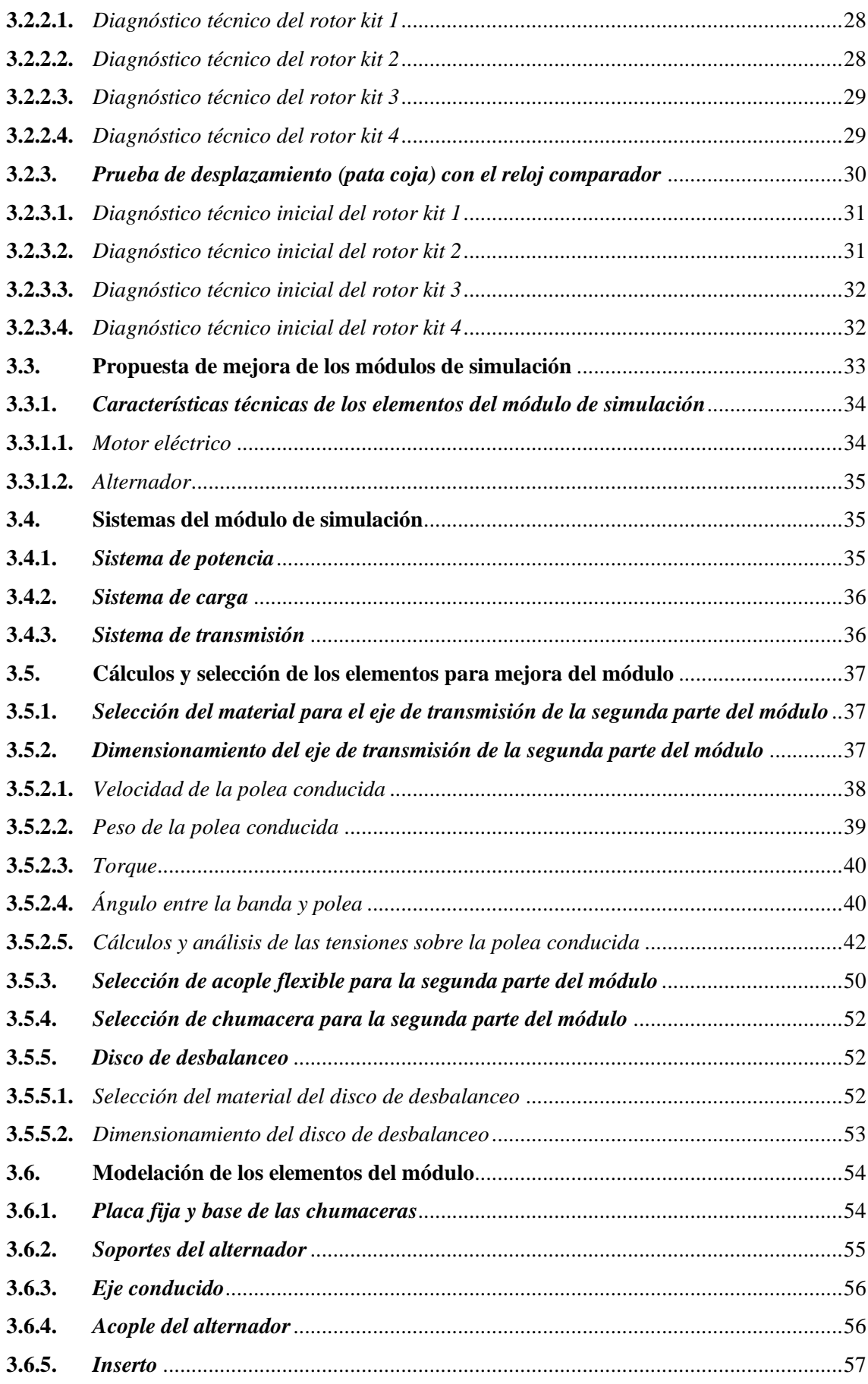

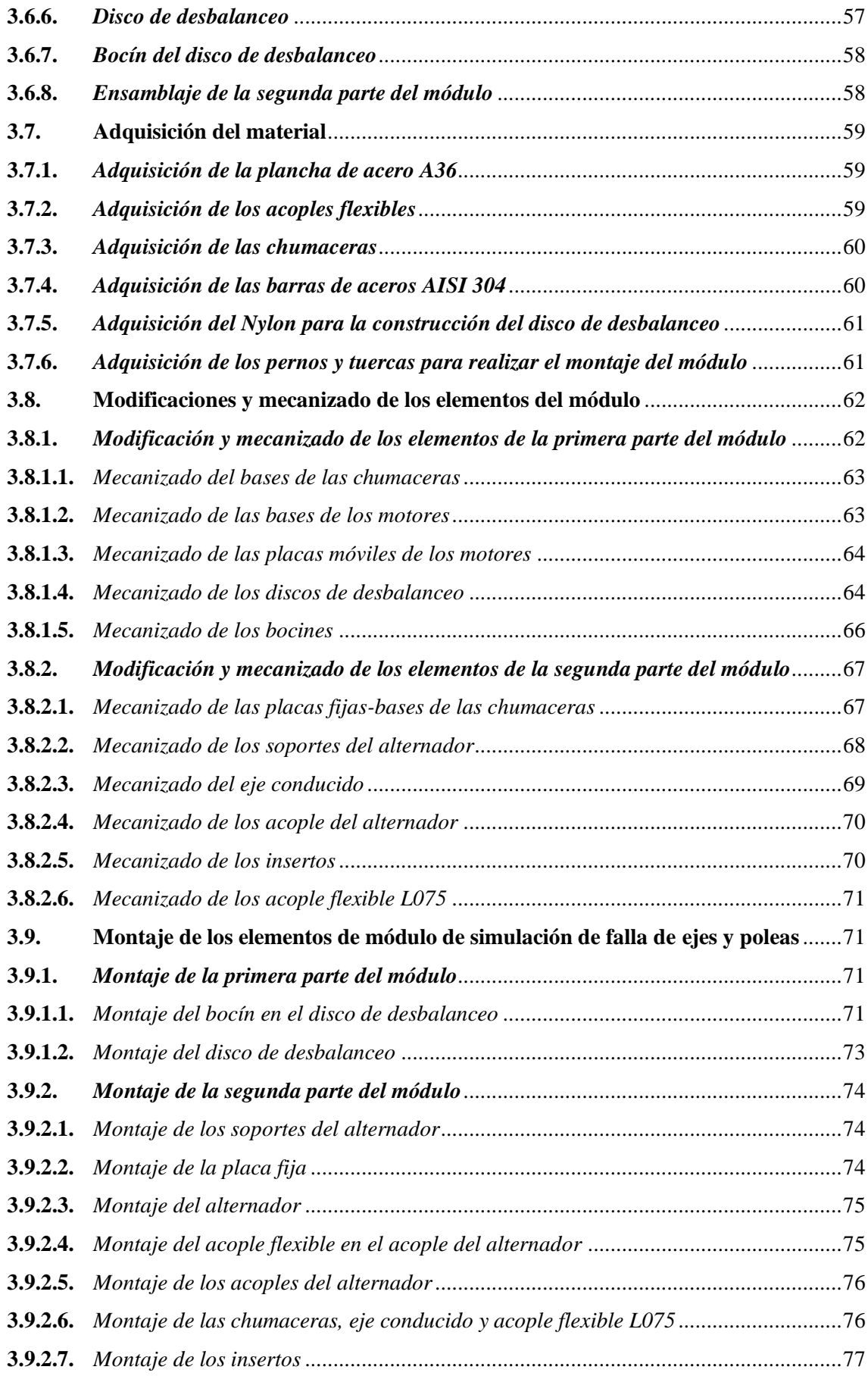

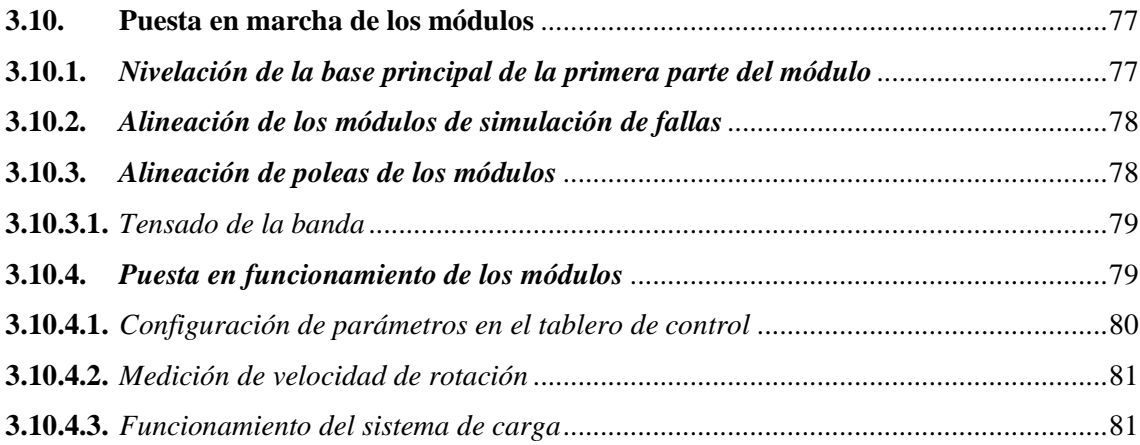

# **[CAPÍTULO IV](#page-103-0)**

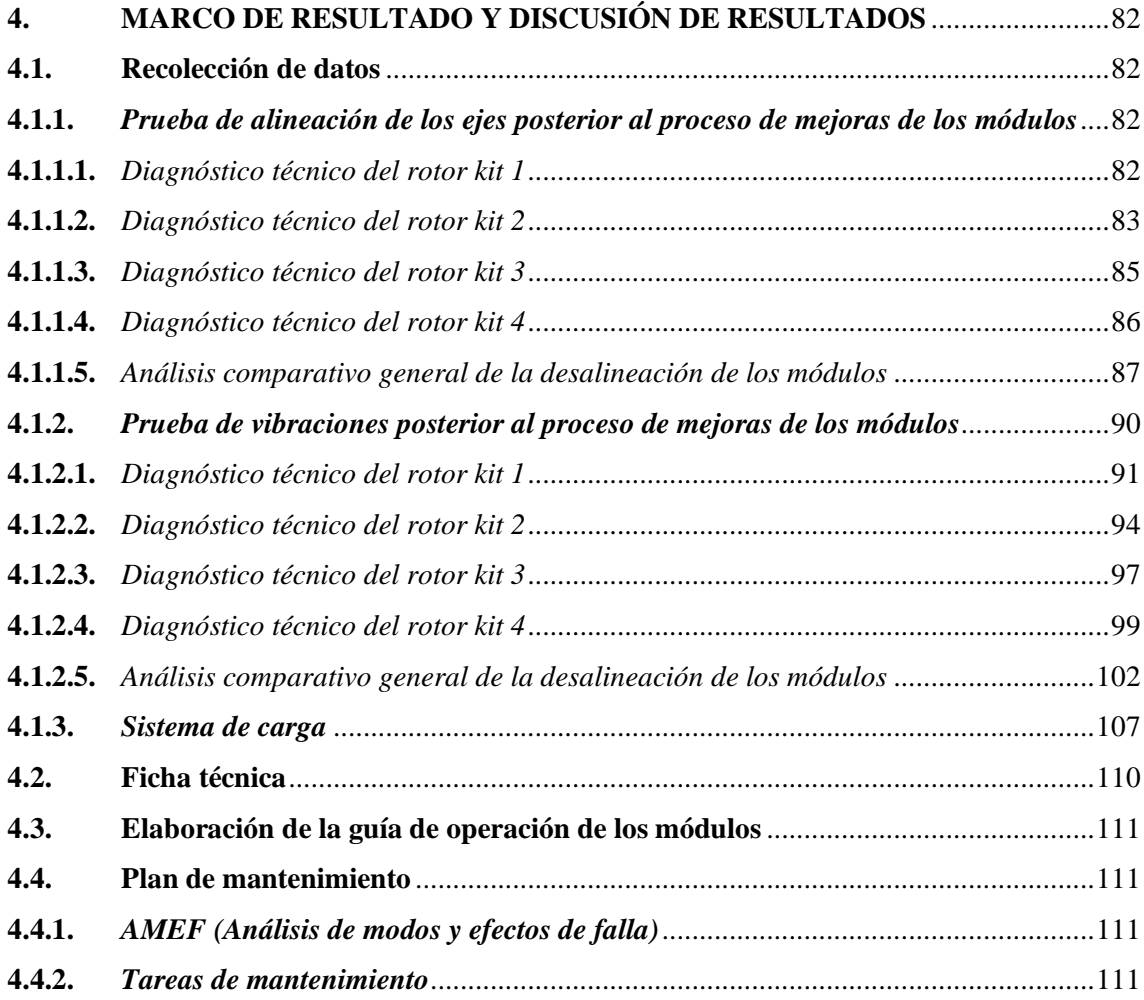

# **[CAPÍTULO V](#page-133-0)**

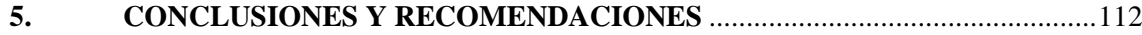

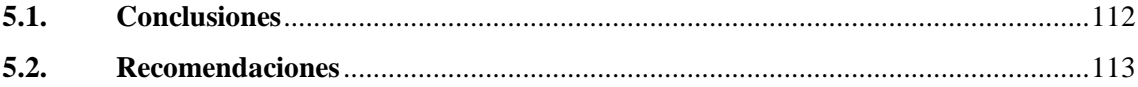

# **BIBLIOGRAFÍA**

**ANEXOS** 

# <span id="page-13-0"></span>**ÍNDICE DE TABLAS**

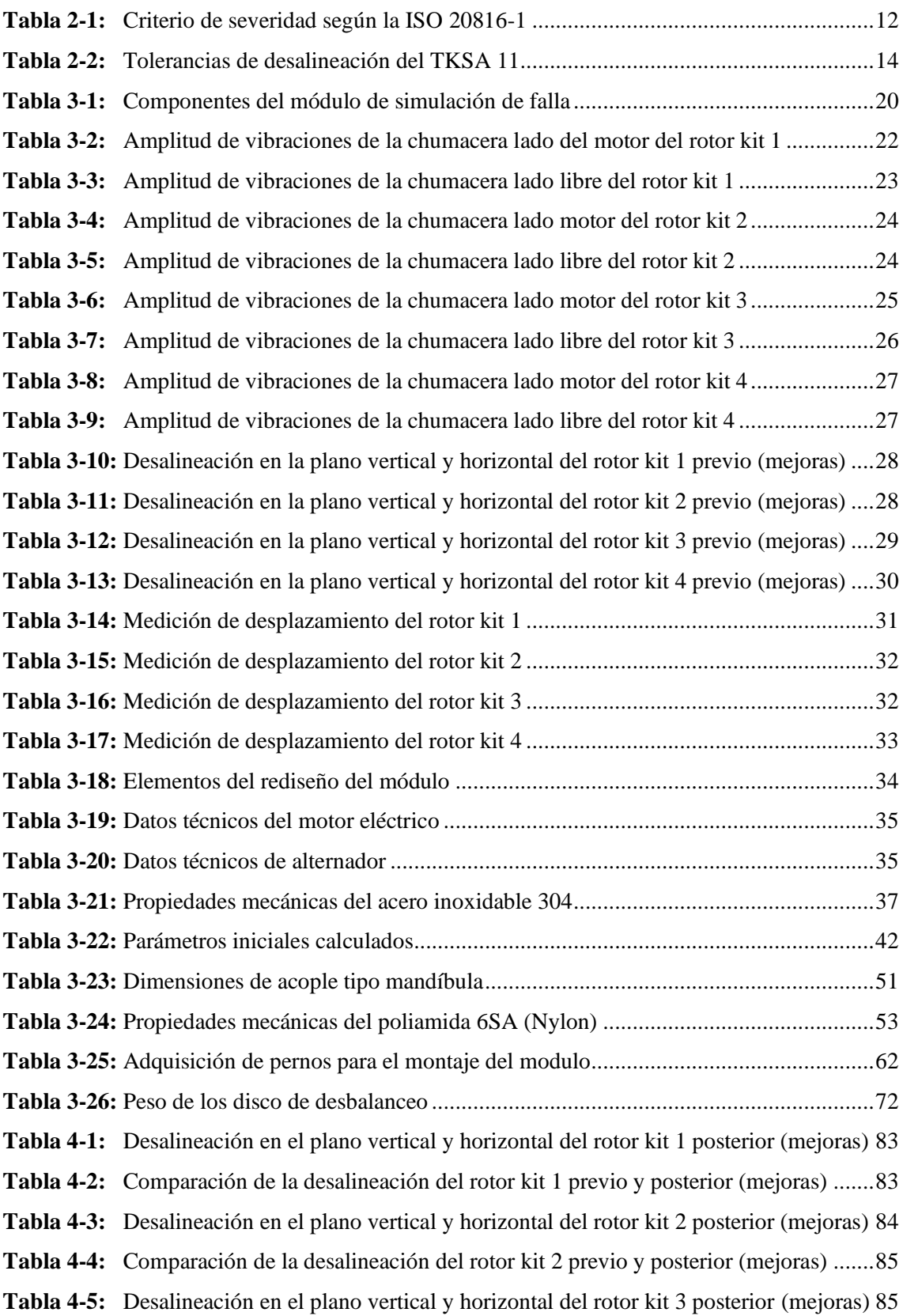

**Tabla 4-6:** [Comparación de la desalineación del rotor kit 3 previo y posterior \(mejoras\)](#page-107-1) .......86 **Tabla 4-7:** [Desalineación en el plano vertical y horizontal del rotor kit 4 posterior \(mejoras\)](#page-108-1) 87 **Tabla 4-8:** [Comparación de la desalineación del rotor kit 4 previo y posterior \(mejoras\)](#page-108-2) .......87 **Tabla 4-9:** [Amplitud de vibraciones previo y posterior \(mejoras\) del rotor kit 1 lado motor](#page-114-0) ..93 **Tabla 4-10:** [Amplitud de vibraciones previo y posterior \(mejoras\) del rotor kit 1 lado libre.....93](#page-114-1) **Tabla 4-11:** [Amplitud de vibraciones previo y posterior \(mejoras\) del rotor kit 2 lado motor](#page-117-0) ..96 **Tabla 4-12:** [Amplitud de vibraciones previo y posterior \(mejoras\) del rotor kit 2 lado libre.....96](#page-117-1) **Tabla 4-13:** [Amplitud de vibraciones previo y posterior \(mejoras\) del rotor kit 3 lado motor](#page-120-1) ..99 **Tabla 4-14:** [Amplitud de vibraciones previo y posterior \(mejoras\) del rotor kit 3 lado libre.....99](#page-120-2) **Tabla 4-15:** [Amplitud de vibraciones previo y posterior \(mejoras\) del rotor kit 4 lado motor](#page-122-0) 101 **Tabla 4-16:** [Amplitud de vibraciones previo y posterior \(mejoras\) del rotor kit 4 lado libre...102](#page-123-1) **Tabla 4-17:** [Análisis comparativos de los armónicos de los rotor kit \(lado motor\)](#page-123-2) .................102 **Tabla 4-18:** [Análisis comparativos de los armónicos de los rotor kit \(lado libre\)....................104](#page-125-0) **Tabla 4-19:** [Análisis comparativos de la severidad rms](#page-126-0) de los rotor kit (lado motor)..............105 **Tabla 4-20:** [Análisis comparativos de la severidad rms](#page-127-0) de los rotor kit (lado libre)................106 **Tabla 4-21:** [Consumo energético sin carga en los cuatro rotor kit...........................................108](#page-129-0) **Tabla 4-22:** [Valores de corriente y voltaje aplicado al alternador](#page-129-1) ...........................................108 **Tabla 4-23:** [Medición de la velocidad de rotación y deslizamiento de la banda sin carga.......109](#page-130-0) **Tabla 4-24:** [Medición de la velocidad de rotación y deslizamiento de la banda sin carga.......109](#page-130-1) **Tabla 4-25:** [Medición de la velocidad de rotación y deslizamiento de la banda con carga......110](#page-131-1)

# <span id="page-15-0"></span>**ÍNDICE DE ILUSTRACIONES**

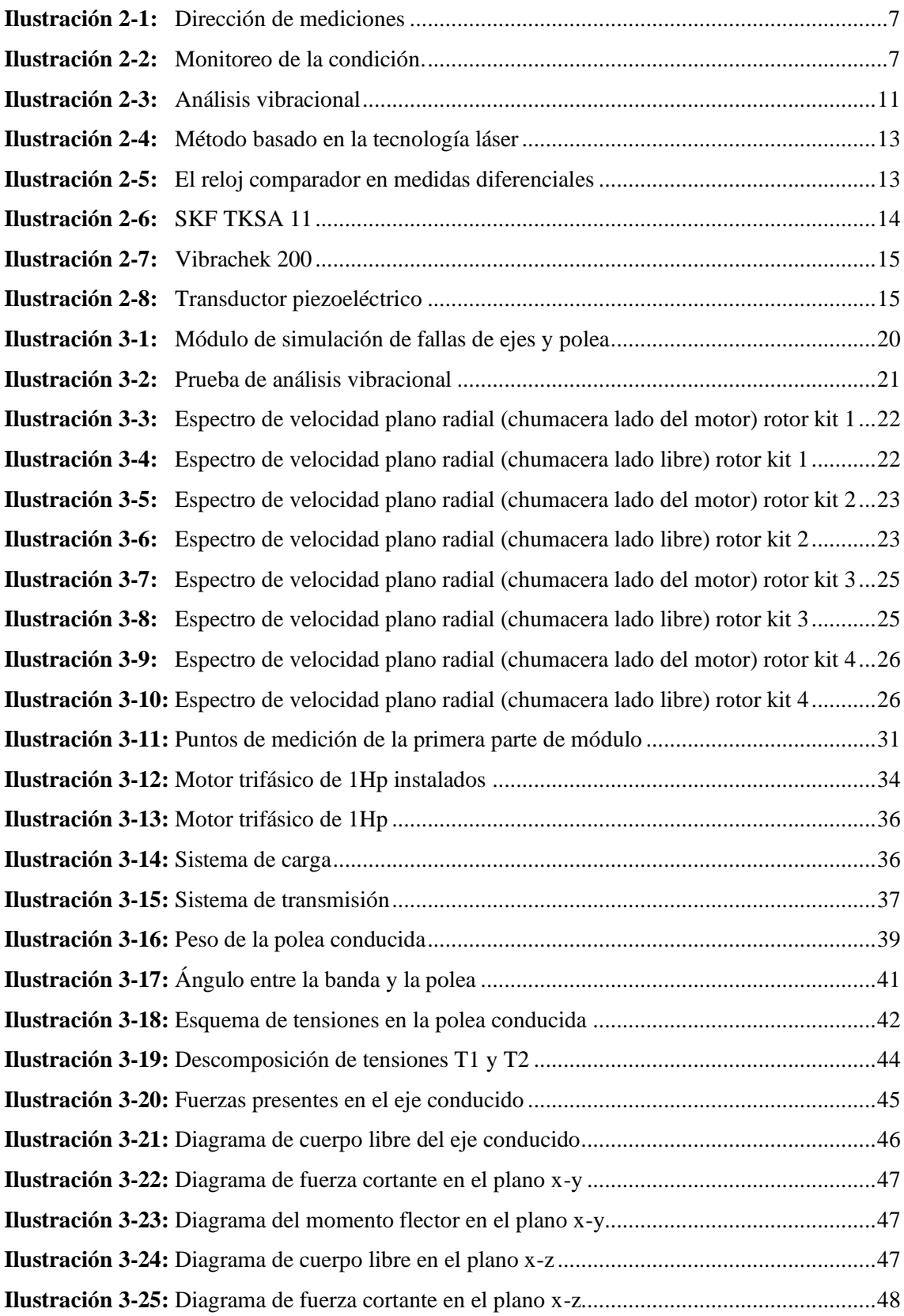

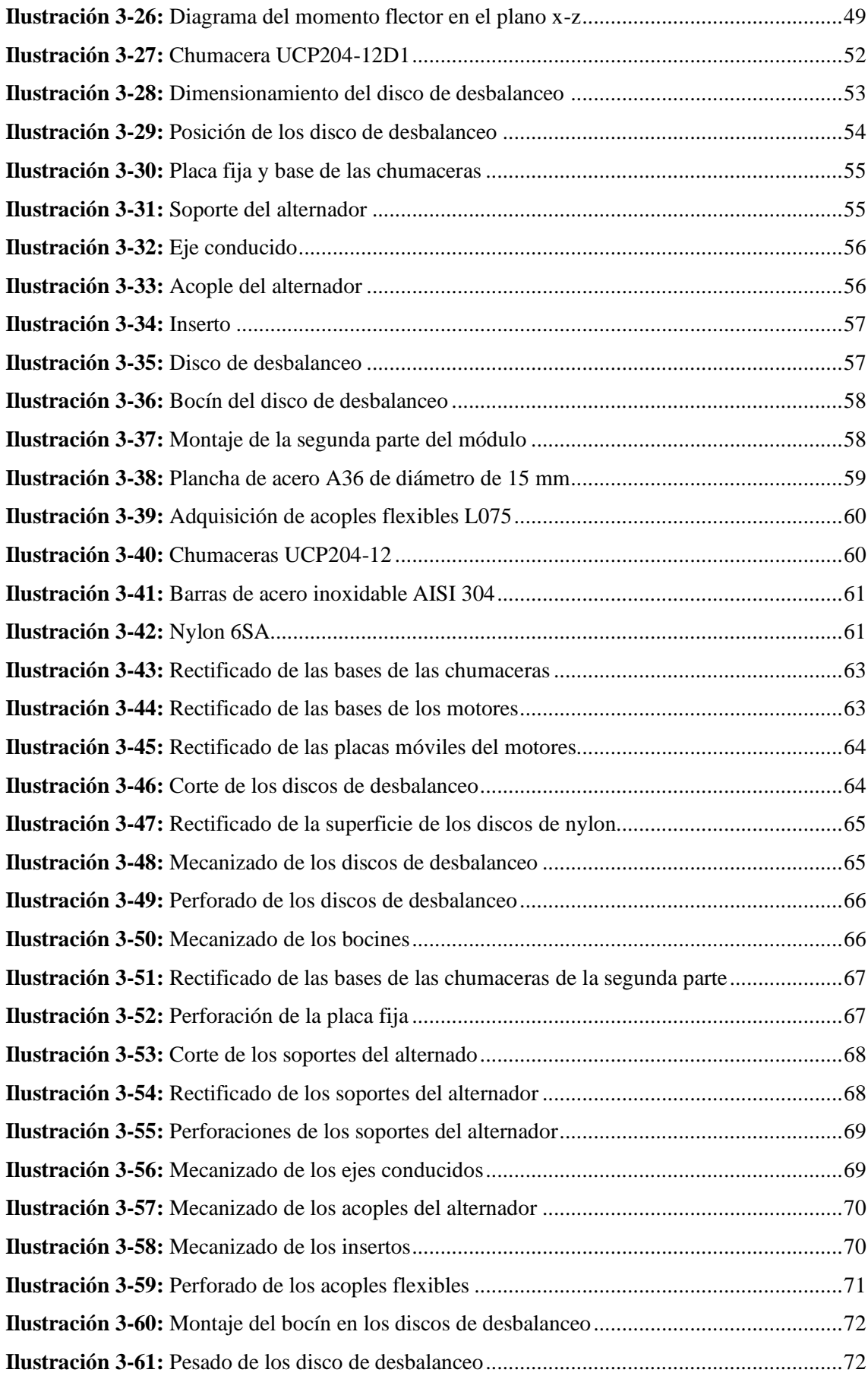

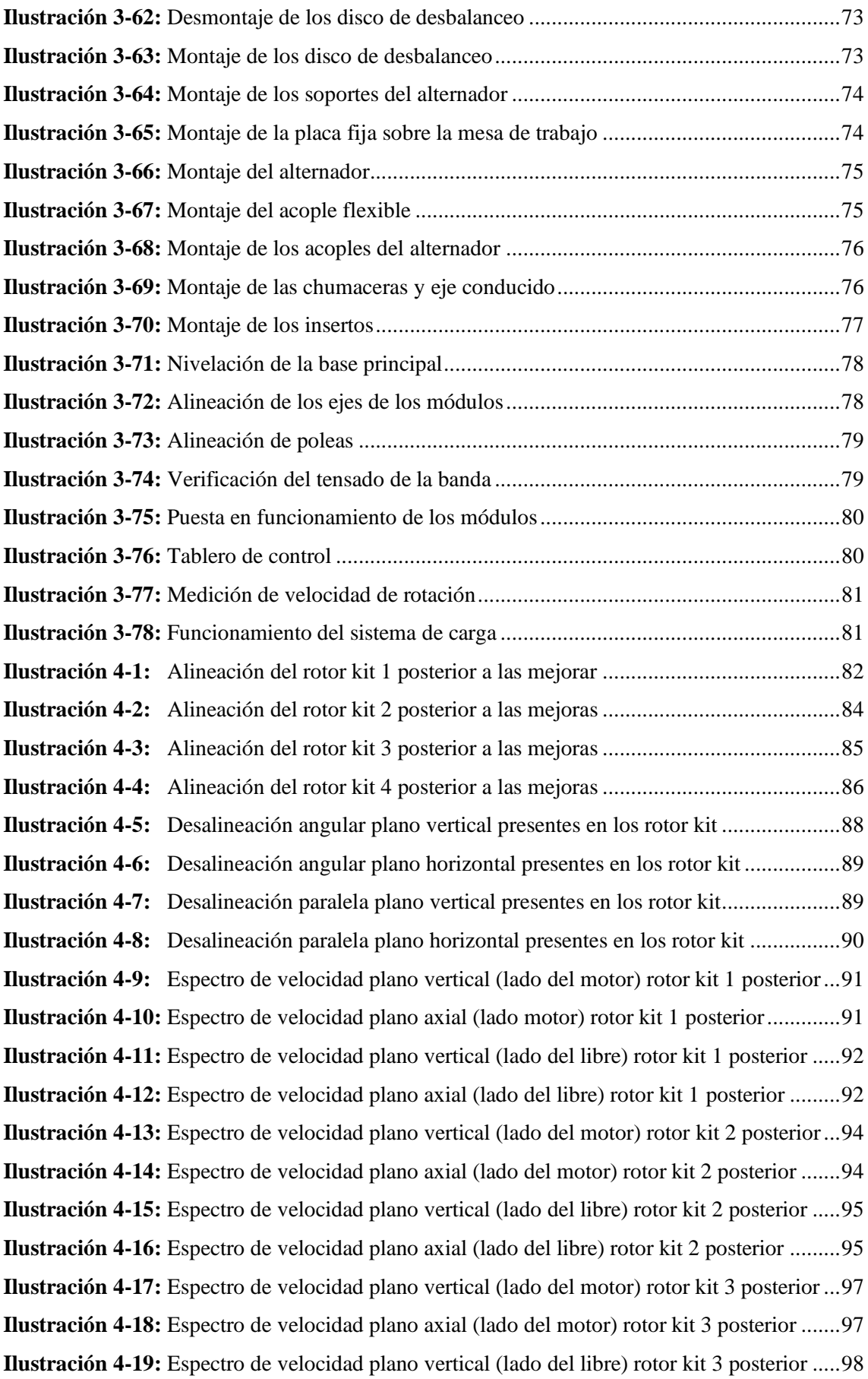

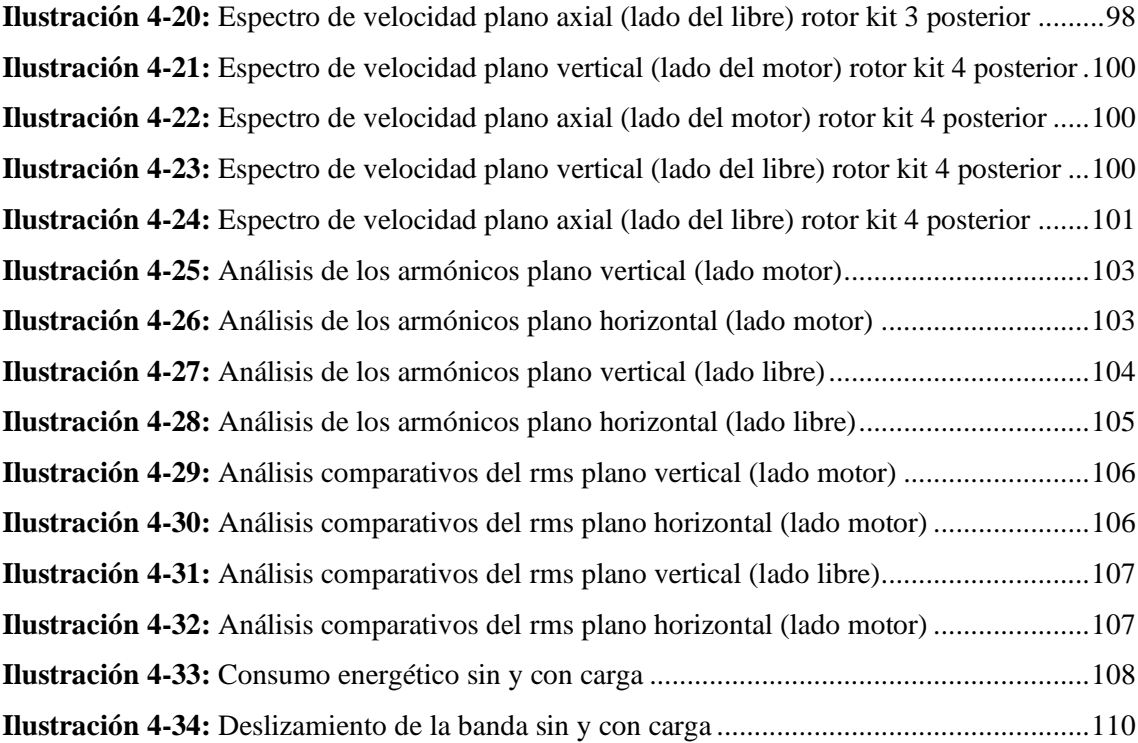

# <span id="page-19-0"></span>**ÍNDICE DE ANEXOS**

**ANEXO A:** [FICHA TÉCNICA](#page-140-1)

**ANEXO C:** [AMEF DEL MÓDULO DE SIMULACIÓN DE FALLAS](#page-145-0)

**ANEXO D:** [TAREAS DE MANTENIMIENTO](#page-147-0)

- **ANEXO E:** [INFORME DE ALINEACIÓN DE EJE PREVIO A LAS MEJORAS](#page-148-0)
- **ANEXO F:** [INFORME DE ALINEACIÓN DE EJE POSTERIOR A LAS MEJORAS](#page-152-0)

**ANEXO G:** [PLANOS DE MÓDULO](#page-156-0)

#### <span id="page-20-0"></span>**RESUMEN**

El presente Trabajo de Integración Curricular tiene como finalidad la mejora de los simuladores de fallas, debido a que estos presentaban altos niveles de vibraciones indeseadas, producto de la desalineación combinada por la falta de paralelismo de las superficies dificultando el correcto proceso de alineación ocasionando que los datos obtenidos en los módulos no tengan confiabilidad. Por lo tanto, el objetivo del presente trabajo es mejorar los módulos de simulación de fallas de ejes y poleas del Laboratorio de Diagnóstico Técnico y Eficiencia Energética de la Facultad de Mecánica. Para lograr esto, se llevó a cabo un diagnóstico técnico inicial de los módulos existentes mediante la realización de pruebas de alineación de ejes y análisis de vibraciones utilizando equipos como el alineador SKF TKSA 11, vibrachek 200, donde se encontró desalineación paralela 0,26 mm y angular 0,94 mm/100, además, altos niveles de vibraciones indeseadas con amplitudes entre 4,745-11,853 mm/s, así mismo, un alto nivel de severidad de 44,376 mm/s. Para el rediseño de los módulos, se realizaron cálculos para la selección de los elementos, además, se utilizó un software de diseño para el dimensionamiento de los componentes a emplear en la construcción y el montaje de los módulos. Los resultados obtenidos tras realizar las pruebas de funcionamiento de todos los módulos, quedaron por debajo de los límites de desalineación paralela de 0,04 mm y angular de 0,06 mm/100, además, se demostró que, al trabajar los módulos a una frecuencia de rotación del eje a 25 Hz, los altos niveles de vibraciones y severidad disminuyeron entre 0,160-1,573 mm/s y 0,84 mm/s respectivamente. De esta manera, se concluye que las mejoras realizadas a los módulos permitieron reducir los altos niveles de vibraciones indeseadas, permitiendo realizar las diferentes prácticas sin que aparezca otro modo de falla.

# **Palabras clave:** <MÓDULOS DE SIMULACIÓN DE FALLAS> <ALINEACIÓN DE EJES> <ALINEACIÓN DE POLEAS> <DESALINEACIÓN> <ANÁLISIS DE VIBRACIONES>.

2137-DBRA-UPT-2023

**ESPOCH - DBRAI** PROCESOS TÉCNICOS Y ANALISIS 08 DIC 2023 REVISION DE RESUMEN Y BIBLIOGRAFÍA Honne Hora: 10:00 Por:

#### <span id="page-21-0"></span>**SUMMARY**

The purpose of this Curricular Integration Work is to improve the failure simulators because these presented high levels of unwanted vibrations, a product of the misalignment combined with the lack of parallelism of the surfaces, making the correct alignment process difficult, causing the data obtained in the modules do not have reliability. Therefore, this work aims to improve the shaft and pulley failure simulation modules of the Mechanics Faculty Technical Diagnostic and Energy Efficiency Laboratory. To achieve the objective of this work, an initial technical diagnosis of the existing modules was carried out by performing shaft alignment tests and vibration analysis using equipment such as the SKF TKSA 11 aligner and Vibrachek 200, where parallel misalignment of 0.26 mm and angular 0.94 mm/100 were also found. In addition, high levels of unwanted vibrations with amplitudes between 4,745 and 11,853 mm/s and an increased severity level of 44,376 mm/s were found. Calculations were carried out for the selection of the elements for the redesign of the modules. In addition, design software was used to size the components to be used in the construction and assembly of the modules. After carrying out the functional tests of all the modules, the results were below the limits of parallel misalignment of 0.04 mm and angular misalignment of 0.06 mm/100. Furthermore, it was demonstrated that when the modules worked at a shaft rotation frequency of 25 Hz, the high levels of vibrations and severity decreased between 0.160-1.573 mm/s and 0.84 mm/s, respectively. In this way, it is concluded that the improvements made to the modules reduced the high levels of unwanted vibrations, allowing the different practices to be carried out without another failure mode appearing.

**Keywords:** <FAULT SIMULATION MODULES>, <SHAFT ALIGNMENT>, <PULLEY ALIGNMENT>, <MISALIGNMENT>, <VIBRATION ANALYSIS>.

Lic. Sandra Leticia Guijarro Paguay C.I.: 0603366113

# <span id="page-22-0"></span>**INTRODUCCIÓN**

Los ejes y las poleas son elementos mecánicos que desempeñan un papel fundamental en la transmisión de fuerza y movimiento rotacional, lo que a menudo resulta en la realización de trabajo. Estos componentes han sido utilizados durante siglos para facilitar diversas tareas en una amplia gama de industrias y aplicaciones. Su capacidad para multiplicar la fuerza aplicada y direccionar el movimiento de manera eficiente ha sido clave en el desarrollo y avance de la ingeniería y la tecnología.

En el ámbito de la ingeniería mecánica, el diagnóstico técnico es una disciplina esencial para garantizar el óptimo funcionamiento de maquinarias y equipos industriales. Dentro de este contexto, los módulos de simulación de fallas de ejes y poleas desempeñan un papel fundamental en la detección temprana y la prevención de posibles problemas que puedan afectar el rendimiento y la vida útil de los sistemas mecánicos, siendo de vital importancia para la formación del ingeniero de mantenimiento.

El presente proyecto técnico "Mejora de los módulos de simulación de fallas de ejes y poleas del rotor kit del Laboratorio de Diagnóstico Técnico y Eficiencia Energética de la Facultad de Mecánica-ESPOCH", tiene como principal objetivo proporcionar una herramienta confiable con la cual se pueda distinguir de manera adecuada los distintos modos de fallos que se puedan presentar en los ejes y poleas sin que se genere otro modo de fallo debido a las alta vibraciones indeseadas y la desalineación.

Para alcanzar este objetivo, se realizará un análisis exhaustivo de los módulos de simulación de fallas existentes, identificando sus limitaciones y áreas de mejora. A través del uso de software de diseño especializado, se procederá a dimensionar adecuadamente cada componente esencial, teniendo en cuenta aspectos de resistencia y funcionalidad.

Dentro de la mejora de los módulos, se dejaron a todos los módulos por debajo del límites de tolerancia de desalineación de 0,04 mm y 0,06mm/100, además, se disminuyó los altos niveles de vibraciones indeseada debido a la desalineación y al sistema de transmisión por engranajes, de igual forma, el sistema de carga permite aplicar carga de manera controlada permitiendo disminuir y controlar el deslizamiento de la banda. Finalmente, se implementó un plan de mantenimiento y manual de operación para un adecuado procedimiento para la realización de las diferentes prácticas.

# **CAPÍTULO I**

### <span id="page-23-1"></span><span id="page-23-0"></span>**1. DIAGNÓSTICO DEL PROBLEMA**

## <span id="page-23-2"></span>**1.1. Antecedentes**

A lo largo de la historia, los elementos que transmiten potencia mecánica, como los ejes, poleas, bandas y engranajes, entre otros, han sido fundamentales para la transformación de la energía y se consideran una conquista en el mundo de la ingeniería. Estos elementos han tenido un gran impacto en todo el mundo, mejorando significativamente la calidad de vida. Desde tiempos antiguos, el hombre ha utilizado mecanismos que permiten reducir la fuerza necesaria para mover objetos que, de otra manera, serían imposibles de mover directamente. (Miranda y Miranda, 2020, pág. 3)

Las transmisiones de potencia por polea y banda son uno de los principales mecanismos utilizados en las máquinas rotativas. Consiste en un conjunto de poleas y un número específico de banda, que se establece durante el proceso de diseño del sistema. Una de las ventajas de este sistema es su bajo mantenimiento y su sencillo montaje. Además, sus componentes son comparativamente más asequibles que los de otros sistemas de transmisión (Miranda et al., 2018, pág. 25). Según (Seiffert 2017), la desalineación de la polea es otro problema que puede causar la mitad de los fallos en las máquinas rotativas. Es crucial asegurarse de que las poleas estén alineadas correctamente, ya que esto puede prevenir el desgaste excesivo o la falla prematura de los componentes, ahorrar costosas reparaciones y minimizar el tiempo de inactividad del equipo.

A lo largo de la evolución de la industria, los ejes han sido utilizados para dar soporte a elementos rotatorios tales como poleas, piñones, engranajes, entre otros, los cuales son esenciales para transmitir movimiento y asegurar el correcto funcionamiento de las máquinas. Sin embargo, debido a que los ejes deben soportar diversas cargas, temperaturas y torsiones, están sujetos a presentar ciertas dificultades que pueden afectar su operación. En este sentido, la desalineación es una de las fallas más frecuentes que pueden afectar el desempeño de los ejes, causando un impacto negativo en la productividad y eficiencia de la maquinaria. (Guamán y Huerta, 2022, pág. 2)

La desalineación de los ejes es un problema frecuente en las máquinas rotativas. Cuando los acoplamientos no están correctamente alineados, puede ocurrir una vibración excesiva que lleva a fallas tempranas de las piezas de la máquina. De hecho, la desalineación de los ejes es una de las causas principales de pérdida económica debido a la limitación de la producción, el aumento

del costo de energía, el aumento del tiempo de inactividad y la falla prematura de los equipos. (Mendoza y Zurita, 2018, pág. 91)

En el Laboratorio de Diagnóstico Técnico y Eficiencia Energética de la Facultad de Mecánica de la ESPOCH se requiere la mejora de sus equipos. Para abordar esta necesidad, el laboratorio ha desarrollado módulos de simulación de fallas de ejes y poleas del rotor kit, resultado del trabajo de los estudiantes. Estos módulos han sido utilizados para mejorar la formación y entrenamiento preprofesional de los estudiantes y forman parte del equipamiento del laboratorio. El módulo consta de un motor eléctrico, eje de acoplamiento al motor, acople flexible, eje de transmisión, chumaceras, discos de nylon para desbalanceo, poleas, una banda y un alternador. Aunque estos módulos se implementaron en años anteriores, el propósito actual de este proyecto es mejorar su rendimiento y funcionamiento. (Allauca y Gallegos, 2022, pág. 47)

#### <span id="page-24-0"></span>**1.2. Justificación**

En el presente proyecto técnico surge la necesidad de mejorar los módulos de simulación de ejes y poleas, ya que el mismo arroja armónicos indeseables en la toma de datos y a su vez los ejes y poleas generan problemas en las distintas prácticas a realizar por consiguiente mediante este módulo se busca corregir las vibraciones indeseables de tal modo que se pretende que de los resultados a obtener sean los adecuados.

Se podrán realizar simulaciones características correspondiente a un modo de falla, sin que se desarrolle otro modo de falla, mediante la aplicación de los conocimientos logrados en el diagnóstico técnico de los equipos, para así interpretar los resultados adquiridos y analizar cada uno de los armónicos que se pueden obtener de acuerdo con el modo de falla que se analice y al mismo tiempo determinar los defectos que se van a corregir.

Dado que los ejes y poleas son componente tan importante de los mecanismos de transmisión de potencia, incluso un mal funcionamiento menor puede provocar una pérdida significativa de producción y un aumento en el costo del mantenimiento. Como consecuencia de ello, los estudios que se han realizado sobre diversos tipos de ejes y poleas han sido motivo de preocupación a nivel industrial. La importancia de los ejes y poleas en los mecanismos de transmisión de potencia y la gran cantidad de fallas inesperadas que pueden causar destacan la necesidad de prestar atención a su diseño, selección, mantenimiento y monitoreo adecuados para garantizar una operación segura y confiable en la industria.

# <span id="page-25-0"></span>**1.3. Planteamiento del problema**

La detección temprana de fallas en equipos mecánicos rotativos es esencial para garantizar su correcto funcionamiento y prolongar su vida útil, lo que a su vez puede reducir los costos de reparación y evitar pérdidas significativas de producción. El Laboratorio de Diagnóstico Técnico y Eficiencia Energética de la Facultad de Mecánica de la ESPOCH cuenta con cuatro módulos rotor kit que permite realizar pruebas y diagnósticos técnico de los equipos mecánicos rotativos. Sin embargo, después de un análisis exhaustivo de los módulos de simulación de fallas de ejes y poleas de los rotor kit, se determinó que los resultados de las prácticas de laboratorio presentan una baja confiabilidad en la toma de datos debido a la falta de paralelismo y rectificación en las bases de los módulos. Además, los discos utilizados para las prácticas de balanceo y desbalanceo tienen un sistema de sujeción que inserta un desbalanceo residual elevado y la transmisión por poleas no genera carga de manera controlada.

Por lo tanto, el objetivo de este proyecto técnico es mejorar los módulos de simulación de fallas de ejes y poleas, con el fin de corregir las vibraciones indeseables y obtener resultados precisos en la simulación de fallas de ejes y poleas. La mejora de estos módulos incrementará la precisión y capacidad de los estudiantes de Ingeniería en Mantenimiento Industrial para realizar análisis de vibraciones en sistemas mecánicos, lo que a su vez contribuye a la detección y diagnóstico temprano de fallas en estos sistemas.

### <span id="page-25-1"></span>**1.4. Objetivos**

### <span id="page-25-2"></span>*1.4.1. Objetivo general*

Mejorar los módulos de simulación de fallas de ejes y poleas del rotor kit del Laboratorio de Diagnóstico Técnico y Eficiencia Energética de la Facultad de Mecánica-ESPOCH

#### <span id="page-25-3"></span>*1.4.2. Objetivo específico*

Analizar las deficiencias presentes en los módulos de simulación de fallos de ejes y poleas que se utilizan en el Laboratorio de Diagnóstico Técnico y Eficiencia Energética.

Seleccionar y dimensionar los componentes necesarios para la mejora de los módulos de simulación de fallas de ejes y poleas mediante la utilización de software de diseño.

Realizar las modificaciones en los módulos de simulación de fallas en ejes y poleas en el Laboratorio de Diagnóstico Técnico y Eficiencia Energética.

Ejecutar las pruebas de funcionamiento y efectuar los ajustes correspondientes en los módulos de simulación de fallas de ejes y poleas.

# **CAPÍTULO II**

# <span id="page-27-1"></span><span id="page-27-0"></span>**2. MARCO TEÓRICO Y CONCEPTUAL**

# <span id="page-27-2"></span>**2.1. Diagnóstico de estado técnico inicial**

#### <span id="page-27-3"></span>*2.1.1. Norma ISO 13373-1*

La norma ISO 13373-1 es un documento legal que establece procedimientos y directrices sobre el monitoreo de la condición y diagnóstico de máquinas, además, tiene como propósito monitorea las condiciones de vibraciones de las maquinarias, además, también ofrece recomendaciones sobre la selección de instrumentos de medición, la preparación del equipo y el personal necesario para realizar la medición y la interpretación de los resultados.

#### <span id="page-27-4"></span>*2.1.1.1. Monitoreo de condiciones de vibraciones*

El monitoreo de vibraciones es una técnica utilizada para evaluar el estado operativo de las máquinas. Este proceso implica la selección de parámetros de medición y un sistema de monitoreo adecuado para cada tipo de máquina y sus componentes críticos. El objetivo de un programa de monitoreo de vibraciones es detectar posibles problemas en la máquina y tomar medidas correctivas antes de que éstos afecten significativamente su desempeño o reduzcan su vida útil (ISO 13373-1, 2002, pág. 2).

### <span id="page-27-5"></span>*2.1.1.2. Monitoreo de vibración en máquinas*

Según (White, 2010, pág. 72) para identificar problemas en las máquinas, es de gran utilidad obtener información sobre la vibración en cada punto de medición en tres direcciones diferentes: Axial, Radial y Tangencial. La dimensión Axial corresponde a la dirección paralela a la flecha, mientras que la dimensión Radial se extiende desde el transductor hacia el centro de la flecha. Por último, la dimensión Tangencial se encuentra a un ángulo de 90 grados con respecto a la dimensión Radial, tangente a la flecha. Estos datos de vibración son fundamentales para analizar el rendimiento de la maquinaria y detectar posibles fallos o defectos en su funcionamiento.

En la siguiente ilustración 2-1, trata sobre las direcciones de mediciones de vibraciones donde se señala la ubicación correcta del sensor (acelerómetro), que sirve para recolectar las señales de las vibraciones producidas por el equipo rotativo.

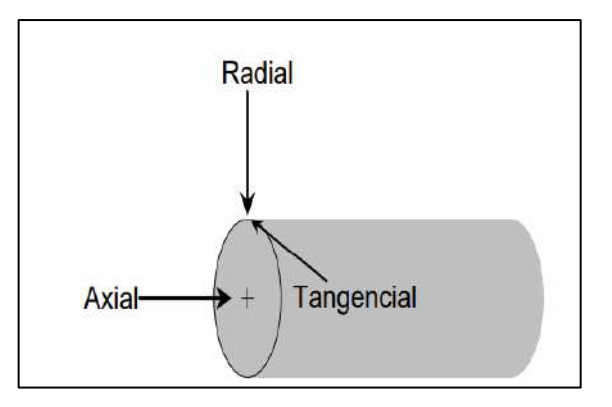

**Ilustración 2-1:** Dirección de mediciones **Fuente:** White, 2010, pág. 73.

<span id="page-28-1"></span>Para realizar un análisis confiable de una máquina, es esencial que la misma esté operando en condiciones normales. Si la máquina no se encuentra en un estado de funcionamiento normal, las mediciones que se realicen no serán precisas y no se podrá establecer una tendencia a lo largo del tiempo. Por lo tanto, es necesario verificar que la máquina esté en las condiciones adecuadas antes de comenzar cualquier tipo de análisis o evaluación de su desempeño. De esta forma, se podrán obtener datos fiables y tomar decisiones informadas sobre el mantenimiento y la optimización de la máquina. (White, 2010, pág. 75)

### <span id="page-28-0"></span>*2.1.2. Monitoreo de la condición*

El monitoreo de la condición se centra en diagnosticar las señales o efectos de posibles fallas utilizando diversas técnicas para supervisar el desempeño de una máquina. El objetivo es alertar tempranamente para programar una intervención de mantenimiento y reducir la probabilidad de fallas catastróficas, lo que a su vez aumentará la disponibilidad de la máquina. (Altmann, 2008, pág. 3)

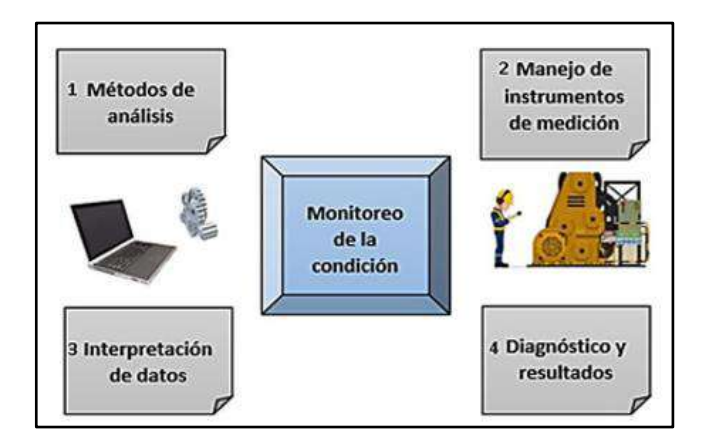

<span id="page-28-2"></span>**Ilustración 2-2:** Monitoreo de la condición. **Fuente:** Allauca y Gallegos, 2022, pág. 10.

## <span id="page-29-0"></span>**2.2. ¿Qué es un modo de falla?**

Un modo de fallo se refiere a la situación en la que un elemento no puede realizar la función requerida debido a una pérdida de función o un cambio de estado. Es decir, se puede definir como el resultado de una incapacidad de un componente para llevar a cabo su tarea adecuadamente (UNE-EN 13306, 2018, pág. 13).

### <span id="page-29-1"></span>**2.3. Descripción del funcionamiento de los módulos de ejes y poleas**

Los módulos de simulación de falla de ejes y poleas operan mediante un tablero de control que permite dos tipos de arranque para los motores eléctricos: arranque directo o arranque suave con un variador de frecuencia. Los módulos de ejes y poleas se alimentan de un tomacorriente trifásico de 220V ubicado a la izquierda del tablero.

En estos módulos, el motor se conecta mediante un acople flexible al eje motriz, que cuenta con dos chumaceras: una junto al motor y otra en el extremo opuesto. Entre las dos chumaceras se ubican dos discos o volantes de desbalanceo de nylon, sujetos al eje motriz mediante prisioneros. Este diseño tiene como objetivo simular prácticas de diagnóstico de vibraciones por desbalanceo. En el extremo libre de la chumacera se coloca una polea, que transmite el movimiento a una segunda polea montada en el eje conducido, en el que encuentra acoplado un alternador con un sistema de transmisión de engranajes que actúa como freno magnético.

Para poner en funcionamiento los módulos de simulación de fallas de ejes y poleas, se debe accionar el selector switch según el tipo de práctica a realizar, ya sea arranque directo o arranque suave mediante un variador de frecuencia.

# <span id="page-29-2"></span>**2.4. Tipos de simulaciones de fallas que se pueden realizar en los módulos de ejes y poleas**

# <span id="page-29-3"></span>*2.4.1. Diagnóstico de vibraciones de la excentricidad*

La excentricidad es una condición que se presenta cuando el eje de rotación de un objeto mecánico no coincide con su eje de simetría. Esta situación puede manifestarse en diversos elementos, tales como poleas, ruedas dentadas y en la relación entre dos piezas concéntricas, como el rotor y el estator de un motor eléctrico. En otras palabras, la excentricidad ocurre cuando un objeto gira en torno a un eje que no está en el centro de su estructura (Torres, 2017, pág. 48).

# <span id="page-30-0"></span>*2.4.2. Diagnóstico de vibraciones del desbalanceo*

Según Cruz (2019, pág. 7) el desbalanceo es una situación en la cual un objeto que está en movimiento tiene su centro de gravedad y centro geométrico ubicados en diferentes posiciones, lo que genera una fuerza centrífuga al girar. En otras palabras, el desbalance ocurre cuando hay una discrepancia entre la ubicación del centro de gravedad y del centro geométrico de un objeto en rotación, además, según Palomino (2007, pág. 114) menciona que este fenómeno produce una vibración que tiene una frecuencia igual a 1x del elemento rotatorio desbalanceado.

## <span id="page-30-1"></span>*2.4.3. Diagnóstico de vibraciones de fallas en rodamientos*

Según Torres (2017, págs. 68-71) existen diferentes técnicas para identificar el deterioro en los rodamientos, y estas se enfocan en detectar los impactos o pulsos fuertes que se producen durante la rotación del eje, además, cuando las pistas de un rodamiento empiezan a deteriorarse, se pueden detectar frecuencias de falla acompañadas de bandas laterales. Así mismo, los componentes de un rodamiento tienden a fallar en un orden específico: primero la pista exterior, luego la pista interior, seguido de los elementos rodantes y finalmente la jaula. Es importante monitorear y detectar el deterioro de los rodamientos a tiempo para prevenir fallas catastróficas y reducir el costo de reparación y mantenimiento.

## <span id="page-30-2"></span>*2.4.4. Diagnóstico de vibraciones de la desalineación de ejes*

Según Torres (2017, págs. 50-51) la desalineación se puede detectar por una vibración intensa en las direcciones axiales y radiales. Esta condición puede presentarse como desalineación angular o paralela, o ambas al mismo tiempo. La desalineación angular ocurre cuando las líneas centrales de dos ejes se interceptan formando un ángulo, y se manifiesta con fuertes vibraciones en el plano axial. Por otro lado, la desalineación paralela puede ocurrir en posición vertical u horizontal y se identifica por vibraciones intensas en el plano radial. Es importante señalar que ambos tipos de desalineación pueden causar problemas de vibración y deben ser corregidos de inmediato.

# <span id="page-30-3"></span>**2.5. Tipos de modo de fallas presentes en los módulos de ejes y poleas**

# <span id="page-30-4"></span>*2.5.1. Desbalance residual elevado*

El desbalance residual elevado puede resultar en vibraciones excesivas, desgaste prematuro de las piezas, de igual manera, los sistemas de sujeción se consideran como una parte crítica en el proceso de balanceo, por consiguiente, el uso de un sistema de sujeción inadecuado puede contribuir al desbalanceo residual elevado. Según (Yumisaca y Arévalo, 2022, pág. 6) después de la realización del proceso de balanceado, la cantidad de masa en el rotor que no ha sido balanceada adecuadamente se le denomina desbalanceo residual. Según (Silva et al., 2016, pág. 74), se considera que se ha logrado una conservación adecuada del balanceo residual si se mantiene dentro de los límites de la tolerancia permitido, lo que conlleva a lo siguiente:

- Evitar que las estructuras y elementos mecánicos que conforman una máquina rotativa experimenten fallos.
- Aumenta la duración del tiempo de funcionamiento de los equipos rotatorios.
- Se puede lograr una disminución en el consumo de energía al aplicar ciertas medidas en el sistema rotatorio.
- Permite evitar que se produzca sobrecargas en los rodamientos debido a cargas elevadas.

# <span id="page-31-0"></span>*2.5.2. Desalineación de los ejes*

Cuando dos ejes de transmisión están acoplados, pueden presentar un problema mecánico conocido como desalineación. Esto ocurre cuando los ejes geométricos correspondientes no se encuentran en la misma posición espacial, lo que resulta en una falta de paralelismo entre ellos. En otras palabras, la desalineación se refiere a la falta de coincidencia en la posición de los ejes y su correspondiente (Francisco et al., 2007, pág. 201).

### <span id="page-31-1"></span>*2.5.2.1. Causa de la desalineación en los ejes*

Según menciona (Francisco et al., 2007, pág. 202), en un principio, las máquinas son diseñadas, instaladas y puestas en funcionamiento con el objetivo de evitar la desalineación de sus ejes. Sin embargo, en la práctica, este problema puede surgir con frecuencia debido a diversas causas. Entre las más importantes se encuentran:

- La sobrestimación de la rigidez del material de la estructura de la máquina durante su diseño, lo que puede provocar deformaciones excesivas durante su funcionamiento.
- La subestimación de las fuerzas y momentos generados por su funcionamiento, lo que también puede dar lugar a deformaciones excesivas.
- El montaje de la máquina sobre cimentaciones mal dimensionadas o en mal estado, lo que permite movimientos no deseados.

• Las dilataciones debidas a cambios de temperatura en la estructura, ejes y rodamientos de la máquina, que pueden ser considerables y asociados a su funcionamiento.

### <span id="page-32-0"></span>*2.5.3. Superficies irregulares*

Las superficies irregulares pueden afectar significativamente el proceso de alineación de ejes de máquinas rotativas, ya que pueden causar desviaciones en la alineación de los ejes, lo que a su vez puede generar vibraciones, ruidos, desgaste prematuro y fallas en los componentes de la máquina.

En el proceso de alineación, es importante asegurarse de que los ejes estén paralelos y centrados en la misma línea de eje, lo que se logra ajustando los elementos de soporte, como las bases o los pedestales de la máquina, para corregir cualquier desalineación.

# <span id="page-32-1"></span>**2.6. Métodos para la detención de los modos de fallas presentes en los módulos de simulación de falla de ejes y poleas.**

## <span id="page-32-2"></span>*2.6.1. Método de análisis vibracional*

El análisis de vibraciones se considera una técnica importante dentro del mantenimiento predictivo, ya que permite detectar hasta el 80% de las fallas en sistemas rotativos, tales como desbalanceo, desalineación y fallas en los rodamientos. Estas fallas se identifican a través de la presencia de espectros, armónicos y amplitudes vibracionales anormales. La aplicación de esta técnica proporciona información detallada sobre el comportamiento real de la maquinaria, lo que facilita la implementación de acciones de mantenimiento preventivo. (Silva et al., 2016, pág. 73)

<span id="page-32-3"></span>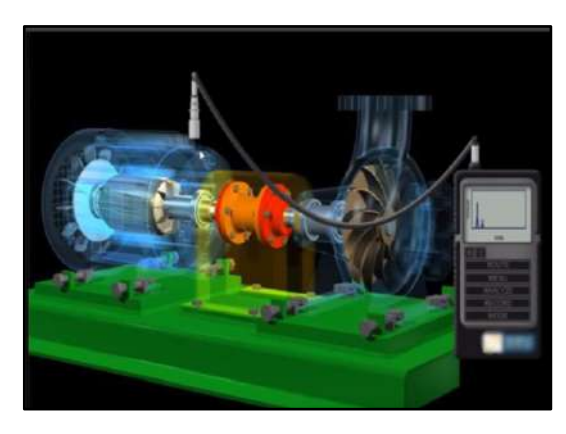

**Ilustración 2-3:** Análisis vibracional **Fuente:** PDM INGENIERIA, 2016.

# *2.6.1.1. Evaluación de la severidad de las vibraciones*

De acuerdo con la norma ISO 20816-1, la severidad de las vibraciones se define como la medida en que dichas vibraciones pueden generar efectos adversos en un sistema o componente específico. Su objetivo principal es evaluar el nivel de riesgo o daño asociado con las vibraciones y, en base a ello, tomar las medidas correctivas correspondientes. La evaluación de la severidad de las vibraciones se realiza siguiendo los criterios establecidos en la Tabla 2-1. Estos criterios permiten una clasificación adecuada de las vibraciones y orientan la toma de decisiones para mitigar los posibles impactos negativos.

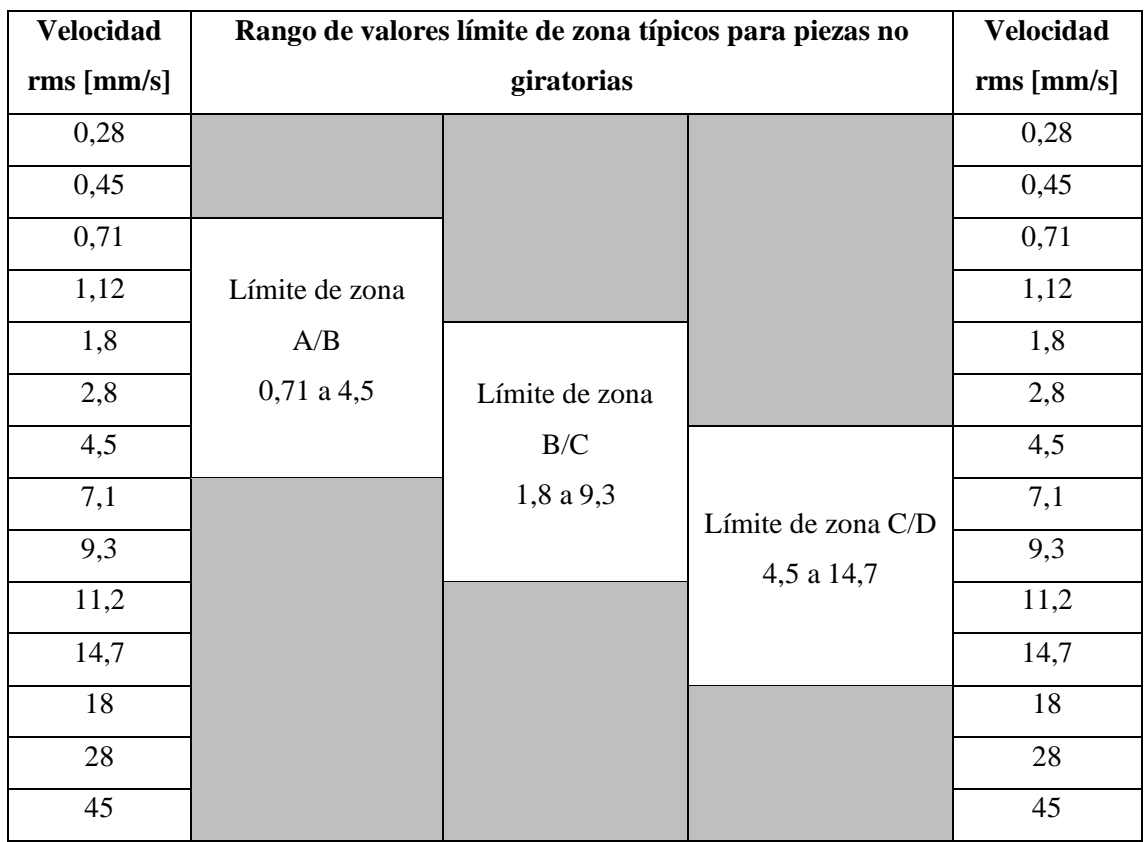

<span id="page-33-1"></span>**Tabla 2-1:** Criterio de severidad según la ISO 20816-1

**Fuente:** ISO 20816-1, 2016.

**Realizado por**: Álvarez, R. y Villafuerte, C., 2023.

### <span id="page-33-0"></span>*2.6.2. Métodos basados en la tecnología láser*

En el presente, se ha comprobado que los sistemas basados en láser óptico constituyen una opción más sencilla, veloz y precisa. En cuanto a la identificación de la falta de alineación, el examen de las vibraciones espectrales proporciona un análisis detallado de los equipos rotativos. Para ambas técnicas es habitualmente necesario contar con personal y herramientas capacitados. (Morales, 2016, pág. 99)

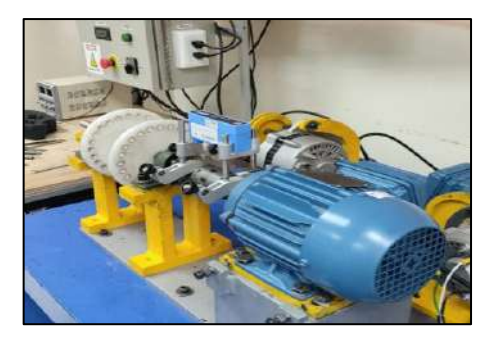

**Ilustración 2-4:** Método basado en la tecnología láser **Realizado por:** Álvarez, R. y Villafuerte, C., 2023.

## <span id="page-34-4"></span><span id="page-34-0"></span>*2.6.3. Reloj comparador*

Este método se utiliza para verificar la planitud y concentricidad de piezas mecanizadas, además, emplea principalmente para determinar las diferencias de medida en la inclinación de una superficie o en la excentricidad de un eje o rueda. La precisión del método depende de la habilidad del operador para interpretar correctamente las lecturas del reloj comparador. (Melillo, 2018)

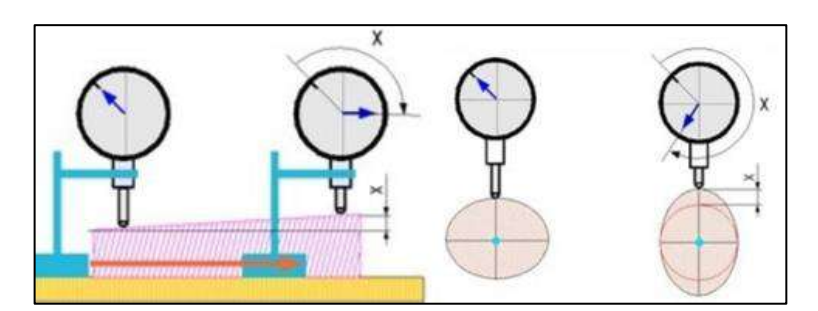

**Ilustración 2-5:** El reloj comparador en medidas diferenciales **Fuente:** Melillo, 2018.

### <span id="page-34-5"></span><span id="page-34-1"></span>**2.7. Equipos empleados para el diagnóstico de los modos de fallas**

# <span id="page-34-2"></span>*2.7.1. Equipos para la alineación de ejes*

# <span id="page-34-3"></span>*2.7.1.1. SKF TKSA 11*

El SKF TKSA 11 que se observa en la Ilustración 2-6, es un avanzado dispositivo de alineación de ejes que hace uso de la tecnología de teléfonos inteligentes y tabletas para guiar de manera intuitiva al usuario en el proceso de alineación. Este innovador dispositivo cuenta con sensores inductivos de proximidad que aseguran una alineación precisa y confiable de los ejes, lo que lo convierte en una herramienta esencial para el mantenimiento y operación de maquinarias de precisión. (SKF, 2017)

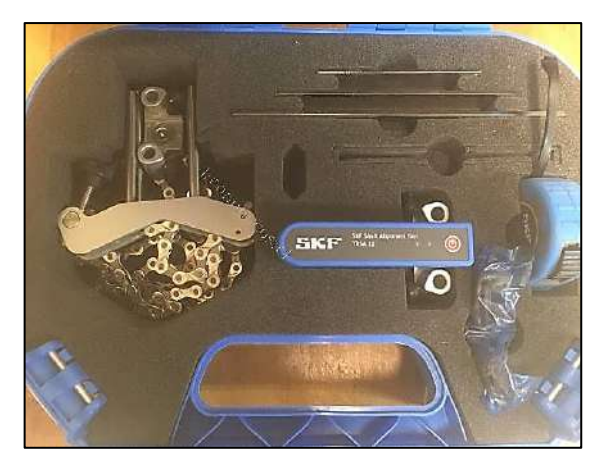

**Ilustración 2-6:** SKF TKSA 11 **Realizado por:** Álvarez, R. y Villafuerte, C., 2023.

<span id="page-35-3"></span>TKSA 11 evalúa la alineación del equipo según la velocidad angular de los motores eléctricos. Su tabla de Tolerancia de Desalineación ofrece valores para determinar los rangos aceptables y evitar problemas como el desgaste prematuro de rodamientos, vibraciones excesivas o fallos en el equipo y costos adicionales. Es una herramienta clave para un alineamiento óptimo.

| Velocidad [rpm] | Desalineación paralela [mm] | Desalineación angular [mm/100] |
|-----------------|-----------------------------|--------------------------------|
| 0000-1000       | 0,13                        | 0,10                           |
| 1000-2000       | 0,10                        | 0,08                           |
| 2000-3000       | 0,07                        | 0,07                           |
| 3000-4000       | 0,04                        | 0,06                           |
| 4000-5000       | 0,03                        | 0,05                           |
| 5000-6000       | 0,03                        | 0,04                           |

<span id="page-35-2"></span>**Tabla 2-2:** Tolerancias de desalineación del TKSA 11

**Fuente:** SKF, 2019, pág. 103

**Realizado por:** Álvarez, R. y Villafuerte, C., 2023.

# <span id="page-35-0"></span>*2.7.2. Equipo para el diagnóstico de vibraciones*

# <span id="page-35-1"></span>*2.7.2.1. Vibrachek 200*

Es una herramienta fundamental para el control de confiabilidad de máquinas y mantenimiento predictivo, gracias a su capacidad como analizador de vibraciones mecánicas de dos canales, colector de datos y balanceador. Además, su facilidad de uso lo hace accesible para técnicos e inspectores de mantenimiento, y su integración con el software *MAINTraq Predictive* permite ver
tendencias, estado de máquinas y realizar análisis de vibraciones de manera eficiente. (IDEAR CONDITION MOTORING, 2019, págs. 1-3)

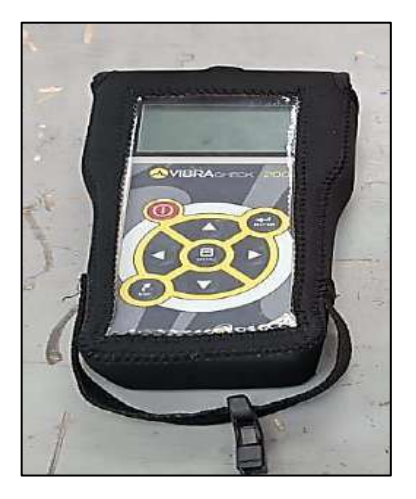

**Ilustración 2-7:** Vibrachek 200 **Realizado por:** Álvarez, R. y Villafuerte, C., 2023.

#### *2.7.2.2. Acelerómetro*

Estos sensores, también conocidos como transductores piezoeléctricos, se emplean para medir vibraciones y aceleraciones en un rango de alta frecuencia de 2 Hz a 15000 Hz. Además, son compactos y ligeros, la cual posee una base magnética. (Torres, 2017, pág. 29)

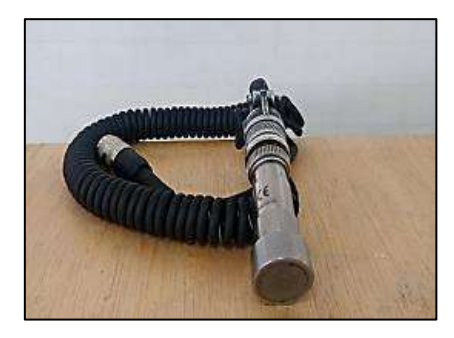

**Ilustración 2-8:** Transductor piezoeléctrico **Fuente:** Allauca y Gallegos, 2022, pág. 12.

## **2.8. Selección del eje de transmisión**

## *2.8.1. Selección del material*

La correcta elección del material del eje es esencial para prevenir la deflexión, que es una deformación elástica causada por una carga aplicada. La deflexión excesiva puede causar problemas en el sistema que utiliza el eje. Por lo tanto, es crucial seleccionar un material con la suficiente resistencia y rigidez para soportar las cargas aplicadas y evitar la deflexión. Según (Budynas y Nisbett, 2008, págs. 344-345) siguiere los siguientes materiales:

- Para asegurar que los ejes puedan soportar las cargas aplicadas, se recomienda el uso de aceros de bajo contenido de carbono, como los SAE 1020 y 1045. Estos tipos de acero tienen una combinación adecuada de resistencia y tenacidad para soportar las fuerzas que se aplican a los ejes.
- Para mejorar la resistencia del eje y permitir su uso en condiciones de deformación, se sugiere emplear aceros aleados, como el SAE 4140 y 4340.

## **2.9. Selección de acople**

La selección de un acople es un paso crucial en el proceso de diseño de un sistema de transmisión de potencia, ya que permite la conexión entre el eje del motor y el eje de la carga para transferir la energía mecánica necesaria, además, según (Yumisaca y Arévalo, 2022, pág. 45) menciona que para la correcta elección de un acople se debe tener en cuenta la siguiente relación:

$$
T_{Kmax} \geq T_{Nmax} \tag{2-1}
$$

Donde:

- $T_{Kmax}$ = Torque de diseño máximo [Nm]
- $T<sub>Nmax</sub>$  = Torque nominal máximo [Nm]

## *2.9.1. Procedimiento para la selección de un acople*

El proceso de selección de un acoplamiento es un aspecto crítico en el diseño y operación eficiente de equipos mecánicos, y su enfoque puede varía dependiendo del contexto operacional de equipo, según (Yumisaca y Arévalo, 2022, págs. 45-48) el procedimiento para la selección de un acople es el siguiente:

1. Determinar el torque nominal máximo  $(T_{Nmax})$ , por lo cual se debe emplear la siguiente ecuación:

$$
T_{Nmax} = \frac{P^*9550}{n}
$$
 (2-2)

Donde:

- T<sub>Nmax</sub>: Torque nominal máximo [Nm]
- P: Potencia nominal del motor eléctrico [kW]
- n: Velocidad nominal del motor eléctrico [rpm]
- 2. Determinar la potencia o torque del diseño máximo  $(T_{Kmax})$ , en donde, el torque de diseño es igual a la multiplicación del del torque nominal máximo por el factor de servicio  $(F_s)$ . Este factor se debe seleccionar de tabla de acuerdo con el contexto operación del equipo:

$$
T_{Kmax} = T_{Nmax} * F_s
$$
 (2-3)

Donde:

- T<sub>Kmax</sub>: Torque de diseño máximo [Nm]
- $T_{Nmax}$ : Torque nominal máximo [Nm]
- Fs: Factor de servicio

#### **2.10. Como hacer funcionar un alternador como freno magnético**

Para hacer funcionar un alternador como freno magnético, es necesario conectar el rotor del alternador a un dispositivo que lo mantenga en movimiento, como un eje de transmisión o una polea, y luego aplicar una carga eléctrica al estator del alternador. El flujo de corriente eléctrica en el estator creará un campo magnético que se opone al movimiento del rotor, lo que produce una fuerza de frenado que puede ser utilizada para disminuir la velocidad del rotor.

El freno magnético se puede ajustar variando la carga eléctrica aplicada al estator del alternador. Una carga mayor producirá una fuerza de frenado más fuerte, mientras que una carga menor producirá una fuerza de frenado más débil. También se puede ajustar la velocidad del rotor mediante el uso de un controlador de velocidad, que variará la cantidad de energía eléctrica suministrada al rotor.

Además, se debe tener en cuenta la capacidad del alternador para soportar la carga eléctrica generada por el frenado magnético. Si la carga eléctrica es demasiado alta, el alternador podría sufrir daños irreparables. Por lo tanto, es importante seleccionar un alternador adecuado para la aplicación de frenado magnético y asegurarse de que esté diseñado para soportar la carga eléctrica requerida.

## **CAPÍTULO III**

# **3. MEJORA DE LOS MÓDULOS DE SIMULACIÓN DE FALLAS DE EJES Y POLEAS**

En este capítulo, se aborda el análisis técnico de los módulos de simulación de fallas de ejes y poleas del Laboratorio de Diagnóstico y Eficiencia Energética de la Facultad de Mecánica.

Se empieza determinando las condiciones iniciales y estableciendo los cálculos matemáticos para seleccionar los elementos necesarios que permitan mejorar dichos módulos. Entre estos elementos se incluyen el eje conducido, el acople flexible y la chumacera.

Para la modelación de estos elementos, como: el eje conducido, los soportes del alternador, la placa base, la base de las chumaceras, el acople de alternador, el alternador, el acople flexible y el disco de desbalanceo, se empleará software de diseño asistido por computadora. Además, se describe el proceso de modificación, construcción, montaje y puesta en marcha de los nuevos módulos.

## **3.1. Módulos de simulación de fallas de ejes y poleas**

Los módulos de simulación de fallas en ejes y poleas son una herramienta de gran valor para el desarrollo técnico. Esto se debe a que permiten analizar las posibles fallas que pueden presentarse en este tipo de elementos. Al utilizar estos módulos, se adquieren conocimientos y habilidades prácticas en la identificación y resolución de problemas en ejes y poleas.

#### *3.1.1. Reconocimiento del módulo de simulación de falla de ejes y poleas*

Los módulos de simulación de falla de ejes y poleas constan de dos partes, como se muestra en la Ilustración 3-1, estos módulos son equipos rotativos que se utilizan para recrear distintos tipos de modos fallo, requieren alimentación eléctrica y cuentan con un tablero de control que permite dos opciones de arranque: arranque directo o arranque suave, además, estos módulos pueden ser configurados para ajustar parámetros como velocidad y carga, permitiendo recrear de manera precisa las condiciones de funcionamiento en las que se presentan las fallas. Esto proporciona un entorno controlado y seguro para el estudio y análisis de los efectos de los fallos en los ejes y poleas.

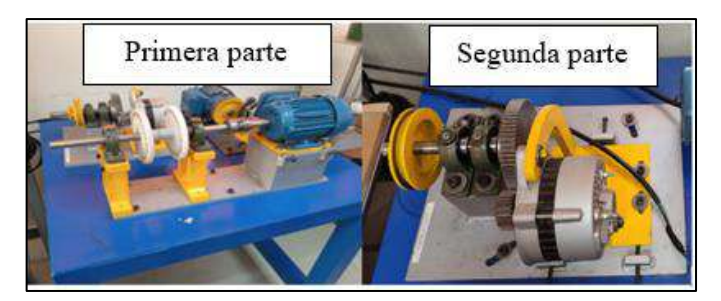

**Ilustración 3-1:** Módulo de simulación de fallas de ejes y polea **Realizado por:** Álvarez, R. y Villafuerte, C., 2023.

En resumen, el módulo de simulación de fallas de ejes y poleas se compone de dos partes interrelacionadas. La primera parte simula fallas en ejes, desbalanceo y problemas de rodamientos, mientras que la segunda parte se enfoca en la desalineación de poleas y problemas de bandas. Además de su capacidad de simulación, esta segunda parte utiliza un alternador que actúa como freno magnético y puede aplicar carga a la primera parte para recrear condiciones de estrés y evaluar el rendimiento del sistema de manera precisa.

## *3.1.1.1. Componentes del módulo de simulación*

El módulo de simulación de fallas de ejes y poleas cuenta con los siguientes componentes, que se detallan a continuación en la siguiente Tabla 3-1.

| Descripción                            | Cantidad       |
|----------------------------------------|----------------|
| Motor eléctrico trifásico 1 Hp         | 1              |
| Alternador de 14V                      |                |
| Chumacera SKF P204                     | 4              |
| Acople flexible L-075                  |                |
| Polea motriz de 140 mm de diámetro     |                |
| Polea conductora de 116 mm de diámetro | 1              |
| Banda                                  | 1              |
| Eje de motriz de 320 mm de longitud    |                |
| Eje conducido de 200 mm de longitud    |                |
| Discos de desbalanceo de nylon         | $\overline{2}$ |
| Engranaje de 64 dientes                |                |
| Piñón de 24 dientes                    |                |

**Tabla 3-1:** Componentes del módulo de simulación de falla

**Realizado por:** Álvarez, R. y Villafuerte, C., 2023.

## **3.2. Pruebas preliminares**

Una vez completado el reconocimiento preliminar del módulo de simulación de ejes y poleas, se procede al diagnóstico técnico inicial para determinar su estado actual y llevar a cabo las mejoras correspondientes.

### *3.2.1. Prueba de análisis vibracional*

Para analizar los datos recolectados mediante el *vibrachek* y el acelerómetro, se realiza el monitorio de la condición de los módulos mediante la ayuda del software *MAINTraq Predictive*, de cada módulo de simulación de fallas de ejes y poleas, en donde, en cada rotor kit se toman medición de vibraciones en el plano vertical y horizontal en las dos chumaceras, como se observa en la Ilustración 3-2.

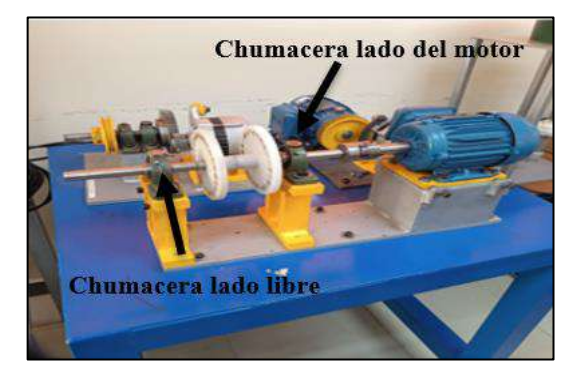

**Ilustración 3-2:** Prueba de análisis vibracional **Realizado por:** Álvarez, R. y Villafuerte, C., 2023.

Se llevará a cabo la evaluación de la severidad de la amplitud de las vibraciones (rms) utilizando los criterios establecidos por la norma ISO 20816-1 para componentes no rotativos. La Tabla 2-1 proporciona información detallada sobre los niveles de severidad determinados en esta norma. En esta tabla se pueden encontrar los rangos y límites aceptables para la evaluación de las vibraciones de velocidad rms, para equipos pequeños con potencia menor a 15kW.

### *3.2.1.1. Diagnóstico técnico inicial en el rotor kit 1*

De acuerdo con los espectros vibracionales obtenido en las chumaceras; lado del motor y lado libre en el plano radial, como se observan en las Ilustraciones 3-3 y 3-4, se tiene presencia de los armónicos 1x, 2x y 3x, el cual indica que haya una desalineación paralela en el rotor kit 1 tanto en la chumacera lado del motor y lado libre.

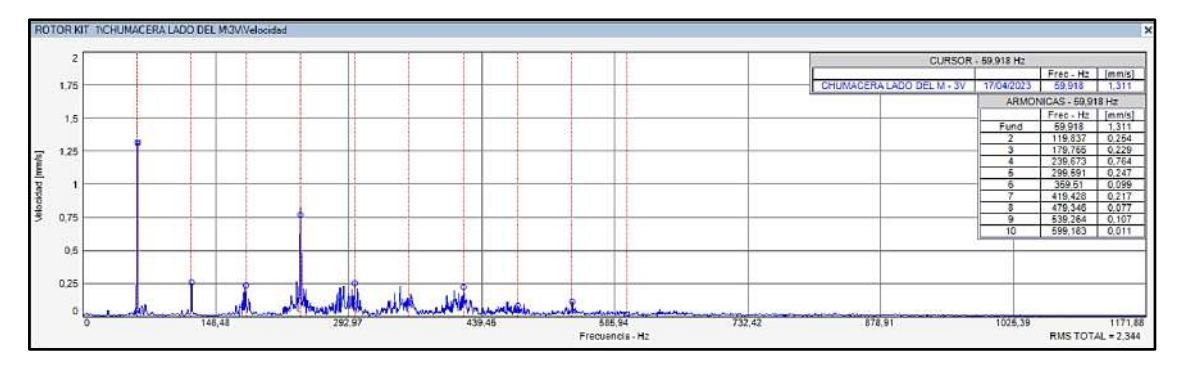

**Ilustración 3-3:** Espectro de velocidad plano radial (chumacera lado del motor) rotor kit 1

**Fuente:** *MAINTraq Predictive 2.1*

**Realizado por:** Álvarez Robert, Villafuerte Carlos, 2023.

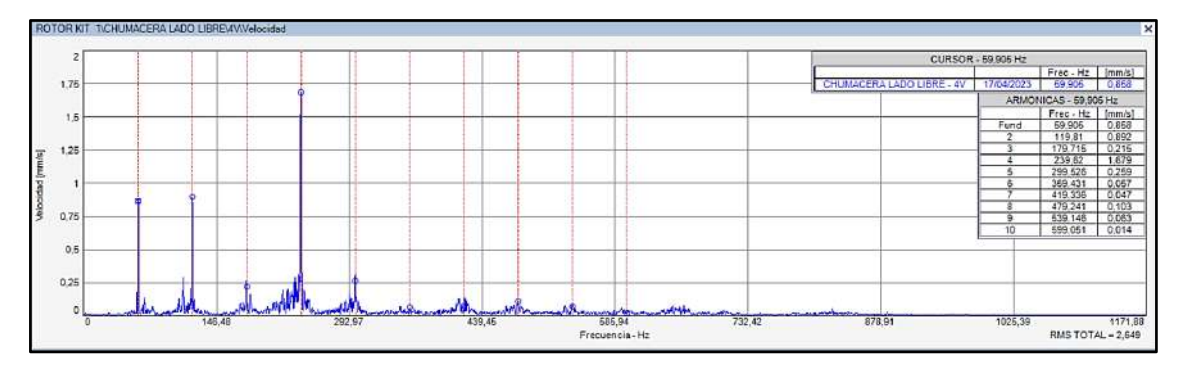

**Ilustración 3-4:** Espectro de velocidad plano radial (chumacera lado libre) rotor kit 1 **Fuente:** *MAINTraq Predictive 2.1* **Realizado por:** Álvarez Robert, Villafuerte Carlos, 2023

En base a los criterios de severidad de vibraciones presentes en la Tabla 2-1, se observa un incremento del amplitud del nivel de velocidad (rms) en la plano horizontal en ambas chumaceras, como se puede apreciar en las Tabla 3-2 y 3-3, tanto en la chumacera lado del motor y lado libre, en este caso se establece que las chumaceras lado del motor y lado libre se encuentran en la Zona D (inaceptable), lo que puede ocasionar de la chumacera pueda sufrir daños debido a desalineación, si continua trabajando en esa condiciones.

| <b>Armónicos</b> |                     | <b>Plano</b> vertical | <b>Plano</b> horizontal |                 |  |
|------------------|---------------------|-----------------------|-------------------------|-----------------|--|
|                  | Frecuencia (Hz)     | Amplitud (mm/s)       | Frecuencia (Hz)         | Amplitud (mm/s) |  |
| lх               | 59,918              | 1,311                 | 59,882                  | 1,33            |  |
| 2x               | 119,837             | 0,254                 | 119,763                 | 1,537           |  |
| 3x               | 179,755             | 0,229                 | 179,645                 | 1,98            |  |
|                  | $2,344$ mm/s<br>rms |                       | rms                     | $6,729$ mm/s    |  |

**Tabla 3-2:** Amplitud de vibraciones de la chumacera lado del motor del rotor kit 1

**Realizado por:** Álvarez, R. y Villafuerte, C., 2023.

| <b>Armónicos</b> |                 | <b>Plano Vertical</b> | <b>Plano horizontal</b> |                 |  |
|------------------|-----------------|-----------------------|-------------------------|-----------------|--|
|                  | Frecuencia (Hz) | Amplitud (mm/s)       |                         | Amplitud (mm/s) |  |
| lх               | 59,905          | 0,858                 | 59,887                  | 2,838           |  |
| 2x               | 119,81          | 0,892                 | 119,774                 | 2,809           |  |
| 3x               | 179,715         | 0,215                 | 179,661                 | 2,17            |  |
| rms              |                 | $2,649$ mm/s          | rms                     | 5,595 mm/s      |  |

**Tabla 3-3:** Amplitud de vibraciones de la chumacera lado libre del rotor kit 1

**Realizado por:** Álvarez, R. y Villafuerte, C., 2023.

### *3.2.1.2. Diagnóstico técnico inicial en el rotor kit 2*

Acorde con los espectros vibracionales obtenidos de las chumaceras; lado del motor y la libre en el plano radial, como se observan en las Ilustraciones 3-5 y 3-6, al igual que el anterior se tiene presencia de armónicos 1x, 2x y 3x en el plano radial, en consecuencia, el rotor kit 2 se encuentra con una desalineación paralela.

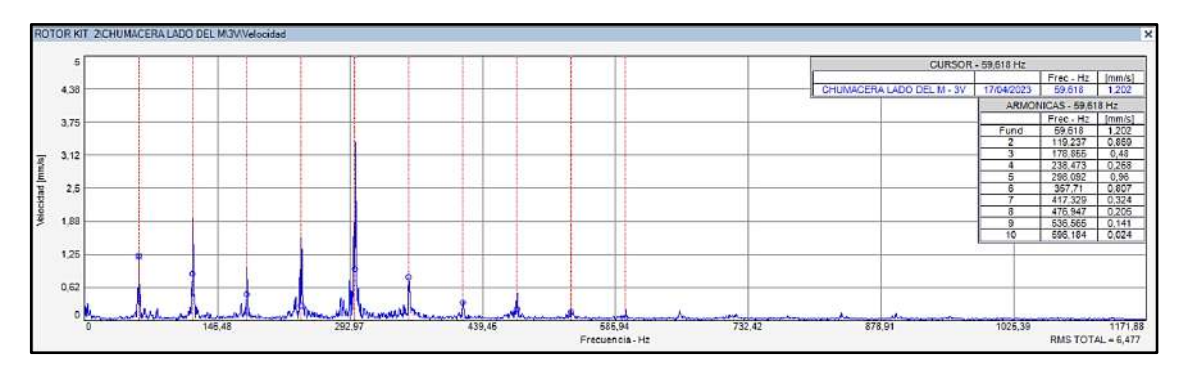

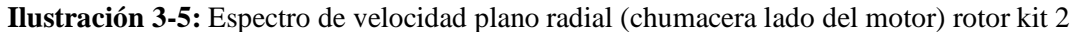

**Fuente:** *MAINTraq Predictive 2.1* **Realizado por:** Álvarez Robert, Villafuerte Carlos, 2023

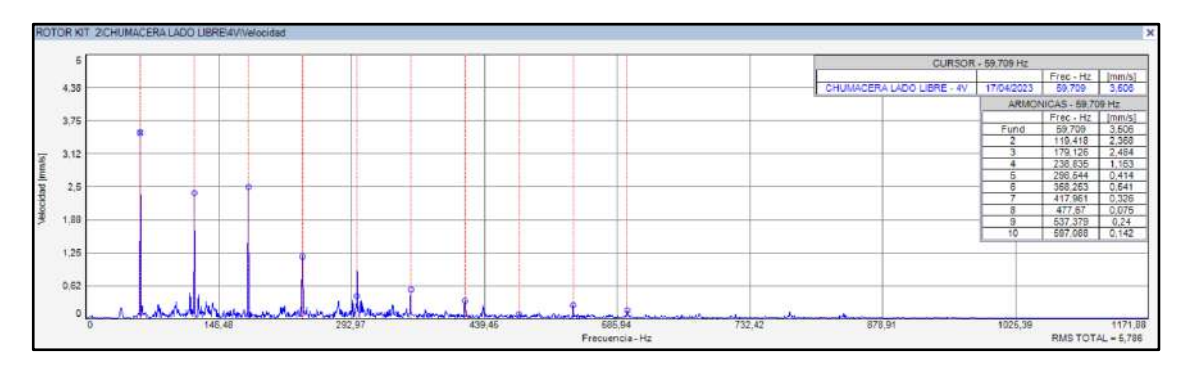

**Ilustración 3-6:** Espectro de velocidad plano radial (chumacera lado libre) rotor kit 2

**Fuente:** *MAINTraq Predictive 2.1*

**Realizado por:** Álvarez Robert, Villafuerte Carlos, 2023.

Según los criterios de severidad de vibraciones en la Tabla 2-1, se ha detectado un aumento considerable en la amplitud del nivel de velocidad (rms) en el plano horizontal de las dos chumaceras. Esto se confirma en las Tablas 3-4 y 3-5 para las chumaceras del motor y del lado libre. Las chumaceras se encuentran en la Zona D (inaceptable), lo que puede resultar en daños en los rodamientos de las chumaceras y del motor eléctrico debido a la desalineación si se mantienen en estas condiciones.

| <b>Armónicos</b> |                 | <b>Plano</b> vertical | <b>Plano horizontal</b> |                 |  |
|------------------|-----------------|-----------------------|-------------------------|-----------------|--|
|                  | Frecuencia (Hz) | Amplitud (mm/s)       | Frecuencia (Hz)         | Amplitud (mm/s) |  |
| 1x               | 59,618          | 1,202                 | 59,837                  | 12,805          |  |
| 2x               | 119,237         | 0,869                 | 119,674                 | 8,97            |  |
| 3x               | 178,855         | 0.48                  | 179,511                 | 4,046           |  |
|                  | rms             | $6,477$ mm/s          | rms                     | $20,321$ mm/s   |  |

**Tabla 3-4:** Amplitud de vibraciones de la chumacera lado motor del rotor kit 2

**Realizado por:** Álvarez, R. y Villafuerte, C., 2023.

**Tabla 3-5:** Amplitud de vibraciones de la chumacera lado libre del rotor kit 2

| <b>Armónicos</b> |                                    | <b>Plano</b> vertical | <b>Plano horizontal</b> |                 |  |
|------------------|------------------------------------|-----------------------|-------------------------|-----------------|--|
|                  | Amplitud (mm/s)<br>Frecuencia (Hz) |                       | Frecuencia (Hz)         | Amplitud (mm/s) |  |
| lх               | 59,618                             | 3,506                 | 59,8                    | 1,747           |  |
| 2x               | 119,418                            | 2,368                 | 119,601                 | 14,221          |  |
| 3x               | 179,126                            | 2,484                 | 179,401                 | 0,492           |  |
| rms              |                                    | $5,786$ mm/s          | rms                     | $15,779$ mm/s   |  |

**Realizado por:** Álvarez, R. y Villafuerte, C., 2023.

#### *3.2.1.3. Diagnóstico técnico inicial en el rotor kit 3*

Los espectros vibracionales obtenidos de las chumaceras, tanto en el lado del motor como en la chumacera libre en el plano radial, presentan una forma similar, tal como se puede apreciar en las Ilustraciones 3-7 y 3-8. Al igual que en situaciones previas, se identifica la presencia de armónicos 1x, 2x y 3x en el plano radial, lo cual indica una desalineación paralela en el rotor kit 3. Esta desalineación paralela se refiere a un desplazamiento en el eje de rotación del rotor, lo cual puede tener consecuencias negativas para el funcionamiento y la durabilidad del sistema. Por lo tanto, es importante abordar este problema y tomar las medidas necesarias para corregir la desalineación y garantizar un rendimiento óptimo del rotor kit 3.

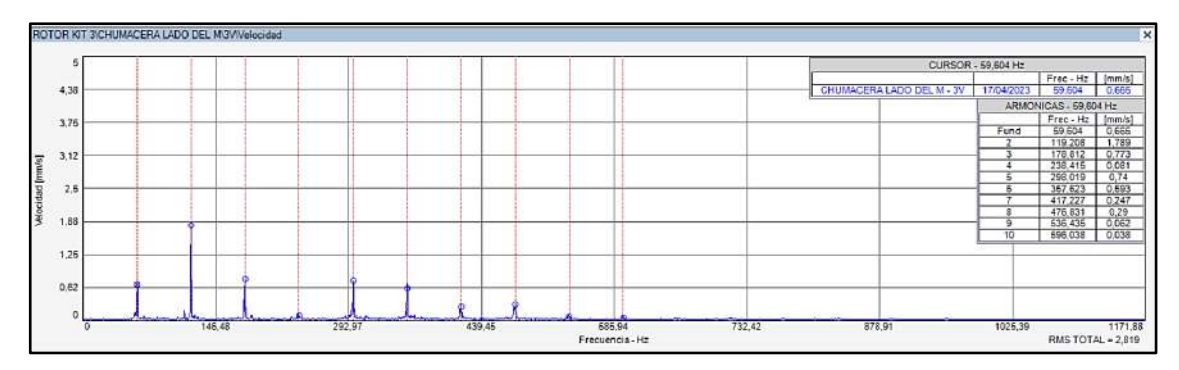

**Ilustración 3-7:** Espectro de velocidad plano radial (chumacera lado del motor) rotor kit 3

**Fuente:** *MAINTraq Predictive 2.1*

**Realizado por:** Álvarez, R. y Villafuerte, C., 2023.

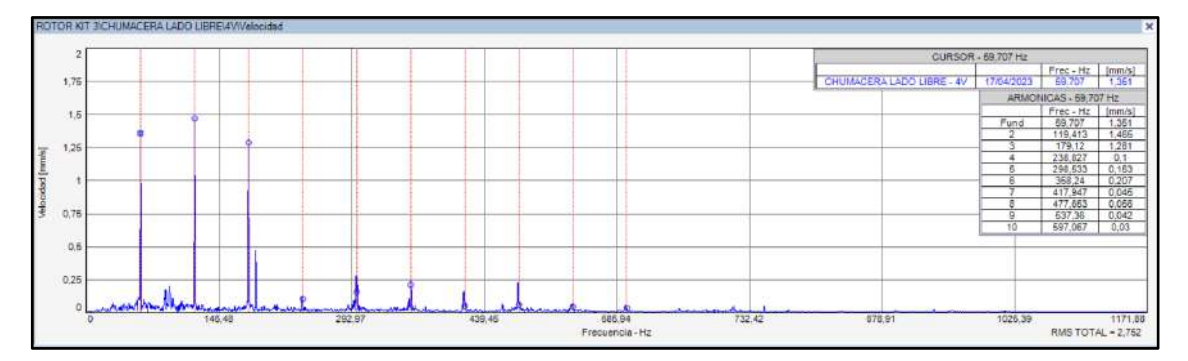

**Ilustración 3-8:** Espectro de velocidad plano radial (chumacera lado libre) rotor kit 3 **Fuente:** *MAINTraq Predictive 2.1* **Realizado por:** Álvarez, R. y Villafuerte, C., 2023.

Conforme a los criterios de severidad de vibraciones establecidos en la Tabla 2-1, se ha detectado un mayor aumento en la amplitud del nivel de velocidad (rms) en el plano horizontal de ambas chumaceras. Esta observación es respaldada por los datos presentados en las Tablas 3-6 y 3-7, correspondientes a las chumaceras del motor y del lado libre respectivamente. Ambas chumaceras se encuentran dentro de la Zona D (inaceptable) de acuerdo con estos criterios, lo cual indica la posibilidad de daños en los rodamientos tanto de las chumaceras como del motor eléctrico debido a la desalineación, si se mantienen en estas condiciones.

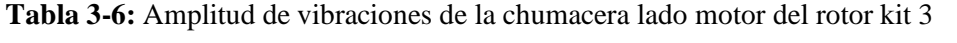

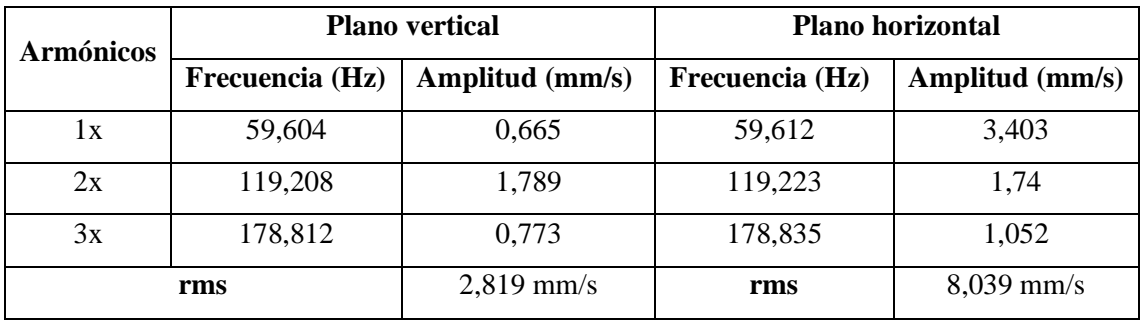

**Realizado por:** Álvarez, R. y Villafuerte; C., 2023.

| <b>Armónicos</b> |                 | <b>Plano</b> vertical | <b>Plano horizontal</b> |                 |  |
|------------------|-----------------|-----------------------|-------------------------|-----------------|--|
|                  | Frecuencia (Hz) | Amplitud (mm/s)       | Frecuencia (Hz)         | Amplitud (mm/s) |  |
| lх               | 59,707          | 1,351                 | 59,766                  | 2,534           |  |
| 2x               | 119,413         | 1,465                 | 119,533                 | 2,485           |  |
| 3x               | 179,12          | 1,281                 | 179,299                 | 2,997           |  |
| rms              |                 | $2,752$ mm/s          | rms                     | $5,634$ mm/s    |  |

**Tabla 3-7:** Amplitud de vibraciones de la chumacera lado libre del rotor kit 3

**Realizado por:** Álvarez, R. y Villafuerte, C., 2023.

#### *3.2.1.4. Diagnóstico técnico inicial en el rotor kit 4*

Los espectros vibracionales adquiridos de las chumaceras, tanto en el lado del motor como en la chumacera libre en el plano radial, como se aprecia en las Ilustraciones 3-9 y 3-10. Al igual que en casos anteriores, se observa la presencia de armónicos 1x, 2x y 3x en el plano radial, indicando una desalineación paralela en el rotor kit 4.

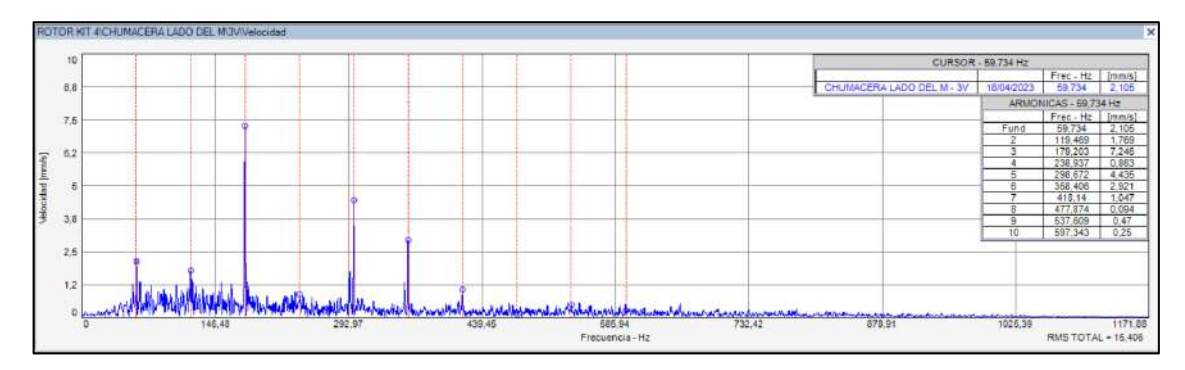

**Ilustración 3-9:** Espectro de velocidad plano radial (chumacera lado del motor) rotor kit 4 **Fuente:** *MAINTraq Predictive 2.1* **Realizado por:** Álvarez, R. y Villafuerte, C., 2023.

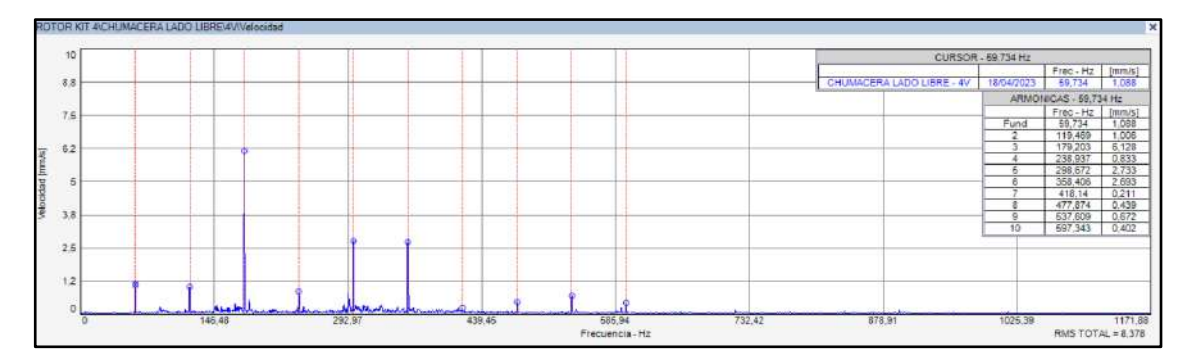

**Ilustración 3-10:** Espectro de velocidad plano radial (chumacera lado libre) rotor kit 4

**Fuente:** *MAINTraq Predictive 2.1*

**Realizado por:** Álvarez, R. y Villafuerte, C., 2023.

Sin embargo, de acuerdo con los criterios de severidad de vibraciones establecidos en la Tabla 2- 1, se ha identificado un notable incremento en la amplitud del nivel de velocidad (rms) tanto en el plano horizontal como en el vertical de ambas chumaceras. Esta observación se respalda con los datos presentados en las Tablas 3-8 y 3-9, correspondientes a las chumaceras del motor y del lado libre, respectivamente. Ambas chumaceras se sitúan en la Zona D (inaceptable) según estos criterios, lo cual indica un riesgo de daño en los rodamientos tanto de las chumaceras como del motor eléctrico debido a la desalineación, si se mantienen en estas condiciones.

| <b>Armónicos</b> |                 | <b>Plano</b> vertical | <b>Plano</b> horizontal |                 |  |
|------------------|-----------------|-----------------------|-------------------------|-----------------|--|
|                  | Frecuencia (Hz) | Amplitud (mm/s)       | Frecuencia (Hz)         | Amplitud (mm/s) |  |
| lх               | 59,734          | 2,105                 | 58,888                  | 1,443           |  |
| 2x               | 119,469         | 1,769                 | 117,775                 | 4,293           |  |
| 3x               | 179,203         | 7,246                 | 176,663                 | 40,335          |  |
|                  | rms             | 15,406 mm/s           | rms                     | 44,376 mm/s     |  |

**Tabla 3-8:** Amplitud de vibraciones de la chumacera lado motor del rotor kit 4

**Realizado por:** Álvarez, R. y Villafuerte, C., 2023.

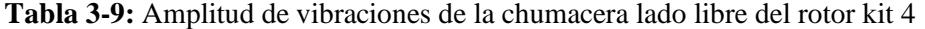

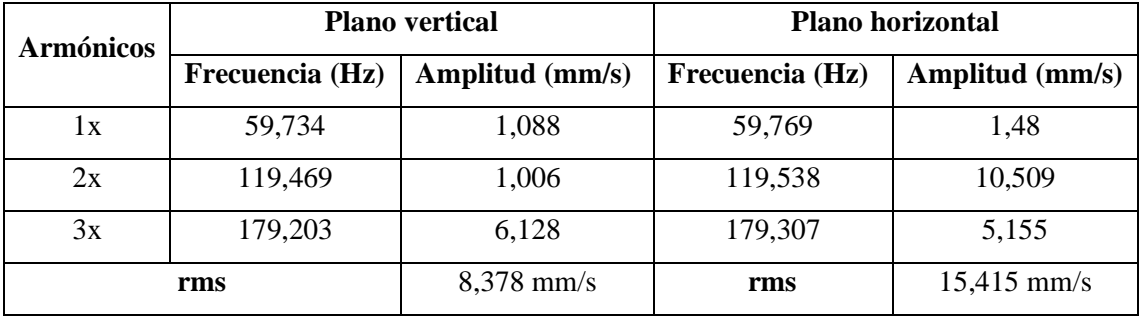

**Realizado por:** Álvarez, R. y Villafuerte, C., 2023.

#### *3.2.2. Pruebas de alineación*

Para llevar a cabo el análisis de los datos recopilados mediante SKF TKSA 11 y realizar el diagnóstico técnico inicial de los módulos, es esencial considerar la tolerancia de desalineación aceptada para un motor eléctrico con una velocidad angular de 3435 rpm.

Según se detalla en la Tabla 2-2, los límites aceptados para la tolerancia de desalineación son los siguientes: 0,04 mm para la desalineación paralela y 0,06 mm/100 para la desalineación angular. Estos valores brindan una referencia precisa para evaluar la alineación correcta del equipo y tomar las medidas necesarias en caso de superar dichos límites.

Según los datos recopilados mediante TKSA 11, tal como se indica en la Tabla 3-10, el módulo de ejes y poleas del primer rotor kit muestra desalineación tanto en el plano vertical como en el plano horizontal antes del proceso de alineación. Estas desalineaciones exceden los límites aceptables de desalineación. En el plano vertical, se observa una desalineación angular, mientras que en el plano horizontal se presenta una desalineación combinada (paralela y angular).

| Tipos de desalineación    |          | Estado previo al servicio | Estado posterior al servicio |            |  |
|---------------------------|----------|---------------------------|------------------------------|------------|--|
|                           | Vertical | Horizontal                | Vertical                     | Horizontal |  |
| Angular $\text{[mm/100]}$ | 0,92     | $-0.19$                   | 0.94                         | 0,08       |  |
| Paralela [mm]             | 0,00     | 0,67                      | $-0,06$                      | 0,06       |  |

**Tabla 3-10:** Desalineación en la plano vertical y horizontal del rotor kit 1 previo (mejoras)

**Realizado por:** Álvarez, R. y Villafuerte, C., 2023.

Después de llevar a cabo el proceso de alineación, se observa una desalineación combinada en ambos planos, tanto vertical como horizontal. Esta desalineación se debe a la irregularidad en la superficie donde se apoya la base del motor eléctrico y las chumaceras. Como resultado, los ejes no están alineados de manera colineal entre sí. Este desalineamiento ocasiona que el motor eléctrico se encuentre ligeramente elevado en la parte posterior, como se puede apreciar en el Anexo E.

#### *3.2.2.2. Diagnóstico técnico del rotor kit 2*

De acuerdo con los datos recolectados mediante TKSA 11, tal y como se evidencia en la Tabla 3- 11, el módulo de ejes y poleas del segundo rotor kit exhibe desalineación combinada, tanto en el plano vertical y horizontal previo al proceso de alineación. Estas desalineaciones superan los límites aceptables establecidos.

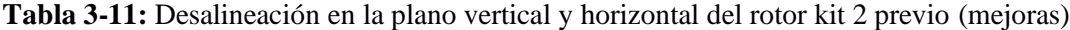

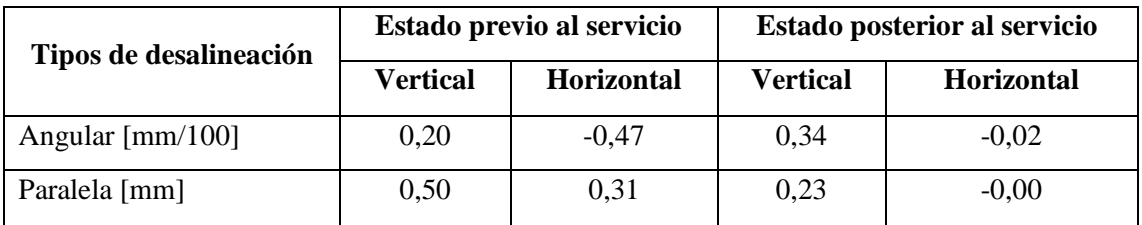

**Realizado por:** Álvarez, R. y Villafuerte, C., 2023.

Luego de finalizar el proceso de alineación, se observa una desalineación combinada exclusivamente en el plano vertical. Al igual que en el primer rotor kit, los ejes no se encuentran alineados de manera colineal en dicho plano debido a irregularidades en la superficie de apoyo. Como resultado, se produce una elevación ligera del motor eléctrico en su parte posterior, como se detalla en el Anexo E.

## *3.2.2.3. Diagnóstico técnico del rotor kit 3*

Los datos recopilados mediante TKSA 11, evidenciados en la Tabla 3-12, muestran que el módulo de ejes y poleas del tercer rotor kit presenta una desalineación combinada en los planos vertical y horizontal antes del proceso de alineación. Estas desalineaciones superan los límites aceptables establecidos.

| Tipos de desalineación    |          | Estado previo al servicio | Estado posterior al servicio |                   |  |
|---------------------------|----------|---------------------------|------------------------------|-------------------|--|
|                           | Vertical | <b>Horizontal</b>         | Vertical                     | <b>Horizontal</b> |  |
| Angular $\text{[mm/100]}$ | 0,35     | 0,71                      | 0,33                         | 0,52              |  |
| Paralela [mm]             | $-0,19$  | $-0,25$                   | $-0,18$                      | $-0.10$           |  |

**Tabla 3-12:** Desalineación en la plano vertical y horizontal del rotor kit 3 previo (mejoras)

**Realizado por:** Álvarez, R. y Villafuerte, C., 2023.

Tras completar el proceso de alineación, se evidencia una desalineación combinada en ambos planos. Tanto en el plano vertical como en el horizontal, los ejes no se encuentran alineados de forma colineal debido a irregularidades en la superficie. Como consecuencia, se produce una ligera elevación del motor eléctrico en su parte posterior, al igual que en el rotor kit anterior, tal como se detalla en el Anexo E.

#### *3.2.2.4. Diagnóstico técnico del rotor kit 4*

Los datos obtenidos mediante TKSA 11, tal como se muestra en la Tabla 3-13, revelan una desalineación combinada en los planos vertical y horizontal en el módulo de ejes y poleas del cuarto rotor kit, antes de realizar el proceso de alineación. Estas desalineaciones exceden los límites aceptables establecidos. Dicha desalineación puede tener repercusiones negativas en el rendimiento, la eficiencia y la vida útil del equipo, además de aumentar el riesgo de daños en los rodamientos y otros componentes relacionados.

| Tipos de desalineación    |                                      | Estado previo al servicio | <b>Estado posterior al servicio</b> |                   |  |  |
|---------------------------|--------------------------------------|---------------------------|-------------------------------------|-------------------|--|--|
|                           | <b>Horizontal</b><br><b>Vertical</b> |                           | <b>Vertical</b>                     | <b>Horizontal</b> |  |  |
| Angular $\text{[mm/100]}$ | 0.26                                 | $-0.90$                   | $-0.19$                             | $-0,20$           |  |  |
| Paralela [mm]             | $-0,31$                              | 0.42                      | 0.26                                | 0.20              |  |  |

**Tabla 3-13:** Desalineación en la plano vertical y horizontal del rotor kit 4 previo (mejoras)

**Realizado por:** Álvarez, R. y Villafuerte, C., 2023.

Tras completar el proceso de alineación, se evidencia una desalineación combinada en ambos planos, por tal motivo, se puede notar que los ejes no se encuentran alineados de forma colineal entre sí, debido a irregularidades en la superficie. Como consecuencia, se produce una ligera elevación del motor eléctrico en su parte posterior, al igual que en el rotor kit anterior, tal como se detalla en el Anexo E.

Una vez finalizado el proceso de alineación de todos los rotor kit utilizando el TKSA 11, se constató que la mayoría de ellos no pueden completar adecuadamente el proceso de alineación de los ejes debido a la falta de paralelismo en las superficies de las bases de las chumaceras y las bases del motor. Esta falta de paralelismo dificulta el proceso de alineación y, por lo tanto, se hace necesario rectificar dichas superficies con el fin de facilitar el proceso de alineación de cada rotor kit y obtener datos más confiables durante la ejecución de las diferentes prácticas.

## *3.2.3. Prueba de desplazamiento (pata coja) con el reloj comparador*

La prueba en cuestión permite evaluar la integridad y estabilidad de una placa o estructura asegurada mediante múltiples pernos, lo cual puede tener un impacto en el proceso de alineación. Esta prueba implica el ajuste completo de todos los pernos, seguido de la colocación de un reloj comparador en un punto específico. A continuación, se procede a aflojar cada perno individualmente y se verifica el desplazamiento resultante, el cual puede indicar la presencia de deformaciones en la placa o en la mesa de trabajo. Es importante tener en cuenta que el desplazamiento máximo permitido en esta prueba no debe exceder los 0,05 mm.

Esta prueba se realizará debido a las dificultades encontradas en el proceso de alineación de los ejes durante el montaje inicial de la primera parte de los módulos. Se ha observado que la superficie de la mesa donde se coloca la placa principal no se encuentra nivelada, lo que resulta en la deformación de la placa al ajustar los seis pernos que la aseguran a la mesa de trabajo. Para abordar esta situación, se llevará a cabo la prueba con el objetivo de encontrar soluciones que permitan corregir el problema de alineación y minimizar la deformación de la placa durante el montaje.

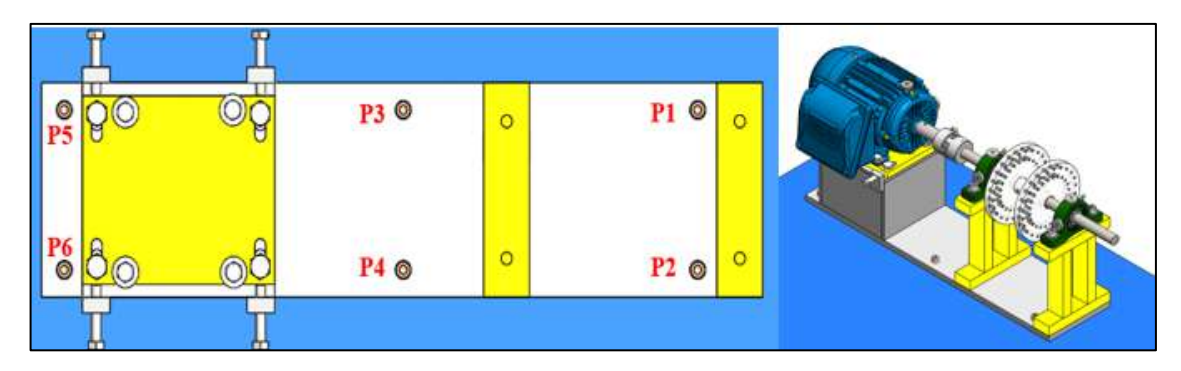

**Ilustración 3-11:** Puntos de medición de la primera parte de módulo **Realizado por:** Álvarez, R. y Villafuerte, C., 2023.

#### *3.2.3.1. Diagnóstico técnico inicial del rotor kit 1*

Basándose en los datos recopilados mediante el uso del reloj comparador en los seis puntos de medición, como se muestra en la Ilustración 3-11, se han obtenido los siguientes resultados que se presentan detalladamente en la Tabla 3-14. Se observa que el rotor kit 1 presenta un desplazamiento superior a 0,05 mm en la mayoría de los puntos de medición. Estos resultados indican que la placa principal no está asentada correctamente en la mesa de trabajo debido a la falta de nivelación de la superficie de la mesa. Como consecuencia, la placa se encuentra desnivelada y se deforma al ajustar los pernos en los diferentes puntos de medición, lo que dificulta el proceso de alineación.

#### **Tabla 3-14:** Medición de desplazamiento del rotor kit 1

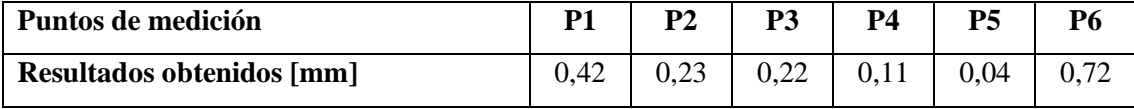

**Realizado por:** Álvarez, R. y Villafuerte, C., 2023.

### *3.2.3.2. Diagnóstico técnico inicial del rotor kit 2*

Tras analizar los datos recolectados en los seis puntos de medición, se han obtenido los siguientes resultados, los cuales se encuentran detallados en la Tabla 3-15. Es evidente que el rotor kit 2 presenta un desplazamiento que excede los 0,05 mm en todos los puntos de medición. De manera similar al caso anterior, se observa que la placa principal de la primera parte del módulo no se encuentra correctamente apoyada sobre la mesa de trabajo debido a la falta de nivelación de la superficie. Como consecuencia directa de esta situación, la placa muestra un desnivel y se

deforma al momento de ajustar los pernos en los distintos puntos de medición, lo que claramente complica el proceso de alineación.

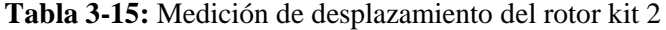

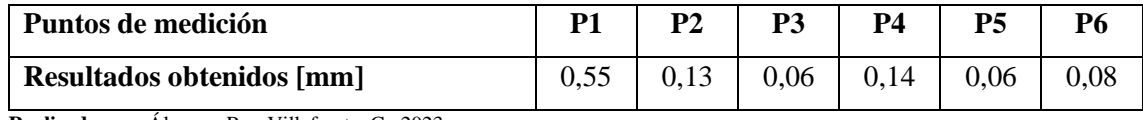

**Realizado por:** Álvarez, R. y Villafuerte, C., 2023.

#### *3.2.3.3. Diagnóstico técnico inicial del rotor kit 3*

Tras un exhaustivo análisis de los datos recolectados en los seis puntos de medición, se han obtenido resultados significativos que se detallan minuciosamente en la Tabla 3-16. Se evidencia claramente que el rotor kit 3 presenta un desplazamiento superior a los 0,05 mm en la mayoría de los puntos de medición, a excepción del punto de medición (P4), el cual se mantiene dentro del límite aceptable de desplazamiento. Estos resultados refuerzan la necesidad de abordar de manera urgente la problemática asociada con la falta de nivelación de la superficie de la mesa de trabajo, lo cual impacta directamente en el correcto apoyo de la placa principal de la primera parte del módulo. Como resultado directo de esta situación, se observa que la placa presenta desniveles y se deforma al ajustar los pernos en los diferentes puntos de medición, lo que sin duda alguna genera complicaciones en el proceso de alineación. Con base en estos hallazgos, se recomienda tomar medidas correctivas para garantizar una nivelación adecuada de la superficie de la mesa, a fin de lograr un apoyo y una alineación óptimos de la placa principal.

**Tabla 3-16:** Medición de desplazamiento del rotor kit 3

| Puntos de medición               | D <sub>1</sub> | P2 | P3   | P4   | P5   | P6 |
|----------------------------------|----------------|----|------|------|------|----|
| <b>Resultados obtenidos [mm]</b> |                |    | 0.28 | 0.05 | 0.18 |    |

**Realizado por:** Álvarez, R. y Villafuerte, C., 2023.

#### *3.2.3.4. Diagnóstico técnico inicial del rotor kit 4*

Tras analizar los datos recolectados en los seis puntos de medición, se han obtenido los siguientes resultados, los cuales se encuentran detallados en la Tabla 3-17. Es evidente que el rotor kit 4 presenta un desplazamiento que excede los 0,05 mm en todos los puntos de medición. De manera similar al caso anterior, se observa que la placa principal de la primera parte del módulo no se encuentra correctamente apoyada sobre la mesa de trabajo debido a la falta de nivelación de la superficie. Como consecuencia directa de esta situación, la placa muestra un desnivel y se

deforma al momento de ajustar los pernos en los distintos puntos de medición, generando una complicación significativa en el proceso de alineación.

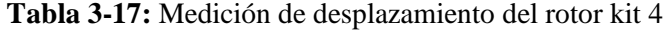

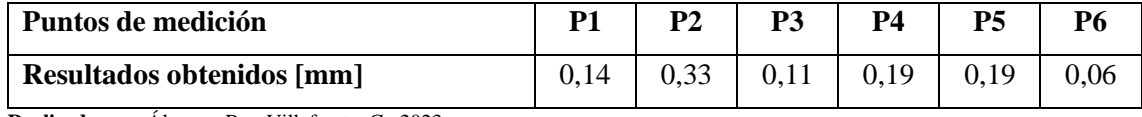

**Realizado por:** Álvarez, R. y Villafuerte, C., 2023.

Después de completar la prueba de deslizamiento de cada módulo, se ha determinado que el desnivel de la mesa de trabajo en cada rotor kit está obstaculizando el proceso de alineación. Durante el ajuste de los pernos, se observa que la placa principal de la primera parte de los módulos tiende a deformarse. Para abordar este problema, se ha decidido utilizar seis pernos de rosca continua M8 x 1,25 x 40, junto con dos tuercas M8 x 1,25 y arandelas correspondientes. Esta combinación de elementos tiene como objetivo facilitar la nivelación de las placas principales, permitiendo ajustar la altura de la placa según sea necesario, ya sea para subirla o bajarla, y así corregir el desnivel de la mesa de trabajo. Esta solución se implementará con el fin de mejorar el proceso de alineación y minimizar la deformación de la placa durante el montaje de los módulos.

### **3.3. Propuesta de mejora de los módulos de simulación**

Debido a los modos de falla presentes en los módulos de simulación de fallas de ejes y poleas en la primera parte, donde se identifica la falta de paralelismo en las bases de los módulos, lo cual dificulta el proceso de alineación de los ejes, así como alto desbalanceo residual debido al sistema de sujeción utilizado en los discos de práctica de balanceo y desbalanceo, y la incapacidad de la transmisión por poleas para generar una carga controlada, se plantea la necesidad de tomar medidas correctivas.

En consecuencia, se propone rectificar las bases de los módulos de la primera parte con el objetivo de mejorar el proceso de alineación de los ejes. Además, se llevará a cabo una modificación en el sistema de sujeción de los discos de desbalanceo. Así mismo, será necesario rediseñar el disco de desbalanceo, ya que presenta deformaciones y experimenta deslizamientos tanto radiales como longitudinales. En la segunda parte del módulo se sustituirá el sistema de transmisión por engranajes por un acople flexible, que permitirá una conexión directa entre el eje conducido y el alternador. Este cambio facilitará la generación de carga controlada hacia la primera parte del módulo por medio de la transmisión por poleas.

Por lo tanto, se plantea un rediseño de la segunda parte del módulo de simulación de fallas de ejes y poleas para cada rotor kit. En este proceso, se aprovecharán los componentes en buen estado, como el alternador, la base de cada módulo y la polea conducida. A continuación, se detallarán los componentes a utilizar en estos módulos en la Tabla 3-18.

| Descripción                      | Cantidad                    |
|----------------------------------|-----------------------------|
| Motor eléctrico de 1Hp trifásico |                             |
| Alternador de 14V                |                             |
| Acople flexible                  | $\mathcal{D}_{\mathcal{L}}$ |
| Chumaceras                       | $\mathcal{D}_{\mathcal{L}}$ |
| Soporte para el alternador       | 3                           |
| Base para las chumaceras         | $\mathcal{D}_{\mathcal{L}}$ |
| Eje conducido                    |                             |
| Disco de desbalanceo de nylon    | $\mathcal{D}_{\mathcal{A}}$ |

**Tabla 3-18:** Elementos del rediseño del módulo

**Realizado por:** Álvarez, R. y Villafuerte, C., 2023.

## *3.3.1. Características técnicas de los elementos del módulo de simulación*

Una vez analizados en detalle los distintos componentes del módulo de simulación de fallas de ejes y poleas, según se muestra en la Tabla 3-18, se procede a especificar de manera precisa los datos técnicos de los elementos más importantes involucrados en dicho sistema.

## *3.3.1.1. Motor eléctrico*

Se utilizarán los motores eléctricos que están actualmente instalados en los módulos de simulación de fallas de ejes y poleas del rotor kit, a continuación, en la Tabla 3-19 se presentarán de forma detallada los datos técnicos correspondientes de dichos motores.

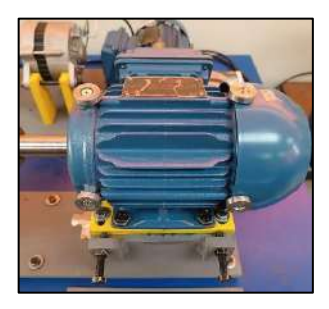

**Ilustración 3-12:** Motor trifásico de 1Hp instalados **Realizado por:** Álvarez, R. y Villafuerte, C., 2023.

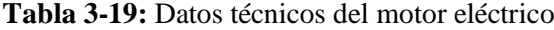

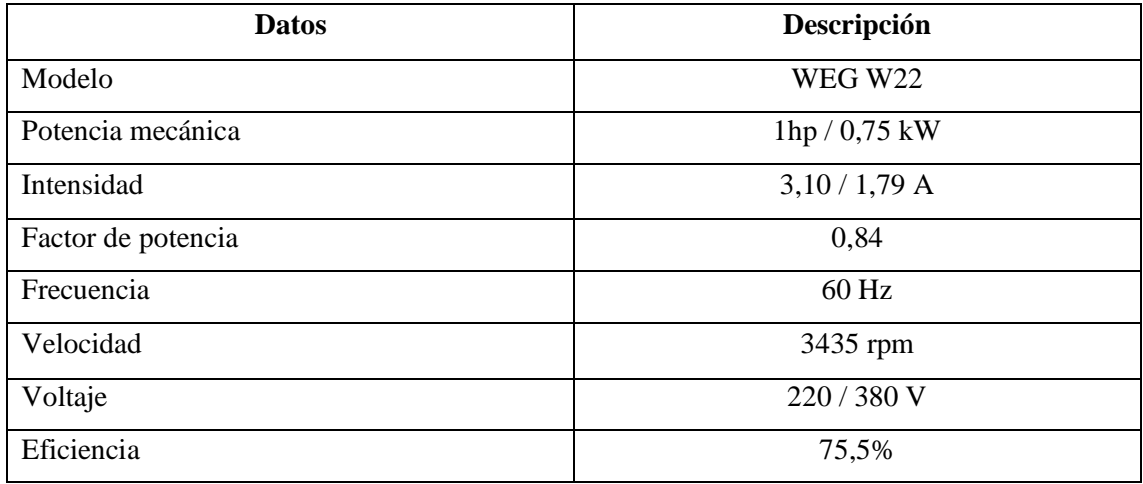

**Realizado por:** Álvarez, R. y Villafuerte, C., 2023.

#### *3.3.1.2. Alternador*

Se emplearán los mismos alternadores que están actualmente instalados en los módulos de simulación de fallas de ejes y poleas del rotor kit, a continuación, en la Tabla 3-20, se presentarán de forma detallada los datos técnicos correspondientes de dichos alternadores.

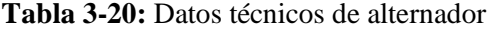

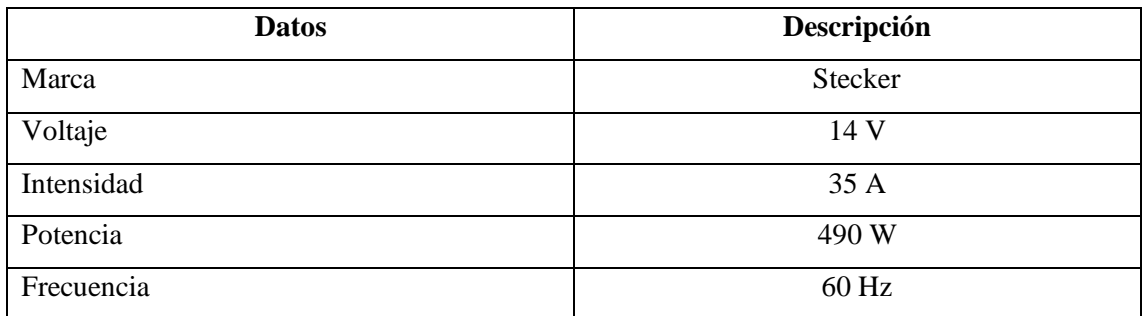

**Fuente:** Quilligana y Tobar, 2022, pág. 29.

**Realizado por:** Álvarez, R. y Villafuerte, C., 2023.

#### **3.4. Sistemas del módulo de simulación**

## *3.4.1. Sistema de potencia*

El sistema de potencia del módulo de simulación de ejes y poleas está conformado por un motor eléctrico trifásico de WEG W22, el cual tiene una potencia de 1 Hp, además, es tipo de motor eléctrico es de fácil mantenimiento, como se puede observar en la siguiente ilustración.

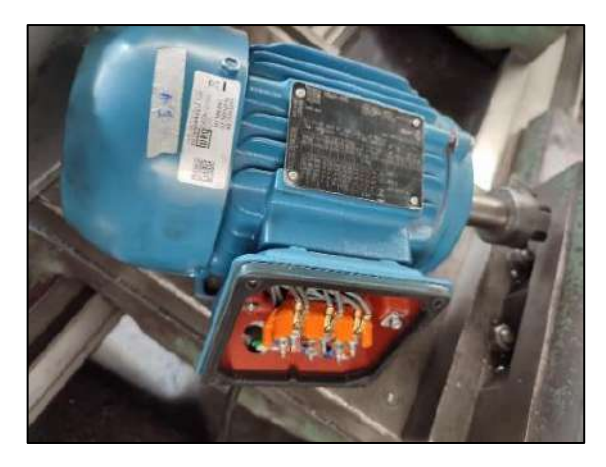

**Ilustración 3-13:** Motor trifásico de 1Hp **Realizado por:** Álvarez, R. y Villafuerte, C., 2023.

#### *3.4.2. Sistema de carga*

El sistema de carga consta de un alternador de 14 V y 35 A cuya finalidad es regular la carga aplicada a los módulos de ejes y poleas para asegurar su correcto funcionamiento, tal como se muestra en la Ilustración 3-14.

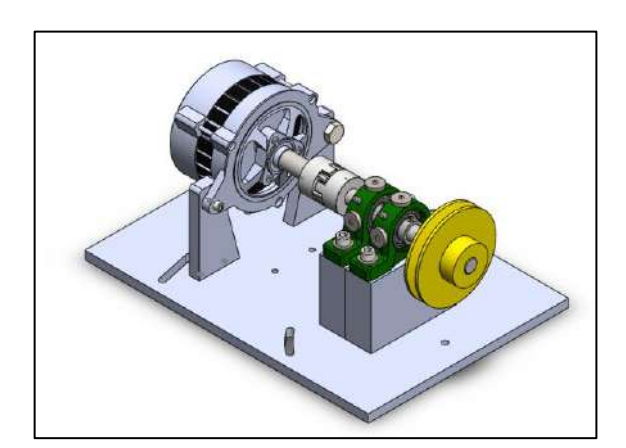

**Ilustración 3-14:** Sistema de carga **Realizado por:** Álvarez, R. y Villafuerte, C., 2023.

### *3.4.3. Sistema de transmisión*

El sistema de transmisión consta de los siguientes elementos: un acople flexible, un eje conductor, una banda trapezoidal, chumaceras y poleas. En este sistema, la potencia del motor eléctrico se transmite mediante el acople flexible al eje conductor y a la polea conductora. A su vez, mediante el sistema de transmisión banda-polea, se transfiere el movimiento al eje conducido, se encuentra acopla por medio de acople al eje del alternador, además, tiene como finalidad de actuar como freno magnético permitiendo controlar la rotación del motor eléctrico.

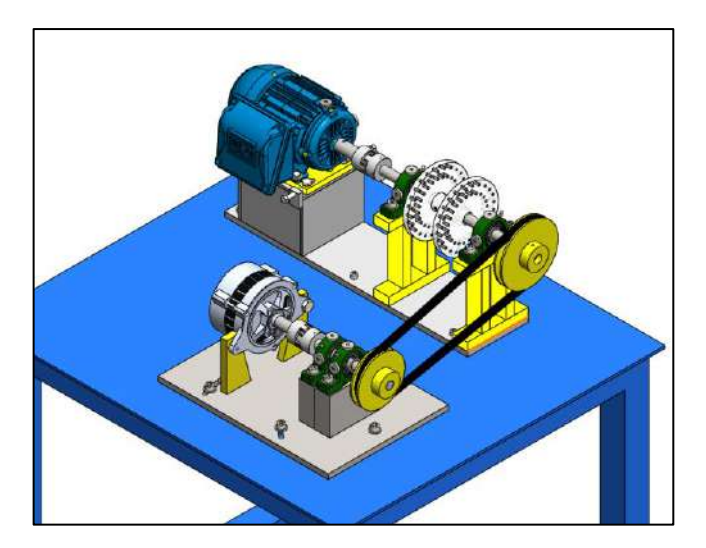

**Ilustración 3-15:** Sistema de transmisión **Realizado por:** Álvarez, R. y Villafuerte, C., 2023.

## **3.5. Cálculos y selección de los elementos para mejora del módulo**

#### *3.5.1. Selección del material para el eje de transmisión de la segunda parte del módulo*

Según menciona (Budynas y Nisbett, 2008, págs. 344-345) para asegurar que los ejes puedan soportar las cargas cíclicas aplicadas, se recomienda el uso de aceros de bajo o mediano contenido de carbono, como los SAE 1018 o 1045, sin embrago, debido a que el acero AISI 304 presenta una mayor resistencia mecánica y tenacidad en comparación con los materiales metálicos que se distribuyen comercialmente en el Ecuador para la elaboración de elementos de máquinas, se ha utilizado este acero, lo cual lo hace ideal para soportar las condiciones de desalineación y carga a lo que estará sometido la segunda parte del módulo, a continuación, en la Tabla 3-21 se específica las propiedades mecánicas del material.

**Tabla 3-21:** Propiedades mecánicas del acero inoxidable 304

| Número | <b>Material</b>  | Resistencia a la fluencia (Sy) | Resistencia última (Sut) |
|--------|------------------|--------------------------------|--------------------------|
| 304    | Acero inoxidable | 276 MPa                        | 568 MPa                  |

**Fuente:** Budynas y Nisbett, 2008, pág. 1007.

**Realizado por:** Álvarez, R. y Villafuerte, C., 2023.

### *3.5.2. Dimensionamiento del eje de transmisión de la segunda parte del módulo*

Para el dimensionamiento del eje conducido de transmisión, se deben considerar los siguientes parámetros; la potencia del motor eléctrico, la velocidad de la polea conducida, diámetro de la polea conducida, peso de la polea, ángulo de contacto de la banda y el torque.

#### *3.5.2.1. Velocidad de la polea conducida*

Para calcular la velocidad de la polea conducida, se puede aplicar la siguiente relación de transmisión, como puede observarse en la siguiente ecuación:

$$
i = \frac{d_1}{d_2} = \frac{n_2}{n_1}
$$
\n(3-1)

Donde:

- i: Relación de transmisión
- d<sub>1</sub>: Diámetro de la polea conductora [mm]
- d<sub>2</sub>: Diámetro de la polea conducida [mm]
- n<sub>1</sub>: Velocidad angular de la polea conductora [rpm]
- $\bullet$  n<sub>2</sub>: Velocidad angular de la polea conducida [rpm]

Por lo tanto, se determina la velocidad de la polea conducida aplicado la Ecuación 3-1, donde se utiliza el diámetro de la polea conductora y la polea conducida que se encuentran detallados en la Tabla 3-1.

$$
i = \frac{140 \text{ mm}}{116 \text{ mm}}
$$

## i≅1,21

Por consiguiente, una vez determinada la relación de transmisión, se calcula la velocidad angular de la polea conducida $(n_2)$  utilizando la Ecuación 3-1. En esta ecuación, es necesario despejar  $(n_2)$ para obtener el valor correspondiente.

$$
i = \frac{n_2}{n_1}
$$
  
Ecuación  

$$
n_2 = i n_1
$$
 (3-2)

En consecuencia, para calcular la velocidad angular de polea conducida  $(n_2)$ , se utiliza la Ecuación 3-2, donde se toma en consideración la velocidad angular de la polea conductora, que es de 3435 rpm.

$$
n_2
$$
= 3435 rpm·1,21

$$
n_2{\cong}~4156{,}35\;rpm
$$

### *3.5.2.2. Peso de la polea conducida*

El peso de la polea conducida se obtiene al multiplicar la masa de la polea por la gravedad. Este cálculo se realiza mediante la utilización de la Ecuación 3-3, la cual muestra de manera precisa cómo determinar dicho peso.

$$
W = m \cdot g \tag{3-3}
$$

Donde:

- W: Peso de la polea conducida [N]
- m: Masa de la polea conducida [kg]
- g: Gravedad  $[9,8 \text{ m/s}^2]$

Por lo cual, como se observar en la Ilustración 3-16, el peso de la polea conducida es de 933 gr a lo que equivale a 0,933 kg, por consiguiente, el peso de la polea se establece mediante la Ecuación 3-3.

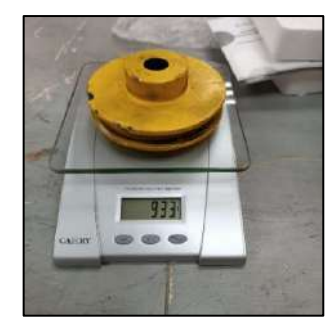

**Ilustración 3-16:** Peso de la polea conducida **Realizado por:** Álvarez, R. y Villafuerte, C., 2023.

A continuación, se muestra cómo se obtiene el peso de la polea mediante la Ecuación 3-3:

$$
W= 0.933 \text{kg} \cdot 9.8 \text{m/s}^2
$$

$$
W=9,14\ N
$$

#### *3.5.2.3. Torque*

Para determinar el torque (T), se utiliza la Ecuación 3-4, donde se establece que el torque es igual a la potencia del motor eléctrico dividida por la velocidad angular de la polea conducida. Esta relación se ilustra claramente a continuación.

$$
T = \frac{P}{n_2}
$$
 (3-4)

Donde:

- T: Torque [Nm]
- P: Potencia [W]
- n<sub>2</sub>: Velocidad angular de la polea conducida [rad/s]

Por lo tanto, la potencia del motor eléctrico como se puede observar en la Tabla 3-19, es de 0,75kW, y la velocidad angular de la polea conducía n<sub>2</sub> es igual a 4156,25 rpm, por consiguiente, para establecer el torque (T) se debe emplear la Ecuación 3-4, de la cual se obtiene lo siguiente:

$$
T = \frac{750 \text{ W}}{435,25 \text{ rad/s}}
$$

$$
T = 1,72 \text{ Nm}
$$

## *3.5.2.4. Ángulo entre la banda y polea*

El ángulo entre la banda y polea (α), es un factor crítico a considera en el diseño y la operación de sistemas de transmisión por banda y polea, como se observa en la Ilustración 3-17, para obtener en ángulo entre la banda y la polea (α) se debe aplicar la Ecuación 3-5 que se muestra a continuación:

$$
\alpha = \text{sen}^{-1}\left(\frac{R-r}{b}\right) \tag{3-5}
$$

Donde:

• R: Radio de polea conductora [mm]

- r: Radio de la polea conducida [mm]
- $\bullet$  b: Distancia entre los ángulos de contacto  $(\theta)$  de las poleas [mm]

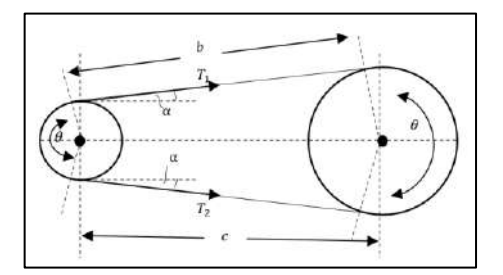

**Ilustración 3-17:** Ángulo entre la banda y la polea **Realizado por:** Álvarez, R. y Villafuerte, C., 2023.

Para establecer la distancia entre los ángulos de contacto (θ) de las poleas, se debe emplear la Ecuación 3-6 que se muestra a continuación:

Ecuación

$$
b = \frac{1}{2} \sqrt{4c^2 - (D-d)^2}
$$
 (3-6)

Donde:

- c: Distancia entre centro de las poleas [mm]
- D: Diámetro de polea conductora [mm]
- d: Diámetro de la polea conducida [mm]

Por consiguiente, el ángulo entre la banda y la polea se obtiene mediante la Ecuación 3-5, en donde, el diámetro de la polea conductora (D) y la polea conducida (d) es de 140 mm y 116 mm, pero primero de debe determinar la distancia entre los ángulos de contacto (θ) de las poleas mediante la Ecuación 3-6.

$$
b = \frac{1}{2} \sqrt{4(359 \text{ mm})^2 - (140 \text{ mm} - 116 \text{ mm})^2}
$$

## b=358,80 mm

Por lo tanto, se obtiene lo siguiente:

$$
\alpha = \text{sen}^{-1} \left( \frac{70 \text{ mm} - 58 \text{ mm}}{358,80 \text{ mm}} \right) = 1,92^{\circ}
$$
  
41

A continuación, se muestra la siguiente tabla con los parámetros determinados para el dimensionamiento del eje conducido.

| <b>Parámetros</b>                       | Descripción                  |  |
|-----------------------------------------|------------------------------|--|
| Potencia del motor eléctrico            | 1 Hp / 0,75kW                |  |
| Velocidad angular de la polea conducida | 4156,35 rpm $/$ 435,25 rad/s |  |
| Peso de la polea                        | 9.14 N                       |  |
| Diámetro de la polea                    | $116 \text{ mm}$             |  |
| Torque                                  | 1,72 Nm                      |  |
| Ángulo entre la banda y polea           | $1.92^\circ$                 |  |

**Tabla 3-22:** Parámetros iniciales calculados

**Realizado por:** Álvarez, R. y Villafuerte, C., 2023.

### *3.5.2.5. Cálculos y análisis de las tensiones sobre la polea conducida*

A continuación, en la Ilustración 3-18, se presenta el análisis de las tensiones y el cálculo correspondiente, con el propósito de determinar el diámetro del eje conducido, tal como lo indica Carrasco y Céspedes (2021, pág. 75). Para calcular las tensiones, se considera la siguiente ecuación que se muestra a continuación:

Ecuación

$$
T = (T_1 - T_2) \cdot r \tag{3-7}
$$

- T: Torque [Nm]
- $T_1$  y  $T_2$ : Tensiones [N]
- r: Radio de la polea conducida [m]

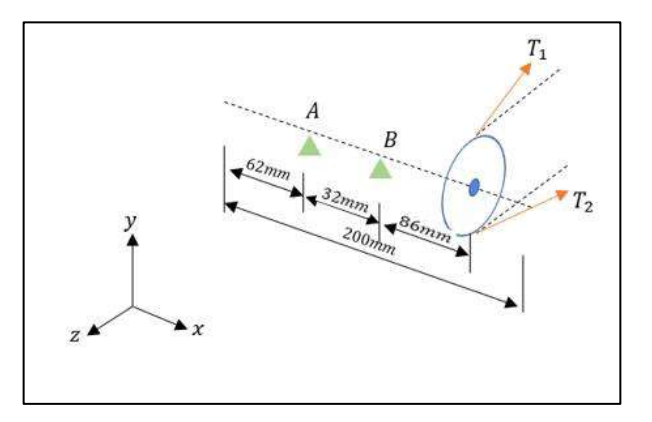

**Ilustración 3-18:** Esquema de tensiones en la polea conducida **Realizado por:** Álvarez, R. y Villafuerte, C., 2023.

No obstante, para establecer las tensiones  $(T_1)$  y  $(T_2)$ , se aplica la siguiente relación como se observa en la Ecuación 3-8.

$$
\frac{T_1}{T_2} = \frac{D}{d}
$$
 (3-8)

Donde:

Ecuación

- D: Diámetro de la polea conductora [mm]
- d: Diámetro de la polea conducida [mm]

Con el fin de calcular la tensión  $(T_1)$ , es necesario realizar el despeje correspondiente de la Ecuación 3-8 y sustituir dicho valor en la Ecuación 3-7. En el presente escenario, se considera que el diámetro de la polea conductora es de 140 mm, mientras que el diámetro de la polea conducida es de 116 mm, tal como se ilustra a continuación:

$$
T_1 = T_2 \left(\frac{140 \text{ mm}}{116 \text{ mm}}\right)
$$
  
\n
$$
T_1 = 1,21 \cdot T_2
$$
  
\n
$$
T = (0,21 \cdot T_2) \cdot r
$$
  
\n(3-9)

Se despeja la tensión  $(T_2)$ , y se obtiene la siguiente ecuación:

$$
T_2 = \frac{T}{0.21 \cdot r}
$$
 (3-10)

Por consiguiente, para determinar la tensión  $(T_2)$ , se debe emplear la Ecuación 3-10, en donde, el torque (T) es igual a 1,72 Nm, y el radio de la polea conducida es igual a 0,058 m.

$$
T_2 = \frac{1,72 \text{ Nm}}{0,21 \cdot (0,058 \text{m})}
$$

$$
T_2 = 141,22 \text{ N}
$$

Determinado la tensión (T<sub>2</sub>), se remplaza en la Ecuación 3-9 para determinar la tensión (T<sub>1</sub>).

$$
T_1=1,21(141,22 \text{ N})
$$
  
 $T_1=170,88 \text{ N}$ 

En el proceso de análisis, se procede a realizar la descomposición de las tensiones T1 y T2, como se observa en la Ilustración 3-19. Esta descomposición permite examinar en detalle la distribución y los efectos de estas tensiones en el sistema. La Ilustración 3-19 proporciona una representación gráfica que facilita la visualización de las componentes de estas tensiones y ayuda a comprender su influencia en el comportamiento y la integridad del sistema.

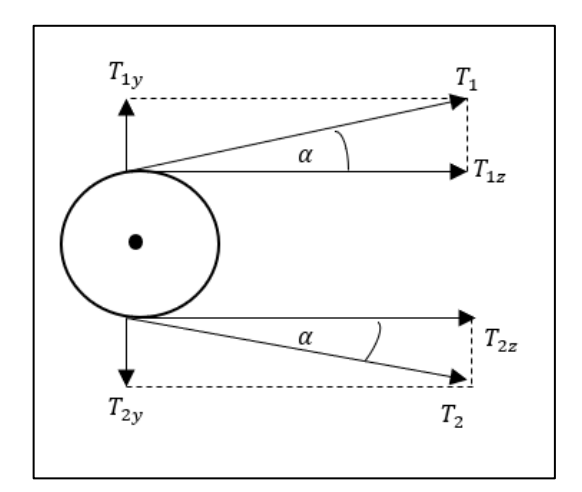

**Ilustración 3-19:** Descomposición de tensiones T1 y T2 **Realizado por:** Álvarez, R. y Villafuerte, C., 2023.

Donde, se obtiene lo siguiente en la descomposición de la tensión  $(T_1)$ , además, el ángulo entre la banda y la polea (α) se muestra en la Tabla 3-22, y se conoce que la tensión (T<sub>1</sub>) es igual a 170,88 N.

$$
T_{1y} = T_1 \cdot \text{sen}(\alpha)
$$
  
\n
$$
T_{1y} = 170,88 \text{ N} \cdot \text{sen}(1,92^{\circ})
$$
  
\n
$$
T_{1y} = 5,73 \text{ N}
$$
  
\n
$$
T_{1z} = T_1 \cdot \text{cos}(\alpha)
$$

$$
T_{1z}
$$
=170,88 N $\cdot \cos(1,92^{\circ})$   
 $T_{1z}$ =170,78 N

Descomposición de la tensión (T<sub>2</sub>), se conoce que la tensión (T<sub>2</sub>) es igual a 197,87 N

 $T_{2y} = T_2 \cdot \text{sen}(\alpha)$ T2y=141,22 N∙sen(1,92°)  $T_{2y}$ =4,73 N  $T_{2z} = T_2 \cdot \cos(\alpha)$ T2z=141,22 N∙cos(1,92°)  $T_{2z}$ =141,14 N

Como se puede observar en la Ilustración 3-20, se representan las fuerzas presentes sobre el eje, como se muestra a continuación:

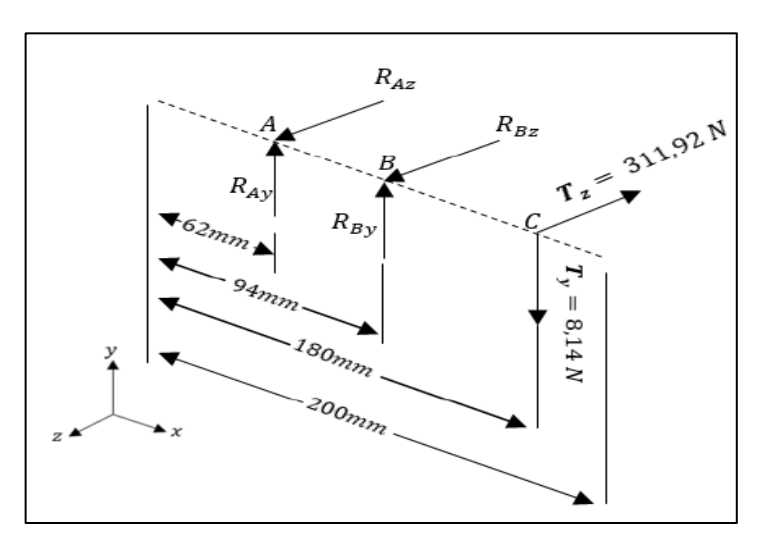

**Ilustración 3-20:** Fuerzas presentes en el eje conducido **Realizado por:** Álvarez, R. y Villafuerte, C., 2023.

Establecido el valor de las fuerzas totales que actúan sobre el eje conducido se procede a realizar el análisis de las fuerzas en el plano (x-y) y el plano (x-z), como se muestra a continuación en la siguiente Ilustración 3-21, se determinar las reacciones que ocurren en el eje conducido en el plano (x-y).

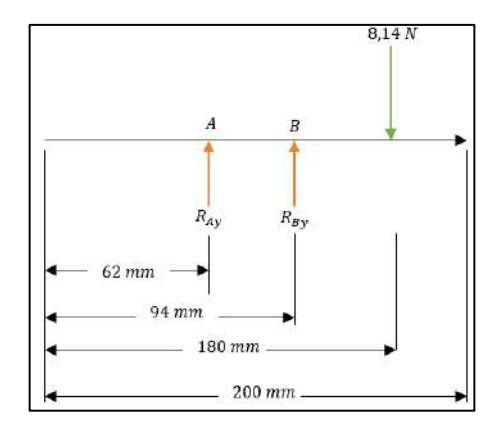

**Ilustración 3-21:** Diagrama de cuerpo libre del eje conducido **Realizado por:** Álvarez, R. y Villafuerte, C., 2023.

Por lo tanto, para determinar las reacciones que actúan sobre el eje conducido mediante la sumatorio fuerzas, como se muestra a continuación:

$$
\sum F_y = 0
$$
  

$$
R_{Ay} + R_{By} = 8,14 \text{ N}
$$
  

$$
\sum M_A = 0
$$

 $(32 \text{ mm})R_{\text{By}}-8,14 \text{ N}·(118 \text{ mm})=0$ 

$$
R_{\rm By} = \frac{8,14 \text{ N} \cdot (118 \text{ mm})}{32 \text{ mm}}
$$

$$
R_{\rm By}
$$
= 30,02 N

Por lo tanto, la reacción  $(R_{Ay})$  es igual a:

$$
R_{Ay} = 8,14 N-30,02 N
$$

$$
R_{Ay} = -21,88 \text{ N}
$$

Con las reacciones obtenidas, se obtiene los diagramas de fuerza cortante y momento flector del eje conducido situado sobre las chumaceras del módulo, mediante la utilización de software gratuito MDSolids 4.0.

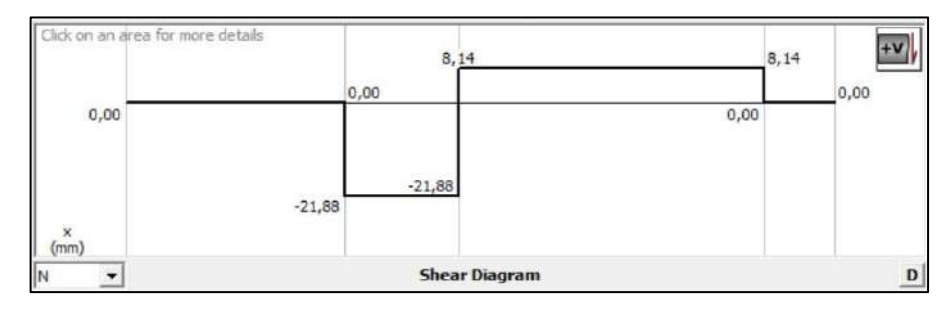

**Ilustración 3-22:** Diagrama de fuerza cortante en el plano x-y

**Fuente:** MDSolids 4.0

**Realizado por:** Álvarez, R. y Villafuerte, C., 2023.

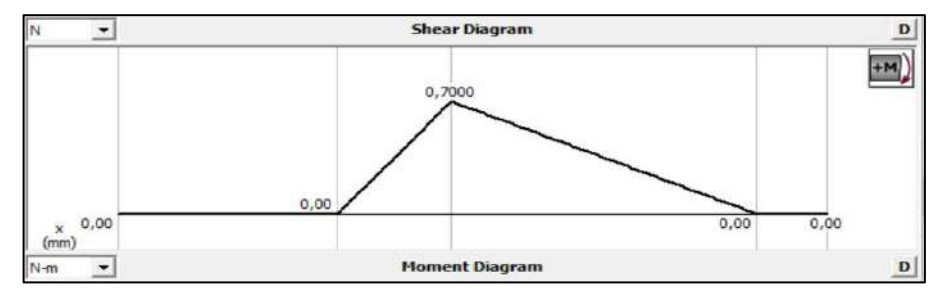

**Ilustración 3-23:** Diagrama del momento flector en el plano x-y **Fuente:** MDSolids 4.0 **Realizado por:** Álvarez, R. y Villafuerte, C., 2023.

Para realizar el análisis de las fuerzas en el plano (x-z), como se muestra a continuación en la Ilustración 3-24, se determinan las reacciones que ocurren en el eje conducido en el plano (x-z).

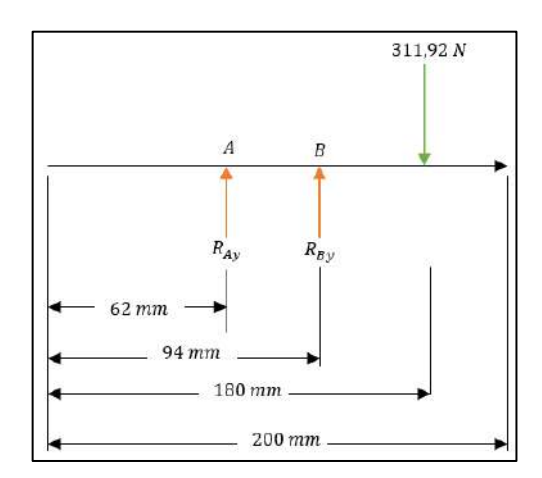

**Ilustración 3-24:** Diagrama de cuerpo libre en el plano x-z **Realizado por:** Álvarez, R. y Villafuerte, C., 2023.

Por lo tanto, para establecer las reacciones que actúan sobre el eje conducido mediante la sumatorio fuerzas, como se muestra a continuación:

$$
\sum F_y = 0
$$

$$
R_{Ay} + R_{By} = 311,92
$$
 N

$$
\sum M_A = 0
$$

 $(32 \text{ mm})R_{\text{By}}-311,92 \text{ N}·(118 \text{ mm})=0$ 

$$
R_{\rm By} = \frac{311,92 \text{ N} \cdot (118 \text{ mm})}{32 \text{ mm}}
$$

$$
R_{\rm By}
$$
= 1150,21 N

Por ende, la reacción (R<sub>Ay</sub>) es igual a:

$$
R_{Ay} = 311,92 \text{ N} - 1150,21 \text{ N}
$$
  

$$
R_{Ay} = -838,29 \text{ N}
$$

Con las reacciones obtenidas, se obtiene los diagramas de fuerza cortante y momento flector del eje conducido situado sobre las chumaceras del módulo, como se muestra a continuación:

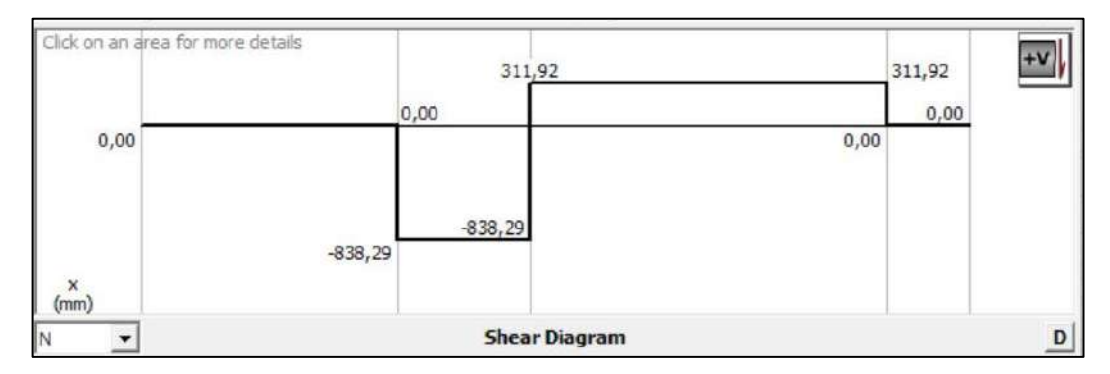

**Ilustración 3-25:** Diagrama de fuerza cortante en el plano x-z

**Fuente:** MDSolids 4.0 **Realizado por:** Álvarez, R. y Villafuerte, C., 2023.

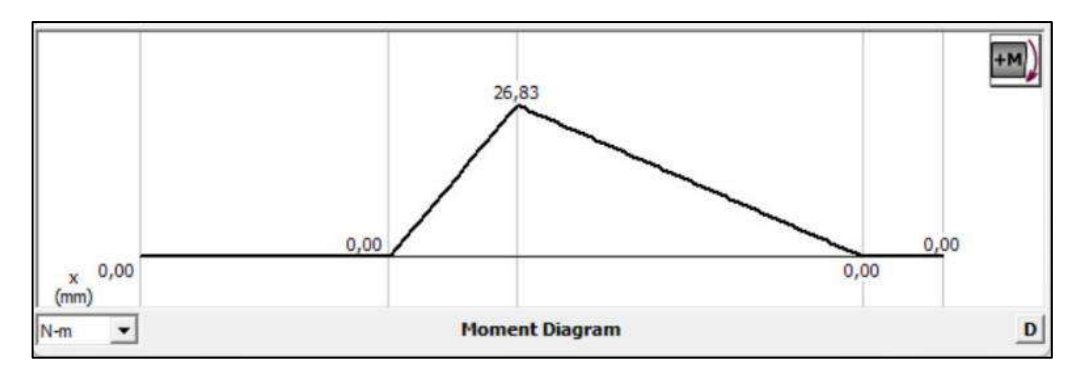

**Ilustración 3-26:** Diagrama del momento flector en el plano x-z **Fuente:** MDSolids 4.0 **Realizado por:** Álvarez, R. y Villafuerte, C., 2023.

Una vez analizado los diagramas del momento flector de las Ilustraciones 3-23 y 3-26, se puede determinar que el punto B de análisis se considera el punto crítico, donde, se encuentra el máximo momento flector entre los dos planos, y se tiene los siguientes resultados:

$$
M_B = 26,83 N-m
$$
  

$$
T_B = 1,72 Nm
$$

Finalmente para calcular el diámetro del eje conducido, según (Carrasco y Céspedes 2021, págs. 80-81) se debe emplear la siguiente ecuación:

Ecuación

$$
d = \left\{ \frac{16n}{\pi} \left[ 4 \left( \frac{k_f M_a}{S_e} \right)^2 + 3 \left( \frac{k_{fs} T_m}{S_y} \right)^2 \right]^{\frac{1}{2}} \right\}^{\frac{1}{3}}
$$
(3-11)

Donde:

- d: Diámetro del eje conducido [mm]
- n: Factor de seguridad igual a (3)
- Ma: Momento máximo [Nmm]
- Tm: Torque [Nmm]
- Se: Límite de fatiga del material (Se =  $0,5$ Sut) [MPa]
- Sy: Resistencia máxima del material [MPa]
- K<sub>f</sub> y K<sub>fs</sub>: Coeficientes de concentración de esfuerzo (K<sub>f</sub>=1,6 y K<sub>fs</sub>=1,4)

Por lo tanto, para establecer el diámetro de eje conducido se debe emplear la Ecuación 3-11, donde:

- Sy: 276 MPa
- Sut: 568 MPa
- M: 26,83 Nm
- T: 1,72 Nm

Por ende, se obtiene lo siguiente:

$$
d = \left\{ \frac{16(3)}{\pi} \left[ 4 \left( \frac{1,6 (26820)}{284} \right)^2 + 3 \left( \frac{1720}{276} \right)^2 \right]^{\frac{1}{2}} \right\}^{\frac{1}{3}}
$$

$$
d=16,65 \text{ mm} \cong 19 \text{ mm}
$$

Por consiguiente, el diámetro del eje conducido debe ser de 19 mm de diámetro de acero AISI 304.

## *3.5.3. Selección de acople flexible para la segunda parte del módulo*

El acople a emplear para la segunda parte del módulo de simulación de fallas de ejes y poleas es un acople de tipo flexible con elastómero, que tiene como finalidad conectar el eje conducido con el eje del alternador, por tal motivo, para seleccionar el acople se debe determinar el torque nominal máximo  $(T<sub>Nmax</sub>)$ , mediante la Ecuación 2-2.

Donde:

- P: 0,75kW
- n: 4156,25 rpm

Se obtiene:

$$
T_{Nmax} = \frac{0,75 \text{ kW*9550}}{4156,25 \text{ rev/min}}
$$
## $T_{Nmax}$ =1,72 Nm

Una vez determinado el torque nominal máximo  $(T_{Nmax})$ , se procede a calcular el torque de diseño máximo, mediante la Ecuación 3-2.

Donde:

- $T<sub>Nmax</sub>: 1,72 Nm$
- Fs: 1,2 debido a que los módulos van a tener un servicio operación normal.

Se obtiene lo siguiente:

$$
T_{Kmax}\!\!=\!\!1,\!72\;Nm\!\cdot\!1,\!2
$$

 $T_{Kmax}$ =2,06 Nm

En este caso el torque de diseño es igual al torque nominal determinado, por ende, se cumple la relación de la Ecuación 2-1, donde:

# $T_{Kmax} \geq T_{Nmax}$

$$
2,06 \text{ Nm} \geq 1,72 \text{ Nm}
$$

Para establecer el dimensionamiento del acople a emplear, se ha seleccionado el material de la araña de caucho de nitrilo butadieno (NBR), debido a que el módulo estará expuesto a desalineación. Según la Tabla 3-23, se ha optado por el acople L075 debido a que el diámetro del eje es de 19 mm, por lo tanto, se cumple lo que se establece en la Ecuación 2-1.

**Tabla 3-23:** Dimensiones de acople tipo mandíbula

| where the morid turns as<br>Lovejoy |       |                 | Material de la araña |                  |        |                |               |      |  |  |  |
|-------------------------------------|-------|-----------------|----------------------|------------------|--------|----------------|---------------|------|--|--|--|
|                                     |       |                 |                      | <b>SOX (NBR)</b> |        | <b>Uretano</b> | <b>Broce</b>  |      |  |  |  |
| <b>Tamaño</b>                       |       | Diámetro máximo | <b>Torque</b>        |                  |        | <b>Torque</b>  | <b>Torque</b> |      |  |  |  |
|                                     | In    | Mm              | in-lbs               | Nm               | in-lbs | <b>Nm</b>      | in-lbs        | Nm   |  |  |  |
| L <sub>070</sub>                    | 0,750 | 19              | 43,20                | 4,9              | 65     | 7,3            | 114           | 12,9 |  |  |  |
| L075                                | 0,875 | 22              | 90                   | 10,2             | 135    | 15,3           | 227           | 25,6 |  |  |  |

**Fuente:** Lovejoy, 2015.

**Realizado por:** Álvarez, R. y Villafuerte, C., 2023.

## *3.5.4. Selección de chumacera para la segunda parte del módulo*

La chumacera desempeña un papel crucial al permitir que el eje gire sin contacto directo entre las superficies de hierro. En este caso, se ha seleccionado una chumacera la cual cuenta con un alojamiento de acero fundido y un prisionero. Esta chumacera específica, identificada con el código UCP204-12D1, incorpora un rodamiento de bolas y se considera la opción más adecuada para el diámetro de eje seleccionado, que es de 19 mm. La chumacera brinda un soporte robusto y confiable, garantizando un funcionamiento suave y libre de fricción entre el eje y las partes adyacentes. Además, su diseño y construcción aseguran una mayor resistencia y durabilidad, lo que contribuye a la eficiencia y vida útil prolongada del sistema en el que se utiliza.

| ^ C<br>H <sub>z</sub><br>क्तू<br>Ĥ.<br>on Microsoft Monte<br>Tipo con guardapolvo de acero prensado<br>Extremo abierto: S-UCP ··· D1<br>Extremo cerrado: SM-UCP --- D1 |                                                        |                         |          |                      |                      |                     |                     |                                       |                       |                   |              |               |                                       |                                                     |
|----------------------------------------------------------------------------------------------------|--------------------------------------------------------|-------------------------|----------|----------------------|----------------------|---------------------|---------------------|---------------------------------------|-----------------------|-------------------|--------------|---------------|---------------------------------------|-----------------------------------------------------|
| Diámetro<br>del ele<br>mm<br>pulg.                                                                                                    | Número <sup>1)</sup><br>de la<br>chumacera             |                         |          |                      |                      | mm                  |                     | <b>Dimensiones nominales</b><br>pulg. |                       |                   |              |               | Tamaño<br>del<br>perno<br>mm<br>pulg. | Número<br>del<br>rodamiento                         |
|                                                                                                    |                                                        | H                       | L        | $\boldsymbol{J}$     | $\boldsymbol{A}$     | $\boldsymbol{N}$    | $N_i$               | $H_1$                                 | H <sub>2</sub>        | $L_1$             | B            | S             |                                       |                                                     |
| 12<br>$\frac{1}{2}$                                                                                                    | <b>UCP201D1</b><br><b>UCP201-008D1</b>                 | 30.2<br>$1\frac{3}{16}$ | 127<br>5 | 95<br>$3\%$          | 38<br>$1\frac{1}{2}$ | 13<br>$\frac{1}{2}$ | 16<br>$\frac{5}{8}$ | 14<br>$\frac{9}{18}$                  | 62<br>$2\frac{7}{16}$ | 42<br>$1^{21}/32$ | 31<br>1.2205 | 12.7<br>0.500 | <b>M10</b><br>$\frac{3}{4}$           | <b>UC201D1</b><br>UC201-008D1                       |
| 15<br>$\frac{9}{16}$<br>$\frac{5}{6}$                                                                                                    | <b>UCP202D1</b><br>UCP202-009D1<br><b>UCP202-010D1</b> | 30.2<br>$1\%$           | 127<br>5 | 95<br>$3\%$          | 38<br>$1\frac{1}{2}$ | 13<br>3             | 16<br>$\frac{5}{6}$ | 14<br>$\frac{9}{16}$                  | 62<br>$2\frac{7}{16}$ | 42<br>$1^{21}/32$ | 31<br>1.2205 | 12.7<br>0.500 | <b>M10</b><br>$\frac{3}{4}$           | <b>UC202D1</b><br>UC202-009D1<br><b>UC202-010D1</b> |
| 17<br>$\frac{11}{16}$                                                                                                    | <b>UCP203D1</b><br><b>UCP203-011D1</b>                 | 30.2<br>$1\frac{3}{16}$ | 127<br>5 | 95<br>$3\%$          | 38<br>$1\frac{1}{2}$ | 13<br>$\frac{1}{2}$ | 16<br>$\frac{5}{8}$ | 14<br>$\frac{9}{16}$                  | 62<br>$2\frac{7}{16}$ | 42<br>$1^{21}/22$ | 31<br>1.2205 | 12.7<br>0.500 | <b>M10</b><br>$\frac{3}{4}$           | <b>UC203D1</b><br>UC203-011D1                       |
| 20<br>$\frac{3}{4}$                                                                                                    | <b>UCP204D1</b><br>UCP204-012D1                        | 33.3<br>$1\frac{5}{6}$  | 127<br>5 | 95<br>$3\frac{3}{4}$ | 38<br>1/2            | 13<br>$\frac{1}{2}$ | 16<br>$\frac{5}{6}$ | 14<br>$\frac{9}{16}$                  | 65<br>$2\frac{9}{16}$ | 42<br>$1^{21}/22$ | 31<br>1.2205 | 12.7<br>0.500 | <b>M10</b><br>$\frac{3}{4}$           | <b>UC204D1</b><br>UC204-012D1                       |

**Ilustración 3-27:** Chumacera UCP204-12D1

**Fuente:** NTN, 2011.

## *3.5.5. Disco de desbalanceo*

### *3.5.5.1. Selección del material del disco de desbalanceo*

Para la construcción del disco de desbalanceo en la primera parte del módulo, se ha optado por utilizar poliamida 6SA (Nylon), un polímero sintético reconocido por su excelente tenacidad y resistencia. La elección de este material se fundamenta en su peso ligero, lo cual implica que su inclusión en el disco de desbalanceo no ejercerá una carga significativa en el sistema durante las mediciones o los movimientos en los módulos. Esta característica resulta crucial para garantizar

mediciones precisas y evitar distorsiones en los resultados del análisis vibracional. Para obtener más detalles acerca de las propiedades específicas del material, se detallan en la Tabla 3-24.

| Propiedades mecánicas                           |      |
|-------------------------------------------------|------|
| Esfuerzo de tracción [MPa]                      | 82   |
| Esfuerzo a la tracción (65 <sup>°</sup> ) [MPa] | 40   |
| Módulo de tracción [GPa]                        | 2,76 |
| Esfuerzo de corte [MPa]                         | 110  |
| Coeficiente de fricción dinámica                | 0.2  |

**Tabla 3-24:** Propiedades mecánicas del poliamida 6SA (Nylon)

**Fuente:** CORPORACIÓN EMACIN, 2021. **Realizado por:** Álvarez, R. y Villafuerte, C., 2023.

## *3.5.5.2. Dimensionamiento del disco de desbalanceo*

El disco de desbalanceo tiene un diámetro de 150 mm, con dos hileras de orificios de 24 huecos de diámetro de 5 mm que permitirá agregar contrapesos al sistema en diferentes posiciones radiales, lo que ayudaría a generar vibraciones controladas en el sistema, como se observa en la Ilustración 3-28. Al tener dos hileras de orificios, se brinda la posibilidad de ajustar el balance en incrementos más pequeños, ya que se pueden utilizar diferentes combinaciones de contrapesos en ambos lados del disco. Los detalles y especificaciones precisas se encuentran disponible en los planos adjuntos en el Anexo G.

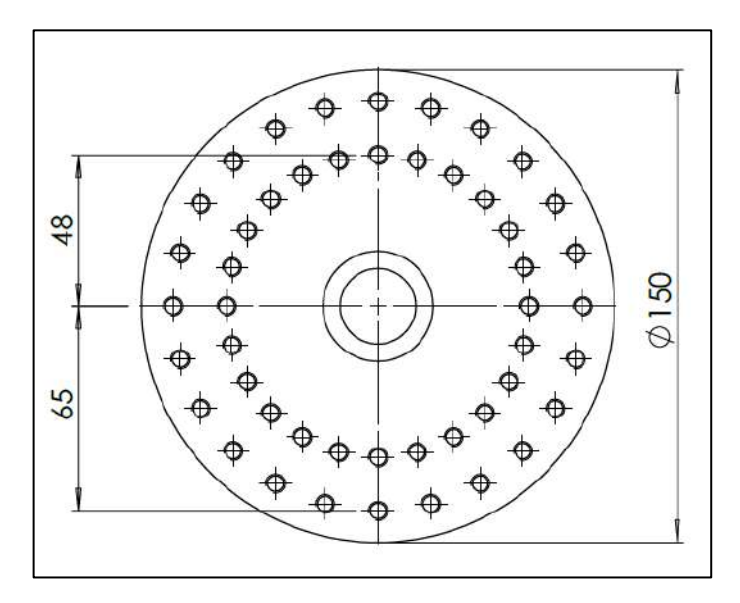

**Ilustración 3-28:** Dimensionamiento del disco de desbalanceo **Realizado por:** Álvarez, R. y Villafuerte, C., 2023.

Cada módulo de simulación de fallas de ejes y poleas en la primera parte cuenta con dos disco de desbalanceo, debido la restricción de diseño a que las bases de las chumaceras se encuentran definidas a una distancia de 156 mm, como se muestra en la Ilustración 3-29. Con el objetivo de facilitar el acceso para colocar las diferentes mesas de desbalanceo, se decide ubicar los discos a una distancia de 36 mm con respecto a las bases de las chumaceras. Esta posición específica permite un adecuado manejo y colocación de las diferentes masas de desbalanceo.

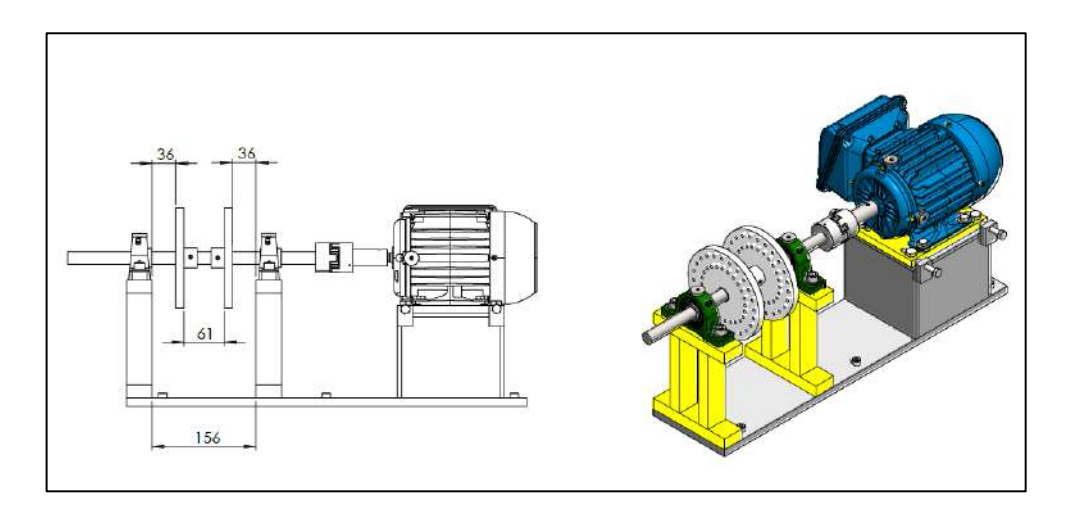

**Ilustración 3-29:** Posición de los disco de desbalanceo **Realizado por:** Álvarez, R. y Villafuerte, C., 2023.

## **3.6. Modelación de los elementos del módulo**

Mediante un software de diseño asistido por computadora se realizar la modelación de los elementos del módulo de simulación de fallas de ejes y poleas de la segunda parte. Este proceso comienza con el dimensionamiento de la placa fija, donde, estarán montados los demás elementos como son: soportes del alterador, las bases de las chumaceras, alternador, las chumaceras, eje conducido, polea conducida, además, se realizar la modelación de los elementos de la primera parte del módulo, como; el disco de desbalanceo y buje para el ajuste del disco de desbalanceo.

### *3.6.1. Placa fija y base de las chumaceras*

En este caso, se utilizará la misma placa fija y base de las chumaceras que se encuentran en cada rotor kit. Por lo tanto, se tomarán las mismas dimensiones para garantizar la uniformidad. Estos elementos están diseñados con acero 1020, lo cual asegura la resistencia y durabilidad requeridas para su funcionamiento adecuado. Los planos detallados de estos componentes se encuentran disponibles en el Anexo G.

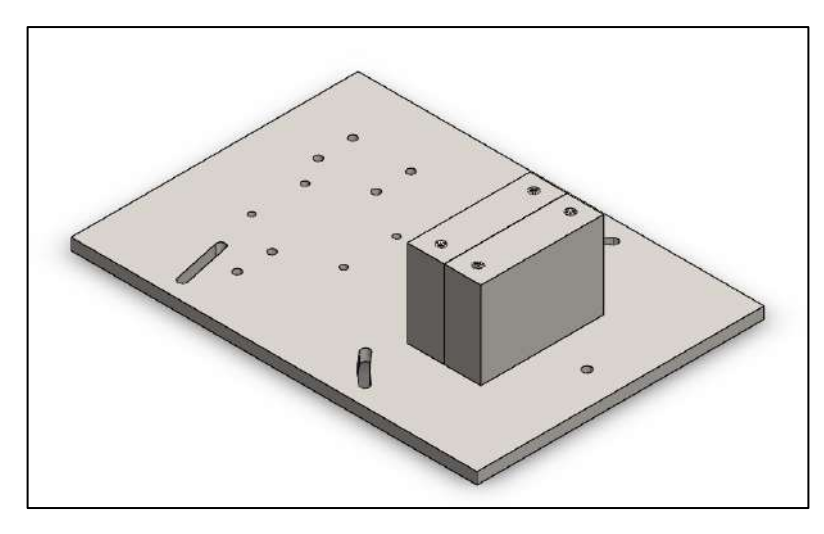

**Ilustración 3-30:** Placa fija y base de las chumaceras **Realizador por:** Álvarez, R. y Villafuerte, C., 2023.

## *3.6.2. Soportes del alternador*

Para asegurar la inmovilidad del alternador, se emplearán tres soportes estratégicamente distribuidos en la placa fija. Estos soportes serán diseñados utilizando placas de acero ASTM A36 con un espesor de 15 mm. En concreto, se utilizarán dos placas de 120 x 60 x 15 mm y una placa de 115 x 60 x 15 mm. Estos soportes tienen una doble función: en primer lugar, mantener el alternador fijo, evitando cualquier desplazamiento no deseado durante su funcionamiento. En segundo lugar, ayudan a prevenir la generación de vibraciones indeseables debido al montaje del alternador. La incorporación de estos soportes garantiza una mayor estabilidad y rendimiento del sistema. Para una visualización más detallada, los planos correspondientes se encuentran disponibles en el Anexo G.

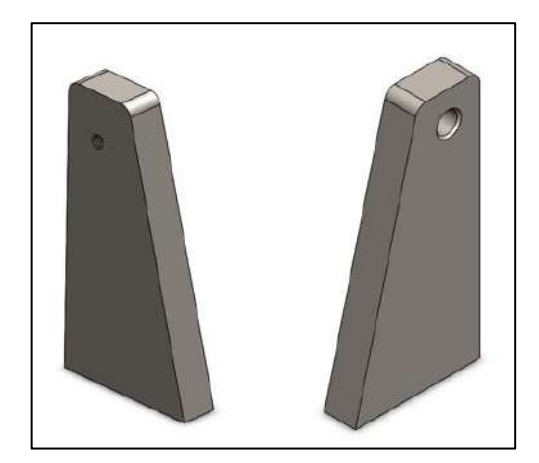

**Ilustración 3-31:** Soporte del alternador **Realizador por:** Álvarez, R. y Villafuerte, C., 2023.

Para la modelación del eje conducido, se ha seleccionado una barra de acero inoxidable AISI 304 de 3/4 pulgadas. Esta elección se basa en el cálculo del diámetro del eje, que se estima en 19 mm. El eje conducido tiene una longitud de 200 mm. La utilización de acero inoxidable AISI 304 proporciona resistencia y durabilidad adecuadas para soportar las cargas, desalineación y condiciones de funcionamiento requeridas. Los detalles y especificaciones precisas se encuentran disponibles en los planos adjuntos en el Anexo G.

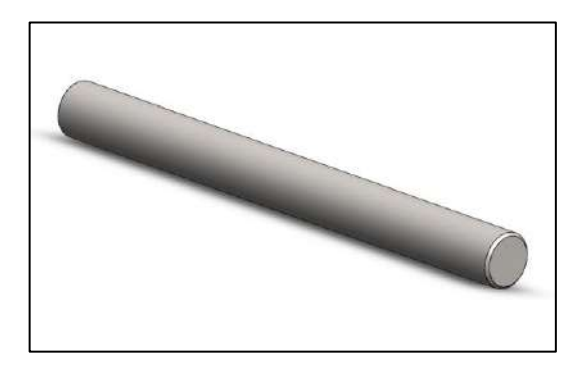

**Ilustración 3-32:** Eje conducido **Realizador por:** Álvarez, R. y Villafuerte, C., 2023.

## *3.6.4. Acople del alternador*

El objetivo de este acople es permitir la unión del acople flexible con el eje del alternador. Para la modelación del acople del alternador, se ha seleccionado una barra de acero de transmisión 1018 con un diámetro de 22 mm y una longitud de 60 mm. Estas características proporcionan la resistencia y durabilidad necesarias para garantizar una conexión sólida y confiable. Los planos correspondientes al diseño del acople se encuentran disponibles en el Anexo G.

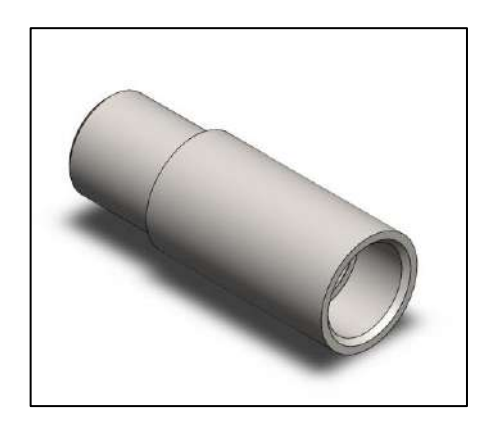

**Ilustración 3-33:** Acople del alternador **Realizador por:** Álvarez, R. y Villafuerte, C., 2023.

## *3.6.5. Inserto*

Los insertos tienen como objetivo aumentar la superficie de contacto entre la base magnética del acelerómetro y la superficie de medición, permitiendo mediciones más precisas de vibraciones. Utilizando una barra de acero transmisión 1018 con un diámetro de 22 mm, se modelaron los insertos que cuentan con un agujero central de 4 mm donde se coloca un perno. Los planos correspondientes se encuentran disponibles en el Anexo G.

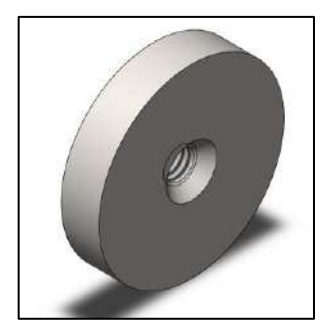

**Ilustración 3-34:** Inserto **Realizador por:** Álvarez, R. y Villafuerte, C., 2023.

## *3.6.6. Disco de desbalanceo*

El disco de balanceo tiene como finalidad simular los diferentes modos de fallas de desbalanceo mediante la aplicación de diferentes masa, para su diseño se empleará nylon 6SA de diámetro de 150 mm y de espesor de 32 mm, además, esto disco cuenta con dos hileras de 24 agujeros de diámetro de 5 mm para colocar pernos de rosca M6×1, además, cuenta con dos orificios para colocas prisioneros de rosca M6×1. Los planos correspondientes se encuentran disponibles en el Anexo G.

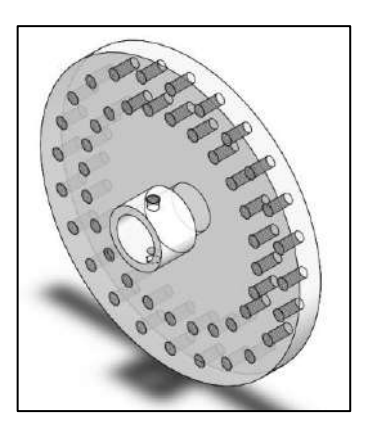

**Ilustración 3-35:** Disco de desbalanceo **Realizador por:** Álvarez, R. y Villafuerte, C., 2023.

## *3.6.7. Bocín del disco de desbalanceo*

El bocín del disco de desbalanceo tiene como propósito de asegurar la disco de desbalanceo de manera fija contra el eje conductor de la primera parte del módulo evitando que se produzca deslizamiento radial y longitudinal, para su diseño se emplear una barra hueca de bronce de diámetro de 1 in, donde tendrá un orificio interno de 19 mm, los planos correspondientes se encuentran disponibles en el Anexo G.

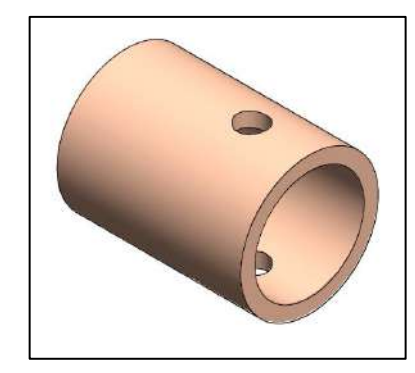

**Ilustración 3-36:** Bocín del disco de desbalanceo **Realizador por:** Álvarez, R. y Villafuerte, C., 2023.

### *3.6.8. Ensamblaje de la segunda parte del módulo*

Una vez completado el diseño de los diversos elementos que serán utilizados en la segunda parte del módulo, se procede al ensamblaje utilizando un software de diseño computarizado. Esta herramienta brinda la posibilidad de obtener una representación a escala 1:1 de los componentes, lo cual permite evaluar el dimensionamiento preciso de cada elemento y garantizar un montaje adecuado del módulo.

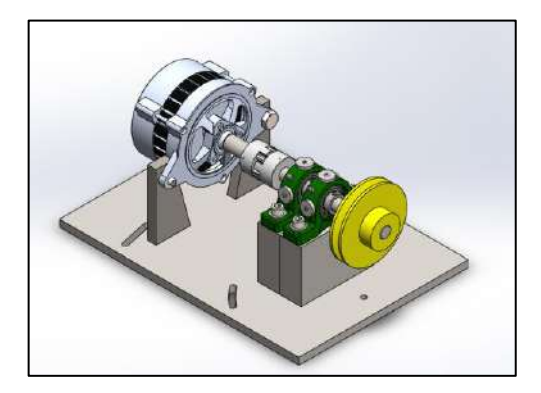

**Ilustración 3-37:** Montaje de la segunda parte del módulo **Realizador por:** Álvarez, R. y Villafuerte, C., 2023.

## **3.7.** *Adquisición del material*

Una vez concluido el diseño de la segunda parte del módulo y definidos todos los elementos requeridos para su modificación, se procedió a la adquisición de los materiales y componentes necesarios para llevar a cabo la mejora del módulo de ejes y poleas.

## *3.7.1. Adquisición de la plancha de acero A36*

Se llevó a cabo la adquisición de una plancha de acero A36 con un espesor de 15 mm, considerando el diseño y dimensionamiento previamente realizado para los soportes del alternador. Esta elección se basó en la aplicación específica del proyecto, en el cual se realizará un análisis de vibraciones. Es fundamental que las placas permanezcan firmemente sujetas a la placa base, garantizando así la estabilidad necesaria. Además, se requiere que la plancha tenga la capacidad de soportar el peso del alternador. De esta manera, se asegura un funcionamiento óptimo y seguro del sistema.

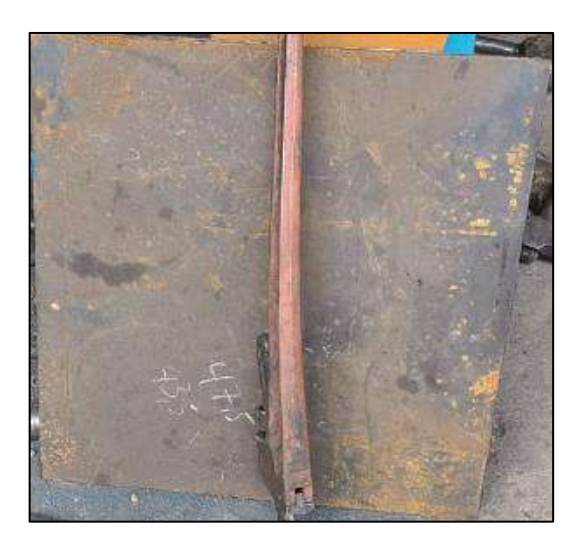

**Ilustración 3-38:** Plancha de acero A36 de diámetro de 15 mm **Realizador por:** Álvarez, R. y Villafuerte, C., 2023.

## *3.7.2. Adquisición de los acoples flexibles*

Con base en los cálculos y selecciones realizadas en el ítem 3.5.3, se ha procedido a la adquisición de los acoples flexibles, teniendo en cuenta su función en la segunda parte del módulo de simulación de fallas de ejes y poleas.

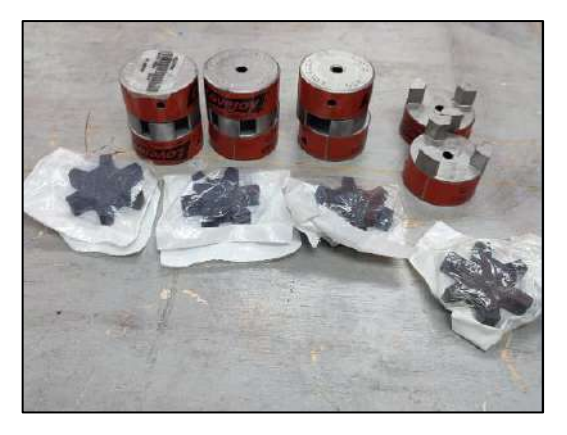

**Ilustración 3-39:** Adquisición de acoples flexibles L075 **Realizador por:** Álvarez, R. y Villafuerte, C., 2023.

## *3.7.3. Adquisición de las chumaceras*

Con base en la selección efectuada en el apartado 3.5.4, se procede a la adquisición de las chumaceras UCP204-12. Las chumaceras UCP204-12 son componentes utilizados en sistemas de rodamientos para proporcionar apoyo y estabilidad a un eje rotatorio. Estas chumaceras están diseñadas específicamente para aplicaciones industriales y se caracterizan por su durabilidad y resistencia a las condiciones adversas.

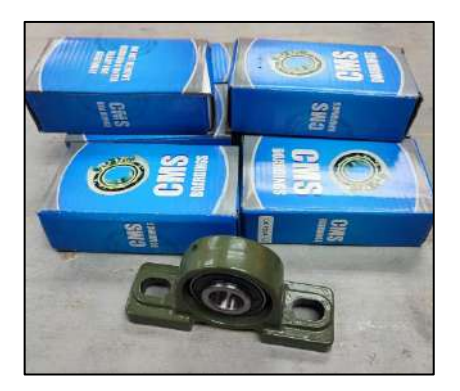

**Ilustración 3-40:** Chumaceras UCP204-12 **Realizador por:** Álvarez, R. y Villafuerte, C., 2023.

## *3.7.4. Adquisición de las barras de aceros AISI 304*

Basándose en los cálculos realizados en la sección 3.5, se ha determinado la necesidad de adquirir una barra de acero AISI 304 con un diámetro de 3/4 de pulgada para la construcción del eje conducido. Así mismo, se ha procedido a la compra de otra barra de acero 1018, pero con un diámetro de 7/8 de pulgada, destinada a la construcción del acople del alternador y a los insertos para la segunda parte del módulo.

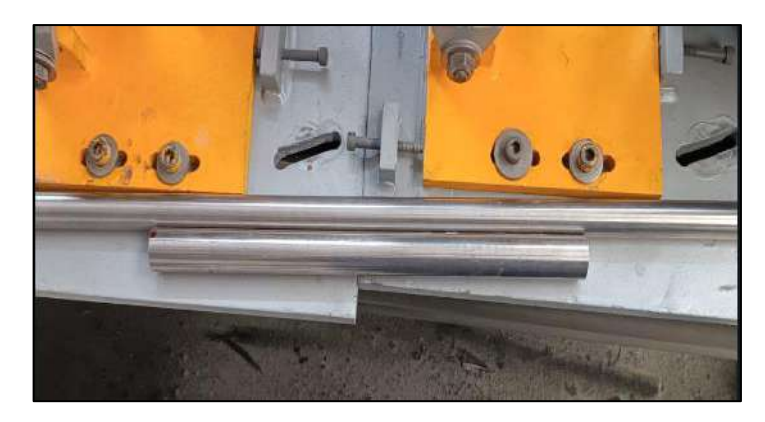

**Ilustración 3-41:** Barras de acero inoxidable AISI 304 **Realizador por:** Álvarez, R. y Villafuerte, C., 2023.

# *3.7.5. Adquisición del Nylon para la construcción del disco de desbalanceo*

En función de la elección del material detallada en la sección 3.5.5, se ha adquirido nylon 6SA con un diámetro de 150 mm. Para agilizar el proceso de mecanizado, se ha procedido a cortarlo en ocho secciones de 35 mm de espesor. Este corte específico tiene como objetivo facilitar la posterior manipulación de las piezas durante el proceso de mecanizado.

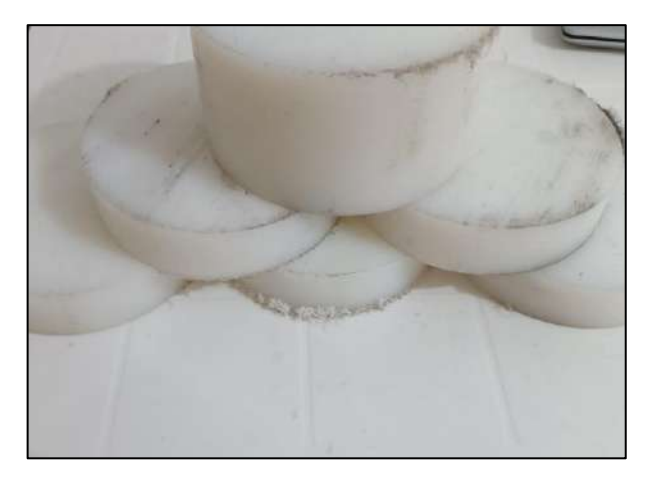

**Ilustración 3-42:** Nylon 6SA **Realizador por:** Álvarez, R. y Villafuerte, C., 2023.

## *3.7.6. Adquisición de los pernos y tuercas para realizar el montaje del módulo*

Para el montaje de los diferentes elementos del módulo de simulación de fallas de ejes y poleas, tanto de la primera parte como de la segunda parte, se procedió a la adquisición de los diferentes pernos, como se muestra en la Tabla 3-25.

| Cantidad | Descripción                     | Rosca          | Longitud         |
|----------|---------------------------------|----------------|------------------|
|          | Pernos Allen cabezas cilíndrica | $M8\times1,25$ | $35 \text{ mm}$  |
| 4        | Pernos cabeza hexagonal         | $M10\times1,5$ | $120 \text{ mm}$ |
| 24       | Pernos Allen cabeza avellanada  | $M8\times1,25$ | $40 \text{ mm}$  |
| 20       | Prisioneros Allen               | $M6\times1$    | $6 \text{ mm}$   |
| 4        | Tuercas hexagonales             | $M10\times1,5$ | 8 mm             |

**Tabla 3-25:** Adquisición de pernos para el montaje del modulo

**Realizador por:** Álvarez, R. y Villafuerte, C., 2023.

Para el montaje de los elementos de la segunda parte del módulo, se utilizan diversos elementos de fijación para garantizar una instalación segura y precisa. Los pernos Allen de cabeza cilíndrica M8×1,25 se emplean para asegurar el alternador al soporte del lado izquierdo, mientras que los pernos de cabeza hexagonal M10×1,5 se utilizan para asegurar el alternador al soporte del lado derecho. Además, se utilizan los pernos de cabeza avellanada Allen M8×1,25 para fijar los soportes del alternador a la placa fija.

Por otro lado, los prisioneros Allen M6×1 desempeñan un papel crucial en el montaje. Se utilizan para asegurar de forma permanente el acople del alternador al eje del alternador. Además, se emplean para asegurar los discos de desbalanceo de la primera parte del módulo contra el eje conductor, evitando tanto el deslizamiento radial como el longitudinal de los discos de desbalanceo.

### **3.8. Modificaciones y mecanizado de los elementos del módulo**

En esta sección se proporcionará un detallado paso a paso de las modificaciones y el proceso de mecanización llevado a cabo en cada elemento tanto de la primera como de la segunda parte del módulo de simulación de fallas de ejes y poleas.

#### *3.8.1. Modificación y mecanizado de los elementos de la primera parte del módulo*

Basándose en los datos recopilados durante las pruebas preliminares, se llevó a cabo el mecanizado de la superficie de las bases de las chumaceras, la base del motor eléctrico y la placa móvil del motor. El objetivo principal de este proceso es garantizar la correcta alineación de los ejes de cada módulo.

## *3.8.1.1. Mecanizado del bases de las chumaceras*

La falta de paralelismo en las bases de las chumaceras ubicadas en los lados libre y lado del motor de la primera parte del módulo representa un desafío para el proceso de alineación de los ejes. En consecuencia, se llevó a cabo un mecanizado conjunto de ambas bases de las chumaceras con el propósito de lograr la paralelidad deseada entre ambas, se realizó el rectificado de la superficie de las bases, tanto de la parte superior e inferior, mediante el uso una limadora, tal como se muestra en la Ilustración 3-43.

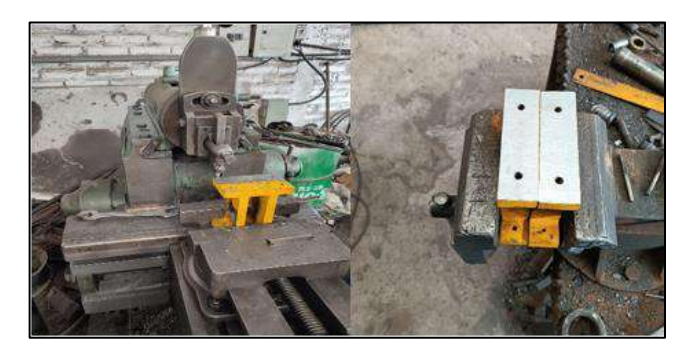

**Ilustración 3-43:** Rectificado de las bases de las chumaceras **Realizador por:** Álvarez, R. y Villafuerte, C., 2023.

### *3.8.1.2. Mecanizado de las bases de los motores*

Dado a los resultado obtenidos con el TKSA 11, se procedió a realizar el rectificado del base del motor, debido a que todos los resultados mostrados en los informes de alineación del TKSA 11 que se muestra en el Anexo E, el motor se encuentra elevado en la parte posterior, por tal motivo, se procedió a realizar el proceso de rectificado de las bases del motor de la primera parte del módulo, con la finalidad de que se encuentre paralelas y que la desalineación paralela en el plano vertical se encuentre dentro del rango aceptable de desalineación.

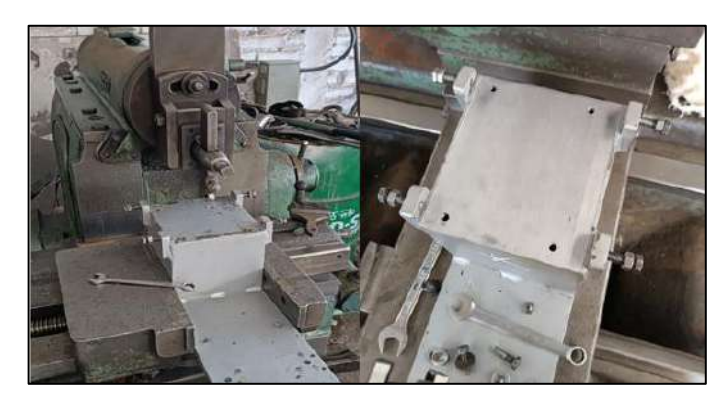

**Ilustración 3-44:** Rectificado de las bases de los motores **Realizador por:** Álvarez, R. y Villafuerte, C., 2023.

### *3.8.1.3. Mecanizado de las placas móviles de los motores*

Debido a la realización del rectificado de las bases de las chumaceras y la base del motor, se produce un desplazamiento en la posición del motor respecto a las bases de las chumaceras. Este desplazamiento se debe al proceso de rectificado descrito en la sección 3.8.1.1. Es importante destacar que, si no se realiza el rectificado de la superficie de la placa móvil del motor, se generará una dificultad en el proceso de alineación de los ejes. Con el objetivo de evitar esta situación, se llevó a cabo el proceso de rectificado de la superficie de la placa móvil utilizando una limadora mecánica. Este proceso tiene como finalidad garantizar que los ejes no presenten una desalineación fuera del rango aceptable. La Ilustración 3-45 muestra claramente este procedimiento.

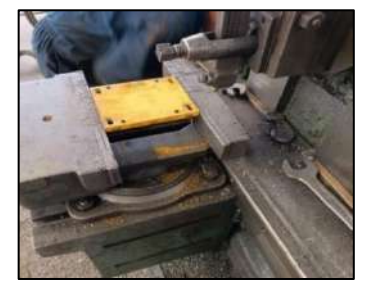

**Ilustración 3-45:** Rectificado de las placas móviles **Realizador por:** Álvarez, R. y Villafuerte, C., 2023.

## *3.8.1.4. Mecanizado de los discos de desbalanceo*

Con base en las dimensiones establecidas en los planos adjuntos en el Anexo G, se llevó a cabo el mecanizado de los ocho nuevos discos de desbalanceo mediante la aplicación del material especificado en el ítem 3.5.5.1. En primer lugar, se procedió al corte de cada disco, con un espesor de 35 mm, utilizando una sierra de cinta automática, como se muestra en la Ilustración 3-46.

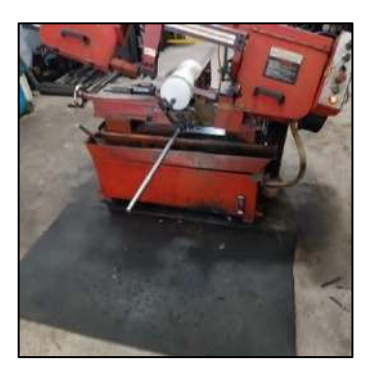

**Ilustración 3-46:** Corte de los discos de desbalanceo **Realizador por:** Álvarez, R. y Villafuerte, C., 2023.

Una vez finalizado el proceso de corte de los ocho discos de nylon, se procedió a realizar el rectificado de las superficies de ambos lados de cada disco utilizando un torno. Esta medida fue necesaria debido a las irregularidades presentes en la superficie de los discos de nylon como resultado del proceso de corte, tal y como se muestra en la ilustración adjunta.

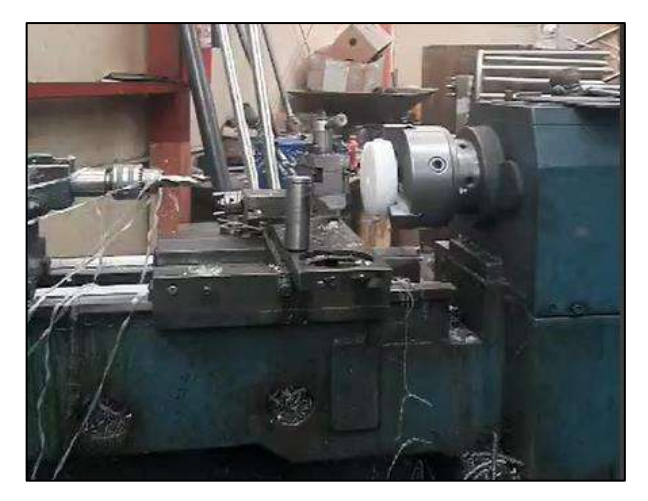

**Ilustración 3-47:** Rectificado de la superficie de los discos de nylon **Realizador por:** Álvarez, R. y Villafuerte, C., 2023.

Una vez concluido el proceso de rectificado para corregir las irregularidades en las superficies de los discos de desbalanceo, se procedió al mecanizado de los ocho discos utilizando un torno. Cada disco de desbalanceo se ajustó a las dimensiones establecidas, con un diámetro de 150 mm y un espesor total de 32 mm, tal como se muestra en la Ilustración 3-48 adjunta. El torno proporcionó la precisión necesaria para obtener los resultados deseados en el mecanizado de los discos de desbalanceo.

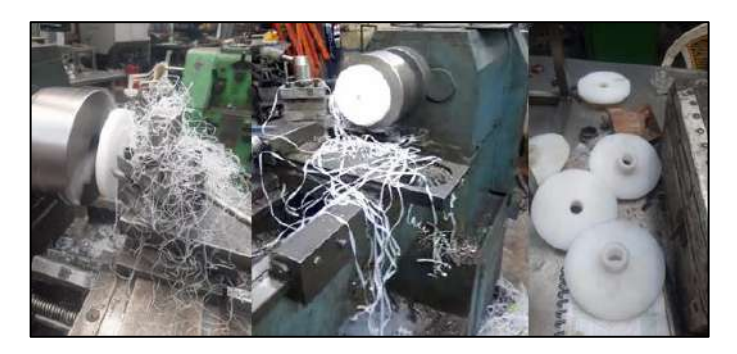

**Ilustración 3-48:** Mecanizado de los discos de desbalanceo **Realizador por:** Álvarez, R. y Villafuerte, C., 2023.

Una vez finalizado el proceso de mecanizado de los ocho discos de desbalanceo, se llevó a cabo una etapa adicional para realizar dos hileras de 24 agujeros en cada disco. Estos agujeros se crearon utilizando una broca de 5 mm con el propósito de realizar roscas M6x1. Para garantizar

la precisión y la uniformidad de los agujeros, se empleó un torno CNC vertical de alta precisión. Esta tecnología avanzada permitió controlar de manera precisa la profundidad y el diámetro de los agujeros, asegurando así un resultado consistente y de calidad. La siguiente ilustración proporciona una representación visual de este proceso detallado.

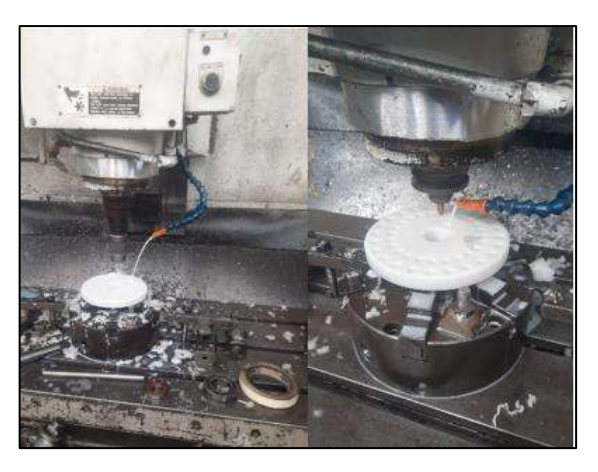

**Ilustración 3-49:** Perforado de los discos de desbalanceo **Realizador por:** Álvarez, R. y Villafuerte, C., 2023.

## *3.8.1.5. Mecanizado de los bocines*

Basándose en las dimensiones establecidas en los planos adjuntos del Anexo G, se llevó a cabo el mecanizado de ocho bocines de 32 mm de longitud. Para este proceso, se empleó una barra hueca de bronce SAE 40 con un diámetro de una pulgada. Utilizando un torno y una broca metálica de 19 mm de diámetro, se amplió el agujero central para que tuviera un diámetro de 19 mm. Esto permitirá que el bocín se ajuste de manera precisa al eje motriz. La Ilustración 3-50 muestra visualmente esta operación.

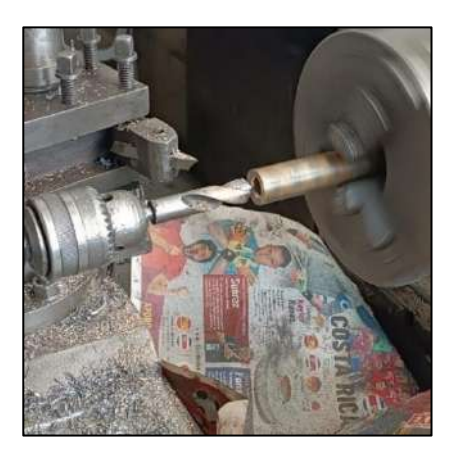

**Ilustración 3-50:** Mecanizado de los bocines **Realizador por:** Álvarez, R. y Villafuerte, C., 2023.

## *3.8.2. Modificación y mecanizado de los elementos de la segunda parte del módulo*

## *3.8.2.1. Mecanizado de las placas fijas-bases de las chumaceras*

Para llevar a cabo la modificación de las placas base de las chumaceras en la segunda parte del módulo, se procedió a desmontar todos los elementos correspondientes. A continuación, se realizó el rectificado de las superficies de las bases de las chumaceras con el objetivo de igualar su altura a 90 mm. Cabe destacar que las bases de las chumaceras presentaban alturas diferentes. Por lo tanto, se verificó la base con la altura más baja, que era de 92 mm, y se estableció una altura uniforme de 90 mm para todas las bases. Este proceso de rectificación se llevó a cabo utilizando una limadora mecánica, tal como se muestra en la Ilustración 3-51.

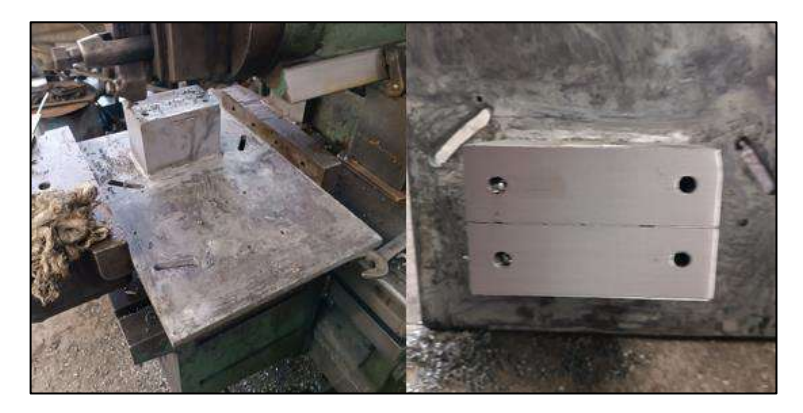

**Ilustración 3-51:** Rectificado de las bases de las chumaceras de la segunda parte **Realizador por:** Álvarez, R. y Villafuerte, C., 2023.

A su vez se realizaron perforaciones y avellanado en la placa fija como se aprecia en la ilustración 3-52, esto tiene como objetivo permitir que la cabeza de los pernos de fijación se asiente de manera adecuada, los mismo que ayudara al montaje de los soportes del alternador.

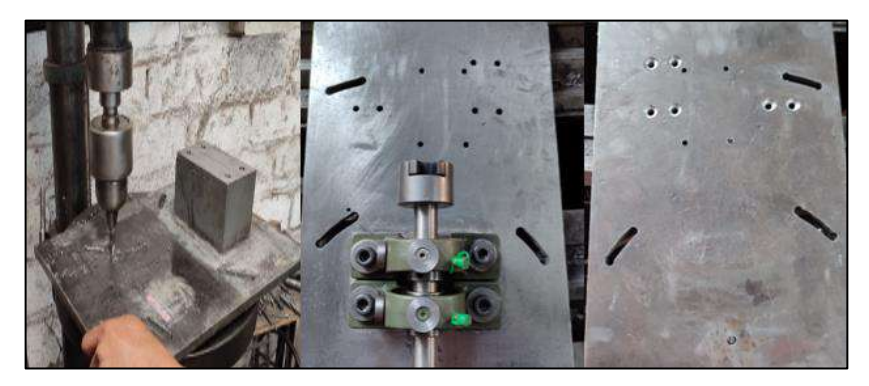

**Ilustración 3-52:** Perforación de la placa fija **Realizador por:** Álvarez, R. y Villafuerte, C., 2023.

### *3.8.2.2. Mecanizado de los soportes del alternador*

Con base en las dimensiones especificadas en los planos adjuntos (Anexo G), se llevó a cabo el corte de los 12 soportes del alternador para la segunda parte del módulo. Estos soportes fueron fabricados utilizando placas de acero A36 y el corte se realizó utilizando una amoladora, tal como se muestra en la ilustración correspondiente.

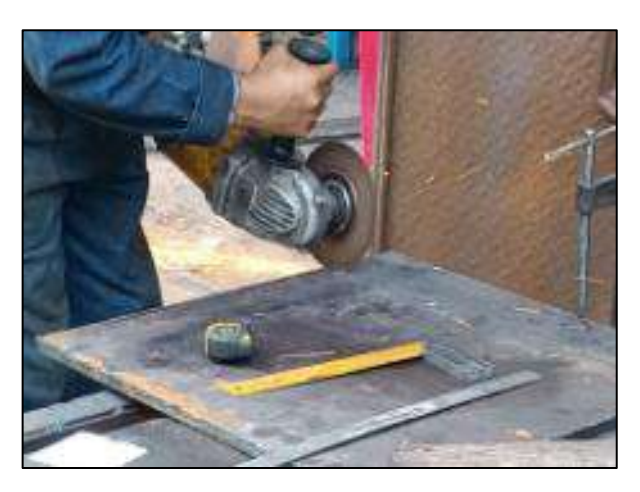

**Ilustración 3-53:** Corte de los soportes del alternado **Realizador por:** Álvarez, R. y Villafuerte, C., 2023.

Una vez finalizado el proceso de corte de todos los soportes, se llevó a cabo el rectificado de la superficie de los mismos. El proceso de corte a menudo deja una superficie irregular, por lo tanto, se procedió a rectificar la superficie de los soporte utilizando una limadora mecánica. El objetivo de este procedimiento fue asegurar que los soportes cumplan con las dimensiones establecidas, logrando una superficie plana y uniforme. La ilustración muestra claramente el proceso de rectificado realizado.

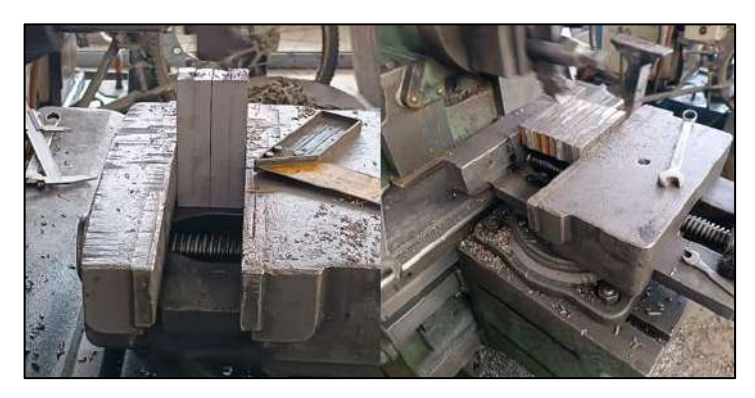

**Ilustración 3-54:** Rectificado de los soporte del alternador **Realizador por:** Álvarez, R. y Villafuerte, C., 2023.

Finalmente, se llevó a cabo la perforación de los soportes con el propósito de utilizar una rosca M8X1,25. Esta rosca se utiliza para lograr el montaje sólido y fijo de los soportes contra la placa fija mediante un perno Allen de cabeza avellanada de 40 mm de longitud. De esta manera, se evita cualquier movimiento indeseado del alternador, tal como se muestra en la ilustración adjunta.

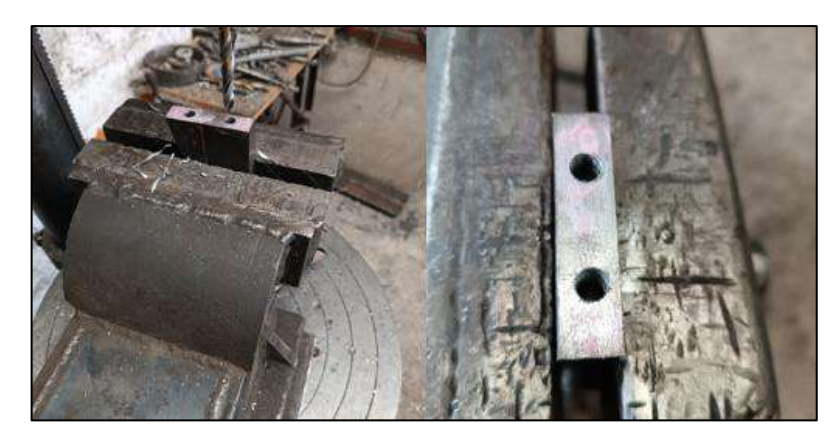

**Ilustración 3-55:** Perforaciones de los soportes del alternador **Realizador por:** Álvarez, R. y Villafuerte, C., 2023.

### *3.8.2.3. Mecanizado del eje conducido*

Con base en las dimensiones especificadas en los planos proporcionados en el Anexo G y los cálculos efectuados en el ítem 3.5.1, se procedió a realizar el proceso de mecanizado de los cuatro ejes conducidos, que poseen una longitud de 200 mm y un diámetro de 19 mm. Estos ejes están fabricados en acero inoxidable AISI 304 y forman parte de la segunda del módulo en cuestión. Durante este proceso, se llevó a cabo el corte de los ejes y se aplicó un chaflán en ambos extremos para facilitar su montaje, tal y como se muestra en la ilustración correspondiente.

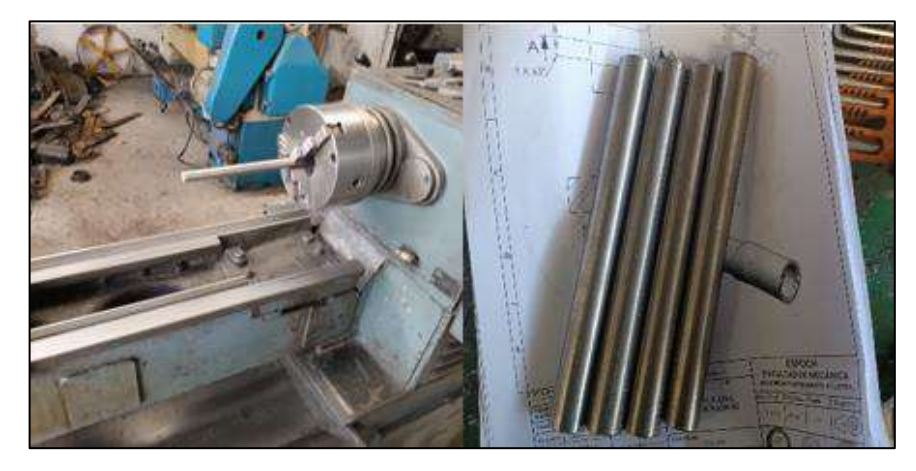

**Ilustración 3-56:** Mecanizado de los ejes conducidos **Realizador por:** Álvarez, R. y Villafuerte, C., 2023.

### *3.8.2.4. Mecanizado de los acople del alternador*

Con base en las dimensiones especificadas en los planos adjuntos al Anexo G, se llevó a cabo el proceso de mecanizado de los cuatro acoples del alternador, fabricados en acero SAE 1018. Estos acoples presentan una longitud de 60 mm cada uno. Además, se realizó una rosca M16X1,5 donde se ajusta en sentido antihorario en cada acople con el propósito de asegurar de forma sólida el acople al eje del alternador. Esta configuración garantiza que el acople permanezca ajustado al eje del alternador, dado que el módulo tiene una rotación en sentido antihorario.

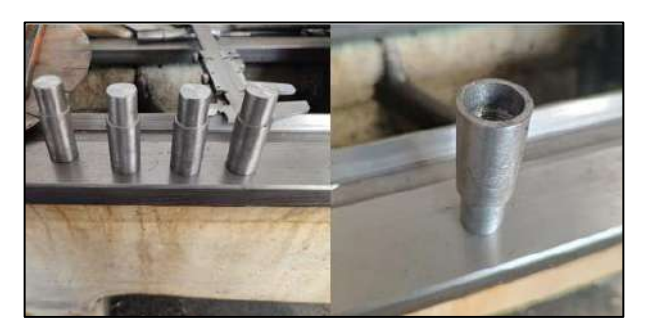

**Ilustración 3-57:** Mecanizado de los acoples del alternador **Realizador por:** Álvarez, R. y Villafuerte, C., 2023.

## *3.8.2.5. Mecanizado de los insertos*

La construcción de los insertos se llevó a cabo utilizando una barra de acero de transmisión 1018 con un diámetro de 7/8. Para lograr el corte de los insertos al espesor requerido, según los planos establecidos en el Anexo G, se empleó el torno para realizar el proceso de trozado. Además, se realizaron perforaciones de 5 mm y se llevó a cabo el avellanado de las piezas, tal como se muestra en la Ilustración 3-58.

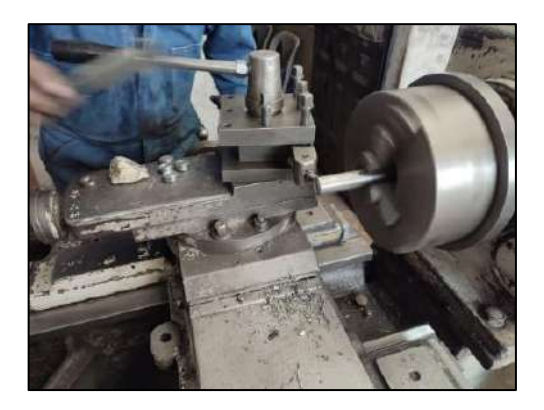

**Ilustración 3-58:** Mecanizado de los insertos **Realizador por:** Álvarez, R. y Villafuerte, C., 2023.

### *3.8.2.6. Mecanizado de los acople flexible L075*

Debido a que los acople flexible L075 de marca Lovejoy viene con un diámetro del agujero interno de 6 mm, se procedió a agrandar el orificio a 19 mm, con la finalidad de poder realizar el montaje del acople en el eje conducido de la segunda parte del módulo, como se observa en la Ilustración 3-59.

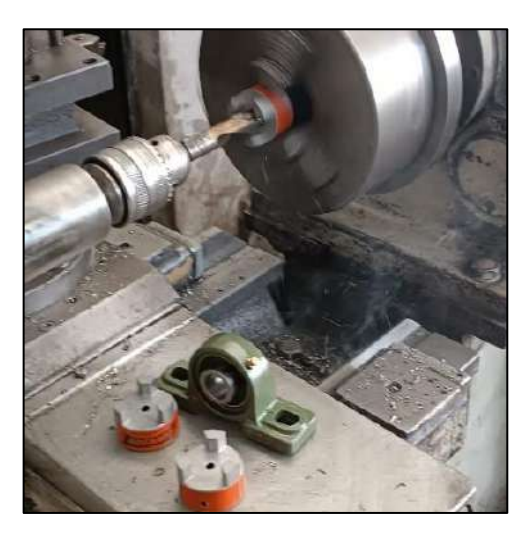

**Ilustración 3-59:** Perforado de los acoples flexibles **Realizador por:** Álvarez, R. y Villafuerte, C., 2023.

#### **3.9. Montaje de los elementos de módulo de simulación de falla de ejes y poleas**

Una vez concluido el proceso de modificación y mecanizado de los elementos de ambas partes del módulo, se procede al ensamblaje de dichos elementos. A continuación, se describirá detalladamente el proceso de montaje paso a paso.

## *3.9.1. Montaje de la primera parte del módulo*

#### *3.9.1.1. Montaje del bocín en el disco de desbalanceo*

Para el montaje de los bocines en los discos de desbalanceo, se empleó una entenalla de banco, como se muestra en la Ilustración 3-60. Cada bocín fue diseñado con el propósito específico de brindar una solución confiable y eficaz para asegurar la fijación del disco al eje conductor. La utilización de una entenalla de banco proporcionó la estabilidad y sujeción necesarias durante el proceso de montaje, asegurando que los bocines se coloquen de manera precisa y segura en su posición correspondiente en el disco de desbalanceo. Este enfoque garantiza una conexión firme y estable entre el disco y el eje conductor, evitando cualquier deslizamiento o movimiento no deseado durante el funcionamiento del sistema.

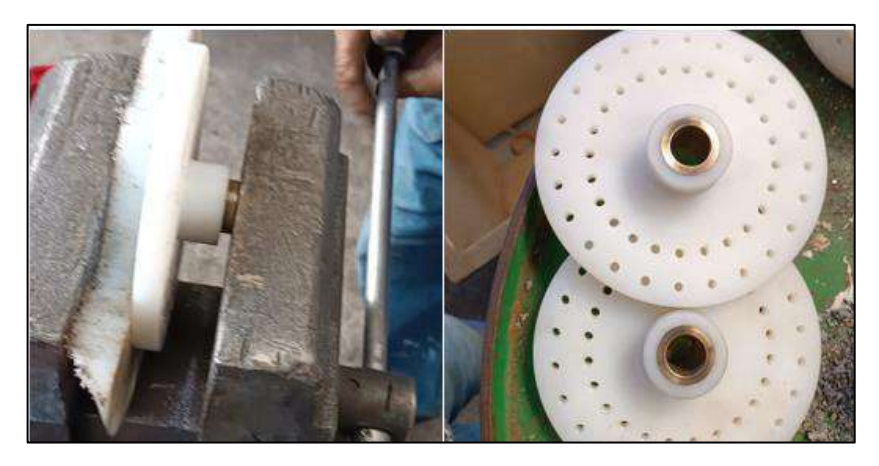

**Ilustración 3-60:** Montaje del bocín en los discos de desbalanceo **Realizador por:** Álvarez, R. y Villafuerte, C., 2023.

Una vez completado el montaje del bocín en el disco de desbalanceo, se llevó a cabo la tarea de pesar cada componente individualmente. Dado el proceso de mecanizado tanto de los discos como del bocín, es posible que los discos de desbalanceo presenten variaciones en su peso. Para simplificar el proceso de balanceo, se utilizó una balanza digital para determinar el peso exacto de cada disco y colocarlo en el kit de rotor correspondiente. El propósito de esta medida es facilitar el proceso de balanceo, tal como se muestra en la ilustración adjunta.

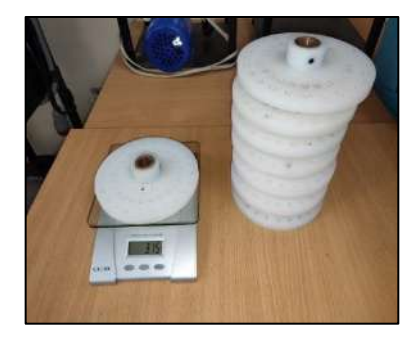

**Ilustración 3-61:** Pesado de los disco de desbalanceo **Realizador por:** Álvarez, R. y Villafuerte, C., 2023.

|          | Rotor kit 1<br>Rotor kit 2 |          |                   |          | Rotor kit 3 | Rotor kit 4 |          |
|----------|----------------------------|----------|-------------------|----------|-------------|-------------|----------|
| Disco 2  | Disco 7                    | Disco 4  | Disco 8           | Disco 1  | Disco 6     | Disco 3     | Disco 5  |
| $321$ gr | $324$ gr                   | $318$ gr | 318 <sub>gr</sub> | $315$ gr | $319$ gr    | $316$ gr    | $316$ gr |

**Tabla 3-26:** Peso de los disco de desbalanceo

**Realizador por:** Álvarez, R. y Villafuerte, C., 2023.

### *3.9.1.2. Montaje del disco de desbalanceo*

En el proceso de montaje de los nuevos discos de desbalanceo de la primera parte del módulo, se requiere desmontar las chumaceras que están fijadas a la base mediante dos pernos Allen de cabeza cilíndrica M10x1.25 y arandelas correspondientes. Así mismo, es necesario aflojar los dos prisioneros que aseguran el eje motriz en la chumacera utilizando llaves hexagonales. Estas acciones se indican en el círculo de color rojo en la ilustración adjunta, destacando la ubicación y el procedimiento necesario para realizar el montaje adecuado.

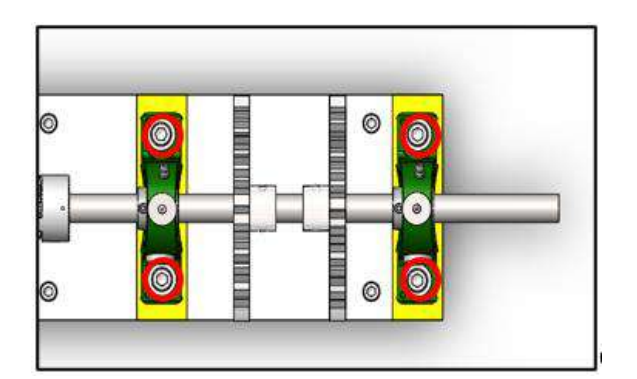

**Ilustración 3-62:** Desmontaje de los disco de desbalanceo **Realizador por:** Álvarez, R. y Villafuerte, C., 2023.

Una vez completado el proceso de desmontaje, se procede a instalar los nuevos discos de desbalanceo en el eje conductor. A continuación, se vuelven a montar las chumaceras en el eje, siguiendo las indicaciones presentes en la Ilustración 3-62. Se aseguran los pernos de las chumaceras contra la base, identificados por su color amarillo, y se ajustan los prisioneros de cada chumacera para garantizar una mayor fijación del eje conductor. Luego, se procede a posicionar los discos de desbalanceo a la distancia especificada en el ítem 3.5.5.2 y se ajustan los dos prisioneros M6x1 presentes en cada disco de desbalanceo, tal como se muestra en la ilustración adjunta.

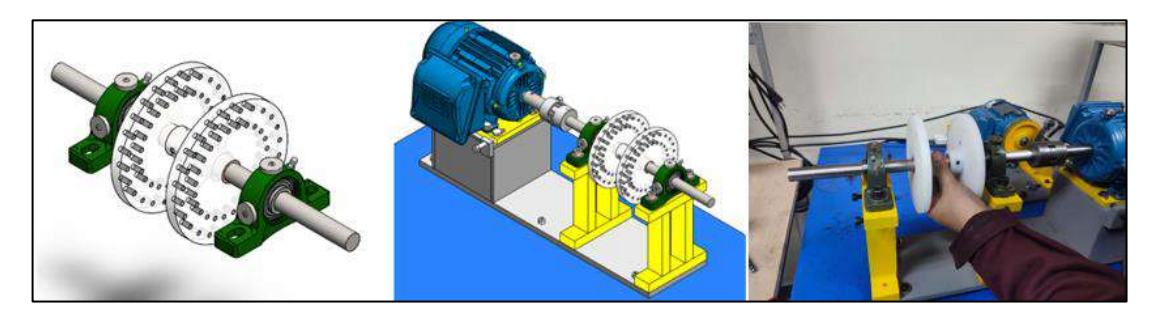

**Ilustración 3-63:** Montaje de los disco de desbalanceo **Realizador por:** Álvarez, R. y Villafuerte, C., 2023.

## *3.9.2. Montaje de la segunda parte del módulo*

## *3.9.2.1. Montaje de los soportes del alternador*

Dado que los tres soportes del alternador se fijan con pernos Allen avellanados en la placa fija de la segunda parte del módulo, se colocan y aseguran como primer paso utilizando seis pernos Allen avellanos M8X1,25 de 40 mm de longitud. Cada soporte se sujeta con dos pernos Allen avellanados. El montaje de estos soportes se muestra en la ilustración adjunta.

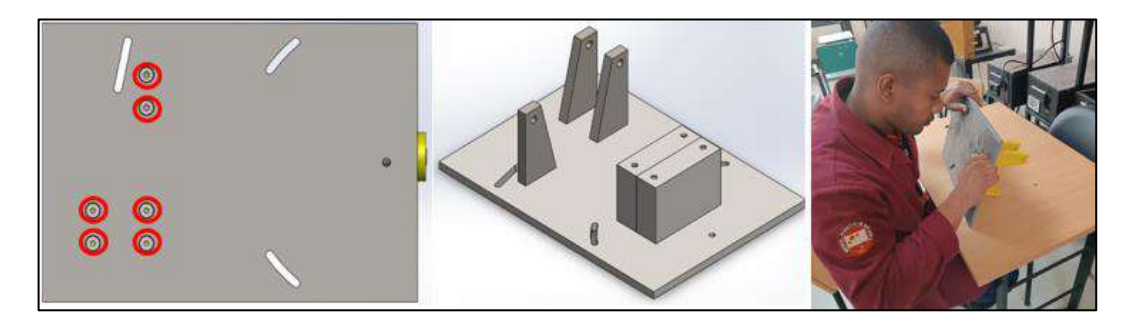

**Ilustración 3-64:** Montaje de los soportes del alternador **Realizador por:** Álvarez, R. y Villafuerte, C., 2023.

### *3.9.2.2. Montaje de la placa fija*

En el proceso de montaje de la placa fija sobre la mesa de trabajo, se utilizan cuatro pernos Allen de cabeza cilíndrica con especificaciones M8X1,25 y una longitud de 35 mm. Estos pernos son empleados para asegurar firmemente la placa fija en su posición deseada. La ilustración adjunta proporciona una representación visual del montaje de la placa fija, mostrando los detalles y la ubicación exacta de los pernos utilizados. Este procedimiento es crucial para garantizar la estabilidad y el correcto funcionamiento del sistema.

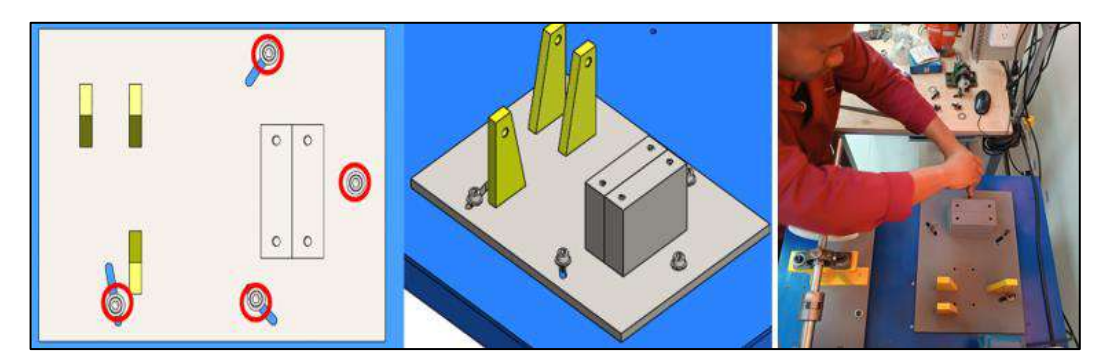

**Ilustración 3-65:** Montaje de la placa fija sobre la mesa de trabajo **Realizador por:** Álvarez, R. y Villafuerte, C., 2023.

### *3.9.2.3. Montaje del alternador*

En el proceso de montaje del alternador en los soportes, se utiliza un perno de cabeza hexagonal con especificaciones M10X1,5 y una longitud de 120 mm y una tuerca M10X1,5. Así mismo, se emplea un perno Allen de cabeza cilíndrica de tamaño M8X1,25 y 35 mm de longitud, con la finalidad de fijar el alternador en su lugar adecuado. Estos pernos son fundamentales para asegurar la sujeción firme y estable del alternador a los soportes correspondientes.

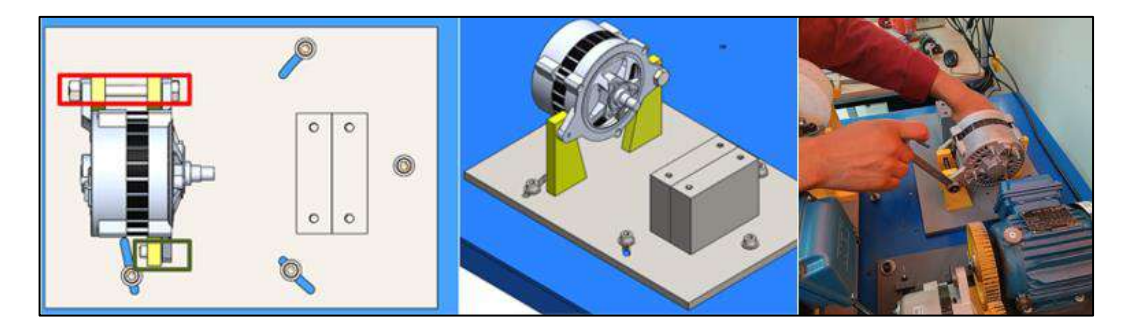

**Ilustración 3-66:** Montaje del alternador **Realizador por:** Álvarez, R. y Villafuerte, C., 2023.

### *3.9.2.4. Montaje del acople flexible en el acople del alternador*

Con el objetivo de prevenir cualquier desplazamiento del acople del alternador, es necesario que el acople flexible se ajuste firmemente a dicho acople. Para lograr esto, se realiza la instalación de los acoples utilizando una prensa. Una vez que el acople flexible L075 ha sido correctamente montado en el acople del alternador, se procede al ajuste del prisionero que se encuentra incorporado en el acople flexible. Este prisionero tiene la función de asegurar aún más la conexión.

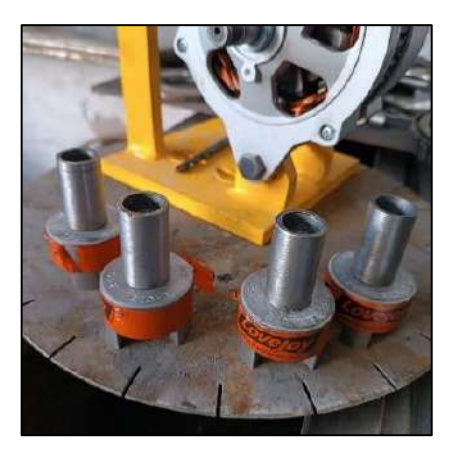

**Ilustración 3-67:** Montaje del acople flexible **Realizador por:** Álvarez, R. y Villafuerte, C., 2023.

### *3.9.2.5. Montaje de los acoples del alternador*

El montaje del acople del alternador requiere un ajuste en sentido antihorario sobre el eje del alternador. Esto se debe a que el eje del alternador cuenta con una rosca M16X1,5, y el acople ha sido fabricado con la misma especificación de rosca. Además, dado que el módulo tiene un sentido de rotación en sentido antihorario, el acople del alternador siempre permanecerá ajustado en su posición correcta. Es fundamental asegurarse de realizar este ajuste adecuado para garantizar la correcta transmisión de la potencia y evitar posibles deslizamientos o fallas en el sistema.

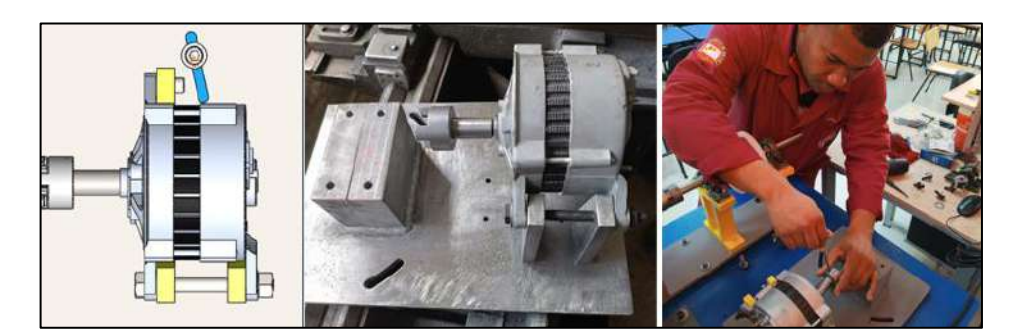

**Ilustración 3-68:** Montaje de los acoples del alternador **Realizador por:** Álvarez, R. y Villafuerte, C., 2023.

## *3.9.2.6. Montaje de las chumaceras, eje conducido y acople flexible L075*

En el proceso de montaje de las dos chumaceras en la base correspondiente, se requiere el uso de cuatro pernos M10X1,25 junto con sus respectivas arandelas. Estos pernos son esenciales para asegurar de manera sólida las chumaceras a su base, de igual forma una vez montadas las chumaceras se procede a realizar el montaje del eje conducido y el acople flexible, donde se debe ajustar todos los prisioneros tanto de la chumacera con del acople como se muestra en la siguiente ilustración.

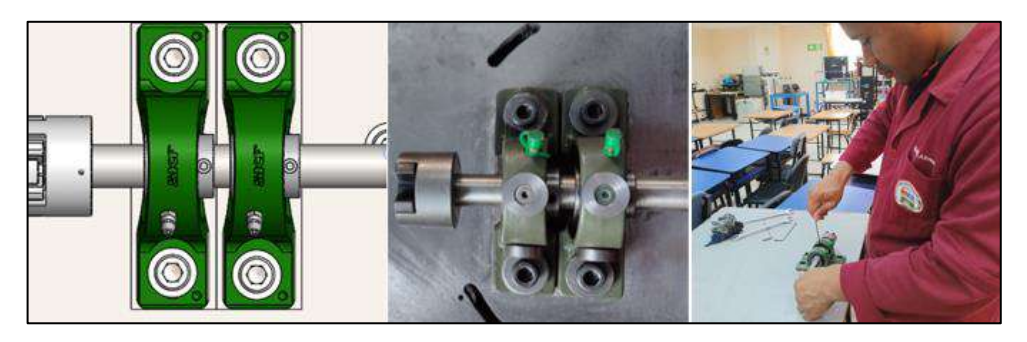

**Ilustración 3-69:** Montaje de las chumaceras y eje conducido **Realizador por:** Álvarez, R. y Villafuerte, C., 2023.

#### *3.9.2.7. Montaje de los insertos*

En el proceso de montaje de los insertos sobre las chumaceras, se utilizaron pernos hexagonales de cabeza plana M5x0.80. Estos pernos desempeñan la función de asegurar que los insertos queden firmemente sujetos a la carcasa de las chumaceras. Así mismo, se aplicó pegamento epóxico transparente para lograr una mayor fijación de los insertos. La correcta ejecución de este procedimiento se puede apreciar en la ilustración adjunta.

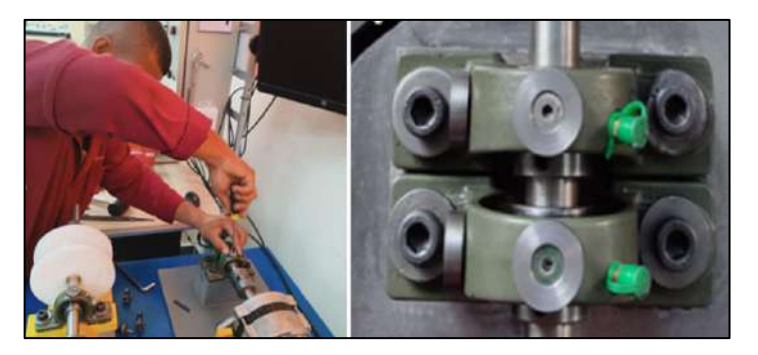

**Ilustración 3-70:** Montaje de los insertos **Realizador por:** Álvarez, R. y Villafuerte, C., 2023.

#### **3.10. Puesta en marcha de los módulos**

Una vez concluido el montaje de los módulos de simulación de fallas de ejes y poleas en el Laboratorio de Diagnóstico Técnico y Eficiencia Energética, se ejecutaron las siguientes acciones: nivelación de la base principal, alineación de los ejes y poleas, tensado adecuado de la banda, análisis vibracional y realización de pruebas de funcionamiento del módulo. Estos procedimientos son fundamentales para garantizar un rendimiento óptimo y confiable del módulo, así como para proporcionar resultados precisos en la simulación de fallas.

### *3.10.1. Nivelación de la base principal de la primera parte del módulo*

Antes de poner en funcionamiento los módulos de simulación de fallas de ejes y poleas, se llevó a cabo la nivelación de las bases principales de la primera parte de los módulos debido a un desnivel en la mesa de trabajo. Este desnivel causaba deformaciones en la base al ajustar los pernos que se muestran en la Ilustración 3-11, lo que dificultaba la alineación de los ejes. Para abordar esta situación, se desmontaron todos los elementos con el propósito de facilitar su manipulación. Se utilizó un nivel de burbuja, pernos de cabeza hexagonal M8 x 1,25 x 40, dos tuercas M8 x 1,25 y las arandelas correspondientes. Estos elementos posibilitaron el ajuste de la altura de la placa y resolvieron el problema del desnivel en la mesa de trabajo.

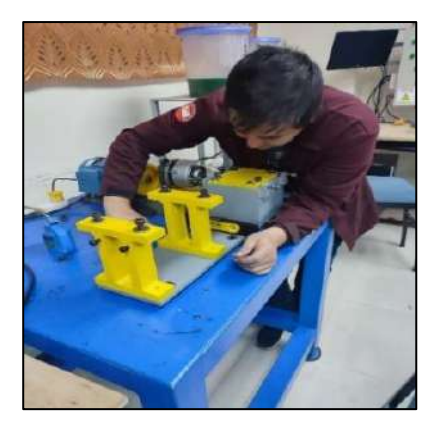

**Ilustración 3-71:** Nivelación de la base principal **Realizador por:** Álvarez, R. y Villafuerte, C., 2023.

## *3.10.2. Alineación de los módulos de simulación de fallas*

Una vez concluido la nivelación de las base principal de todos los módulos de los rotor kit, y para garantizar el correcto funcionamiento de los módulos, se procedió a realizar la alineación de los ejes de todos los módulos, mediante el uso del equipo de alineación TKSA 11 y el uso de diferentes shims con distintos espesores, como se puede observar en la siguiente ilustración.

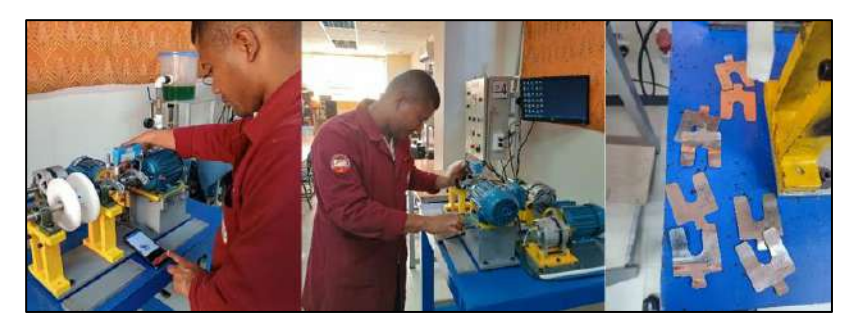

**Ilustración 3-72:** Alineación de los ejes de los módulos **Realizador por:** Álvarez, R. y Villafuerte, C., 2023.

## *3.10.3. Alineación de poleas de los módulos*

Previo a la puesta en funcionamiento de la segunda parte de los módulos, se lleva a cabo el proceso de alineación de las poleas utilizando el equipo Easy-Laser D90 BTA. La alineación precisa de las poleas desempeña un papel fundamental en el sistema de transmisión, ya que mejora significativamente la eficiencia de la transmisión de potencia. Asimismo, contribuye a prolongar la vida útil de los componentes del sistema al minimizar el deslizamiento de la banda y asegurar una transferencia óptima de energía entre la polea motriz de 140 mm y la polea conducida de 116 mm. Además, un beneficio adicional es la obtención de un funcionamiento suave y silencioso del sistema de transmisión, evitando vibraciones y ruidos no deseados.

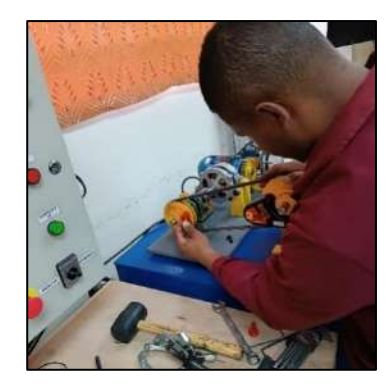

**Ilustración 3-73:** Alineación de poleas **Realizador por:** Álvarez, R. y Villafuerte, C., 2023.

## *3.10.3.1. Tensado de la banda*

Una vez concluido el proceso de alineación de las poleas, se procede a verificar el tensado de la banda utilizando el equipo SKF Belt Frequency Meter. La verificación del tensado de la banda es crucial, ya que un nivel inadecuado de tensión puede tener efectos negativos en el sistema. Si la banda está demasiado tensa, puede generar una sobrecarga en el motor eléctrico, afectando su rendimiento y aumentando el consumo energético. Por lo tanto, el uso del equipo SKF Belt Frequency Meter permite ajustar el tensado de la banda de manera precisa.

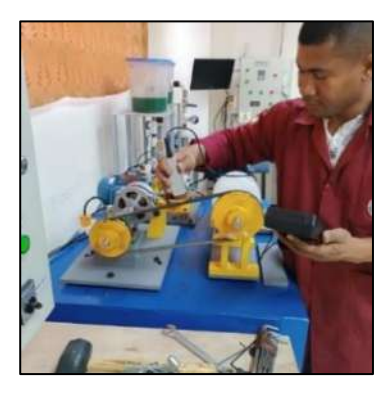

**Ilustración 3-74:** Verificación del tensado de la banda **Realizador por:** Álvarez, R. y Villafuerte, C., 2023.

## *3.10.4. Puesta en funcionamiento de los módulos*

Una vez concluido todas la acciones de preparación previo a la puesta en marcha de los módulos, se procede a poner en marcha los módulos, con la finalidad de verificar las vibraciones en los distintos puntos de medición y el funcionamiento del sistema de carga, como se muestra en la Ilustración 3-75.

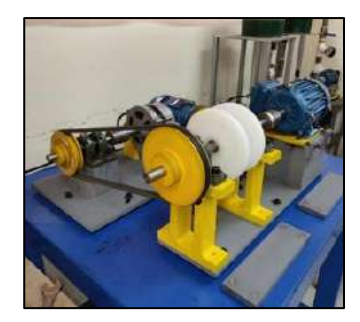

**Ilustración 3-75:** Puesta en funcionamiento de los módulos **Realizador por:** Álvarez, R. y Villafuerte, C., 2023.

## *3.10.4.1. Configuración de parámetros en el tablero de control*

Para poner en marcha los módulo de simulación de fallas de ejes y poleas, cada rotor kit cuenta con un tablero de control, donde se debe seleccionar el arranque con variador de frecuencia mediante el selector que cada tablero de control cuenta, así mismo, se debe seleccionar el sentido de giro antihorario, como se muestra en la siguiente ilustración.

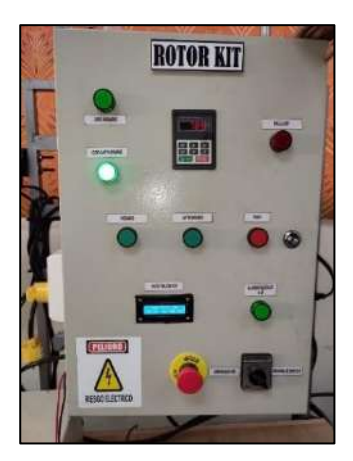

**Ilustración 3-76:** Tablero de control **Realizador por:** Álvarez, R. y Villafuerte, C., 2023.

Así mismo, se ajustará la frecuencia de trabajo de rotación de eje a 25 Hz mediante la manipulación del potenciómetro del variador de frecuencia. Esta elección se basa en la seguridad de las personas que interactúan con estos módulos. Trabajar a 3435 rpm podría representar un riesgo al agregar mayor peso a los discos de desbalanceo, lo que amenazaría tanto la integridad de las personas como la del propio módulo. Al operar a frecuencias más bajas, las vibraciones tienden a reducir su amplitud, lo que resulta en una disminución de su severidad. Esto, a su vez, aumenta la vida útil de los elementos del sistema. Por consiguiente, ajustar la frecuencia de trabajo en el rango mencionado garantiza la seguridad de las personas involucradas y contribuye a una mayor durabilidad de los componentes del sistema.

### *3.10.4.2. Medición de velocidad de rotación*

Una vez concluido con la configuración del tablero de control de cada rotor kit, se procede a medir la velocidad de rotación de los módulos, mediante el uso de un fototacómetro digital y una pedazo de cinta reflectiva, el cual tiene como objetivo reflejar el haz de luz hacia el sensor del fototacómetro, así poder determinar con precisión la velocidad de rotación de cada parte de los módulos. Esta información es esencial para el análisis de los espectros de vibraciones, ya que se necesita identificar el componente 1x correspondiente a la frecuencia fundamental de las revoluciones por minuto (rpm) del equipo.

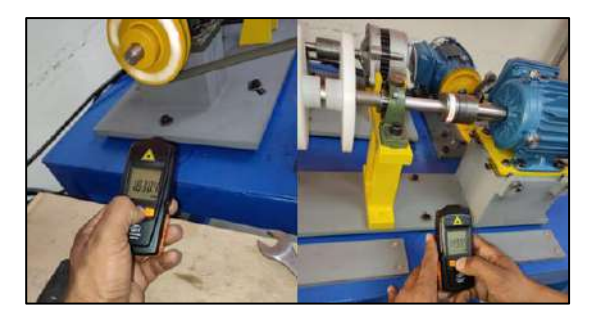

**Ilustración 3-77:** Medición de velocidad de rotación **Realizador por:** Álvarez, R. y Villafuerte, C., 2023.

### *3.10.4.3. Funcionamiento del sistema de carga*

Para el funcionamiento del sistema de carga se utiliza un alternador el cual actuar como freno magnético y una fuente de corriente continua el cual permite varia la corriente y el voltaje aplicada al estator del alternador donde generara una carga, debido a que el flujo de corriente eléctrica aplicado en el estator creará un campo magnético que se opone al movimiento del rotor, lo que produce una fuerza de frenado que puede ser utilizada para disminuir la velocidad del rotación de la primera parte de los módulos, y el deslizamiento de la banda.

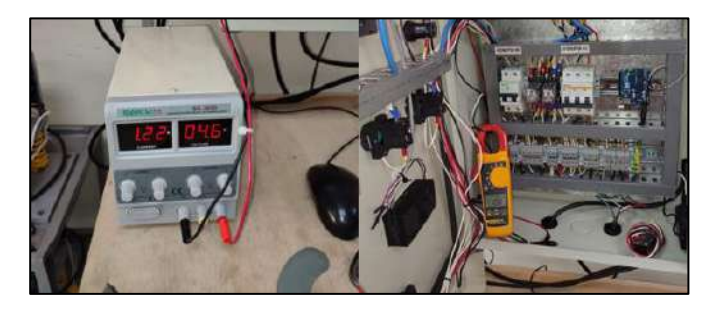

**Ilustración 3-78:** Funcionamiento del sistema de carga **Realizador por:** Álvarez, R. y Villafuerte, C., 2023.

## **CAPÍTULO IV**

### **4. MARCO DE RESULTADO Y DISCUSIÓN DE RESULTADOS**

En este capítulo se lleva a cabo la recopilación de datos después del proceso de mejora de los módulos de simulación de fallas de ejes y poleas. Se comparan los resultados obtenidos tanto en el proceso de alineación de los ejes utilizando la TKSA 11 como en el análisis vibracional mediante el Vibracheck 200 ABG, antes y después de las mejoras realizadas.

#### **4.1. Recolección de datos**

#### *4.1.1. Prueba de alineación de los ejes posterior al proceso de mejoras de los módulos*

#### *4.1.1.1. Diagnóstico técnico del rotor kit 1*

Como se puede apreciar en la Ilustración 4-1, después de llevar a cabo el proceso de rectificado de las superficies irregulares y realizar las acciones correctivas necesarias en la primera parte del módulo del rotor kit 1, se logró realizar de manera exitosa el proceso de alineación, tanto en el plano vertical como en el horizontal, sin encontrar ninguna dificultad. Estos resultados se mantienen dentro de los límites de tolerancia aceptados para un motor eléctrico trifásico con una velocidad de rotación de 3435 rpm, los cuales están descritos en la Tabla 2-2. El informe de alineación posterior a las mejoras se encuentra disponible en el Anexo F.

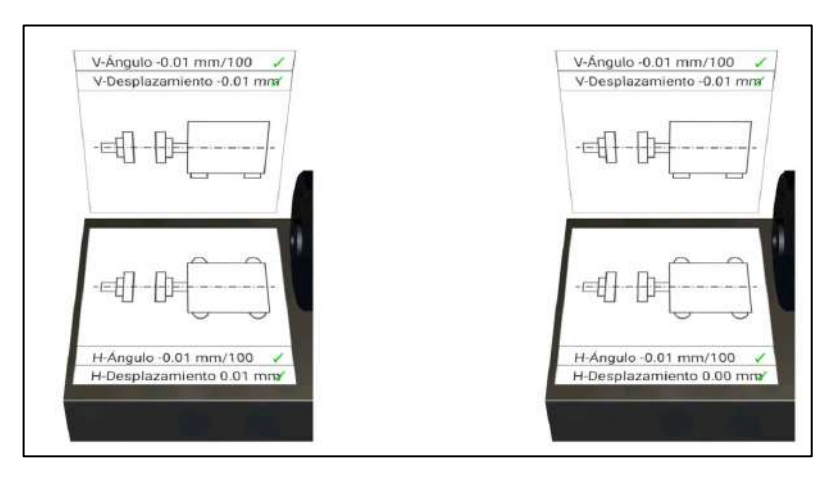

**Ilustración 4-1:** Alineación del rotor kit 1 posterior a las mejorar **Realizador por:** Álvarez, R. y Villafuerte, C., 2023.

Como se puede apreciar en la Tabla 4-1, tanto antes como después del servicio de alineación de los ejes, se ha logrado una alineación adecuada en la primera parte del módulo de rotor kit 1. Los valores obtenidos se encuentran dentro de los límites aceptados para la tolerancia de desalineación, los cuales están establecidos en 0,04 mm para la desalineación paralela y 0,06 mm/100 para la desalineación angular, tal como se describen en la Tabla 2-2.

| Tipos de desalineación    |          | Estado previo al servicio | Estado posterior al servicio |            |  |
|---------------------------|----------|---------------------------|------------------------------|------------|--|
|                           | Vertical | Horizontal                | Vertical                     | Horizontal |  |
| Angular $\text{[mm/100]}$ | $-0.01$  | $-0.01$                   | $-0.01$                      | $-0,01$    |  |
| Paralela [mm]             | $-0,01$  | 0.01                      | $-0.01$                      | 0,00       |  |

**Tabla 4-1:** Desalineación en el plano vertical y horizontal del rotor kit 1 posterior (mejoras)

**Realizador por:** Álvarez, R. y Villafuerte, C., 2023.

Según el análisis comparativo presentado en la Tabla 4-2, se observa una clara disminución en la desalineación posterior a las mejoras en comparación con la desalineación previa a las mejoras, tal como se indica en las Tablas 3-10 y 4-1. Este análisis abarca tanto el plano vertical como el horizontal. Los resultados demuestran que las mejoras implementadas en el módulo han sido efectivas en la corrección de la desalineación. Esta reducción en la desalineación es crucial para asegurar un funcionamiento óptimo y confiable del módulo en cuestión.

**Tabla 4-2:** Comparación de la desalineación del rotor kit 1 previo y posterior (mejoras)

|                        |          | Desalineación previo a las | Desalineación posterior a las |            |  |  |
|------------------------|----------|----------------------------|-------------------------------|------------|--|--|
| Tipos de desalineación |          | mejoras                    | mejoras                       |            |  |  |
|                        | Vertical | Horizontal                 | Vertical                      | Horizontal |  |  |
| Angular [mm/100]       | 0,94     | 0,08                       | $-0.01$                       | $-0.01$    |  |  |
| Paralela [mm]          | $-0,06$  | 0,06                       | $-0.01$                       | 0,00       |  |  |

**Realizador por:** Álvarez, R. y Villafuerte, C., 2023.

#### *4.1.1.2. Diagnóstico técnico del rotor kit 2*

En la Ilustración 4-2 se puede apreciar que, al igual que en el rotor kit anterior, se logró llevar a cabo con éxito el proceso de alineación de los ejes después de las mejoras realizadas. En dicha ilustración, se observa que el rotor kit 2 cumple con los límites de tolerancia de desalineación establecidos tanto en el plano horizontal como en el vertical, lo que garantiza la confiabilidad de los datos obtenidos durante las simulaciones de fallas. El informe de alineación posterior a las mejoras se encuentra detallado en el Anexo F.

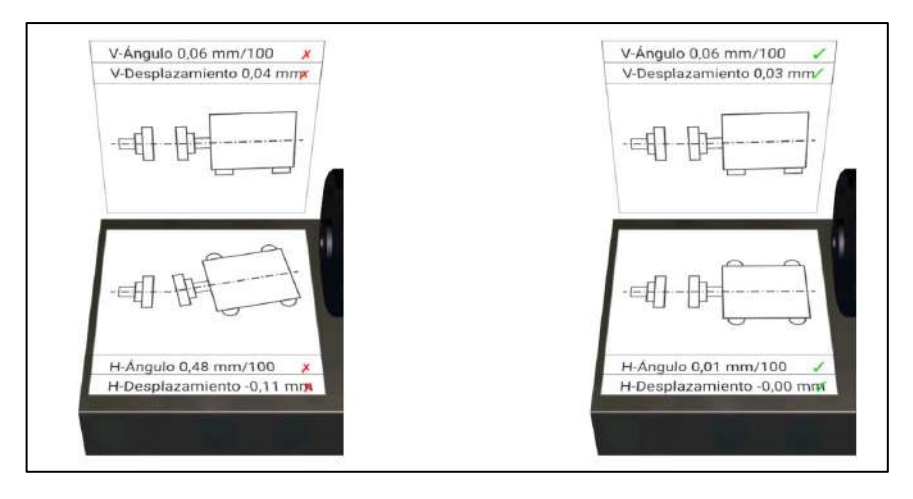

**Ilustración 4-2:** Alineación del rotor kit 2 posterior a las mejoras **Realizador por:** Álvarez, R. y Villafuerte, C., 2023.

Según los datos obtenidos posterior a las mejoras mencionado en la Tabla 4-3, se evidencia que, previo al servicio de alineación de la primera parte del rotor kit 2, aún persiste una desalineación tanto en el plano vertical como en el horizontal. Sin embargo, posterior al servicio de alineación, se logró corregir la desalineación en ambos planos. Los valores obtenidos se encuentran dentro de los límites aceptados de tolerancia de desalineación, los cuales están establecidos en 0,04 mm para la desalineación paralela y 0,06 mm/100 para la desalineación angular, tal como se describen en la Tabla 2-2.

**Tabla 4-3:** Desalineación en el plano vertical y horizontal del rotor kit 2 posterior (mejoras)

| Tipos de desalineación |          | Estado previo al servicio | Estado posterior al servicio |            |  |
|------------------------|----------|---------------------------|------------------------------|------------|--|
|                        | Vertical | Horizontal                | Vertical                     | Horizontal |  |
| Angular [mm/100]       | 0,06     | 0.48                      | 0.06                         | 0.01       |  |
| Paralela [mm]          | 0,04     | $-0.11$                   | 0,03                         | 0.00       |  |

**Realizador por:** Álvarez, R. y Villafuerte, C., 2023.

De acuerdo al análisis comparativo de la Tabla 4-4 entre la desalineación previo y posterior a las mejoras efectuadas revela una notable reducción en la desalineación posterior a las mejoras realizadas en el módulo del rotor kit 2. Tanto en el plano vertical como en el horizontal, donde se logró corregir efectivamente la desalineación, evidenciado por los valores que se encuentran dentro de los límites de tolerancia de desalineación establecidos en la Tabla 2-2 para un motor eléctrico a 3435 rpm. Estos resultados confirman la efectividad de las mejoras implementadas, asegurando un funcionamiento óptimo del módulo.

|                        |          | Desalineación previo a las | Desalineación posterior a las |            |  |  |
|------------------------|----------|----------------------------|-------------------------------|------------|--|--|
| Tipos de desalineación |          | mejorara                   | mejorar                       |            |  |  |
|                        | Vertical | Horizontal                 | Vertical                      | Horizontal |  |  |
| Angular [mm/100]       | 0,34     | $-0,02$                    | 0,06                          | 0,01       |  |  |
| Paralela [mm]          | 0,23     | $-0,00$                    | 0,03                          | 0,00       |  |  |

**Tabla 4-4:** Comparación de la desalineación del rotor kit 2 previo y posterior (mejoras)

**Realizador por:** Álvarez, R. y Villafuerte, C., 2023.

#### *4.1.1.3. Diagnóstico técnico del rotor kit 3*

La Ilustración 4-3 evidencia el éxito del proceso de alineación de los ejes en el rotor kit 3 después de realizar las mejoras correspondientes. En dicha ilustración, se observa que el rotor kit 3 cumple con los límites de tolerancia establecidos tanto en el plano horizontal como en el vertical, lo que garantiza la confiabilidad de los datos obtenidos durante las simulaciones de fallas. El informe detallado de la alineación posterior a las mejoras se encuentra en el Anexo F.

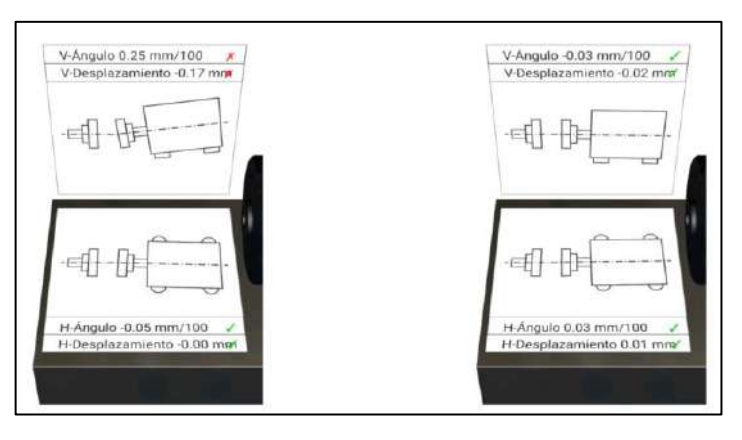

**Ilustración 4-3:** Alineación del rotor kit 3 posterior a las mejoras **Realizador por:** Álvarez, R. y Villafuerte, C., 2023.

**Tabla 4-5:** Desalineación en el plano vertical y horizontal del rotor kit 3 posterior (mejoras)

| Tipos de desalineación |                 | Estado previo al servicio | Estado posterior al servicio |                   |  |  |
|------------------------|-----------------|---------------------------|------------------------------|-------------------|--|--|
|                        | <b>Vertical</b> | <b>Horizontal</b>         | Vertical                     | <b>Horizontal</b> |  |  |
| Angular [mm/100]       | 0,25            | $-0,05$                   | $-0,03$                      | 0,03              |  |  |
| Paralela [mm]          | $-0,17$         | 0,00                      | $-0.02$                      | 0,01              |  |  |

**Realizador por:** Álvarez, R. y Villafuerte, C., 2023.

Según los datos recopilados después de implementar las mejoras en el kit de rotor 3, como se muestra en la Tabla 4-5, se observa una clara disminución en los valores de desalineación después de realizar el servicio de alineación. Estos valores se mantienen dentro de los límites de tolerancia aceptados para un motor que opera a 3435 rpm. Esto garantiza que, al poner en funcionamiento el módulo del rotor kit 3, los resultados obtenidos durante las diferentes simulaciones de fallas sean significativamente más confiables.

|                        |          | Desalineación previo a las | Desalineación posterior a las |            |  |  |
|------------------------|----------|----------------------------|-------------------------------|------------|--|--|
| Tipos de desalineación |          | mejorara                   | mejorar                       |            |  |  |
|                        | Vertical | Horizontal                 | Vertical                      | Horizontal |  |  |
| Angular [mm/100]       | 0,33     | 0,52                       | $-0,03$                       | 0,03       |  |  |
| Paralela [mm]          | $-0,18$  | $-0,10$                    | $-0,02$                       | 0,01       |  |  |

**Tabla 4-6:** Comparación de la desalineación del rotor kit 3 previo y posterior (mejoras)

**Realizador por:** Álvarez, R. y Villafuerte, C., 2023.

De acuerdo al análisis comparativo de la Tabla 4-6 entre la desalineación previo y posterior a las mejoras efectuadas revela una notable reducción en la desalineación posterior a las mejoras realizadas en el módulo del rotor kit 3, muestran que se logró corregir la desalineación presente en el plano vertical y horizontal. Los valores obtenidos después de las mejoras se encuentran dentro de los límites de tolerancia de desalineación. Esto demuestra que las mejoras implementadas en el módulo fueron efectivas en la corrección de la desalineación y aseguran un funcionamiento óptimo del sistema.

### *4.1.1.4. Diagnóstico técnico del rotor kit 4*

En la Ilustración 4-4 se puede observar que el módulo del rotor kit 4 después de haber realizado las mejoras correspondientes, se evidencia que el proceso de alineación de los ejes del módulo fue llevado a cabo de manera satisfactoria tanto en el plano vertical como en el plano horizontal.

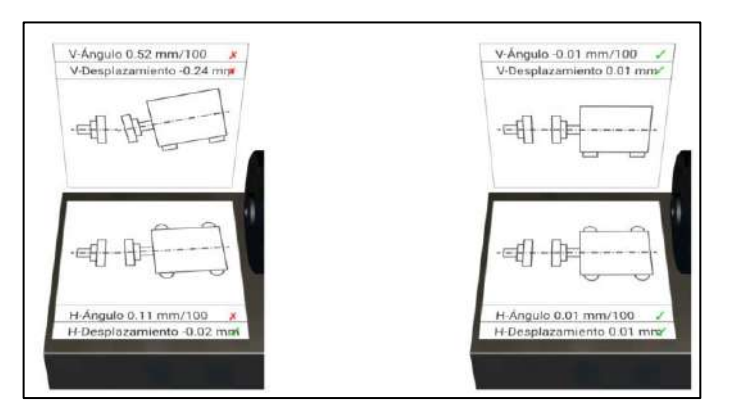

**Ilustración 4-4:** Alineación del rotor kit 4 posterior a las mejoras **Realizador por:** Álvarez, R. y Villafuerte, C., 2023.
Según los datos obtenidos posterior a las mejoras mencionado en la Tabla 4-7, tras las mejoras implementadas, se logró que el rotor kit 4 se mantuviera dentro de los límites de tolerancia aceptados para la desalineación. Esto indica que los ejes del módulo se encuentran alineados de forma precisa y adecuada, lo que es crucial para garantizar un rendimiento óptimo del sistema.

| Tipos de desalineación |          | Estado previo al servicio<br>Estado posterior al servicio |          |            |
|------------------------|----------|-----------------------------------------------------------|----------|------------|
|                        | Vertical | Horizontal                                                | Vertical | Horizontal |
| Angular [mm/100]       | 0,52     | 0,11                                                      | $-0.01$  | 0,01       |
| Paralela [mm]          | $-0,24$  | $-0,02$                                                   | 0,01     | 0,01       |

**Tabla 4-7:** Desalineación en el plano vertical y horizontal del rotor kit 4 posterior (mejoras)

**Realizador por:** Álvarez, R. y Villafuerte, C., 2023.

De acuerdo al análisis comparativo de la Tabla 4-8 entre la desalineación previo y posterior a las mejoras efectuadas revela una notable reducción en la desalineación posterior a las mejoras realizadas en el módulo del rotor kit 4, muestran que se logró corregir la desalineación presente en el plano vertical y horizontal. Los valores obtenidos después de las mejoras se encuentran dentro de los límites de tolerancia de desalineación. Esto demuestra que las mejoras implementadas en el módulo fueron efectivas en la corrección de la desalineación y aseguran un funcionamiento óptimo del sistema.

**Tabla 4-8:** Comparación de la desalineación del rotor kit 4 previo y posterior (mejoras)

|                        |          | Desalineación previo a las | Desalineación posterior a las |            |  |
|------------------------|----------|----------------------------|-------------------------------|------------|--|
| Tipos de desalineación | mejorara |                            | mejorar                       |            |  |
|                        | Vertical | Horizontal                 | Vertical                      | Horizontal |  |
| Angular [mm/100]       | $-0,19$  | $-0,20$                    | $-0.01$                       | 0,01       |  |
| Paralela [mm]          | 0,26     | 0,20                       | 0,01                          | 0,01       |  |

**Realizador por:** Álvarez, R. y Villafuerte, C., 2023.

#### *4.1.1.5. Análisis comparativo general de la desalineación de los módulos*

Mediante los datos obtenidos de los informes de alineación de los rotor kit previo y posterior a las mejoras detallados en los Anexo E y F, se procede a realizar un análisis gráfico comparativo de la desalineación angular y paralela en los planos verticales y horizontales. Con el propósito de facilitar la comprensión e interpretación de los resultados, se transformarán los valores negativos de la desalineación en valores absolutos.

Según los datos recopilados acerca de la desalineación angular en el plano vertical, tanto previo como posterior de las mejoras en los rotor kit, es evidente en la Ilustración 4-5 que los cuatro rotor kit previo a las mejoras presentan una desalineación angular en el plano vertical que excede el límite de tolerancia aceptado de 0,06 mm/100, establecido para un motor eléctrico con una velocidad de rotación de 3435 rpm. No obstante, tras realizar las mejoras, se puede apreciar que los cuatro rotor kit se encuentran ahora dentro del límite de tolerancia aceptado en el plano vertical.

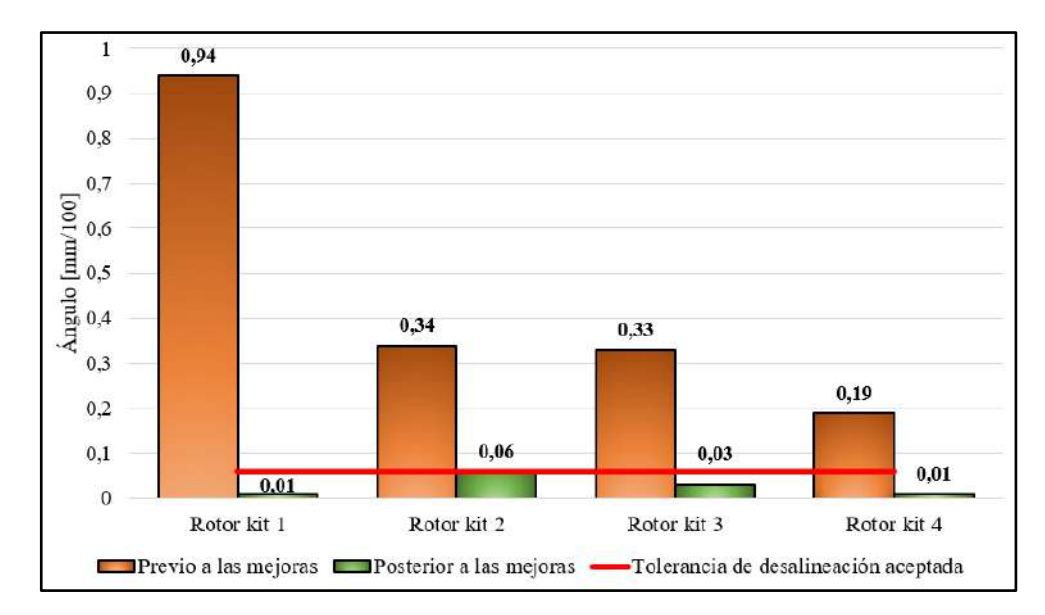

**Ilustración 4-5:** Desalineación angular plano vertical presentes en los rotor kit **Realizador por:** Álvarez, R. y Villafuerte, C., 2023.

Con base en la Ilustración 4-6, los datos obtenidos sobre la desalineación angular en el plano horizontal de los rotor kit indican que los rotor kit 1, 3 y 4 presentaban previamente una desalineación por encima del límite de tolerancia de desalineación aceptado en dicho plano, antes de las mejoras realizadas. En contraste, el rotor kit 2 se encontraba dentro del límite de tolerancia de desalineación en ese mismo plano.

Posterior a las mejoras, se puede apreciar que los cuatro rotor kit se encuentran ahora dentro de los límites de tolerancia de desalineación aceptados en el plano horizontal. En consecuencia, se puede evidenciar que las mejoras y acciones correctivas aplicadas en todos los rotor kit resultaron efectivas para corregir las desalineaciones angulares en ambos planos. Estos resultados implican una optimización del funcionamiento de los rotor kit y una reducción de los riesgos asociados con la desalineación, al tiempo que se prolonga la vida útil de sus elementos. Además, se fortalece la confiabilidad de los datos obtenidos a partir de las prácticas realizadas en los rotor kit.

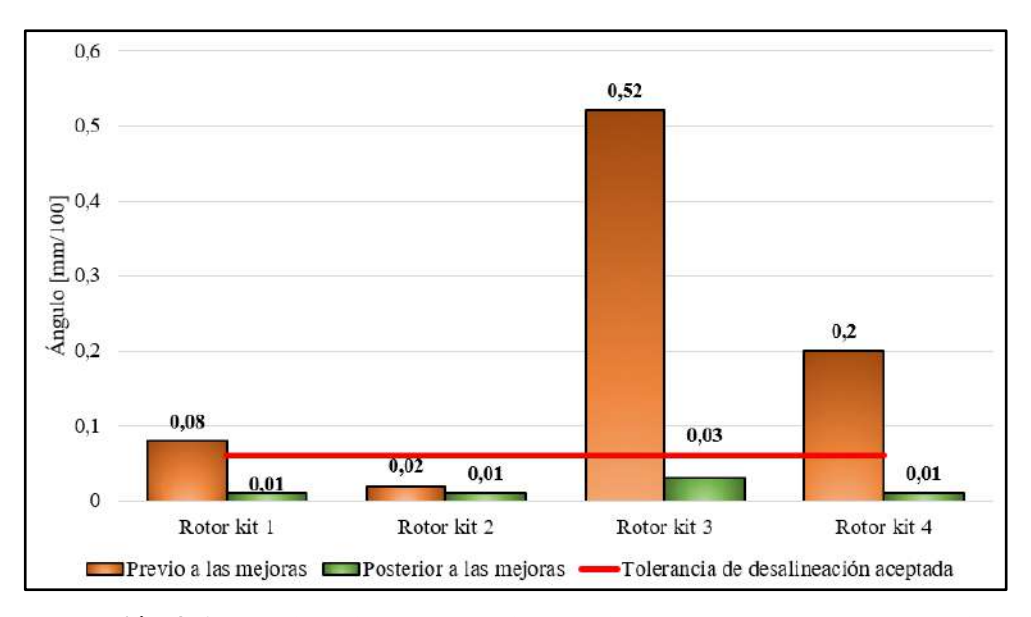

**Ilustración 4-6:** Desalineación angular plano horizontal presentes en los rotor kit **Realizador por:** Álvarez, R. y Villafuerte, C., 2023.

Con base en los datos recopilados acerca de la desalineación paralela en el plano vertical, tanto antes como después de las mejoras en los rotor kit, se evidencia en la Ilustración 4-7 que los cuatro rotor kit previo a las mejoras presentaban una desalineación paralela en el plano vertical que excedía el límite de tolerancia aceptado de 0,04 mm, el cual está establecido para un motor eléctrico con una velocidad de rotación de 3435 rpm. Sin embargo, tras la realización de las mejoras, se puede apreciar que los cuatro rotor kit ahora se encuentran dentro del límite de tolerancia aceptado en el plano vertical.

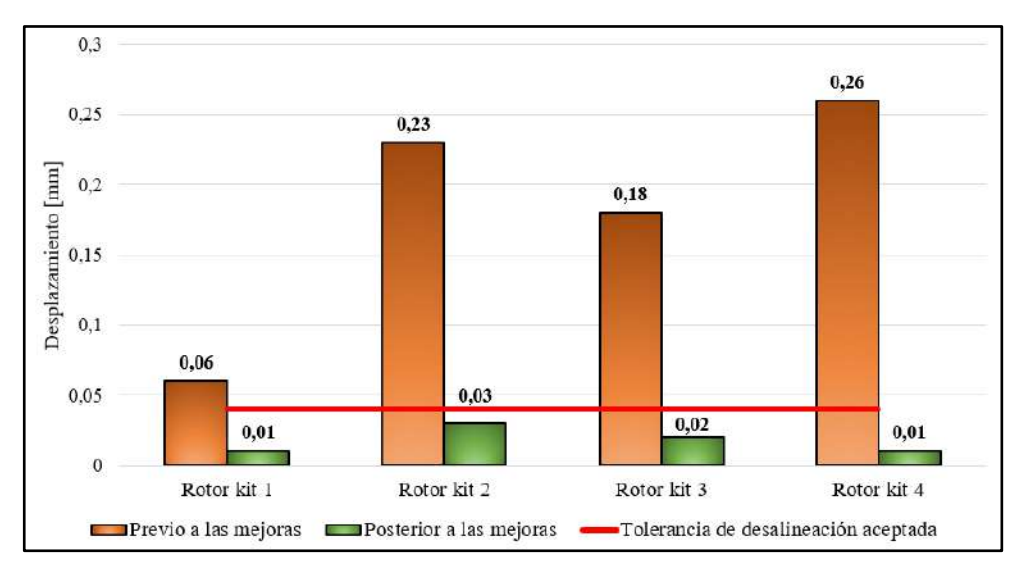

**Ilustración 4-7:** Desalineación paralela plano vertical presentes en los rotor kit **Realizador por:** Álvarez, R. y Villafuerte, C., 2023.

Con base en la Ilustración 4-8, los datos obtenidos sobre la desalineación paralela en el plano horizontal de los rotor kit indican que los rotor kit 1, 3 y 4 presentaban, previo a las mejoras, una desalineación por encima del límite de tolerancia aceptado en dicho plano. Tras la implementación de las mejoras, se aprecia que los cuatro rotor kit ahora se encuentran dentro de los límites de tolerancia de desalineación aceptados en el plano horizontal. Esto evidencia la efectividad de las mejoras y acciones correctivas aplicadas en todos los rotor kit para corregir las desalineaciones paralela en ambos planos. Estos resultados conllevan una optimización del funcionamiento de los rotor kit, y una prolongación de la vida útil de sus elementos, al tiempo que se fortalece la confiabilidad de los datos obtenidos durante las prácticas realizadas en los rotor kit.

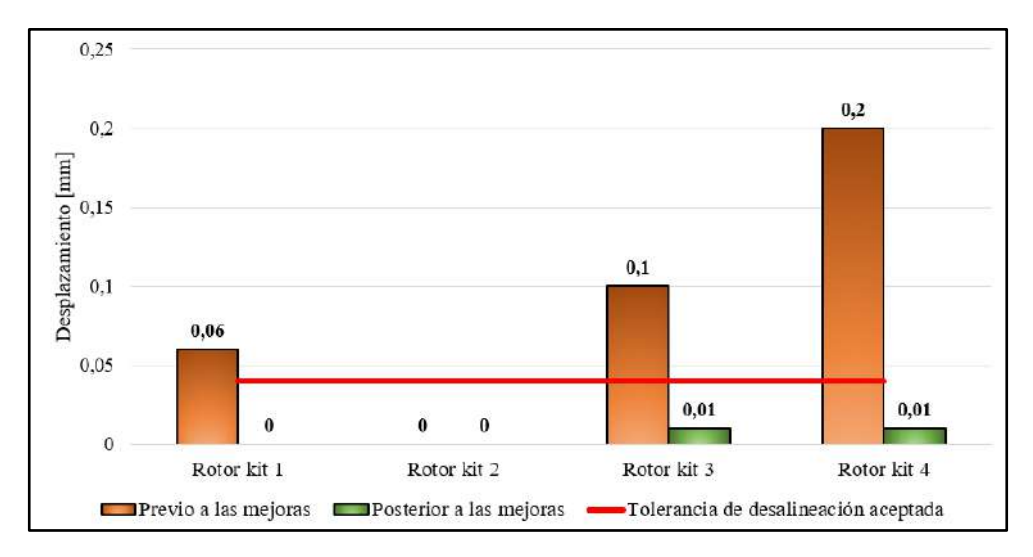

**Ilustración 4-8:** Desalineación paralela plano horizontal presentes en los rotor kit **Realizador por:** Álvarez, R. y Villafuerte, C., 2023.

#### *4.1.2. Prueba de vibraciones posterior al proceso de mejoras de los módulos*

Para la realización de la prueba de vibraciones posterior a las mejoras de los módulos, se procedió a ajustará la frecuencia de trabajo de rotación del eje a 25Hz, Esta elección se basa en la seguridad de las personas que interactúan con estos módulos. Trabajar a 3435 rpm podría representar un riesgo al agregar mayor peso a los discos de desbalanceo, lo que amenazaría tanto la integridad de las personas como la del propio módulo. Al operar a frecuencias más bajas, las vibraciones tienden a reducir su amplitud, lo que resulta en una disminución de su severidad. Esto, a su vez, aumenta la vida útil de los elementos del sistema de los módulos. Por consiguiente, ajustar la frecuencia de trabajo de rotación de eje en 25Hz garantiza la seguridad de las personas involucradas y contribuye a una mayor durabilidad de los componentes del sistema.

#### *4.1.2.1. Diagnóstico técnico del rotor kit 1*

Según los resultados obtenidos a partir de los espectros vibracionales analizados en las chumaceras, tanto en el lado del motor como en el lado libre en el plano radial del rotor kit 1, se ha observado una significativa disminución en la amplitud de las vibraciones. Esta reducción se ha logrado gracias a las mejoras implementadas en el sistema.

Antes de la aplicación de las mejoras, se registraron niveles de vibración notablemente más altos, como se puede apreciar en las Tabla 4-9 y 4-10. Sin embargo, tras la implementación de las mejoras, los valores de amplitud de las vibraciones han disminuido considerablemente, lo que indica una mejora en la estabilidad y funcionamiento del rotor kit 1.

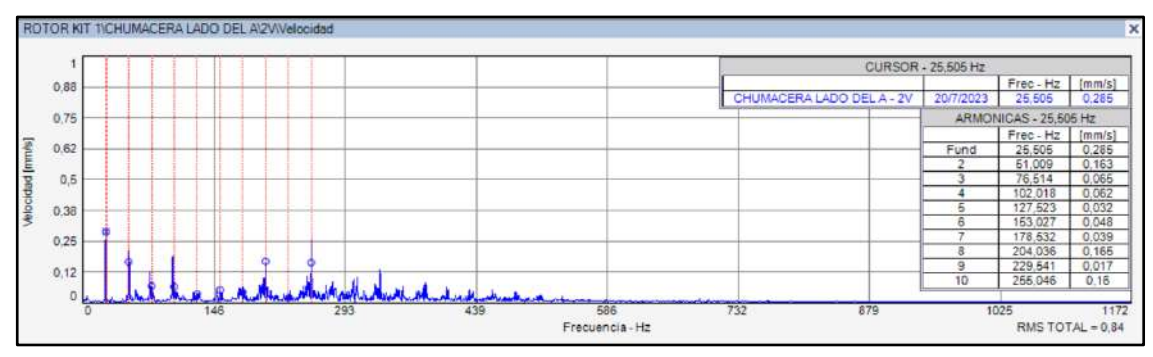

**Ilustración 4-9:** Espectro de velocidad plano vertical (lado del motor) rotor kit 1 posterior **Fuente:** *MAINTraq Predictive 2.1* **Realizador por:** Álvarez, R. y Villafuerte, C., 2023.

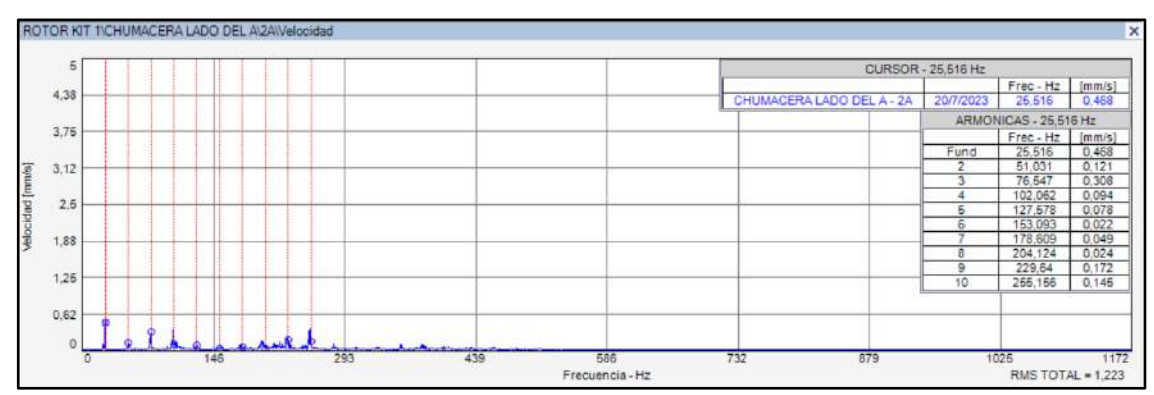

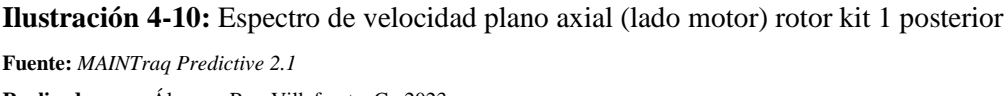

**Realizador por:** Álvarez, R. y Villafuerte, C., 2023.

Por otro lado, se ha realizado un análisis comparativo entre la amplitud del componente 1x en el plano axial y su contraparte en el plano radial en las dos chumaceras. Los resultados indican que el valor del 1x en el plano axial es menor que en el plano radial. Esta diferencia sugiere que no existe desalineación angular significativa en el rotor kit 1. La desalineación angular podría provocar fuerzas y tensiones adicionales en las chumaceras, lo que podría acortar su vida útil y generar problemas en el funcionamiento del equipo.

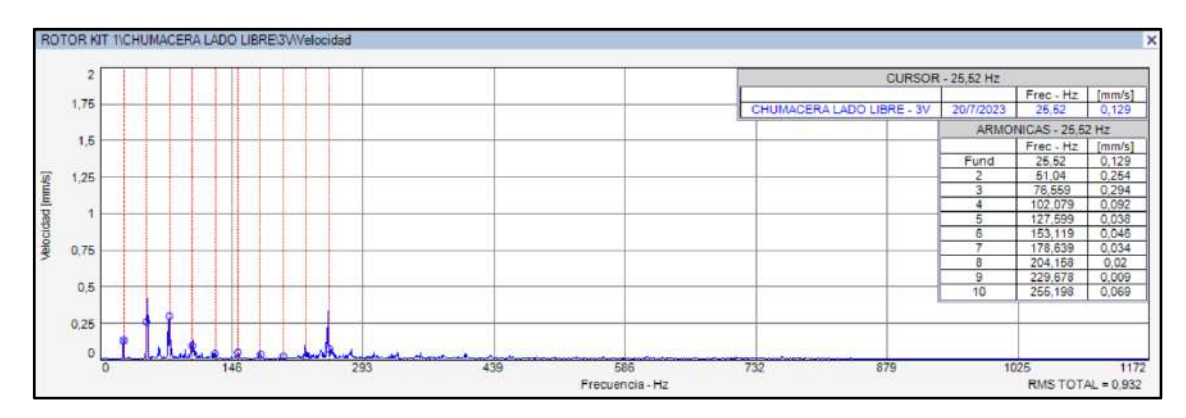

**Ilustración 4-11:** Espectro de velocidad plano vertical (lado del libre) rotor kit 1 posterior

**Fuente:** *MAINTraq Predictive 2.1* **Realizador por:** Álvarez, R. y Villafuerte, C., 2023.

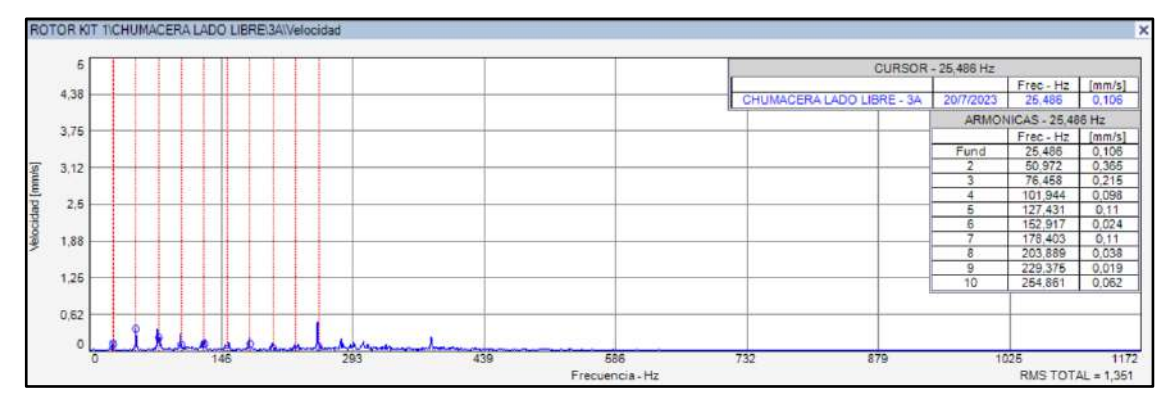

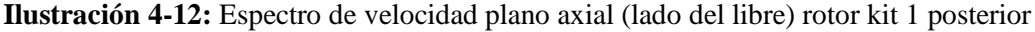

**Fuente:** *MAINTraq Predictive 2.1* **Realizador por:** Álvarez, R. y Villafuerte, C., 2023.

Según los datos recopilados en la Tabla 4-9, que reflejan los espectros de velocidad de la chumacera lado motor, tanto en el plano vertical como en el horizontal, se puede observar una disminución significativa en la severidad de las vibraciones después de llevar a cabo las mejoras en el rotor kit 1. Estos resultados indican que las acciones de mejora implementadas han corregido la desalineación que previamente afectaba al módulo. Además, se ha notado que al trabajar con una frecuencia de rotación del eje a 25 Hz, tanto las amplitudes de las vibraciones como la severidad se reducen aún más. Esta reducción en las amplitudes de las vibraciones y en la severidad es particularmente beneficioso para los elementos rodantes, tanto de las chumaceras como del motor eléctrico, ya que minimiza el daño potencial causado por las fuertes vibraciones.

| <b>Posterior</b> | <b>Plano</b> vertical |                 | <b>Plano</b> horizontal |                 |
|------------------|-----------------------|-----------------|-------------------------|-----------------|
| <b>Armónicos</b> | Frecuencia [Hz]       | Amplitud [mm/s] | <b>Frecuencia</b> [Hz]  | Amplitud [mm/s] |
| 1x               | 25,505                | 0,285           | 25,517                  | 0,912           |
| 2x               | 51,009                | 0,163           | 51,034                  | 0,33            |
| 3x               | 76,514                | 0,065           | 76,551                  | 0,959           |
| rms              |                       | $0.84$ mm/s     | rms                     | $2,149$ mm/s    |
| <b>Previo</b>    | <b>Plano</b> vertical |                 | <b>Plano</b> horizontal |                 |
| <b>Armónicos</b> | Frecuencia [Hz]       | Amplitud [mm/s] | <b>Frecuencia</b> [Hz]  | Amplitud [mm/s] |
| 1x               | 59,918                | 1,311           | 59,882                  | 1,33            |
| 2x               | 119,837               | 0.254           | 119,763                 | 1,537           |
| 3x               | 179,755               | 0,229           | 179,645                 | 1,98            |
|                  | rms                   | $2,344$ mm/s    | rms                     | $6,729$ mm/s    |

**Tabla 4-9:** Amplitud de vibraciones previo y posterior (mejoras) del rotor kit 1 lado motor

**Realizador por:** Álvarez, R. y Villafuerte, C., 2023

Según los datos recopilados en la Tabla 4-10, que reflejan los espectros de velocidad de la chumacera lado libre, tanto en el plano vertical como en el horizontal, se puede observar una disminución significativa en la severidad de las vibraciones después de llevar a cabo las mejoras en el rotor kit 1. Estos resultados indican que las acciones de mejora implementadas han corregido la desalineación que previamente afectaba al módulo.

| <b>Posterior</b> | <b>Plano vertical</b> |                 |                        | <b>Plano horizontal</b> |
|------------------|-----------------------|-----------------|------------------------|-------------------------|
| <b>Armónicos</b> | Frecuencia [Hz]       | Amplitud [mm/s] | Frecuencia [Hz]        | Amplitud [mm/s]         |
| 1x               | 25,52                 | 0,129           | 25,513                 | 0,321                   |
| 2x               | 51,04                 | 0,254           | 51,026                 | 0,149                   |
| 3x               | 76,559                | 0,294           | 76,539                 | 1,083                   |
|                  | $0,932$ mm/s<br>rms   |                 | rms                    | $1,741$ mm/s            |
|                  | <b>Plano vertical</b> |                 |                        |                         |
| <b>Previo</b>    |                       |                 |                        | <b>Plano horizontal</b> |
| <b>Armónicos</b> | Frecuencia [Hz]       | Amplitud [mm/s] | <b>Frecuencia</b> [Hz] | Amplitud [mm/s]         |
| 1x               | 59,905                | 0,858           | 59,887                 | 2,838                   |
| 2x               | 119,81                | 0,892           | 119,774                | 2,809                   |
| 3x               | 179,715               | 0,215           | 179,661                | 2,17                    |

**Tabla 4-10:** Amplitud de vibraciones previo y posterior (mejoras) del rotor kit 1 lado libre

**Realizador por:** Álvarez, R. y Villafuerte, C., 2023.

#### *4.1.2.2. Diagnóstico técnico del rotor kit 2*

Según los resultados obtenidos a partir de los espectros de velocidad analizados en las chumaceras, tanto en el lado del motor como en el lado libre en el plano radial del rotor kit 2, se ha observado una significativa disminución en la amplitud de las vibraciones, en comparación con los datos obtenidos previo a las mejoras como se puede observar en las Tabla 4-11 y 4-12. Esta reducción se ha logrado gracias a las mejoras y las acciones correctivas implementadas en los módulos.

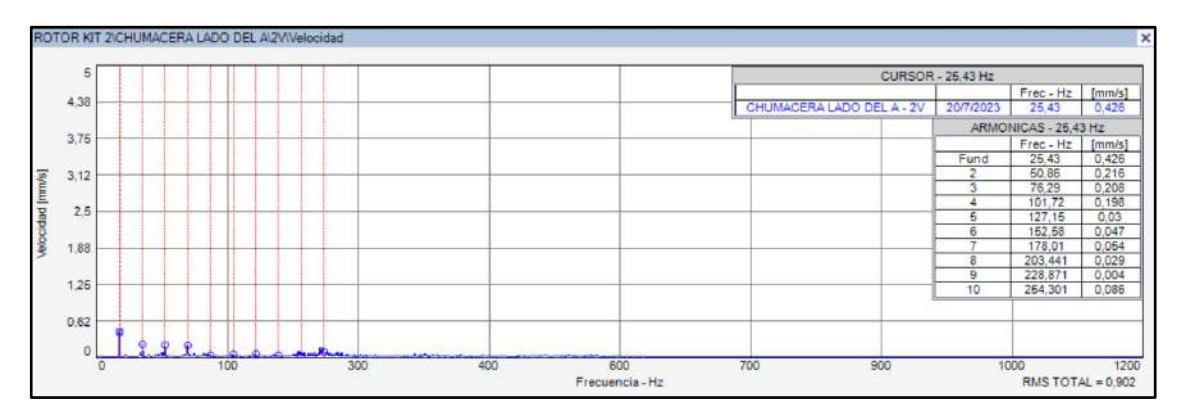

**Ilustración 4-13:** Espectro de velocidad plano vertical (lado del motor) rotor kit 2 posterior **Fuente:** *MAINTraq Predictive 2.1* **Realizador por:** Álvarez, R. y Villafuerte, C., 2023.

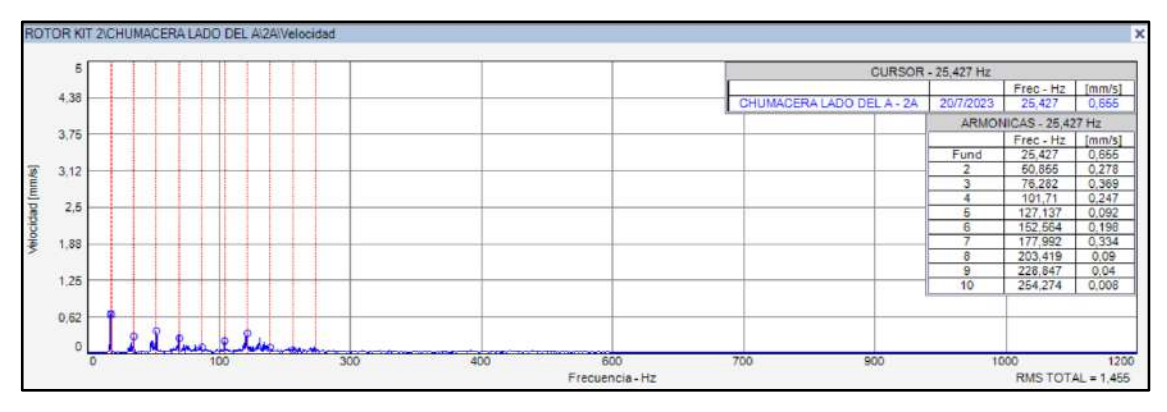

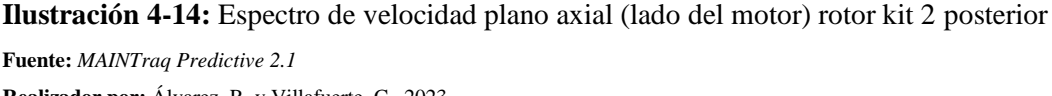

**Realizador por:** Álvarez, R. y Villafuerte, C., 2023.

De acuerdo con los espectros de velocidad obtenidos en la chumacera del lado libre, se observa una notable disminución de las amplitudes de las vibraciones tanto en el plano radial como en el axial. Además, se aprecia que la amplitud de las vibraciones del 1x en el plano radial es ligeramente mayor que en el plano axial. Estas observaciones sugieren que se lograron corregir las desalineaciones angulares presentes en los módulos antes de las mejoras, y que el 1x en el

plano radial no muestra fuertes vibraciones en el plano vertical ni horizontal, lo que indica que también se resolvieron las desalineaciones paralelas correspondientes.

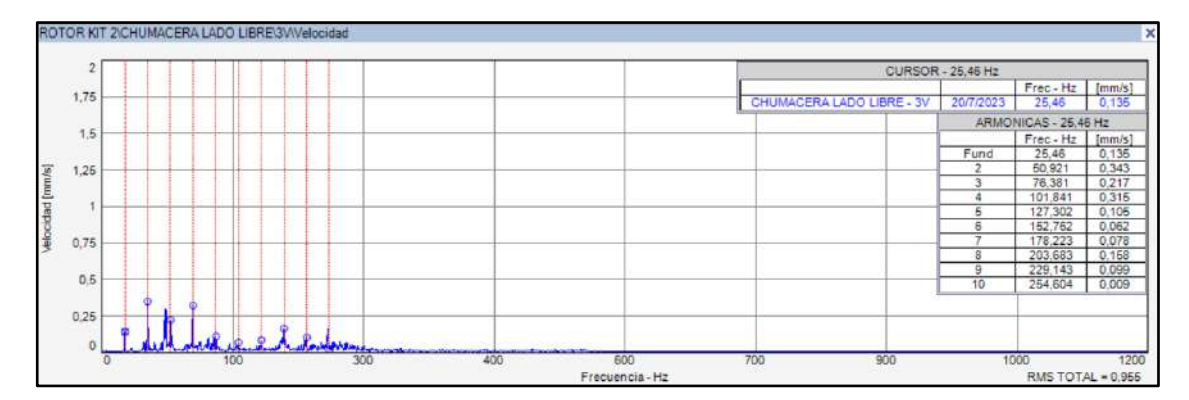

**Ilustración 4-15:** Espectro de velocidad plano vertical (lado del libre) rotor kit 2 posterior

**Fuente:** *MAINTraq Predictive 2.1* **Realizador por:** Álvarez, R. y Villafuerte, C., 2023.

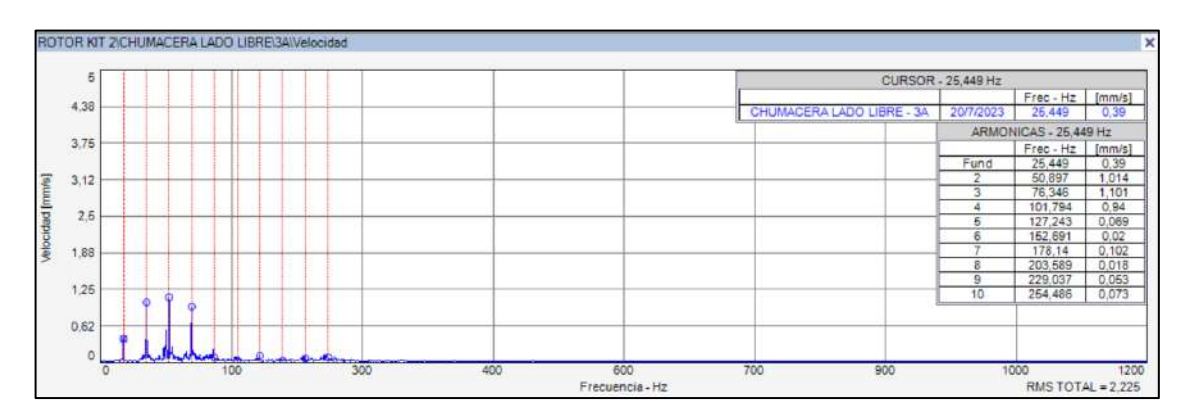

**Ilustración 4-16:** Espectro de velocidad plano axial (lado del libre) rotor kit 2 posterior

**Realizador por:** Álvarez, R. y Villafuerte, C., 2023.

Los resultados presentados en las Tablas 4-11 y 4-12 muestran de manera clara que, tras la implementación de mejoras en el rotor kit 2, se observa una disminución significativa en las amplitudes de los armónicos tanto en el plano vertical como en el horizontal, en comparación con los valores previos a las mejoras. Además, se evidencia que las amplitudes de rms global en ambos planos son considerablemente menores que las amplitudes de rms global registradas antes de las mejoras.

En la Tabla 4-11, se presentan los resultados obtenidos en el plano vertical y horizontal de la chumacera lado motor, mientras que en la Tabla 4-12 se muestran los resultados del plano vertical y horizontal de la chumacera lado libre. Ambas tablas muestran una tendencia clara hacia una disminución de las amplitudes de vibración después de las mejoras, lo que indica una mejora en

**Fuente:** *MAINTraq Predictive 2.1*

el rendimiento del sistema. Es crucial destacar que esta reducción en las amplitudes de vibración rms resulta altamente beneficiosa, ya que contribuye significativamente a prolongar la vida útil tanto de los elementos rodantes en las chumaceras como en el motor. Al disminuir las amplitudes de vibración, se reduce el desgaste y la fatiga en los componentes, lo que a su vez conlleva un funcionamiento más fiable y una menor necesidad de mantenimiento.

| <b>Posterior</b> | <b>Plano</b> vertical |                 | Plano horizontal        |                 |
|------------------|-----------------------|-----------------|-------------------------|-----------------|
| <b>Armónicos</b> | Frecuencia [Hz]       | Amplitud [mm/s] | <b>Frecuencia</b> [Hz]  | Amplitud [mm/s] |
| 1x               | 25,43                 | 0,426           | 25,434                  | 0,726           |
| 2x               | 50,86                 | 0,216           | 50,868                  | 0,505           |
| 3x               | 76,29                 | 0,208           | 76,303                  | 0,87            |
|                  | rms                   | $0,902$ mm/s    | rms                     | $2,605$ mm/s    |
| <b>Previo</b>    | <b>Plano vertical</b> |                 | <b>Plano</b> horizontal |                 |
| <b>Armónicos</b> | Frecuencia [Hz]       | Amplitud [mm/s] | <b>Frecuencia</b> [Hz]  | Amplitud [mm/s] |
| 1x               | 59,618                | 1,202           | 59,837                  | 12,805          |
|                  |                       |                 |                         |                 |
| 2x               | 119,237               | 0,869           | 119,674                 | 8,97            |
| 3x               | 178,855               | 0,48            | 179,511                 | 4,046           |

**Tabla 4-11:** Amplitud de vibraciones previo y posterior (mejoras) del rotor kit 2 lado motor

**Realizador por:** Álvarez, R. y Villafuerte, C., 2023.

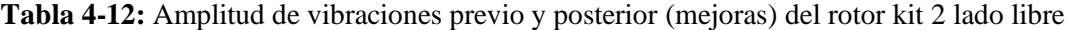

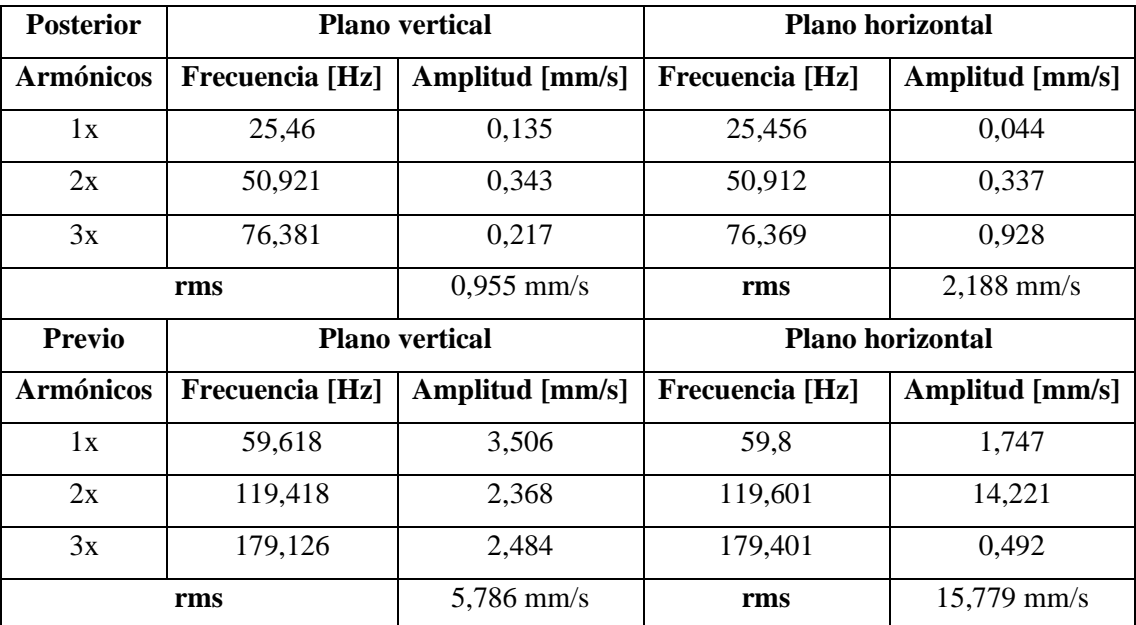

**Realizador por:** Álvarez, R. y Villafuerte, C., 2023.

#### *4.1.2.3. Diagnóstico técnico del rotor kit 3*

De acuerdo con los resultados obtenidos a partir del análisis de los espectros de velocidad en las chumaceras, específicamente en el lado del motor y el lado libre del rotor kit 3, se ha observado una disminución significativa en las amplitudes de vibración en el plano radial. Estos hallazgos, presentados detalladamente en la Tabla 4-13 y 4-14, indican una mejora notable en el comportamiento vibratorio del sistema.

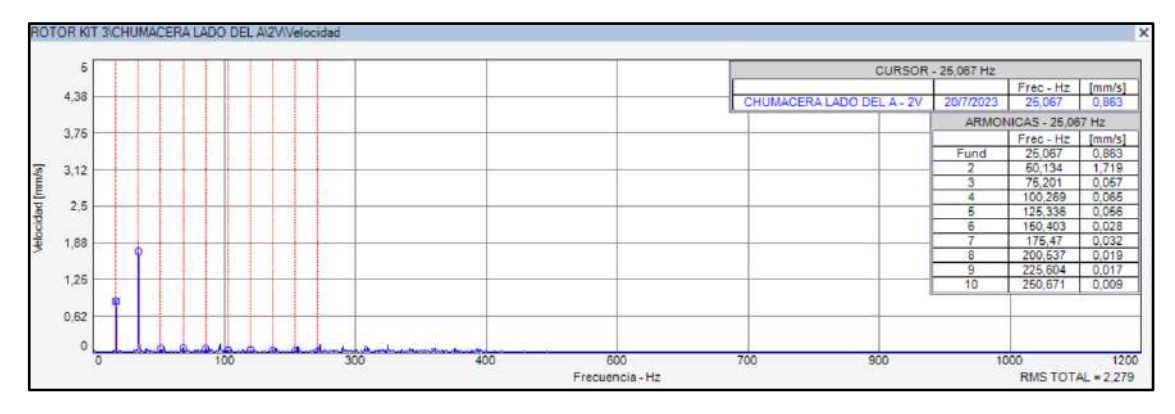

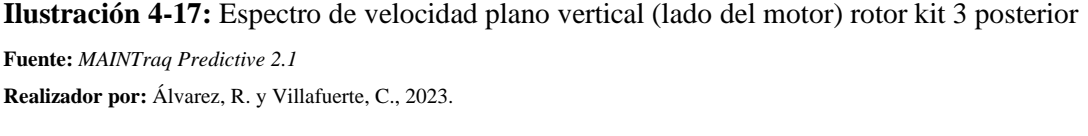

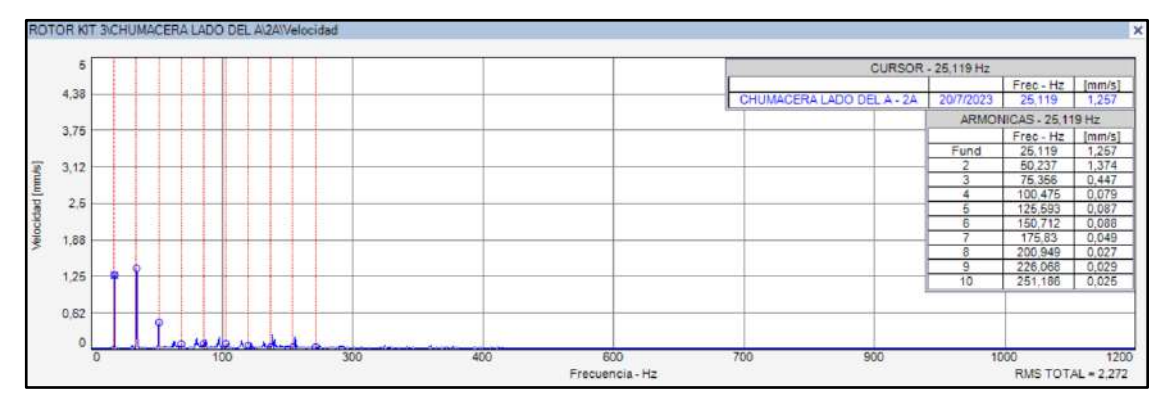

**Ilustración 4-18:** Espectro de velocidad plano axial (lado del motor) rotor kit 3 posterior

**Fuente:** *MAINTraq Predictive 2.1* **Realizador por:** Álvarez, R. y Villafuerte, C., 2023.

De acuerdo con los espectros de velocidad obtenidos en la chumacera del lado libre, se observa una notable disminución de las amplitudes de las vibraciones tanto en el plano radial como en el axial. Además, se aprecia que la amplitud de las vibraciones del 1x en el plano radial es ligeramente mayor que en el plano axial. Estas observaciones sugieren que se lograron corregir las desalineaciones angulares presentes en los módulos antes de las mejoras, y que el 1x en el

plano radial no muestra fuertes vibraciones en el plano vertical ni horizontal, lo que indica que también se resolvieron las desalineaciones paralelas correspondientes.

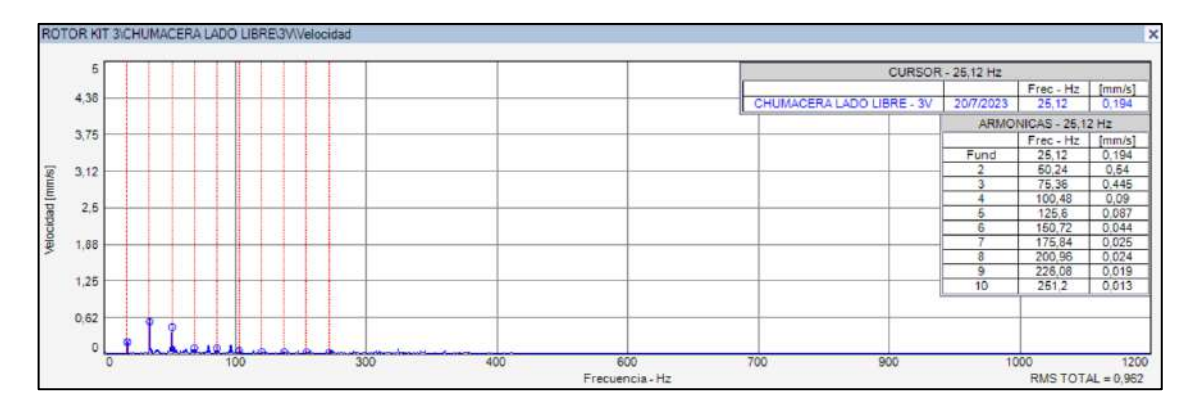

**Ilustración 4-19:** Espectro de velocidad plano vertical (lado del libre) rotor kit 3 posterior

**Fuente:** *MAINTraq Predictive 2.1* **Realizador por:** Álvarez, R. y Villafuerte, C., 2023.

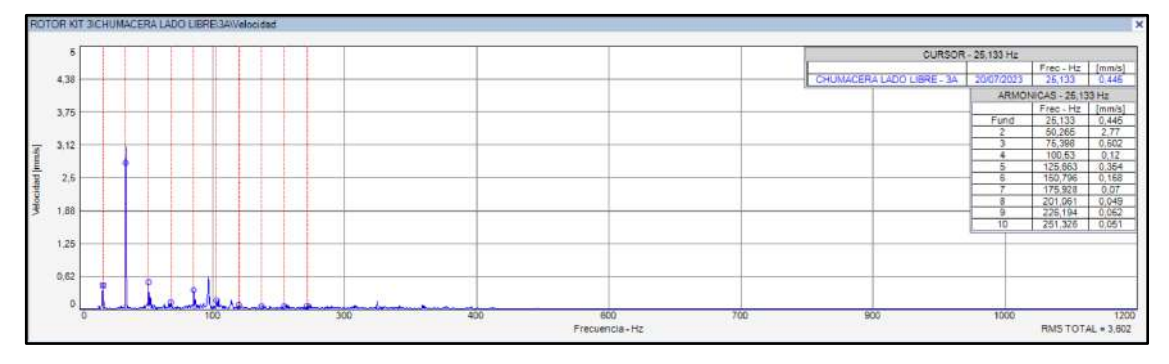

**Ilustración 4-20:** Espectro de velocidad plano axial (lado del libre) rotor kit 3 posterior **Fuente:** *MAINTraq Predictive 2.1* **Realizador por:** Álvarez, R. y Villafuerte, C., 2023.

Los resultados presentados en las Tablas 4-13 y 4-14 muestran de manera clara que, tras la implementación de mejoras en el rotor kit 3, se ha observado una disminución significativa en las amplitudes de los armónicos tanto en el plano vertical como en el horizontal, en comparación con los valores previos a las mejoras. Esta evidencia demuestra el impacto positivo de las modificaciones realizadas.

De igual manera, los datos indican que las amplitudes de rms global en ambos planos son considerablemente menores que las amplitudes de rms global registradas antes de las mejoras. Esta reducción en las amplitudes de rms global sugiere una mejora significativa en la estabilidad y el rendimiento general del rotor kit 3.

| <b>Posterior</b> | <b>Plano</b> vertical |                       |                         | <b>Plano horizontal</b> |
|------------------|-----------------------|-----------------------|-------------------------|-------------------------|
| <b>Armónicos</b> | Frecuencia [Hz]       | Amplitud [mm/s]       | Frecuencia [Hz]         | Amplitud [mm/s]         |
| 1x               | 25,067                | 0,865                 | 25,1                    | 3,242                   |
| 2x               | 50,134                | 1,719                 | 50,199                  | 2,811                   |
| 3x               | 75,201                | 0,057                 | 75,299                  | 0,646                   |
|                  | rms                   | $2,279$ mm/s          | rms                     | $5,1$ mm/s              |
| <b>Previo</b>    |                       | <b>Plano</b> vertical | <b>Plano</b> horizontal |                         |
| <b>Armónicos</b> | Frecuencia [Hz]       | Amplitud [mm/s]       | <b>Frecuencia</b> [Hz]  | Amplitud (mm/s)         |
| 1x               | 59,604                | 0,665                 | 59,612                  | 3,403                   |
| 2x               | 119,208               | 1,789                 | 119,223                 | 1,74                    |
| 3x               | 178,812               | 0,773                 | 178,835                 | 1,052                   |
|                  | rms                   | $2,819$ mm/s          | rms                     | $8,039$ mm/s            |

**Tabla 4-13:** Amplitud de vibraciones previo y posterior (mejoras) del rotor kit 3 lado motor

**Realizador por:** Álvarez, R. y Villafuerte, C., 2023.

**Tabla 4-14:** Amplitud de vibraciones previo y posterior (mejoras) del rotor kit 3 lado libre

| <b>Posterior</b> | <b>Plano</b> vertical |                       |                         | <b>Plano horizontal</b> |  |
|------------------|-----------------------|-----------------------|-------------------------|-------------------------|--|
| <b>Armónicos</b> | Frecuencia [Hz]       | Amplitud [mm/s]       | Frecuencia [Hz]         | Amplitud [mm/s]         |  |
| 1x               | 25,12                 | 0,194                 | 25,144                  | 0,837                   |  |
| 2x               | 50,24                 | 0,54                  | 50,288                  | 2,359                   |  |
| 3x               | 75,36                 | 0,445                 | 75,432                  | 1,487                   |  |
|                  | rms                   | $0,962$ mm/s          | rms                     | $3,332$ mm/s            |  |
| <b>Previo</b>    |                       | <b>Plano vertical</b> | <b>Plano horizontal</b> |                         |  |
| <b>Armónicos</b> | Frecuencia [Hz]       | Amplitud [mm/s]       | <b>Frecuencia</b> [Hz]  | Amplitud [mm/s]         |  |
|                  |                       |                       |                         |                         |  |
| 1x               | 59,707                | 1,351                 | 59,766                  | 2,534                   |  |
| 2x               | 119,413               | 1,465                 | 119,533                 | 2,485                   |  |
| 3x               | 179,12                | 1,281                 | 179,299                 | 2,997                   |  |

**Realizador por:** Álvarez, R. y Villafuerte, C., 2023.

## *4.1.2.4. Diagnóstico técnico del rotor kit 4*

De acuerdo con los resultados obtenidos a partir del análisis de los espectros de velocidad en las chumaceras, específicamente en el lado del motor y el lado libre del rotor kit 4, al igual que los anteriores rotor kits, se ha observado una disminución significativa en las amplitudes de vibración

en el plano radial. Estos hallazgos, presentados detalladamente en la Tabla 4-15 y 4-16, indican una mejora notable en el comportamiento vibratorio del sistema.

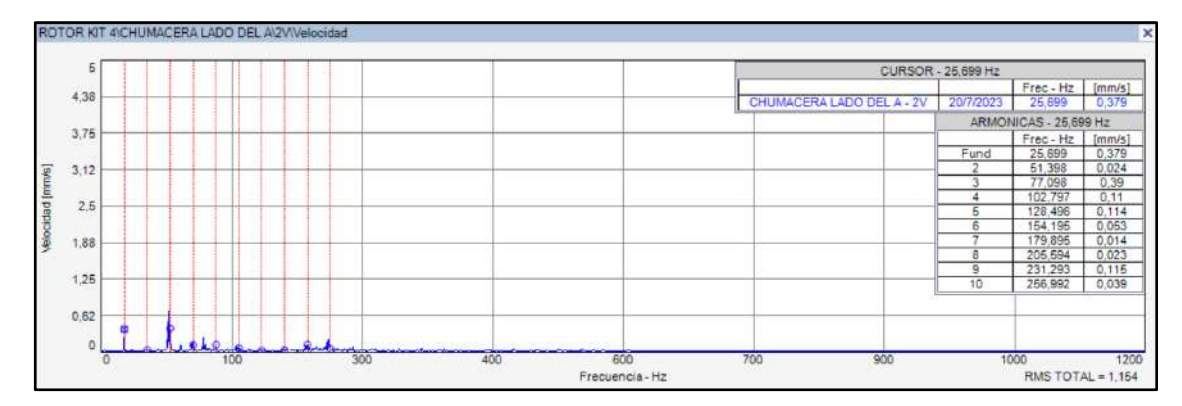

**Ilustración 4-21:** Espectro de velocidad plano vertical (lado del motor) rotor kit 4 posterior

**Fuente:** *MAINTraq Predictive 2.1*

**Realizador por:** Álvarez, R. y Villafuerte, C., 2023.

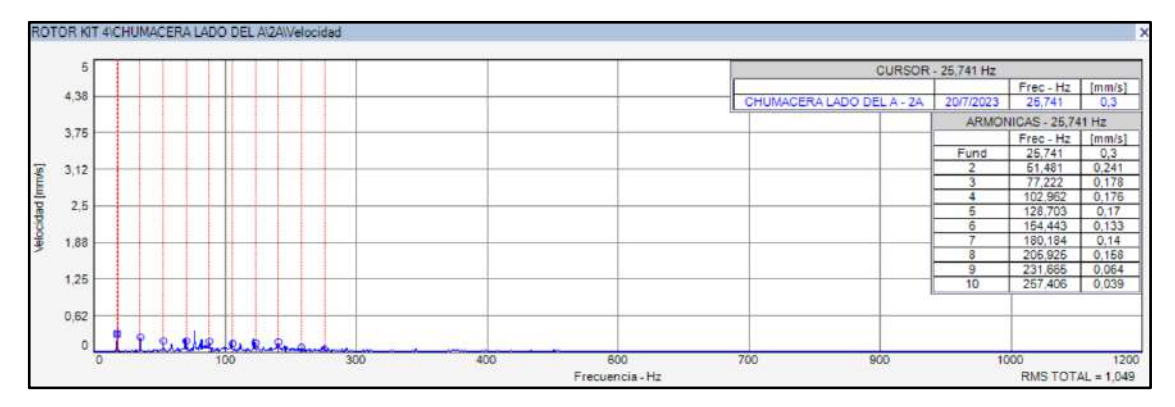

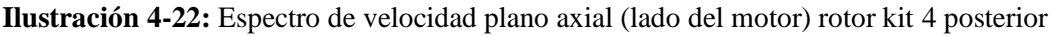

**Fuente:** *MAINTraq Predictive 2.1*

**Realizador por:** Álvarez, R. y Villafuerte, C., 2023.

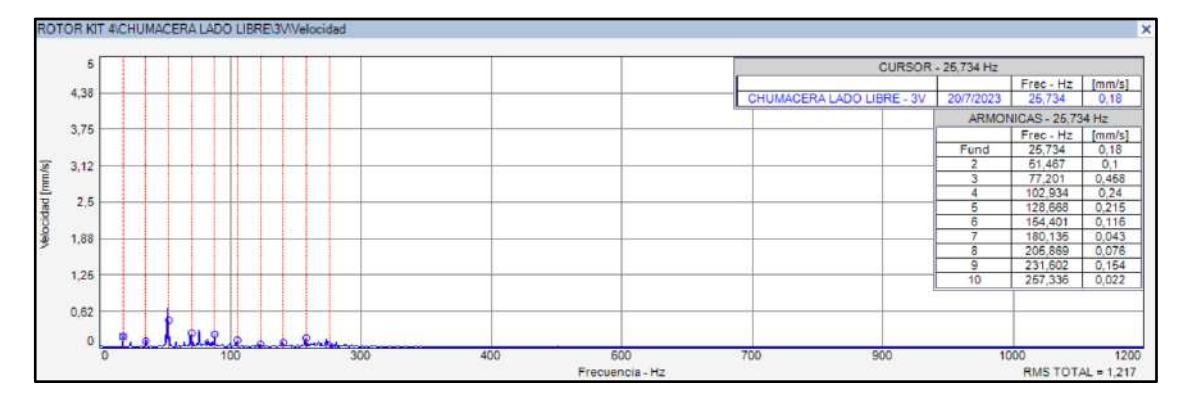

**Ilustración 4-23:** Espectro de velocidad plano vertical (lado del libre) rotor kit 4 posterior

**Fuente:** *MAINTraq Predictive 2.1*

**Realizador por:** Álvarez, R. y Villafuerte, C., 2023.

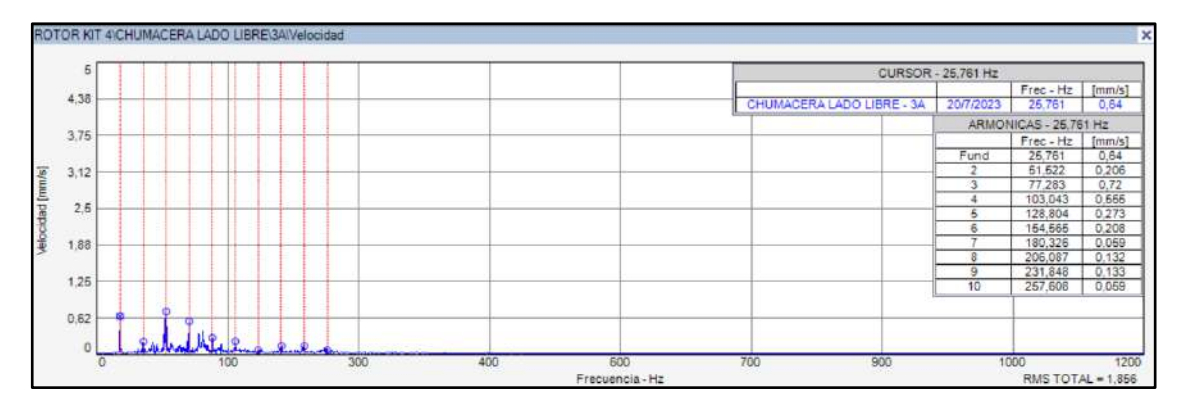

**Ilustración 4-24:** Espectro de velocidad plano axial (lado del libre) rotor kit 4 posterior **Fuente:** *MAINTraq Predictive 2.1* **Realizador por:** Álvarez, R. y Villafuerte, C., 2023.

Los resultados presentados en las Tablas 4-15 y 4-16 muestran de manera clara que, tras la implementación de mejoras en el rotor kit 4, se observa una disminución significativa en las amplitudes de los armónicos tanto en el plano vertical como en el horizontal, en comparación con los valores previos a las mejoras. Además, se evidencia que las amplitudes de rms global en ambos planos son considerablemente menores que las amplitudes de rms global registradas antes de las mejoras.

Se puede observar que las mejoras y acciones correctivas implementadas en el rotor kit 4 han logrado disminuir considerablemente la severidad y amplitud de las vibraciones que solían causar daños en los elementos rodantes y acortar su vida útil.

| <b>Posterior</b> | <b>Plano</b> vertical  |                       |                         | <b>Plano horizontal</b> |
|------------------|------------------------|-----------------------|-------------------------|-------------------------|
| <b>Armónicos</b> | <b>Frecuencia</b> [Hz] | Amplitud [mm/s]       | Frecuencia [Hz]         | Amplitud [mm/s]         |
| 1x               | 25,699                 | 0,379                 | 25,725                  | 1,412                   |
| 2x               | 51,398                 | 0,024                 | 51,449                  | 0,197                   |
| 3x               | 77,098                 | 0,39                  | 77,174                  | 0,094                   |
|                  | rms                    | $1,154$ mm/s          | rms                     | $2,374$ mm/s            |
| <b>Previo</b>    |                        | <b>Plano</b> vertical | <b>Plano horizontal</b> |                         |
| <b>Armónicos</b> | <b>Frecuencia</b> [Hz] | Amplitud [mm/s]       | Frecuencia [Hz]         | Amplitud [mm/s]         |
| 1x               | 59,734                 | 2,105                 | 58,888                  | 1,443                   |
| 2x               | 119,469                | 1,769                 | 117,775                 | 4,293                   |
| 3x               | 179,203                | 7,246                 | 176,663                 | 40,335                  |
|                  | rms                    | $15,406$ mm/s         | rms                     | 44,376 mm/s             |

**Tabla 4-15:** Amplitud de vibraciones previo y posterior (mejoras) del rotor kit 4 lado motor

**Realizador por:** Álvarez, R. y Villafuerte, C., 2023.

| <b>Posterior</b> | <b>Plano</b> vertical |                       |                         | <b>Plano horizontal</b> |  |
|------------------|-----------------------|-----------------------|-------------------------|-------------------------|--|
| <b>Armónicos</b> | Frecuencia [Hz]       | Amplitud [mm/s]       | <b>Frecuencia</b> [Hz]  | Amplitud [mm/s]         |  |
| 1x               | 25,734                | 0,18                  | 25,735                  | 0,198                   |  |
| 2x               | 51,467                | 0,1                   | 51,471                  | 0,181                   |  |
| 3x               | 77,201                | 0,458                 | 77,206                  | 0,242                   |  |
|                  | rms                   | $1,217$ mm/s          | rms                     | $2,421$ mm/s            |  |
| <b>Previo</b>    |                       | <b>Plano vertical</b> | <b>Plano</b> horizontal |                         |  |
| <b>Armónicos</b> | Frecuencia [Hz]       | Amplitud [mm/s]       | Frecuencia [Hz]         | Amplitud [mm/s]         |  |
| 1x               | 59,734                | 1,088                 | 59,769                  | 1,48                    |  |
| 2x               | 119,469               | 1,006                 | 119,538                 | 10,509                  |  |
| 3x               | 179,203               | 6,128                 | 179,307                 | 5,155                   |  |
|                  | rms                   | $8,378$ mm/s          | rms                     | $15,415$ mm/s           |  |

**Tabla 4-16:** Amplitud de vibraciones previo y posterior (mejoras) del rotor kit 4 lado libre

**Realizador por:** Álvarez, R. y Villafuerte, C., 2023.

#### *4.1.2.5. Análisis comparativo general de la desalineación de los módulos*

Según los datos obtenidos de las amplitudes de las vibraciones de los espectros de velocidad de la chumacera lado motor, tanto del 1x, 2x y 3x, se procedió a sacar un promedio de la amplitud esto armónicos previo y posterior a las mejoras de los rotor kit, en plano vertical y horizontal como se puede observar en la siguiente tabla 4-17.

|                  |                 | <b>Plano vertical</b> |                 | <b>Plano horizontal</b> |
|------------------|-----------------|-----------------------|-----------------|-------------------------|
| <b>Armónicos</b> | Amplitud [mm/s] |                       | Amplitud [mm/s] |                         |
|                  | <b>Previo</b>   | <b>Posterior</b>      | <b>Previo</b>   | <b>Posterior</b>        |
| l x              | 1,321           | 0,489                 | 4,745           | 1,748                   |
| 2x               | 1,170           | 0,531                 | 4,135           | 0,961                   |
| 3x               | 2,182           |                       | 853. ا          | 0,642                   |

**Tabla 4-17:** Análisis comparativos de los armónicos de los rotor kit (lado motor)

**Realizador por:** Álvarez, R. y Villafuerte, C., 2023.

En la Ilustración 4-25 se presenta un análisis comparativo de las amplitudes de los armónicos obtenidos antes y después de las mejoras realizadas en los cuatro rotor kit en la chumacera lado motor, específicamente en el plano vertical. Los resultados del análisis revelan de manera clara que las amplitudes de las vibraciones de los armónicos previo a las mejoras son considerablemente más elevadas en comparación con las amplitudes posteriores a las mejoras. Donde se evidencian contundentemente que las acciones de mejora implementadas para corregir las desalineaciones de los rotor kit han sido altamente efectivas en este plano.

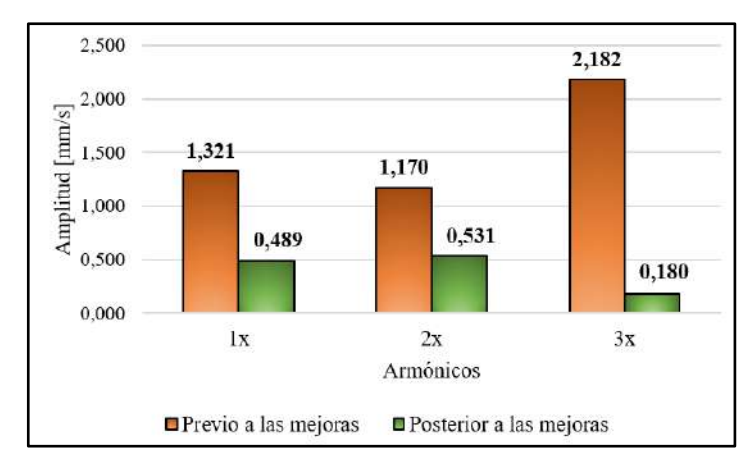

**Ilustración 4-25:** Análisis de los armónicos plano vertical (lado motor) **Realizador por:** Álvarez, R. y Villafuerte, C., 2023.

En base a la Ilustración 4-26, se ha llevado a cabo un análisis comparativo de las amplitudes de los armónicos obtenidos antes y después de las mejoras efectuadas en los cuatro rotor kit en el plano horizontal, específicamente en la chumacera lado motor. El análisis ha puesto de manifiesto que las amplitudes de las vibraciones de los armónicos posteriores a las mejoras son notablemente menores en comparación con las amplitudes previas a las mejoras. Estos resultados constituyen una clara evidencia de que las acciones de mejora implementadas para corregir las desalineaciones de los rotor kit han sido altamente efectivas. La disminución de las amplitudes de las vibraciones de los armónicos ha contribuido significativamente a mejorar la estabilidad y confiabilidad operativa de los rotor kit.

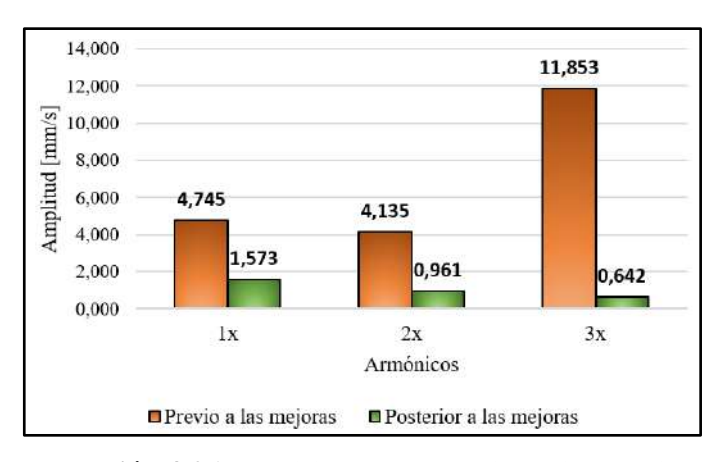

**Ilustración 4-26:** Análisis de los armónicos plano horizontal (lado motor) **Realizador por:** Álvarez, R. y Villafuerte, C., 2023.

Con base en los datos recopilados de las amplitudes de las vibraciones en los espectros de velocidad de la chumacera lado libre, considerando los armónicos 1x, 2x y 3x, se procedió a sacar el promedio de estas amplitudes, tanto previo como posterior a las mejoras realizadas en los rotor kit, en los planos vertical y horizontal. Estos resultados se encuentran detallados en la Tabla 418, donde se puede observar claramente la comparación entre los valores previos y posteriores a las mejoras.

|                  |                   | <b>Plano vertical</b> |                   | <b>Plano horizontal</b> |
|------------------|-------------------|-----------------------|-------------------|-------------------------|
| <b>Armónicos</b> | Amplitudes [mm/s] |                       | Amplitudes [mm/s] |                         |
|                  | <b>Previo</b>     | <b>Posterior</b>      | <b>Previo</b>     | <b>Posterior</b>        |
|                  | 1,701             | 0,160                 | 2,077             | 0,220                   |
| 2x               | 1,433             | 0,309                 | 5,683             | 0,383                   |
|                  | 2,527             | .354                  | 2,015             | 0,935                   |

**Tabla 4-18:** Análisis comparativos de los armónicos de los rotor kit (lado libre)

**Realizador por:** Álvarez, R. y Villafuerte, C., 2023.

En base a la Ilustración 4-27, se ha llevado a cabo un análisis comparativo de las amplitudes de los armónicos obtenidos previo y posterior a las mejoras efectuadas en los cuatro rotor kit en el plano vertical, específicamente en la chumacera lado libre, donde se puede evidenciar que las amplitudes de los armónicos obtenidos posterior a las mejoras realizadas después de haber ejecutado correctamente el proceso de alineación de los ejes, las amplitudes de los armónicos disminuyeron significativamente en comparación con las amplitudes de los armónicos obtenidos previo a las mejoras en el plano vertical.

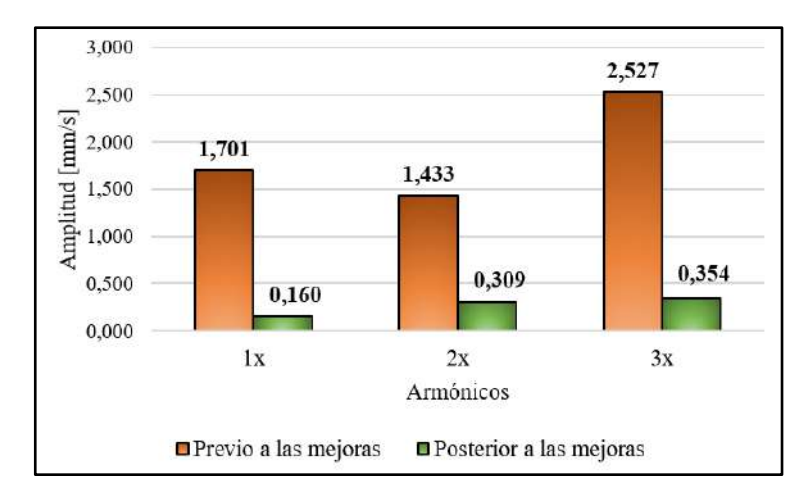

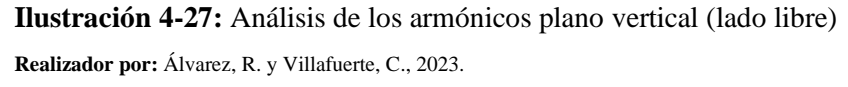

En base a la Ilustración 4-28, se ha llevado a cabo un análisis comparativo de las amplitudes de los armónicos obtenidos previo y posterior a las mejoras efectuadas en los cuatro rotor kit en el plano horizontal, específicamente en la chumacera lado libre, donde se puede evidenciar que las amplitudes de los armónicos obtenidos posterior a las mejoras realizadas, las amplitudes de los armónicos disminuyeron significativamente en comparación con las amplitudes de los armónicos obtenidos previo a las mejoras en el plano horizontal.

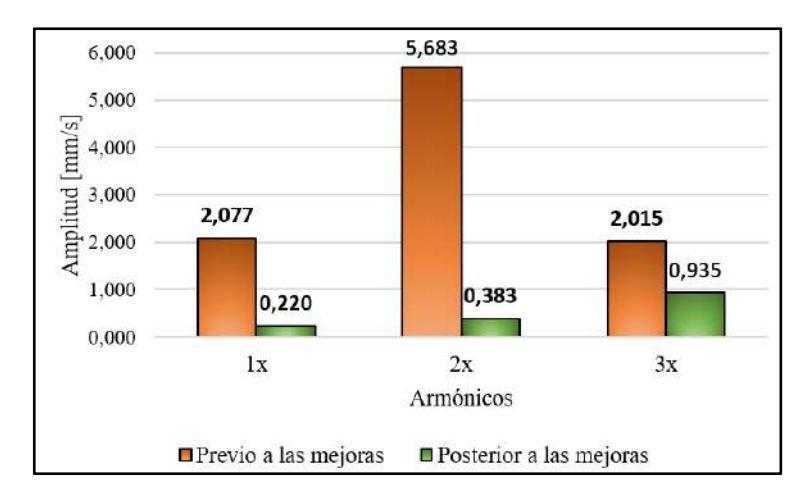

**Ilustración 4-28:** Análisis de los armónicos plano horizontal (lado libre) **Realizador por:** Álvarez, R. y Villafuerte, C., 2023.

Con base en los datos recopilados de las amplitudes de vibraciones rms global de los espectros de velocidad de las chumaceras, tanto lado motor como lado libre previo como posterior a las mejoras realizadas en los rotor kit, en los planos vertical y horizontal. Estos resultados se encuentran detallados en las Tabla 4-19 y 4-20, donde se puede observar claramente la comparación entre los valores previos y posteriores a las mejoras.

|                    |              | <b>Plano vertical</b> | <b>Plano horizontal</b> |                 |  |
|--------------------|--------------|-----------------------|-------------------------|-----------------|--|
| <b>Simuladores</b> |              | Amplitudes [mm/s]     | Amplitudes [mm/s]       |                 |  |
|                    | Previo a las | Posterior a las       | Previo a las            | Posterior a las |  |
|                    | mejoras      | mejoras               | mejoras                 | mejoras         |  |
| Rotor kit 1        | 2,344        | 0.84                  | 6,729                   | 2,149           |  |
| Rotor kit 2        | 6,477        | 0,902                 | 20,321                  | 2,605           |  |
| Rotor kit 3        | 2,819        | 2,279                 | 8,039                   | 5,1             |  |
| Rotor kit 4        | 15,406       | 1,154                 | 44,376                  | 2,374           |  |

**Tabla 4-19:** Análisis comparativos de la severidad rms de los rotor kit (lado motor)

**Realizador por:** Álvarez, R. y Villafuerte, C., 2023.

De acuerdo con los datos recopilados sobre las amplitudes de las vibraciones del rms global de las chumaceras lado del motor, en ambos planos, vertical y horizontal como se muestra en la Tabla 4-19, se ha observado una notable disminución en las amplitudes de las vibraciones rms global tras la implementación de mejoras en todos los rotor kit. Esta disminución se puede apreciar claramente en las Ilustraciones 4-29 y 4-30, por lo que se evidencia que las mejoras implementadas en todos los rotor kit son efectivas.

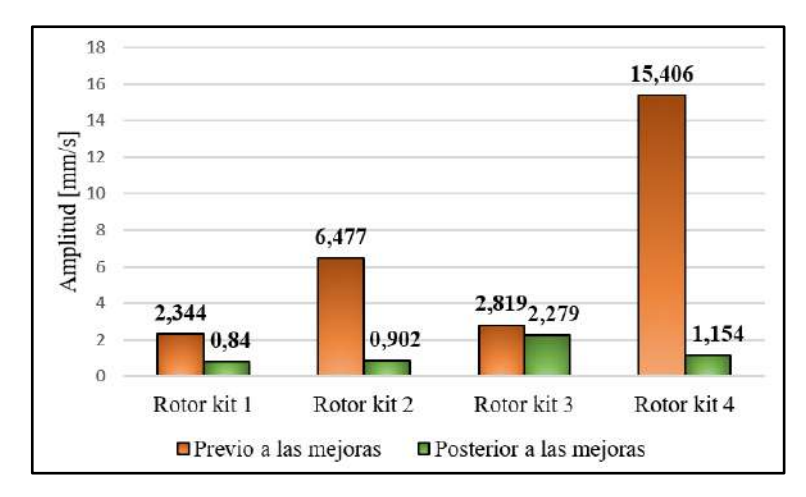

**Ilustración 4-29:** Análisis comparativos del rms plano vertical (lado motor) **Realizador por:** Álvarez, R. y Villafuerte, C., 2023.

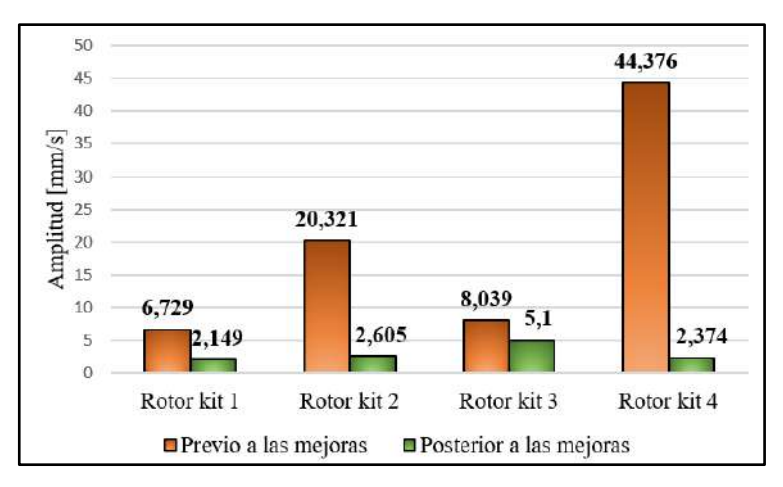

**Ilustración 4-30:** Análisis comparativos del rms plano horizontal (lado motor) **Realizador por:** Álvarez, R. y Villafuerte, C., 2023.

**Tabla 4-20:** Análisis comparativos de la severidad rms de los rotor kit (lado libre)

|                    | <b>Plano vertical</b> |                 | <b>Plano horizontal</b> |                 |  |
|--------------------|-----------------------|-----------------|-------------------------|-----------------|--|
| <b>Simuladores</b> | Amplitudes [mm/s]     |                 | Amplitudes [mm/s]       |                 |  |
|                    | Previo a las          | Posterior a las | Previo a las            | Posterior a las |  |
|                    | mejoras               | mejoras         | mejoras                 | mejoras         |  |
| Rotor kit 1        | 2,649                 | 0.932           | 5,595                   | 1,741           |  |
| Rotor kit 2        | 5,786                 | 0,955           | 15,779                  | 2,188           |  |
| Rotor kit 3        | 2,752                 | 0,962           | 5,634                   | 3,332           |  |
| Rotor kit 4        | 8,378                 | 1,217           | 8,378                   | 2,421           |  |

**Realizador por:** Álvarez, R. y Villafuerte, C., 2023.

De acuerdo con los datos recopilados sobre las amplitudes de las vibraciones del rms global de las chumaceras lado del libre, en ambos planos, vertical y horizontal como se muestra en la Tabla 4-20, se ha observado una notable disminución en las amplitudes de las vibraciones rms global tras la implementación de mejoras en todos los rotor kit. Esta disminución se puede apreciar claramente en las Ilustraciones 4-31 y 4-32, por lo que se evidencia que las mejoras implementadas en todos los rotor kit son efectivas.

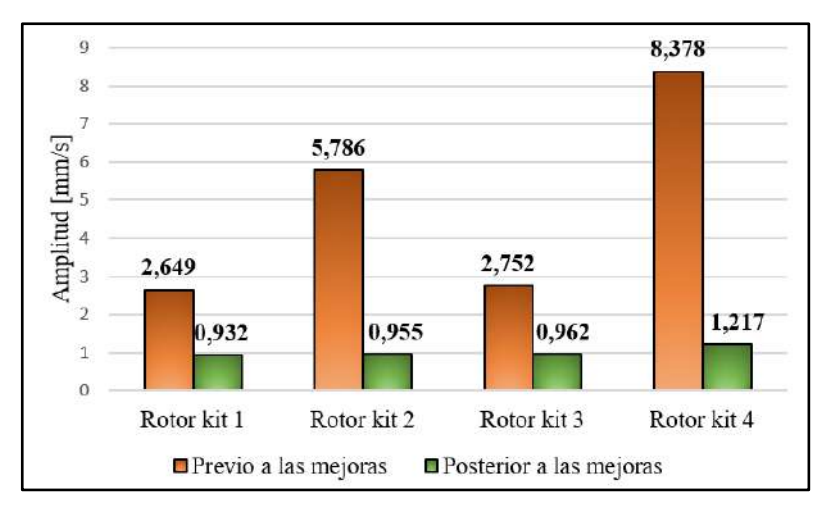

**Ilustración 4-31:** Análisis comparativos del rms plano vertical (lado libre) **Realizador por:** Álvarez, R. y Villafuerte, C., 2023.

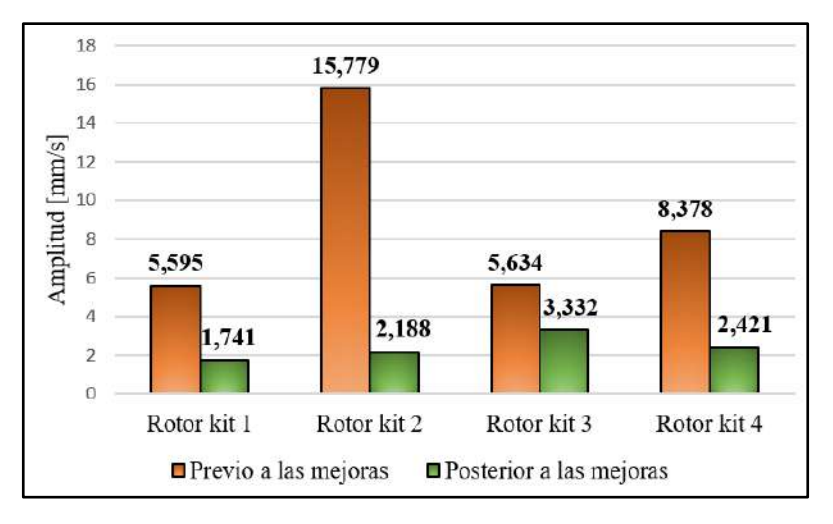

**Ilustración 4-32:** Análisis comparativos del rms plano horizontal (lado motor) **Realizador por:** Álvarez, R. y Villafuerte, C., 2023.

#### *4.1.3. Sistema de carga*

En la Tabla 4-21 se observa las mediciones de consumo de corriente de los cuatros módulos, sin poner en funcionamiento la segunda parte de los módulo, donde se evidencia que el consumo de corriente sin aplicar la carga a la primera parte del módulo se mantiene constante en 1,71 A en los cuatro rotor kit.

| <b>Datos</b>                                         |            | Rotor kit 1   Rotor kit 2 | Rotor kit 3 | Rotor kit 4 |
|------------------------------------------------------|------------|---------------------------|-------------|-------------|
| Consumo de corriente sin carga                       | 1,71 $[A]$ | $1,71$ [A]                | 1.71 [A]    | 1,71 $[A]$  |
| Realizador por: Álvarez, R. y Villafuerte, C., 2023. |            |                           |             |             |

**Tabla 4-21:** Consumo energético sin carga en los cuatro rotor kit

En la Tabla 4-22, se puede observar las mediciones tanto del voltaje y corriente aplicado alternador de la segunda parte de modulo mediante la fuente de corriente continua el cual permite variar ambos parámetros eléctrico para genera la carga de manera controlada a la primera parte del módulos con la finalidad de que estos funciones en óptimas condiciones, donde se evidencia que al momento de variar ambos parámetro eléctricos aplicado al estator de alternador se observa una aumento del consumo energético en los cuatro rotor kit.

**Tabla 4-22:** Valores de corriente y voltaje aplicado al alternador

| <b>Parámetros</b>              | Rotor kit 1 | Rotor kit 2 | Rotor kit 3 | Rotor kit 4 |
|--------------------------------|-------------|-------------|-------------|-------------|
| Voltaje-fuente                 | $9,5$ [V]   | $9,8$ [V]   | $9,8$ [V]   | $9,8$ [V]   |
| Corriente-fuente               | $2,56$ [A]  | $2,66$ [A]  | $2,70$ [A]  | $2,03$ [A]  |
| Consumo de corriente con carga | $2,64$ [A]  | $3.1$ [A]   | $2,86$ [A]  | $2,50$ [A]  |

**Realizador por:** Álvarez, R. y Villafuerte, C., 2023.

Según la Ilustración 4-33 se observa un análisis comparativo del consumo energético sin carga y con carga de los cuatro rotor kit, donde se evidencia que el consumo energético sin carga en los cuatro rotor kit se mantiene constante, por otro lado, cuando se pone en funcionamiento la segunda parte del módulo el consumo energético en los cuatro rotor kit aumenta debido a la carga generada al momento de variar la corriente y el voltaje del alternador lo que tiende a producir una fuerza de frenado.

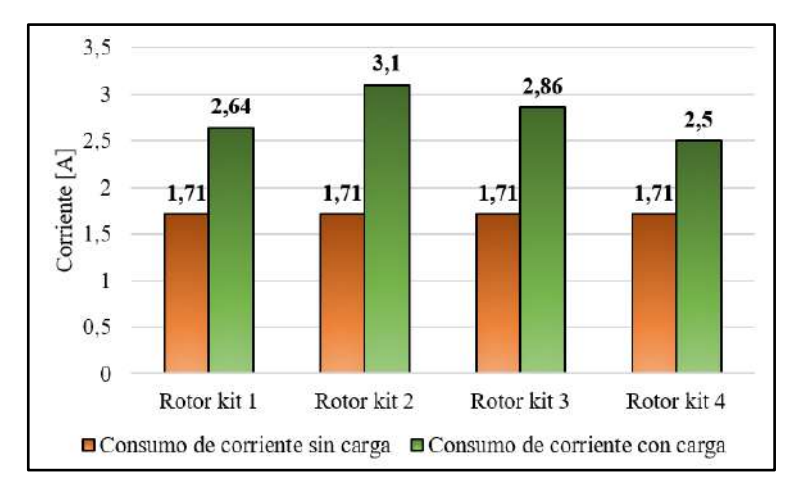

**Ilustración 4-33:** Consumo energético sin y con carga **Realizador por:** Álvarez, R. y Villafuerte, C., 2023.

Debido a que al poner carga eléctrica al estator del alternador este producirá una fuerza de frenado tanto a la primera y segunda parte del módulo produciendo que las velocidades de rotaciones de la polea motriz y la conducida tiende a disminuir, tal como se puede observar en la Tabla 4-23.

| <b>Simuladores</b> | Velocidad de rotación sin carga |                 | Velocidad de rotación con carga |                 |  |
|--------------------|---------------------------------|-----------------|---------------------------------|-----------------|--|
|                    | Poleas motriz                   | Polea conducida | Polea motriz                    | Polea conducida |  |
| Rotor kit 1        | $1507$ [rpm]                    | 1835 [rpm]      | 1447 [rpm]                      | 1768 [rpm]      |  |
| Rotor kit 2        | $1520$ [rpm]                    | 1804 [rpm]      | $1405$ [rpm]                    | 1720 [rpm]      |  |
| Rotor kit 3        | $1505$ [rpm]                    | 1820 [rpm]      | 1394 $[rpm]$                    | 1698 [rpm]      |  |
| Rotor kit 4        | $1540$ [rpm]                    | $1815$ [rpm]    | $1470$ [rpm]                    | 1797 [rpm]      |  |

**Tabla 4-23:** Medición de la velocidad de rotación y deslizamiento de la banda sin carga

**Realizador por:** Álvarez, R. y Villafuerte, C., 2023.

Por lo tanto, la segunda parte del módulo no solo permite reducir la velocidad de rotación del eje de los módulos, sino que también permite controlar el deslizamiento de la banda, debió a que al momento de aplicar carga, el deslizamiento de la banda tiende a disminuir, tal como se puede evidenciar en la Tabla 4-25, donde para determinar el deslizamiento de la banda según (Hernández et al. 2019, pág. 66) se debe emplear la siguiente ecuación.

Ecuación

$$
D_z = 1 - \frac{f_2 \cdot d}{f_1 \cdot D} \tag{4-1}
$$

Donde:

- $\bullet$   $f_2$ : Frecuencia de rotación real de polea conducida [rpm]
- $\bullet$  f<sub>1</sub>: Frecuencia de rotación real de polea motriz [rpm]
- d: Diámetro de paso de la polea conducida [0,11052m]
- D: Diámetro de paso de la polea motriz [0,13609m]

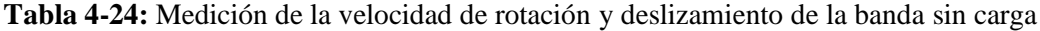

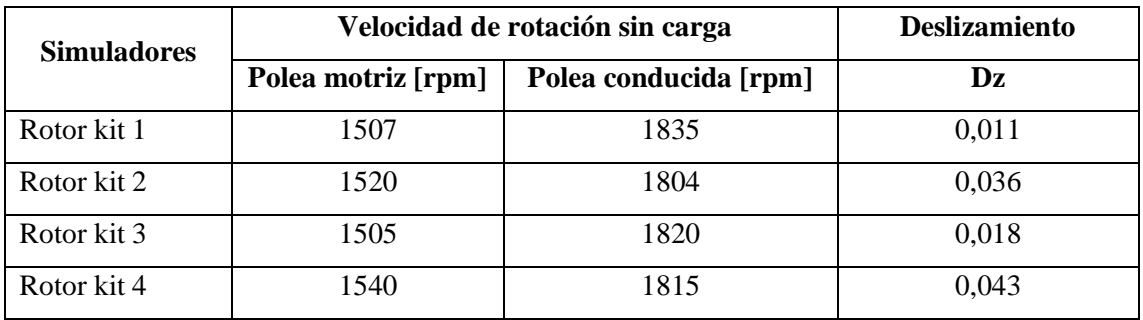

**Realizador por:** Álvarez, R. y Villafuerte, C., 2023.

| <b>Simuladores</b> | Velocidad de rotación con carga | <b>Deslizamiento</b>  |       |
|--------------------|---------------------------------|-----------------------|-------|
|                    | Polea motriz [rpm]              | Polea conducida [rpm] | Dz    |
| Rotor kit 1        | 1447                            | 1768                  | 0,008 |
| Rotor kit 2        | 1405                            | 1720                  | 0,006 |
| Rotor kit 3        | 1392                            | 1698                  | 0,009 |
| Rotor kit 4        | 1470                            | 1797                  | 0,007 |

**Tabla 4-25:** Medición de la velocidad de rotación y deslizamiento de la banda con carga

**Realizador por:** Álvarez, R. y Villafuerte, C., 2023.

En la Ilustración 4-34 se observar una análisis comparativo del deslizamiento de banda en los cuatro rotor kit, donde se evidencia que el deslizamiento de la banda sin carga se significativamente mayor que el deslizamiento de la banda con carga, por lo que se puede evidenciar que las mejoras realizadas en la segunda parte de los módulos son eficaces debido a que se puede genera la carga de manera controlada permitiendo reducir el deslizamiento de la banda en los cuatro rotor kit.

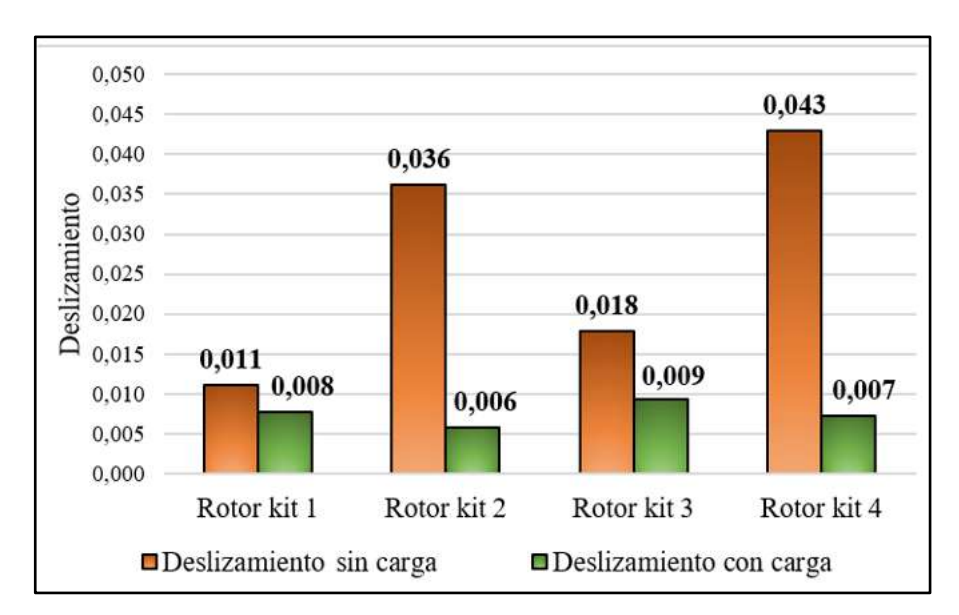

**Ilustración 4-34:** Deslizamiento de la banda sin y con carga **Realizador por:** Álvarez, R. y Villafuerte, C., 2023.

#### **4.2. Ficha técnica**

La ficha técnica se basa en las características del motor y alternador que se utilizarán en el módulo de simulación de fallas de ejes y poleas. Los detalles de estos componentes se encuentran descritos en la ficha técnica que se presenta en el anexo A.

### **4.3. Elaboración de la guía de operación de los módulos**

La presente guía de operación tiene como finalidad indicar la correcta puesta en marcha de los módulos, con el objetivo de prevenir accidentes y daños. La misma se encuentra disponible en el anexo B, donde se puede observar la guía completa de operación.

## **4.4. Plan de mantenimiento**

## *4.4.1. AMEF (Análisis de modos y efectos de falla)*

En el anexo C se indica detalladamente la elaboración del AMEF (Análisis del modo y efectos de falla), debido a que todos los cuatro rotor kit poseen los mismo módulos de simulación de fallas de ejes y poleas con los mismo componentes se elabora un solo AMEF para todo ellos.

## *4.4.2. Tareas de mantenimiento*

Se llevará a cabo el registro completo de todas las tareas de mantenimiento para los módulos, con el propósito de garantizar el correcto funcionamiento y extender la vida útil de los módulos de simulación de fallas de ejes y poleas. Estas tareas se encuentran detalladas en el anexo D.

## **CAPÍTULO V**

## **5. CONCLUSIONES Y RECOMENDACIONES**

### **5.1. Conclusiones**

Mediante el diagnóstico técnico inicial realizado a los módulos, se identificó en los 4 rotor kit altos niveles de vibraciones indeseables con amplitudes entre 4,745-11,853 mm/s, así mismo, un alto nivel de severidad de 44,376 mm/s, producto a las desalineación combinada, por la falta de rectificado de lassuperficies de los módulos, además, la mesa de trabajo no se encontrada nivelada lo que dificultó el proceso de alineación, de igual forma el sistema de transmisión de engranajes producía altos niveles de vibraciones generando armónico indeseado.

Se estableció los diferentes componentes necesarios como; disco de desbalanceo, chumacera, acople flexible, soporte del alternador para la mejora de los módulos de simulación de falla de ejes y poleas, y así evitar los diferentes inconvenientes encontrados en los módulos de los rotor kit, así mismo con la ayuda de un software de diseño se dimensionó cada pieza necesaria, se estableció el tipo de material y nuevo diseño a implementar para la construcción adecuada del módulo permitiendo realizar las diferentes simulaciones de fallas sin que aparezca otro modo de falla.

Ya realizada las mejoras como el rectificado de las bases de los módulos, se implementó un sistema de nivelación el cual permitió la eliminación de la distorsión de la placa de los módulos de simulación de fallas de ejes y poleas de los rotor kit del Laboratorio de Diagnóstico Técnico y Eficiencia Energética debido al desnivel de la mesa de trabajo, se pudo realizar de manera correcta la práctica de alineación de ejes superando las desalineaciones combinadas tanto la desalineación angular como la desalineación paralela.

Se pudo observar la reducción de los altos niveles de vibraciones y severidad a 0,160-1,573 mm/s y 0,84 mm/s respectivamente en todos los módulos de simulación de fallas de ejes y poleas de los cuatro rotor kit del Laboratorio de Diagnóstico Técnico y Eficiencia Energética.

Se determinó, para la realización de los distintos tipos de fallas en los módulos de simulación de fallas de ejes y poleas, trabajar a una frecuencia de rotación del eje de los motores trifásico de

jaula de ardilla de 25Hz, con esta frecuencia se pueden obtener mejores resultados debido a que se reduce las vibraciones y el riesgo de ocurrencia de un accidente.

## **5.2. Recomendaciones**

Antes de proceder con la simulación de fallas, es imprescindible llevar a cabo una inspección visual como presencia de oxidación en el eje y chumaceras, desgaste del eje, desgaste del elastómero del acople, conexiones eléctricas del módulo, además, asegurarse que todos los pernos estén correctamente ajustados. Asimismo, se recomienda dedicar tiempo a leer detenidamente y comprender plenamente el funcionamiento del módulo, a fin de evitar cualquier posibilidad de accidente durante el proceso. Estas precauciones iniciales son fundamentales para garantizar la seguridad y eficacia de las simulaciones, y para asegurar un entorno de trabajo óptimo en el laboratorio.

No exceder los valores de frecuencia de rotación de eje de 25 Hz establecidos para realizar las simulaciones de fallas en los módulos, ya que de lo contrario los datos que se obtendrán con los equipos de medición, saldrían del rango permisible.

Para evitar algún accidente al momento de realizar las prácticas de laboratorio, se deberá colocar un acrílico protector (guarda) donde se conectan los acoples y discos de balanceos para proteger a los estudiantes durante la práctica.

Seguir el plan de mantenimiento para prevenir el rápido deterioro de los módulos y asegurar un óptimo rendimiento a largo plazo.

## **BIBLIOGRAFÍA**

- 1. **ALLAUCA, Alexis; & GALLEGOS, Doménica.** Implementación de un módulo de simulación para el diagnóstico vibracional de la excentricidad de rotores para el rotor kit del laboratorio de diagnóstico técnico y eficiencia energético. [En línea] (Trabajo de titulación) (Ingeniería) Escuela Superior Politécnica de Chimborazo, Riobamba-Ecuador. 2022. pp. 1-58 [Consulta: 2023-03-20]. Disponible en: http://dspace.espoch.edu.ec/handle/123456789/16227
- 2. **ALTMANN, C.** *Las Técnicas de Monitoreo de Condición, como herramienta del Mantenimiento Proactivo*. [en línea], 2008. [Consulta: 2023-04-28]. Disponible en: http://www.mantenimientomundial.com/notas/tecnicas-monitoreo.pdf
- 3. **BUDYNAS, Richard G; & NISBETT, J. Keith**. *Diseño en ingeniería mecánica de*  Shigley. 10<sup>a</sup> ed. [en línea]. México. McGraw-Hill, 2008. [Consulta: 2023-04-30]. Disponible en: https://www.academia.edu/44547589/Dise%C3%B1o\_en\_ingenier%C3%ADa\_mec% C3%A1nica\_de\_Shigley\_Richard\_G\_Budynas\_J\_Keith\_Nisbett\_10ª
- 4. **CRUZ, Miguel.** Diseño e implementación de una balanceadora dinámica para turbocompresores para la empresa Mecanelectric*.* [En línea] (Trabajo de titulación) (Ingeniería). Universidad Técnica de Cotopaxi (UTC), Latacunga. 2019. pp.7-10 [Consulta: 2023-05-01]. Disponible en: http://repositorio.utc.edu.ec/bitstream/27000/5467/1/PI-001421.pdf
- 5. **CARRASCO, Cristian; & CÉSPEDES, Félix.** Diseño y construcción de un banco de pruebas para el diagnóstico de fallas en sistemas mecánicos por transmisión de bandas utilizando un análisis comparativo de espectros de vibración. [En línea] (Trabajo de titulación) (Ingeniería) Escuela Superior Politécnica de Chimborazo, Riobamba-Ecuador. 2021. pp. 74-88 [Consulta: 2023-03-20]. Disponible en: http://dspace.espoch.edu.ec/bitstream/123456789/15134/1/15T00776.pdf
- 6. **CORPORACIÓN EMACIN**. *Poliamida 6SA (Nylon).* [En línea]. 2021. [Consulta: 7 junio 2023]. Disponible en: https://www.emacin.com.pe/pdf/Ficha-tecnica-Nylon-Poliamida-6SA.pdf
- 7. **FRANCISCO, T; et al.** *Mantenimiento mecánico de máquinas*. 2<sup>ª</sup> ed. Publicacions de la Universitat Jaume I. 2007. ISBN 978-84-8021-629-6. pp.201-202
- 8. **GUAMÁN, Jairo; & HUERTA, Henry.** Implementación de un módulo de simulación para el diagnóstico vibracional de la desalineación de ejes para el rotor kit del laboratorio de diagnóstico técnico y eficiencia energética. [En línea] Escuela Superior Politécnica de Chimborazo, Riobamba. 2022. pp. 1-4. [Consulta: 2023-03-20]. Disponible en: http://dspace.espoch.edu.ec/handle/123456789/16185
- 9. **HERNÁNDEZ, E., CACUANGO, L., LÓPEZ, V. y CAJAMARCA, J.** Estimación empírica del pretensado de una banda trapezoidal mediante el deslizamiento de las poleas. Ingenius Revista de Ciencia y Tecnología [en línea] 2019, (Ecuador) 21(21), pp. 63-70. [Consulta: 2023-03-20]. ISSN 1390-860X. DOI 10.17163/INGS.N21.2019.06. Disponible en: http://scielo.senescyt.gob.ec/scielo.php?script=sci\_arttext&pid=S1390- 860X2019000100063&lng=es&nrm=iso&tlng=es.
- 10. **IDEAR CONDITION MOTORING**. *Analizador De Vibraciones Mecánicas De Dos Canales*. [En línea]. 2019. [Consulta: 2023-05-24]. Disponible en: <http://www.idear.net/Especificaciones/Vibracheck-200.pdf>
- 11. **ISO 13373-1**. *Condition monitoring and diagnostics of machines- Vibration condition monitoring. Part. General procedures*
- 12. **ISO 20816-1**. *Mechanical vibration - Measurement and evaluation of machine Vibration. Part. General guidelines*
- 13. **LOVEJOY.** *Lovejoy Coupling Solutions* [en línea]. 2015. [Consulta: 2023-05-29]. Disponible en: https://www.lovejoy-inc.com/wpcontent/uploads/2017/11/Jaw2010catalog.pdf
- 14. **MELILLO, Gabriel**, *Reloj comparador. Metrología Dimensional*. [blog]. 2018. [Consulta: 2023-04-29]. Disponible en: https://metrologiadimensionalcom.wordpress.com/2018/02/07/reloj-comparadorpalpador-metrologia/
- 15. **MENDOZA, Iván; & ZURITA, Grover**. "*SHAFT ALIGNMENT MEASUREMENT SYSTEM DEVELOPED FOR INDUSTRIAL APPLICATIONS"*. *Investigación & Desarrollo*. [en línea]. 2018. 18(1), pp. 91-102. [Consulta: 2023-03-20]. ISSN 1814- 6333. Disponible en: http://www.scielo.org.bo/scielo.php?script=sci\_abstract&pid=S2518- 44312018000100008&lng=en&nrm=iso&tlng=en
- 16. **MIRANDA, Diego; et al.** Diseño, montaje y puesta a punto del sistema de transmisión de potencia del banco de pruebas de motores de la Fundación Universitaria los Libertadores. [En línea] Fundación Universitaria los Libertadores, Colombia-Bogotá. 2018. pp. 21-46 [Consulta: 2023-04-21]. Disponible en: https://repository.libertadores.edu.co/bitstream/handle/11371/1761/caceres\_diego\_201 8.pdf?isAllowed=y&sequence=1
- 17. **MIRANDA, Yesid; & MIRANDA, Hayder**. Diseño de plan de mantenimiento de banco didáctico de transmisión de potencia mecánica. [En línea] Universidad Antonio Nariño, Colombia-Cartagena 2020. pp. 1-26. [Consulta: 2023-03-22]. Disponible en: http://repositorio.uan.edu.co/handle/123456789/2362
- 18. **MORALES CASTILLO, Felipe Simeón.** Alineamiento entre acoples con equipo láser y su aplicación en el mantenimiento preventivo en la industria guatemalteca. [En línea] Universidad de San Carlos de Guatemala, Guatemala. 2016. pp. 1-264. [Consulta: 2023- 04-25]. Disponible en: https://core.ac.uk/download/pdf/45359171.pdf
- 19. **NTN.** *Chumaceras* [en línea]. Tokyo: 2011. [Consulta: 2023-05-29]. Disponible en: http://www.ntn.co.jp
- 20. **PALOMINO, Evelio.** *Elementos de Medición y Análisis de Vibraciones en Máquinas*  Rotatorias. [en línea]. 5<sup>a</sup> ed. Cuba: s.n, 2007. [Consulta: 2023-04-25]. Disponible en: https://fdocuments.ec/document/elementos-de-medicion-y-analisis-de-vibracionesmecanica-en-maquinas-rotatorias-559bf41ddf43c.html
- 21. **PDM INGENIERIA**. *Análisis de Vibraciones*. [blog]. 2016. [Consulta: 2023-04-29]. Disponible en:<https://pdmingenieria.com/analisis-de-vibraciones/>
- 22. **QUILLIGAN, José & TOBAR, César**. Implementación de un módulo de simulación para el diagnóstico vibracional de fallas en engranajes para el rotor kit del laboratorio de diagnóstico técnico y eficiencia energética. [en línea] (Trabajo de titulación). Escuela Superior Politécnica de Chimborazo, Riobamba. 2022. [Consulta: 29 abril 2023]. Disponible en: http://dspace.espoch.edu.ec/bitstream/123456789/16220/1/25T00442.pdf
- 23. **SEIFFERT, Industrial.** *La importancia de la correa y la polea de alineación*. [blog]. 2017. [Consulta: 2023-04-22]. Disponible en: https://www.seiffertindustrial.com/theimportance-of-belt-and-pulley-alignment/
- 24. **SILVA, Alejandro; et al.** "Instrumento virtual para diagnosticar y corregir desbalance de maquinaria rotativa". Revista de Tecnología e Innovación [en línea]. 2016. 3(7), pp.73-80. [Consulta: 2023-04-22]. ISSN 2410-3993. Disponible en: https://www.ecorfan.org/bolivia/researchjournals/Tecnologia\_e\_innovacion/vol3num7 /Revista\_de\_Tecnologia\_e\_Innovaci%C3%B3n\_V3\_N7\_9.pdf
- 25. **SKF**. *Alineador de ejes TKSA 11*. [en línea]. 2017. [Consulta: 2023-04-28]. Disponible en: https://www.skf.com/binaries/pub201/Images/0901d196806fa7df-14703ESAR\_TKSA11\_tcm\_201-158450.pdf
- 26. **SKF.** *Instrucciones de uso TKSA 11*. [en línea], 2019. [Consulta: 2023-05-27]. Disponible en: https://cdn.skfmediahub.skf.com/api/public/0901d196803dd4fb/pdf\_preview\_medium /0901d196803dd4fb\_pdf\_preview\_medium.pdf#cid-248116
- 27. **SKF.** *SKF Belt Frequency Meter user manual*. [en línea], 2012. [Consulta: 2023-05- 27]. Disponible en: https://cdn.skfmediahub.skf.com/api/public/0901d19680175a6c/pdf\_preview\_medium /0901d19680175a6c\_pdf\_preview\_medium.pdf#cid-583947
- 28. **TORRES, C. E**. *Manual de análisis de vibraciones*. *Maintenance Intelligence*.2017. pp. 6-84
- 29. **UNE-EN 13306**. *Terminología del mantenimiento*
- 30. **WHITE, G.** *Introducción al Análisis de Vibraciones*. U.S.A. Azima DLI, 2010, pp. 71- 67
- 31. **YUMISACA, Jhinson; & ARÉVALO, Raúl.** Implementación de un módulo de simulación para el diagnóstico vibracional del desbalanceo para el rotor kit del laboratorio de diagnóstico técnico y eficiencia energética. [En línea] Escuela Superior Politécnica de Chimborazo, Riobamba. 2022, pp. 5-50. [Consulta: 2023-05-26]. Disponible en: http://dspace.espoch.edu.ec/handle/123456789/16225

**ANEXOS**

# **ANEXO A:** FICHA TÉCNICA

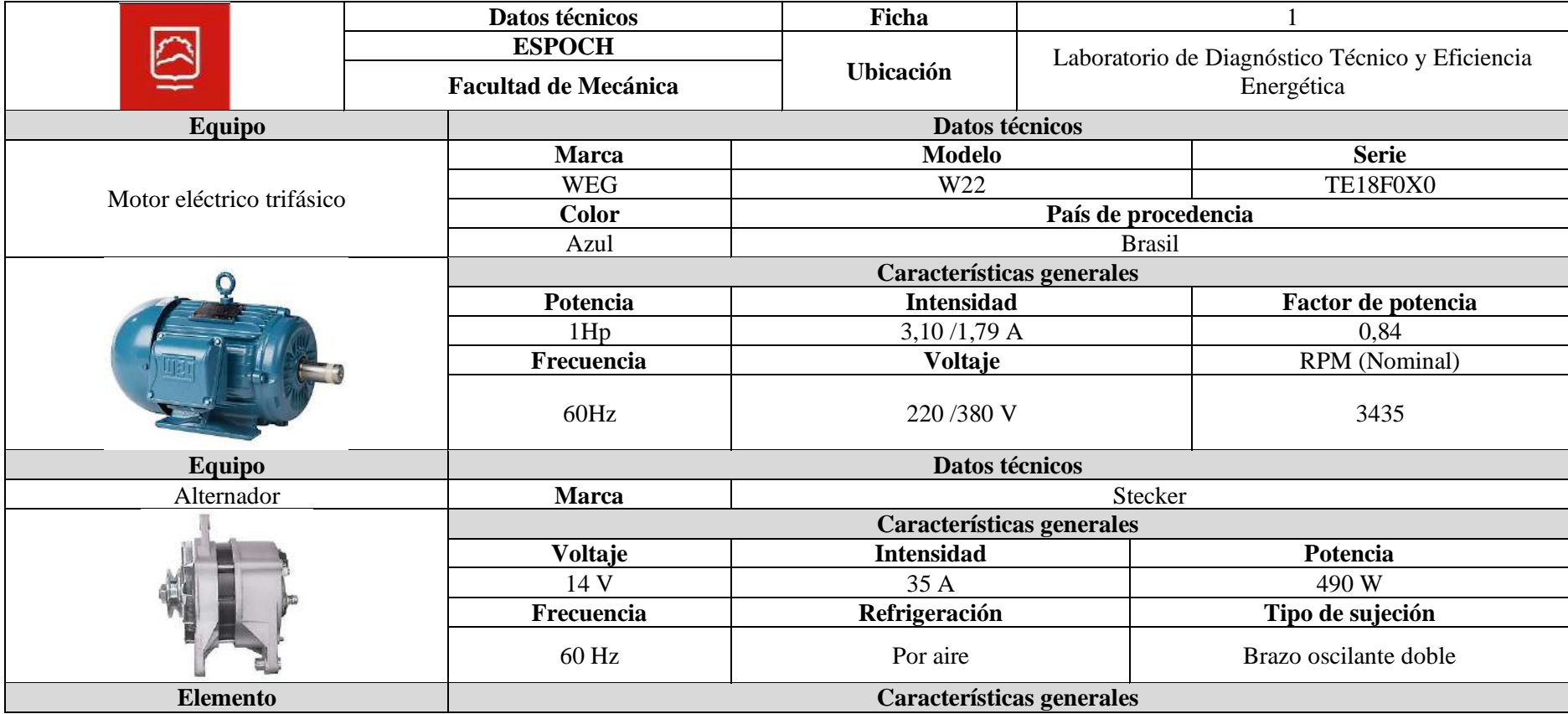

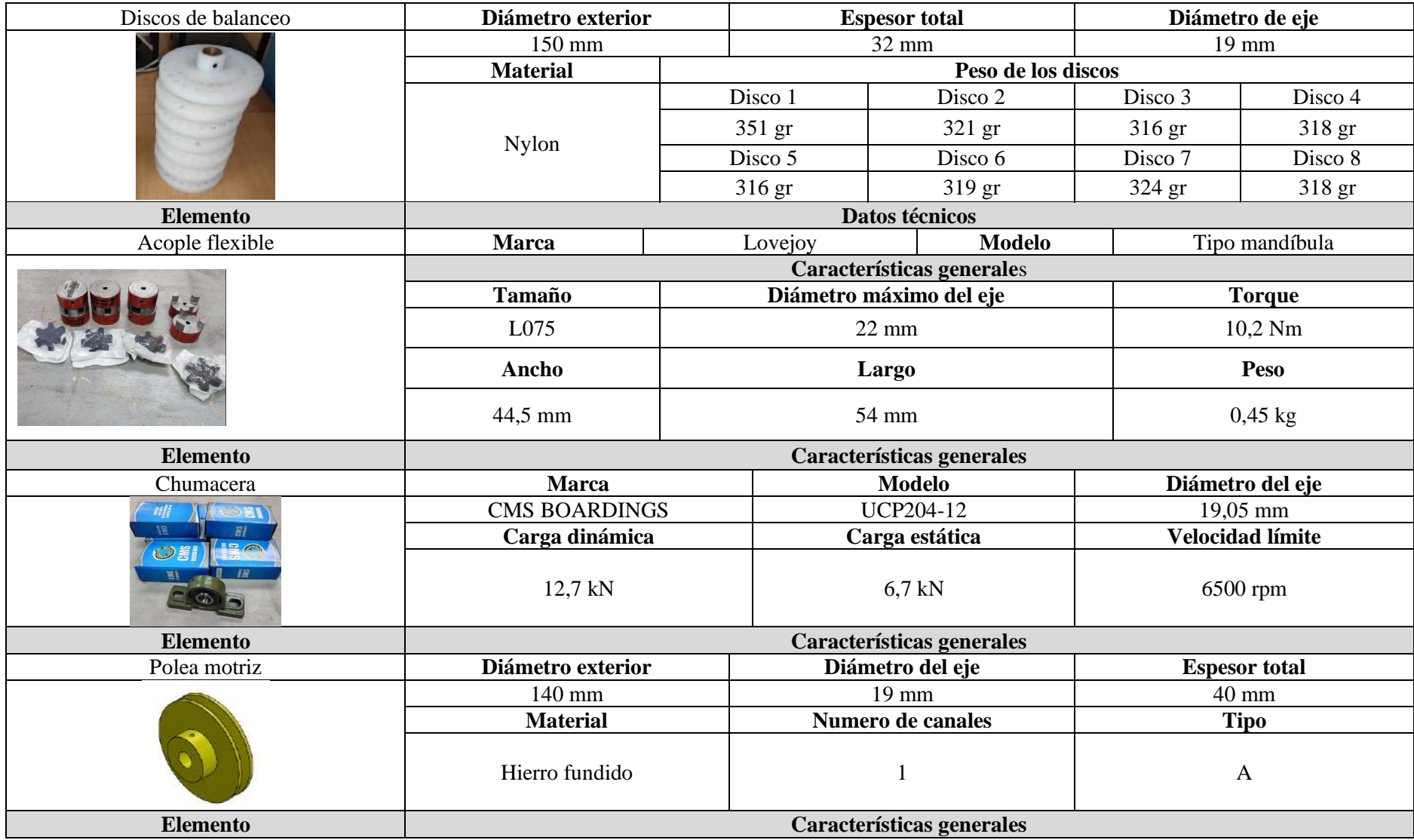

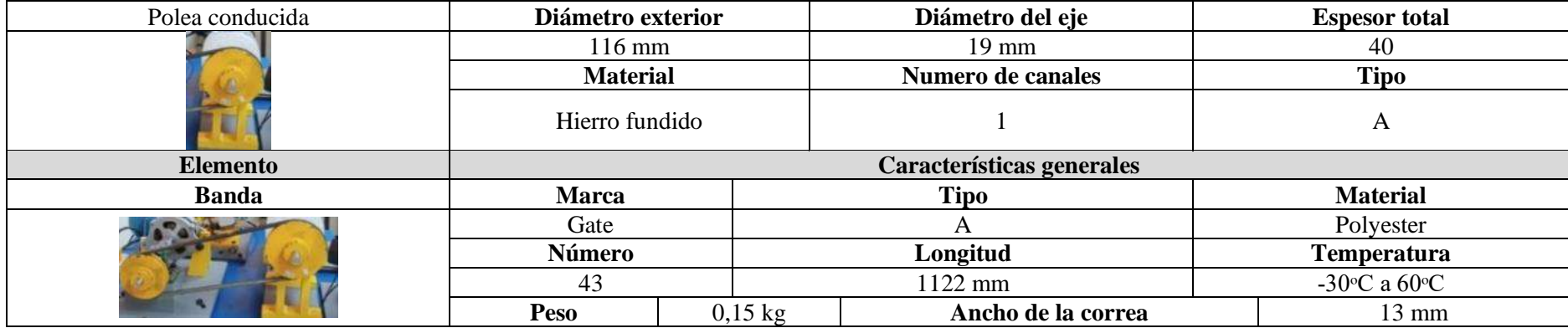

# **ANEXO B:** MANUAL DE OPERACIÓN DEL MÓDULO DE SIMULACIÓN DE FALLAS DE EJES Y POLEAS

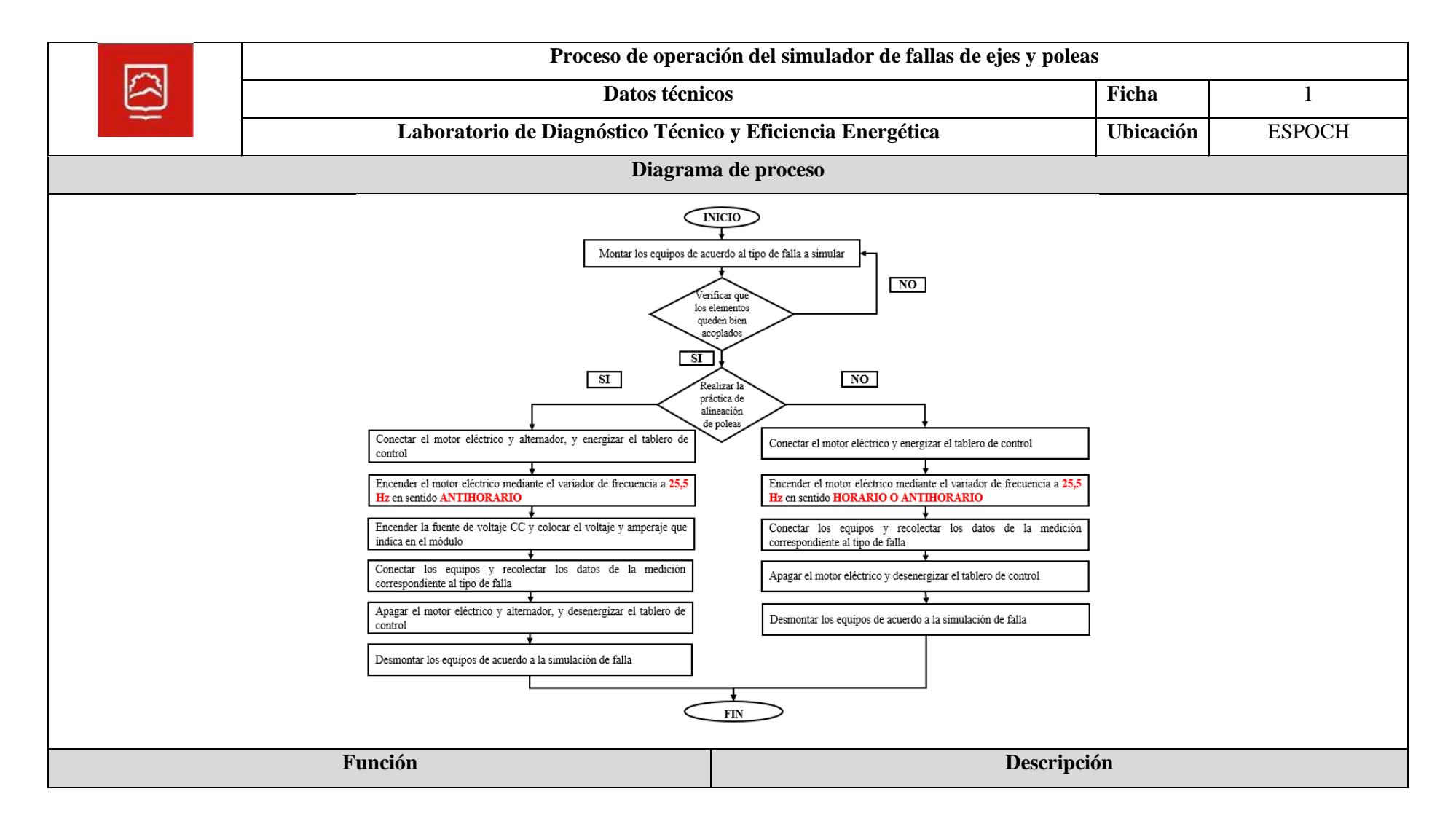
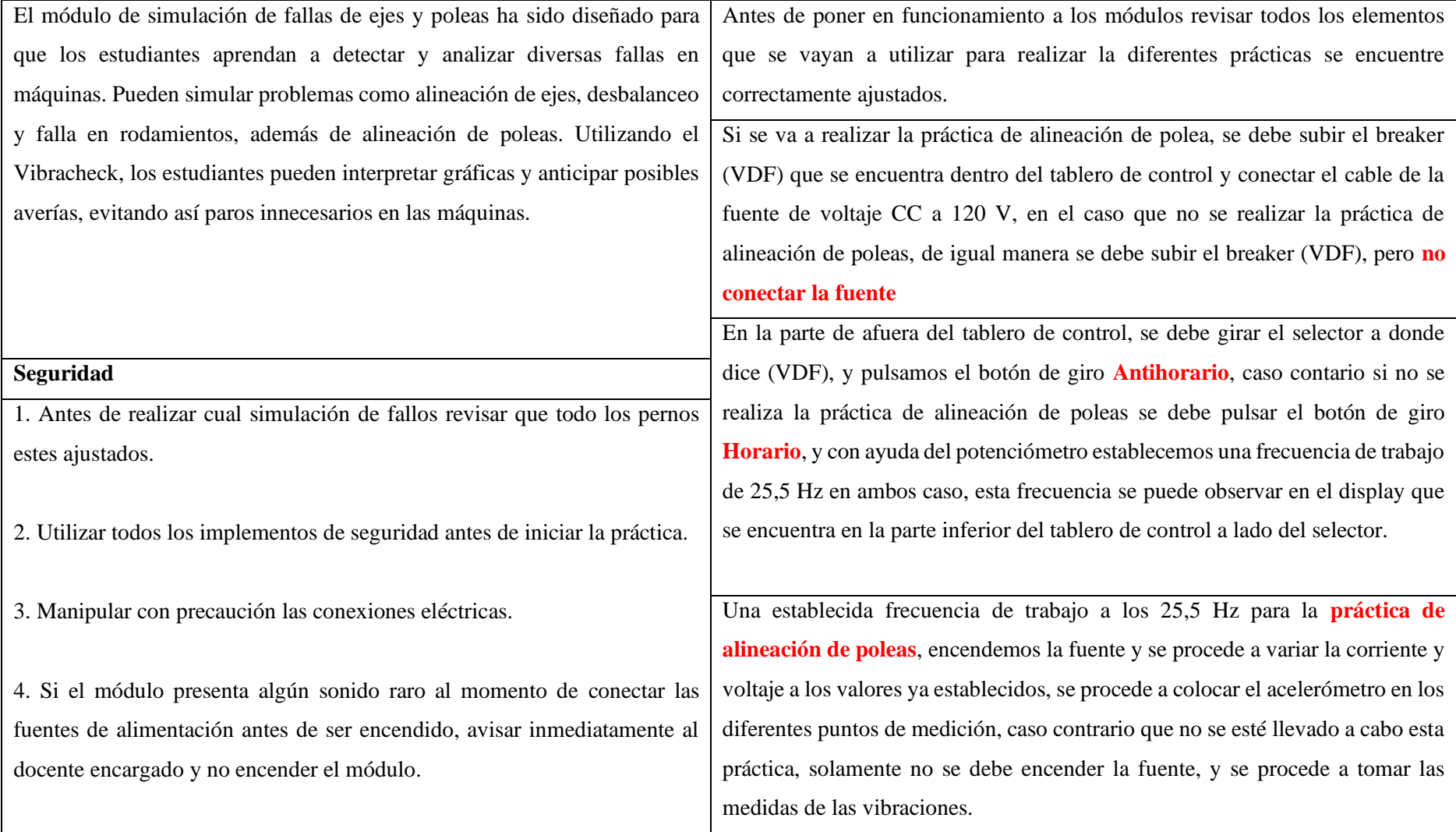

# **ANEXO C:** AMEF DEL MÓDULO DE SIMULACIÓN DE FALLAS

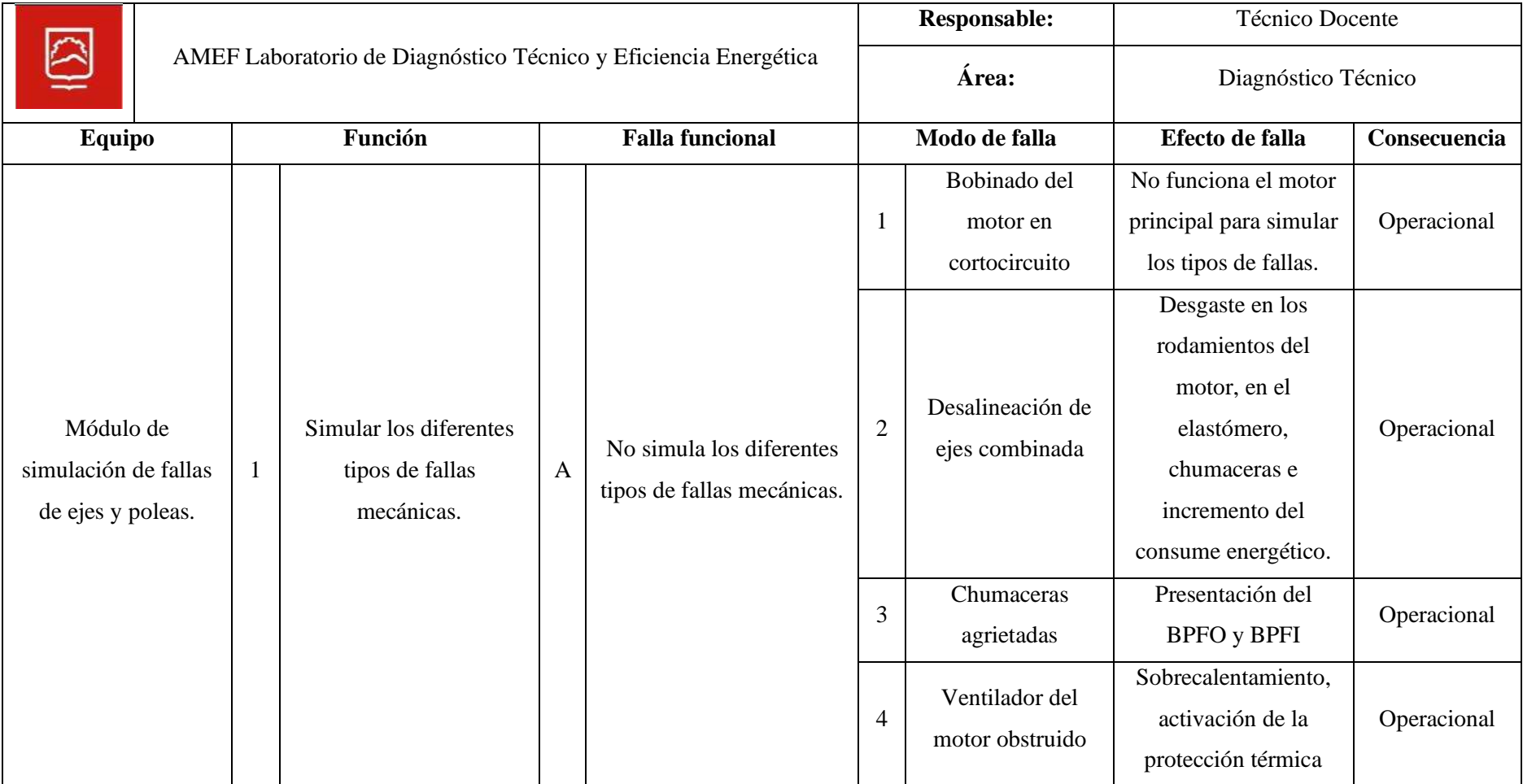

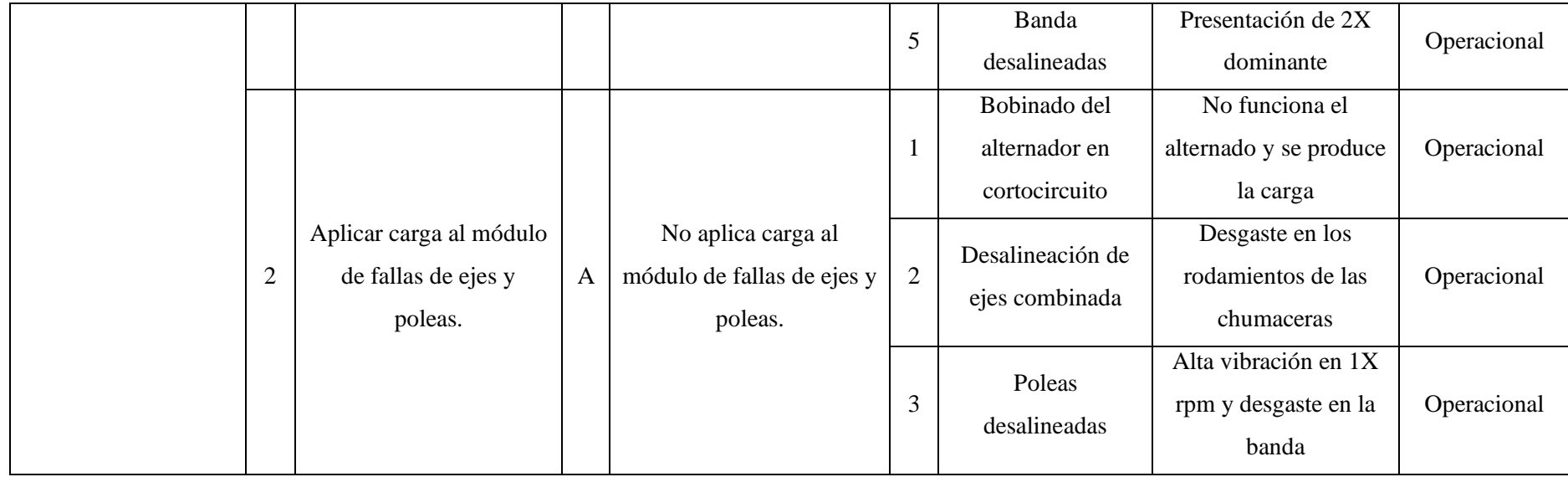

#### **ANEXO D:** TAREAS DE MANTENIMIENTO

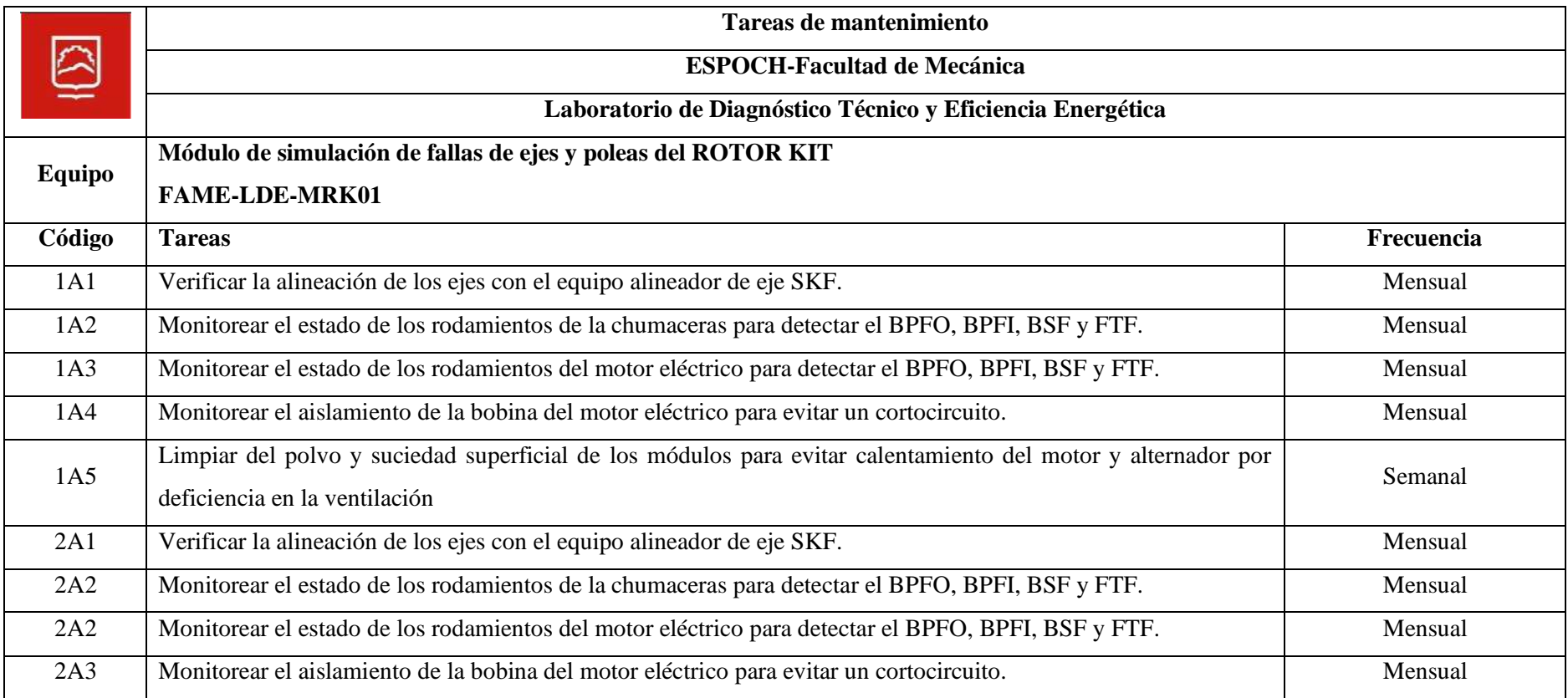

# ANEXO E: INFORME DE ALINEACIÓN DE EJE PREVIO A LAS MEJORAS

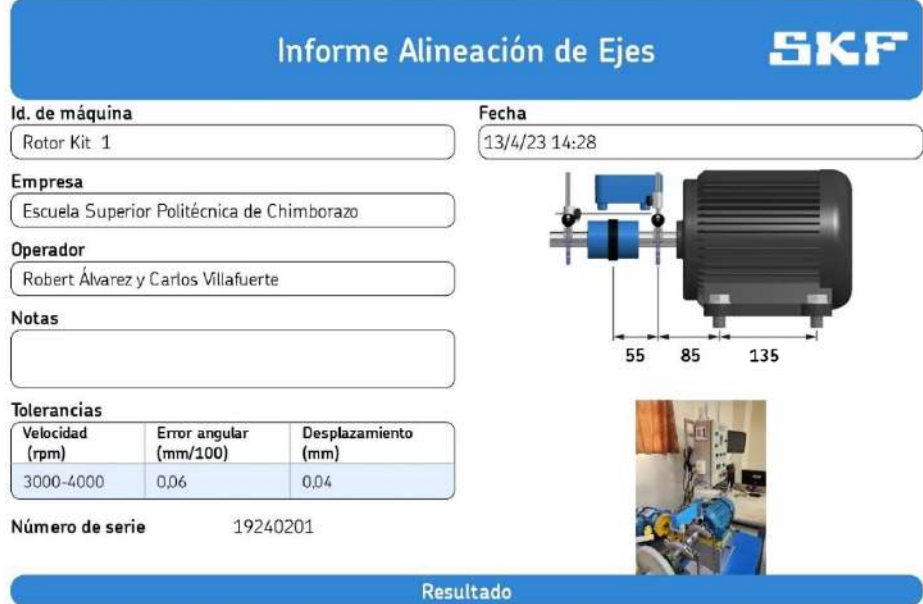

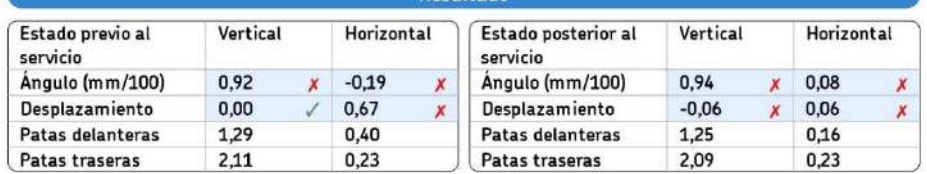

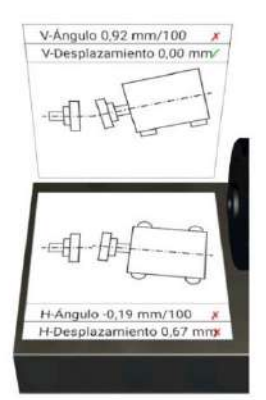

Firma

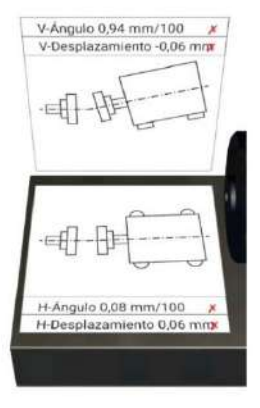

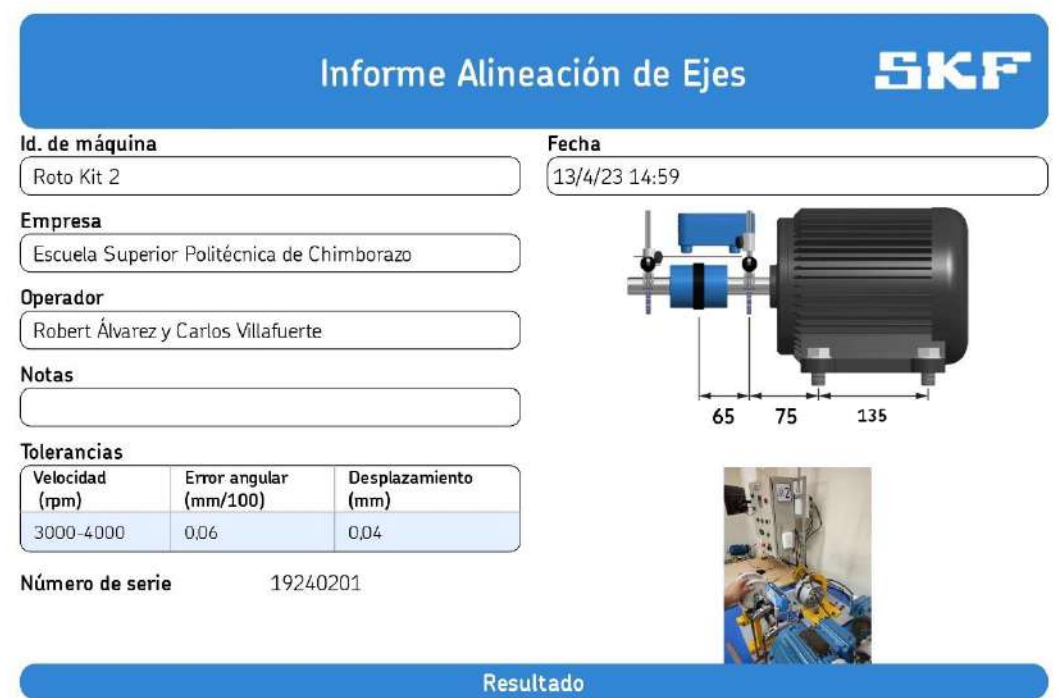

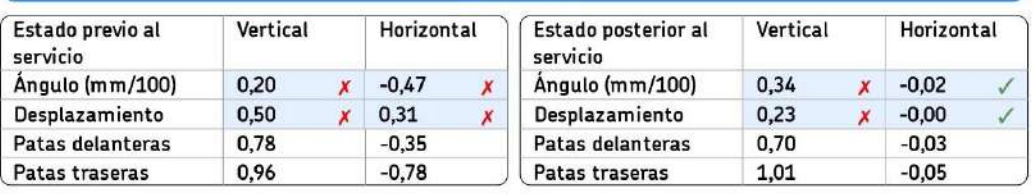

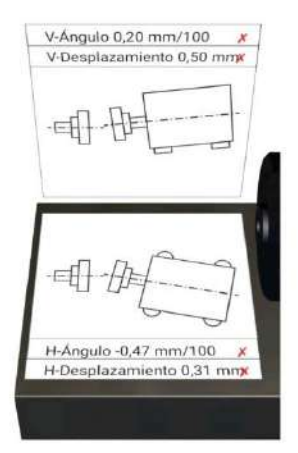

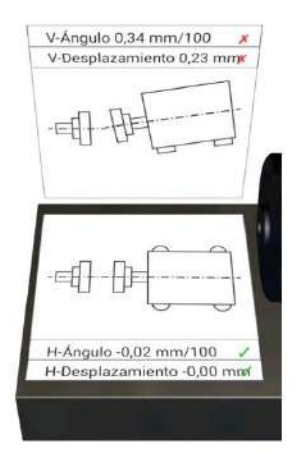

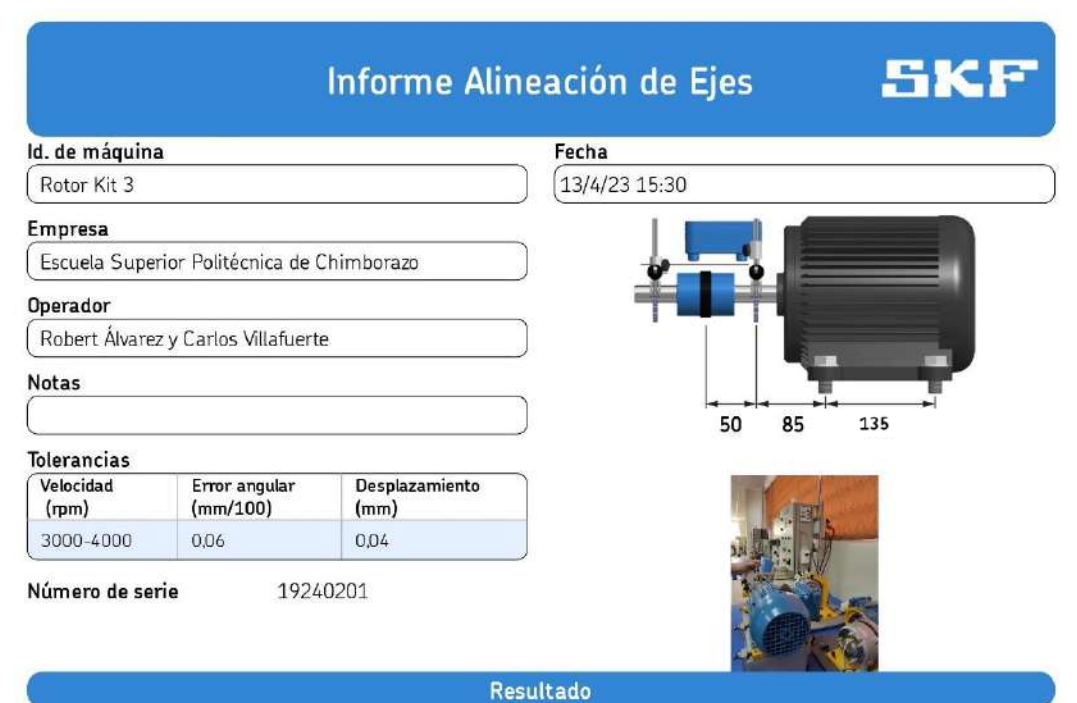

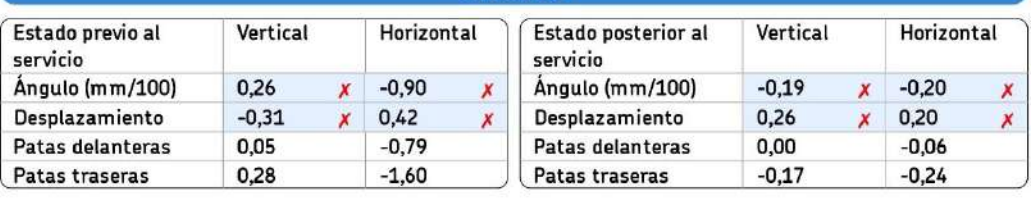

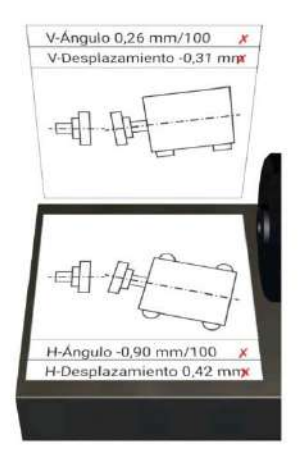

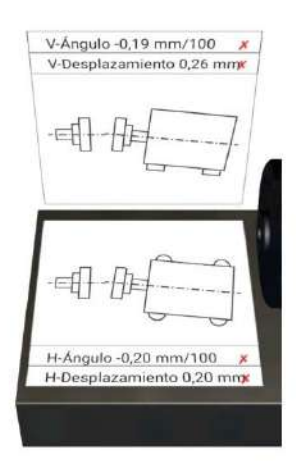

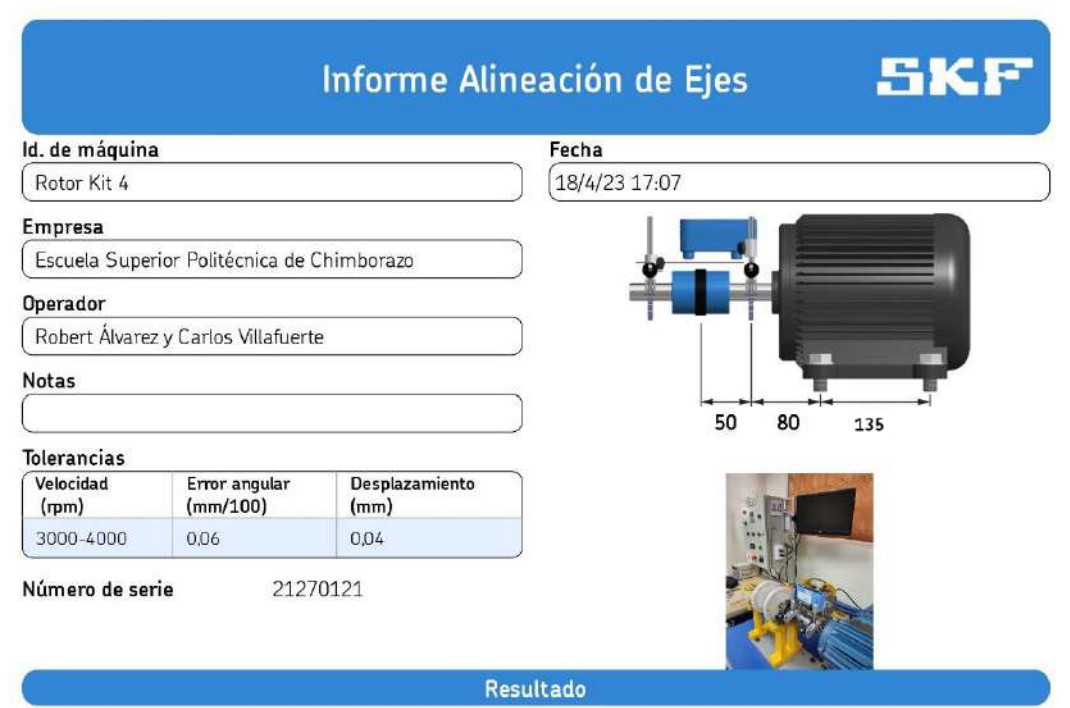

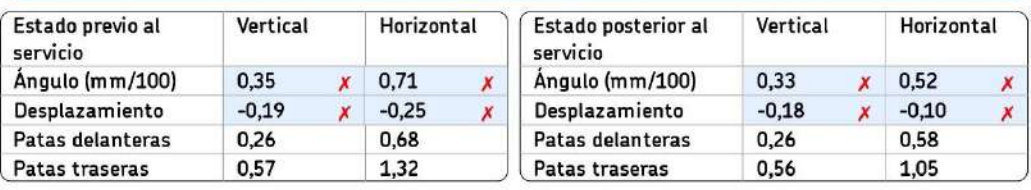

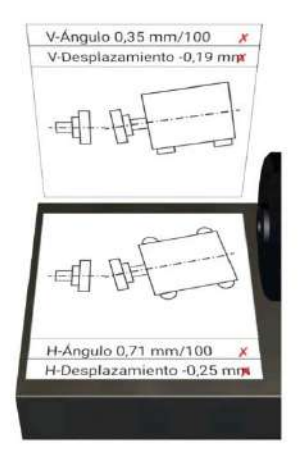

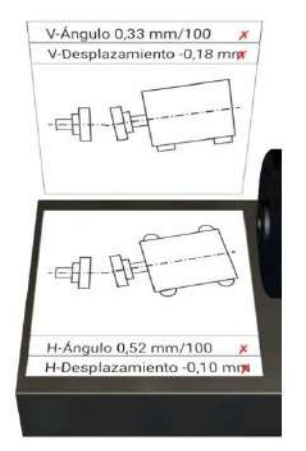

# ANEXO F: INFORME DE ALINEACIÓN DE EJE POSTERIOR A LAS MEJORAS

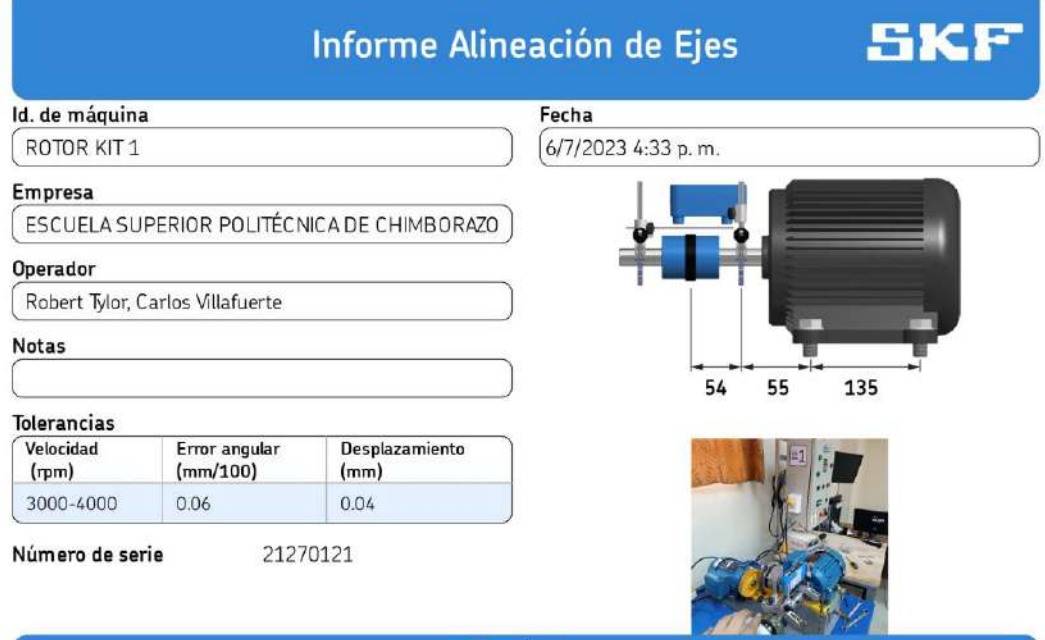

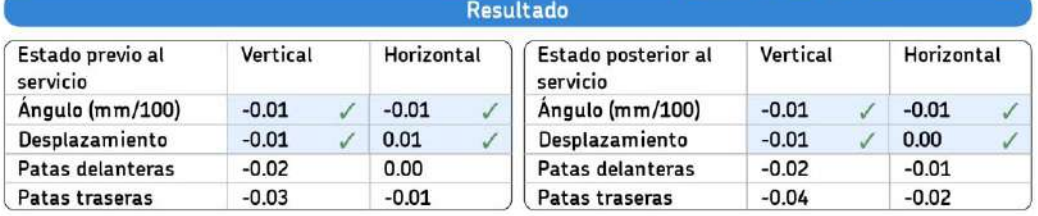

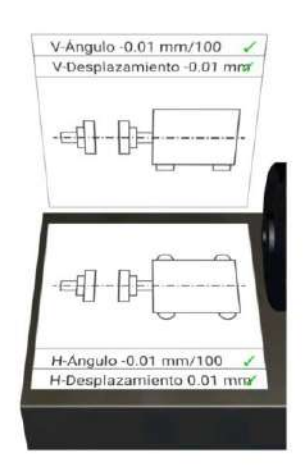

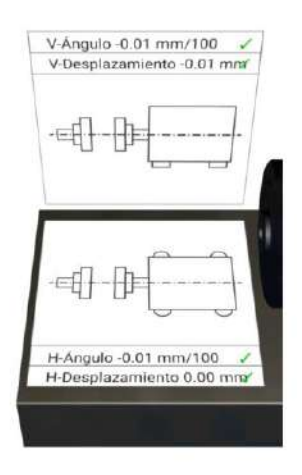

Firma

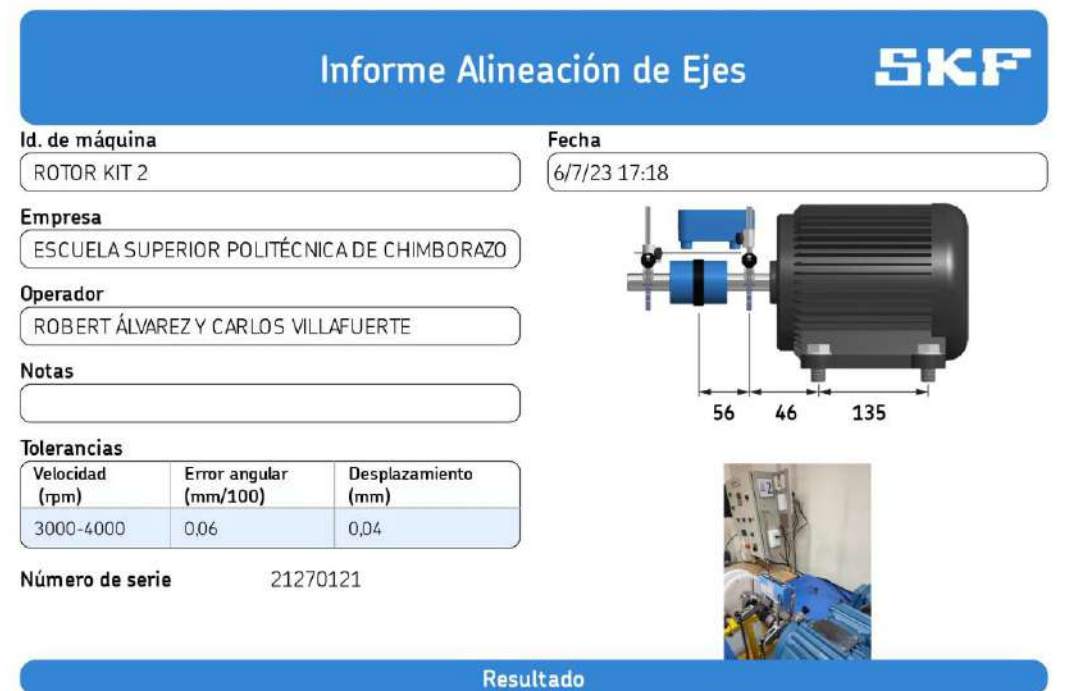

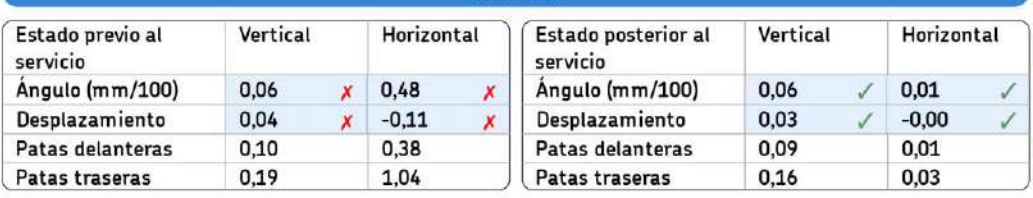

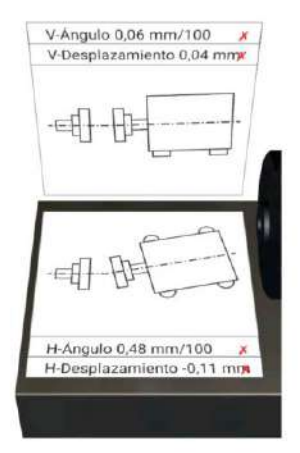

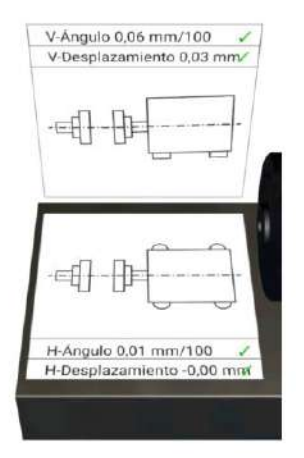

 $\begin{minipage}{0.9\linewidth} \begin{minipage}{0.9\linewidth} \begin{minipage}{0.9\linewidth} \end{minipage} \begin{minipage}{0.9\linewidth} \begin{minipage}{0.9\linewidth} \end{minipage} \begin{minipage}{0.9\linewidth} \end{minipage} \begin{minipage}{0.9\linewidth} \end{minipage} \begin{minipage}{0.9\linewidth} \end{minipage} \begin{minipage}{0.9\linewidth} \end{minipage} \begin{minipage}{0.9\linewidth} \end{minipage} \begin{minipage}{0.9\linewidth} \end{minipage} \begin{minipage}{0.9\linewidth} \end{minipage} \$ 

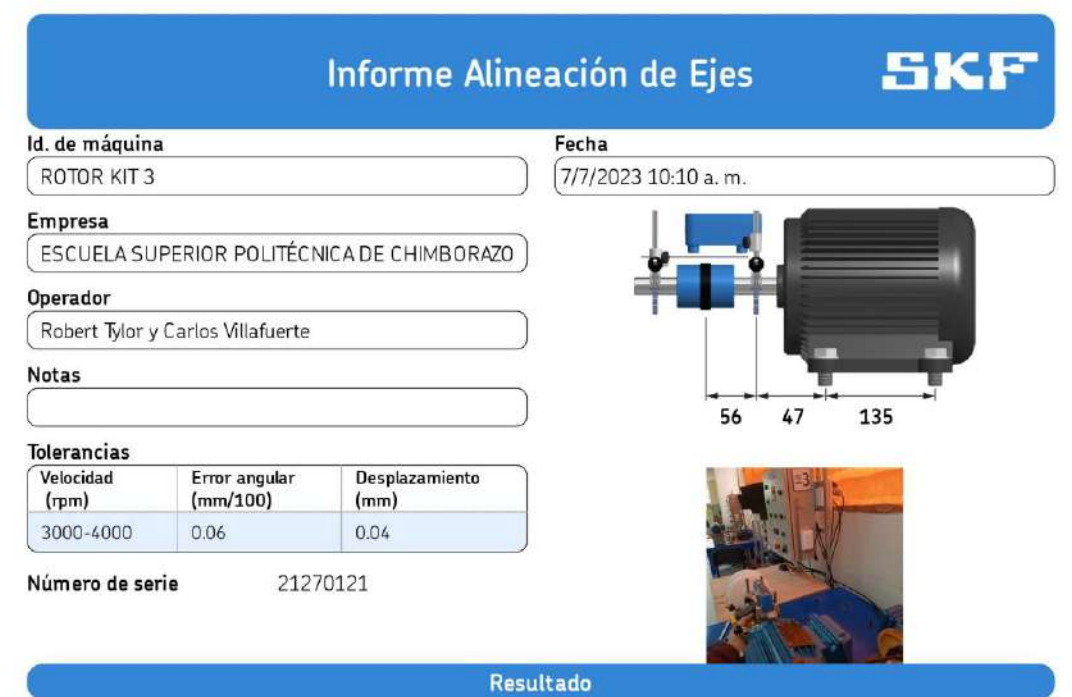

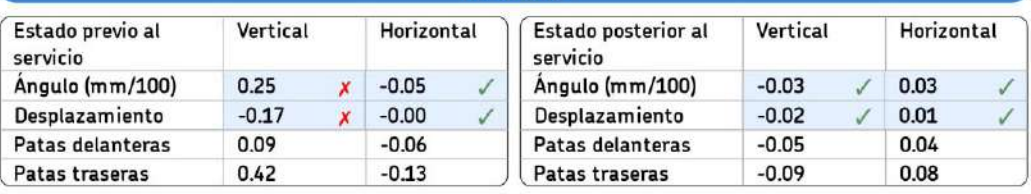

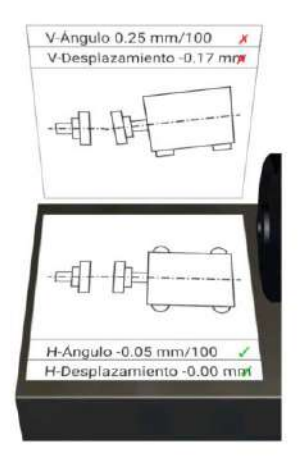

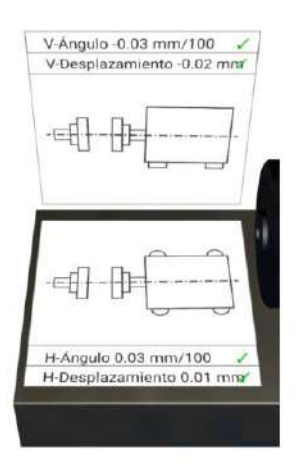

 $\begin{minipage}{0.9\linewidth} \begin{minipage}{0.9\linewidth} \begin{minipage}{0.9\linewidth} \end{minipage} \begin{minipage}{0.9\linewidth} \begin{minipage}{0.9\linewidth} \end{minipage} \begin{minipage}{0.9\linewidth} \end{minipage} \begin{minipage}{0.9\linewidth} \end{minipage} \begin{minipage}{0.9\linewidth} \end{minipage} \begin{minipage}{0.9\linewidth} \end{minipage} \begin{minipage}{0.9\linewidth} \end{minipage} \begin{minipage}{0.9\linewidth} \end{minipage} \begin{minipage}{0.9\linewidth} \end{minipage} \$ 

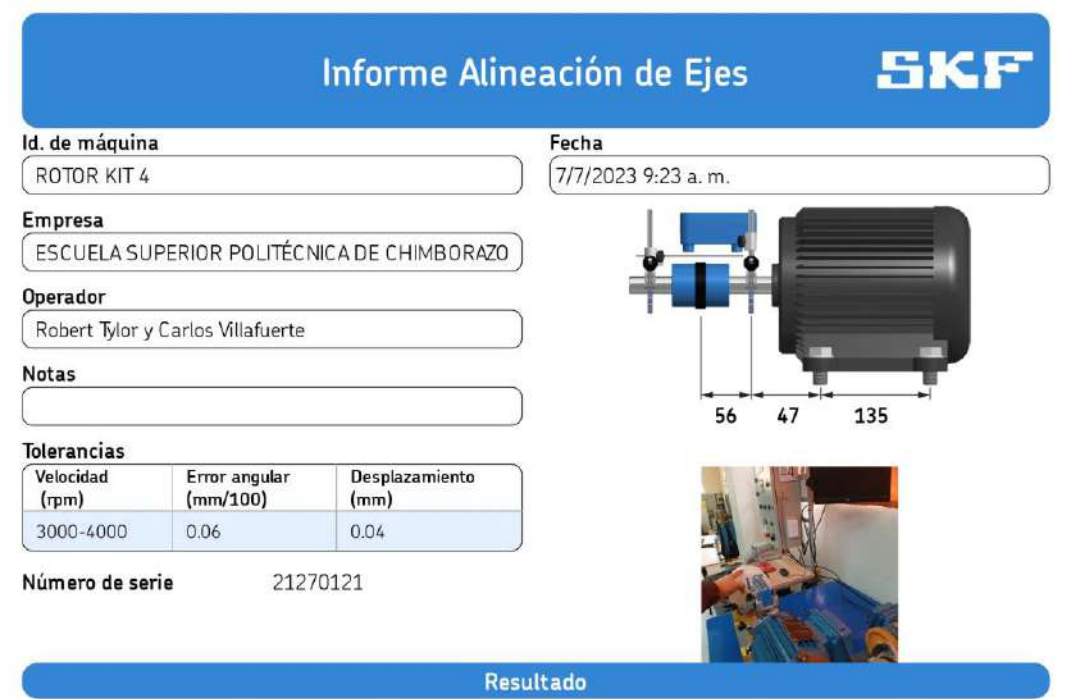

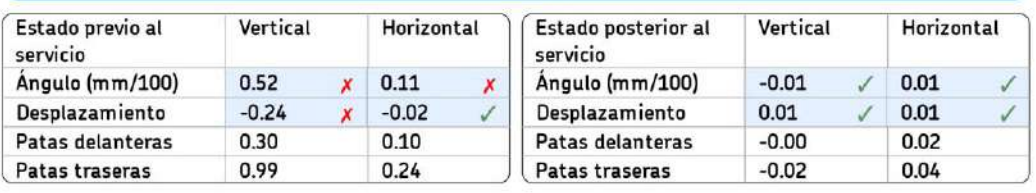

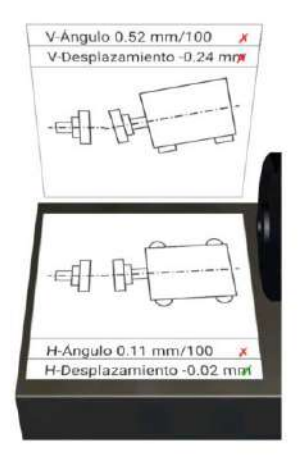

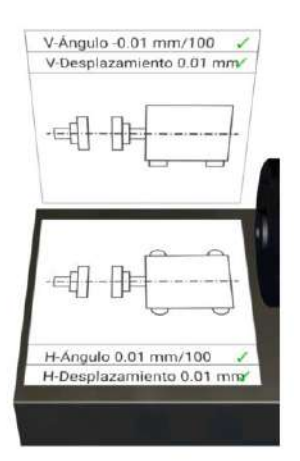

 $\begin{minipage}{0.9\linewidth} \begin{minipage}{0.9\linewidth} \begin{minipage}{0.9\linewidth} \end{minipage} \begin{minipage}{0.9\linewidth} \begin{minipage}{0.9\linewidth} \end{minipage} \begin{minipage}{0.9\linewidth} \end{minipage} \begin{minipage}{0.9\linewidth} \end{minipage} \begin{minipage}{0.9\linewidth} \end{minipage} \begin{minipage}{0.9\linewidth} \end{minipage} \begin{minipage}{0.9\linewidth} \end{minipage} \begin{minipage}{0.9\linewidth} \end{minipage} \begin{minipage}{0.9\linewidth} \end{minipage} \$ 

# **ANEXO G: PLANOS DE MÓDULO**

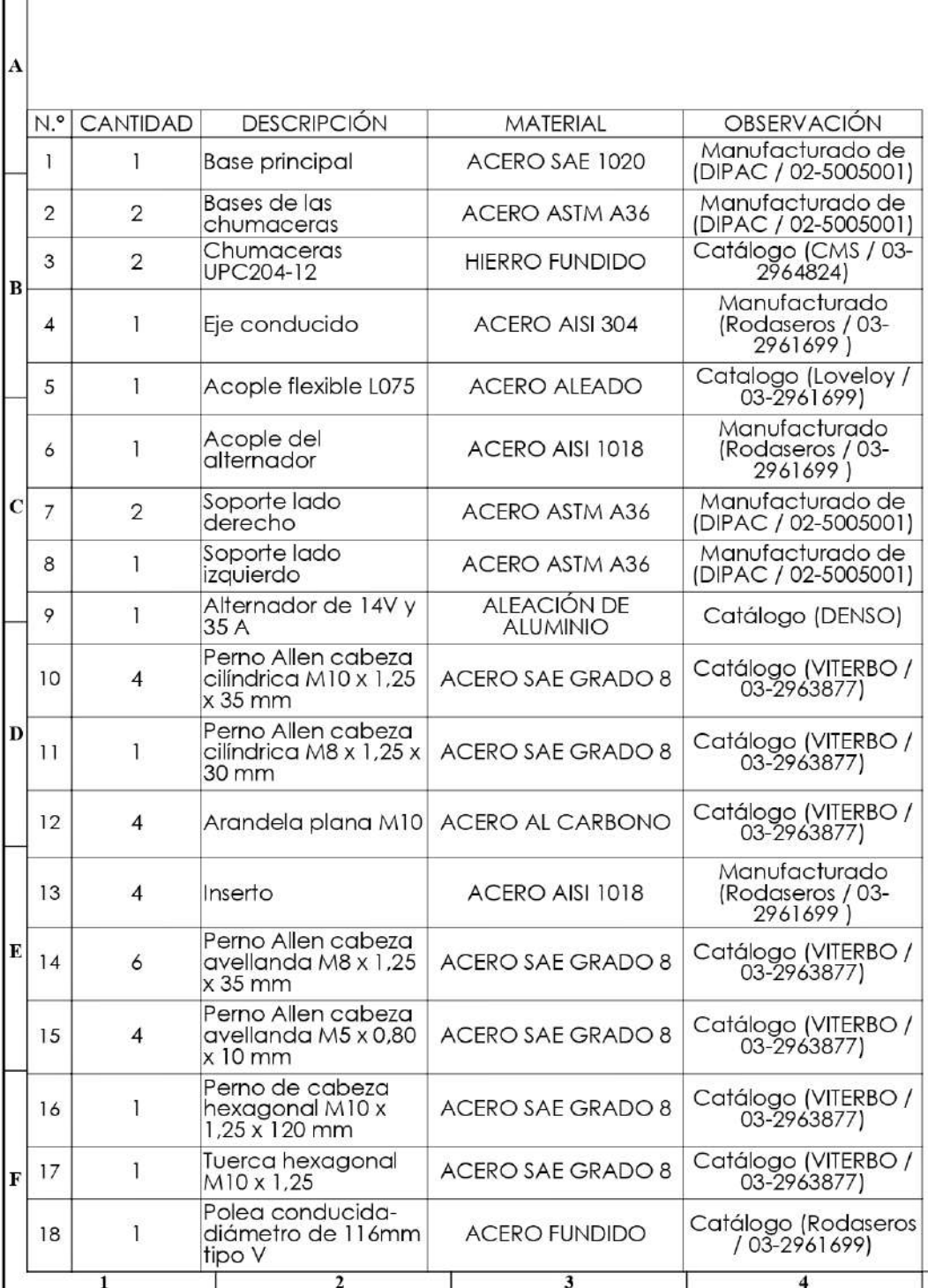

 $\overline{4}$ 

 $\overline{\mathbf{5}}$ 

 $\overline{2}$ 

 $\mathbf{1}$ 

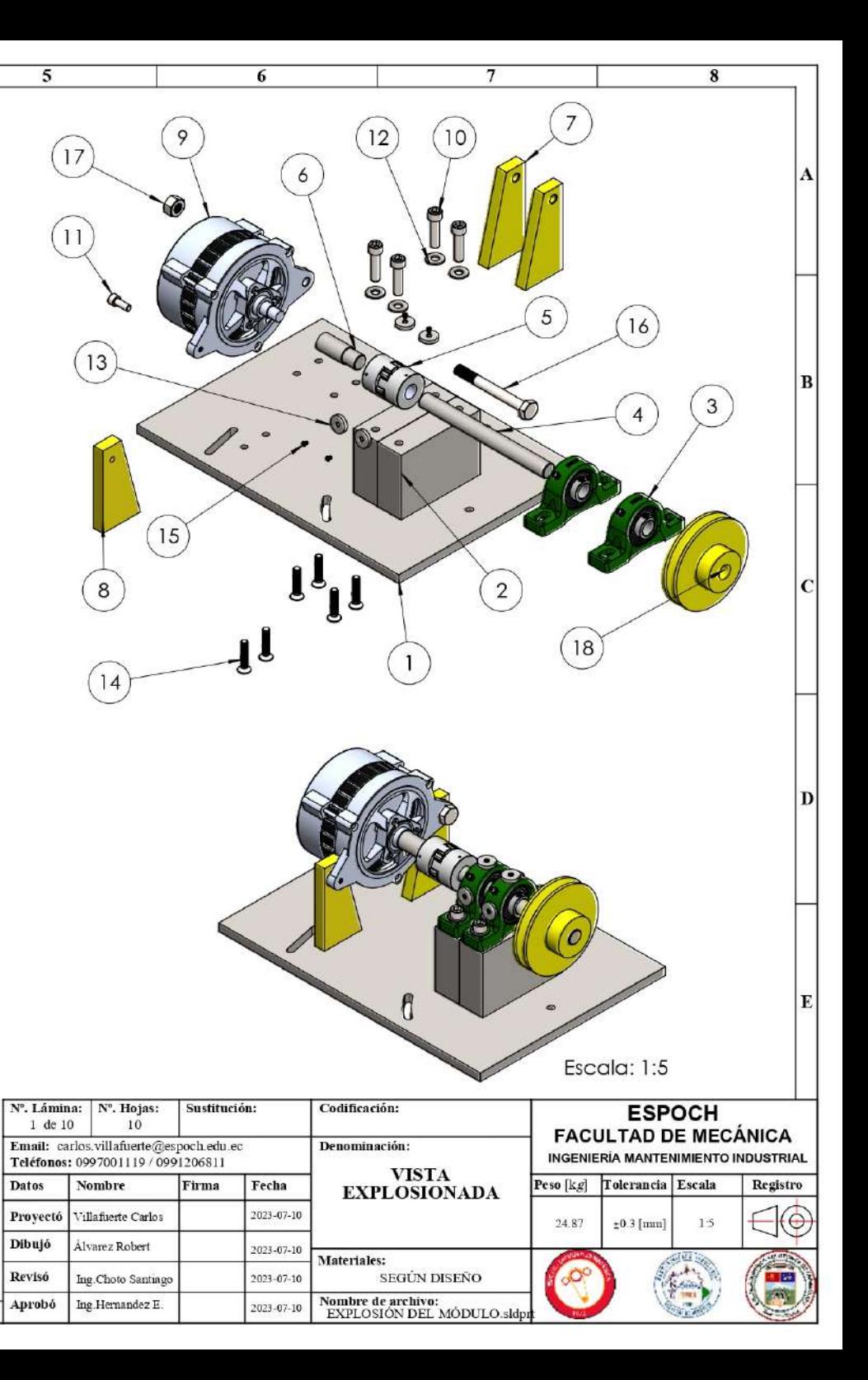

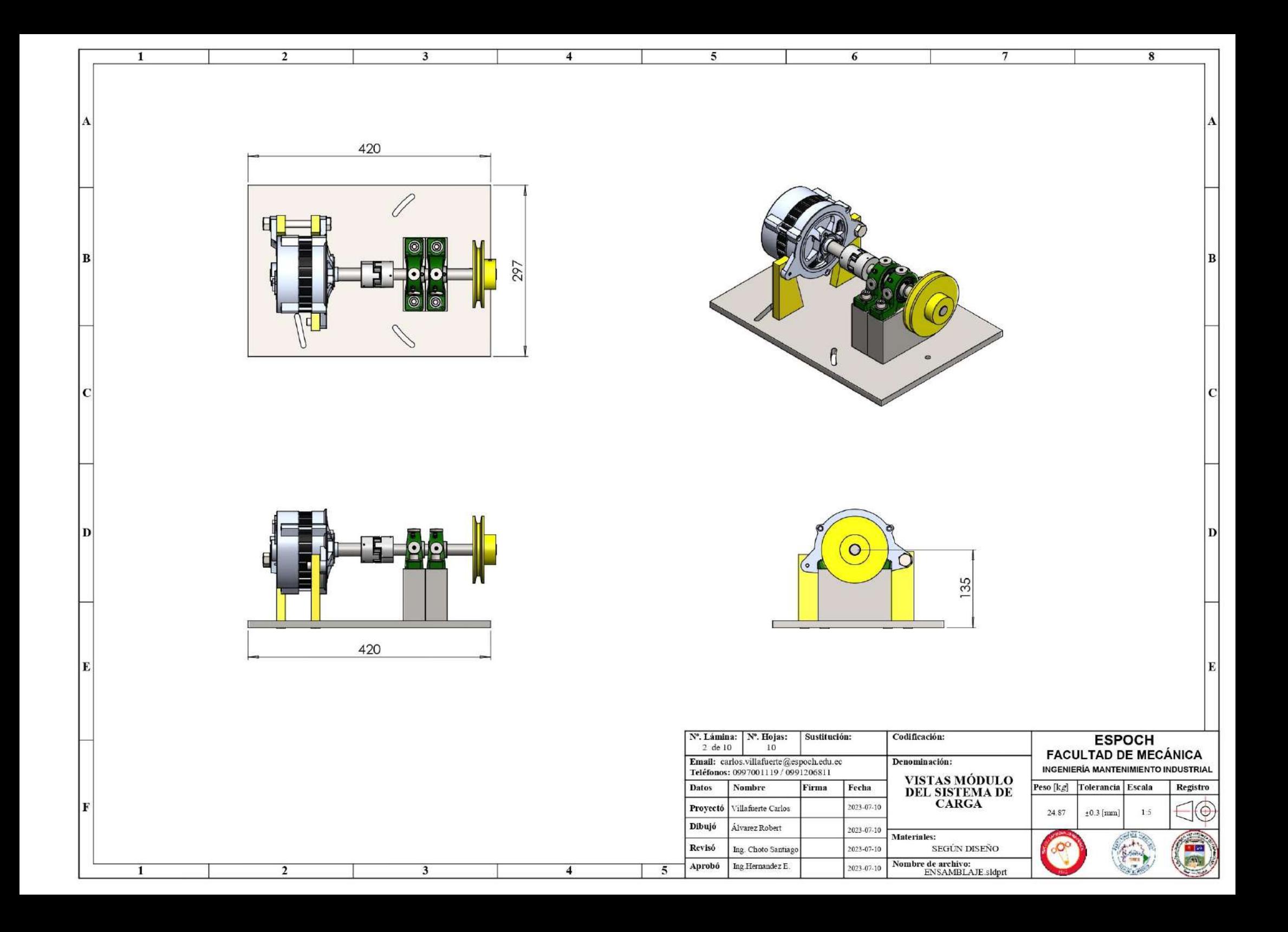

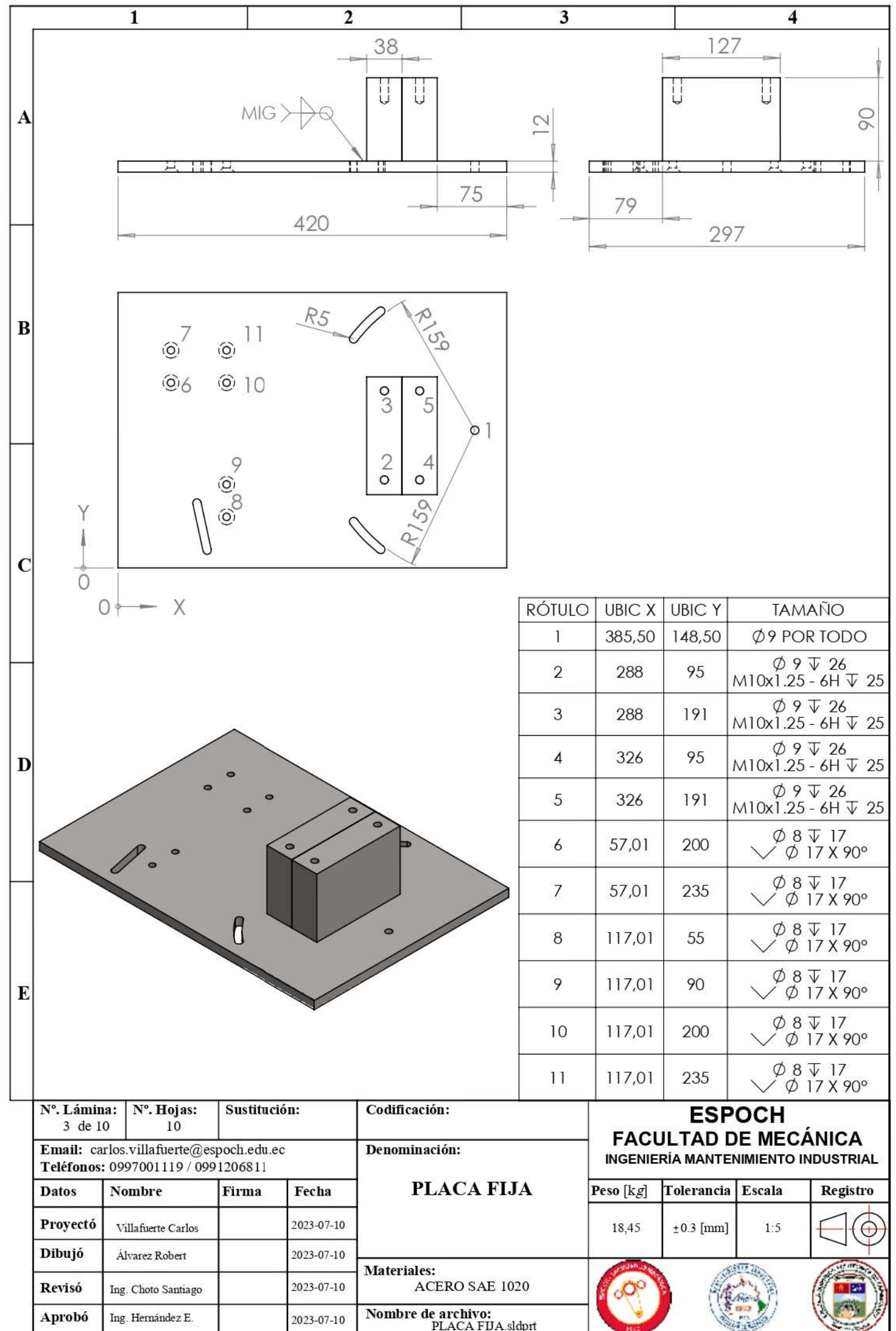

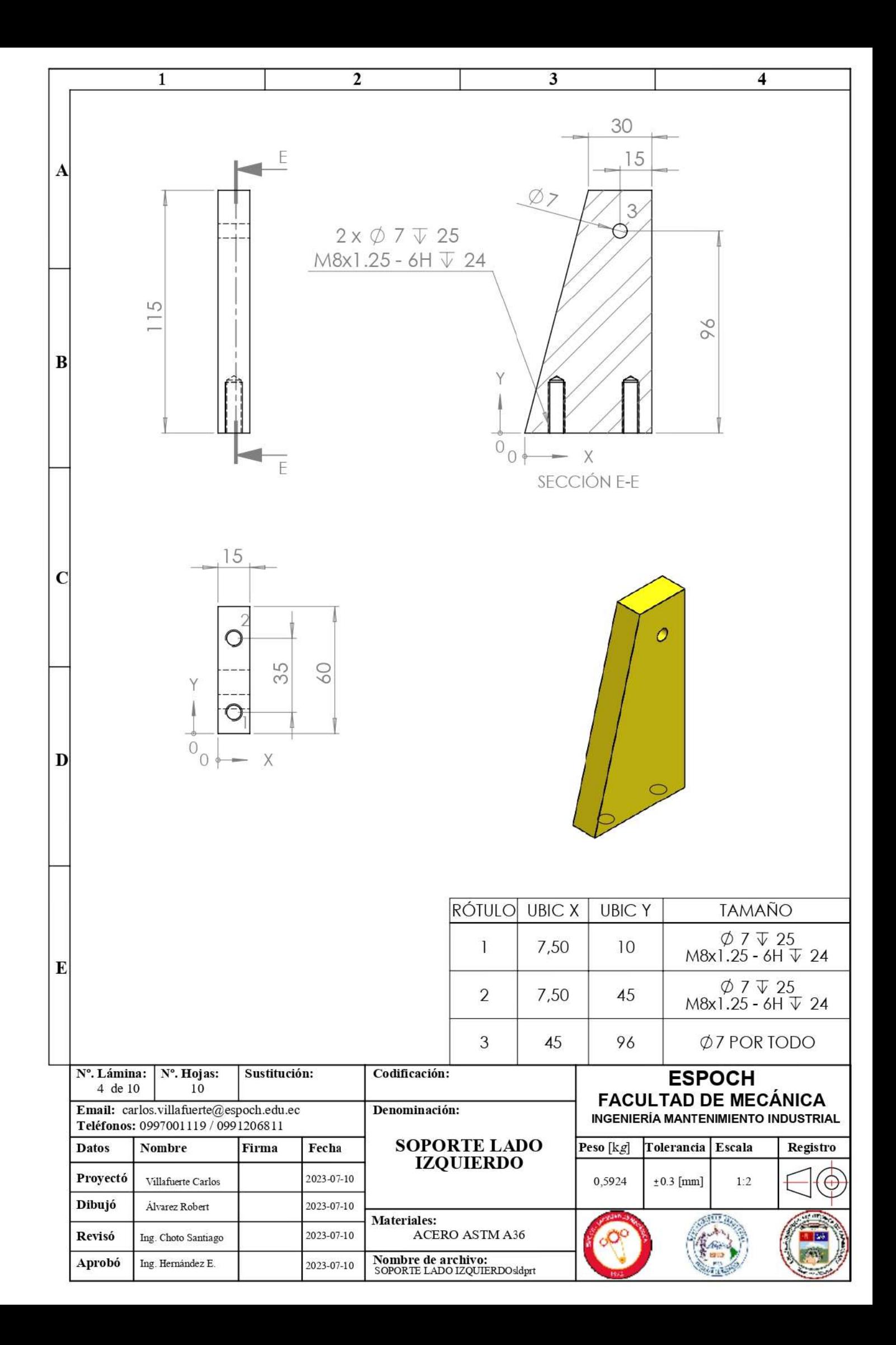

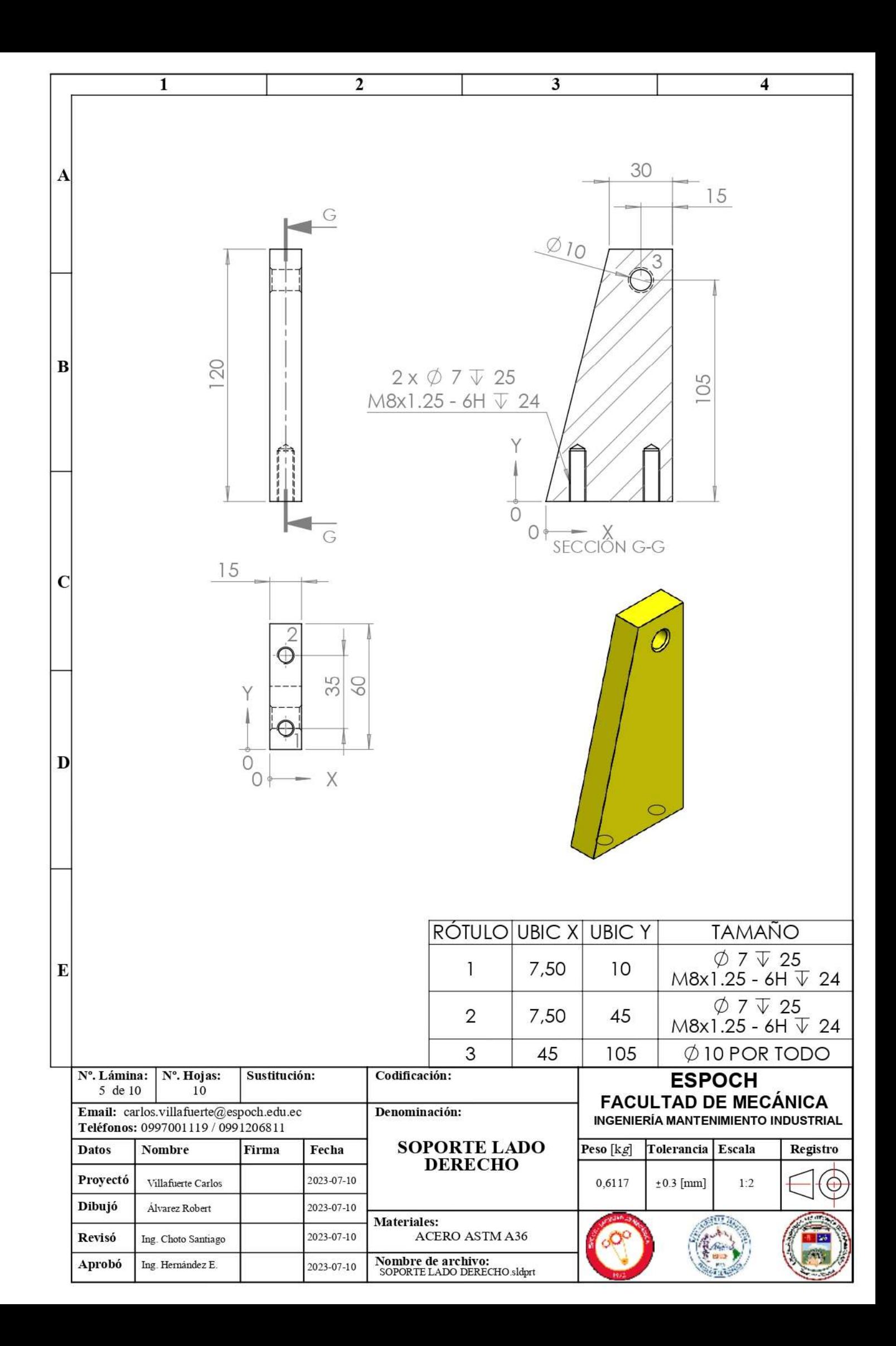

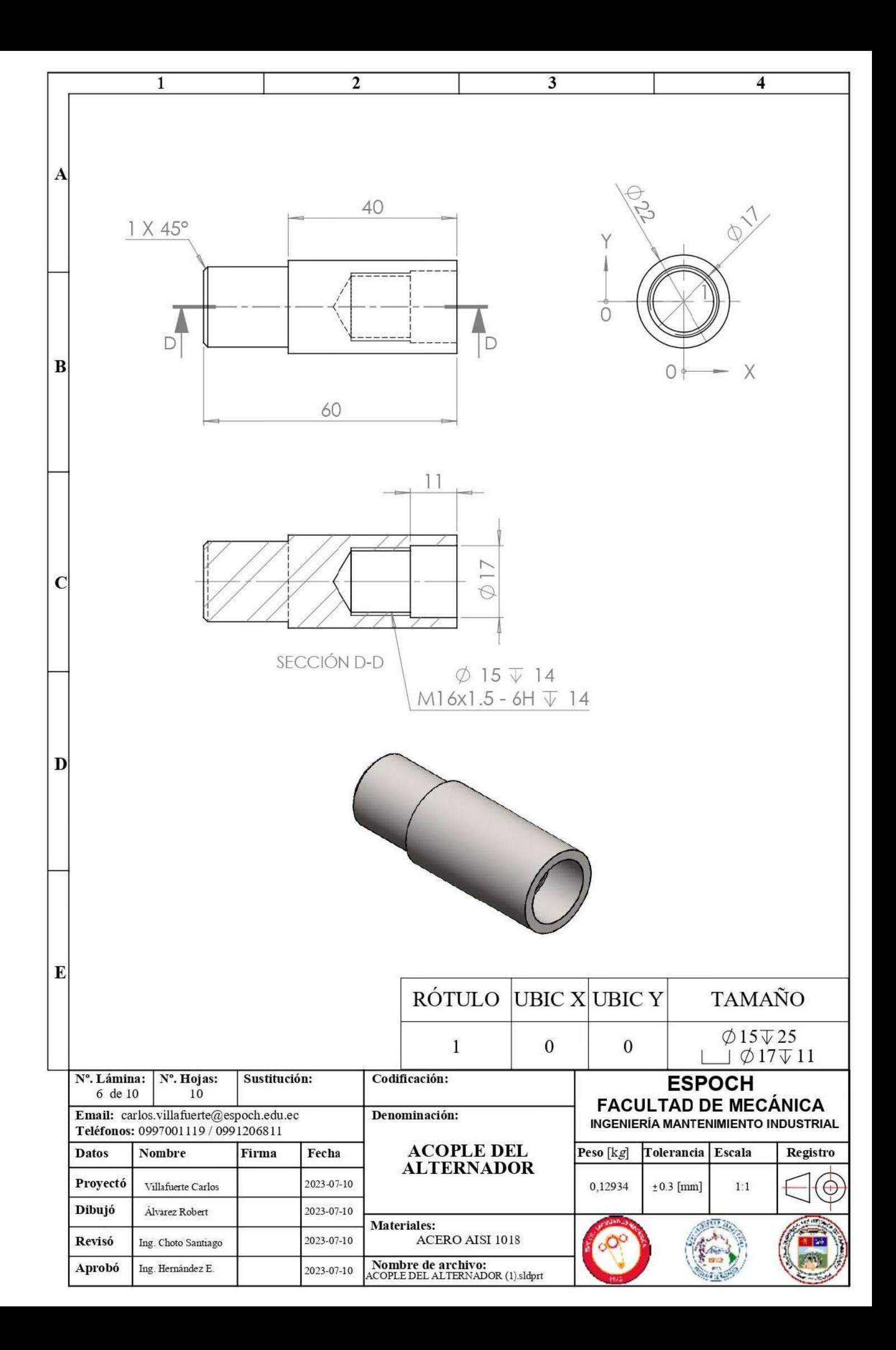

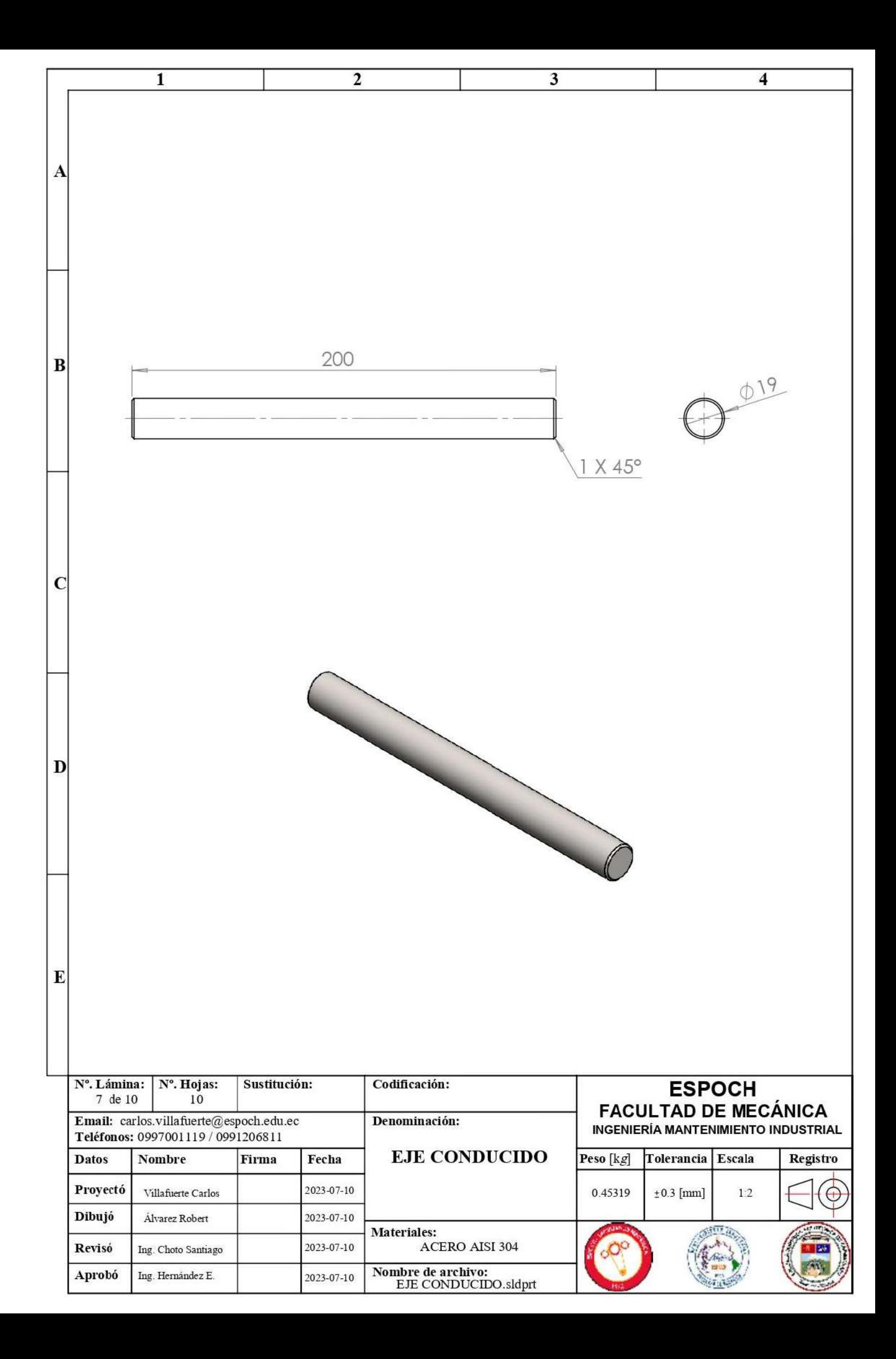

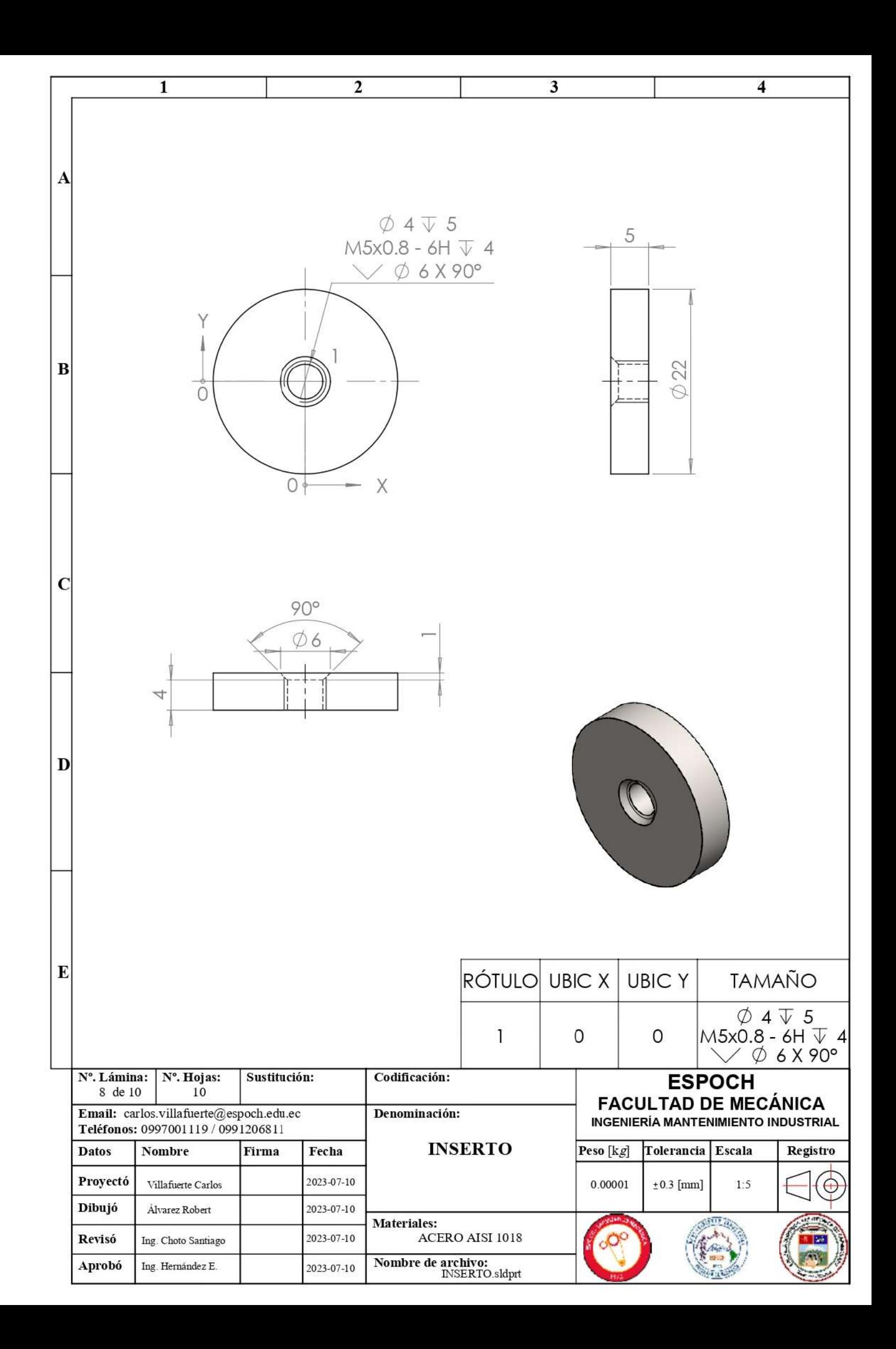

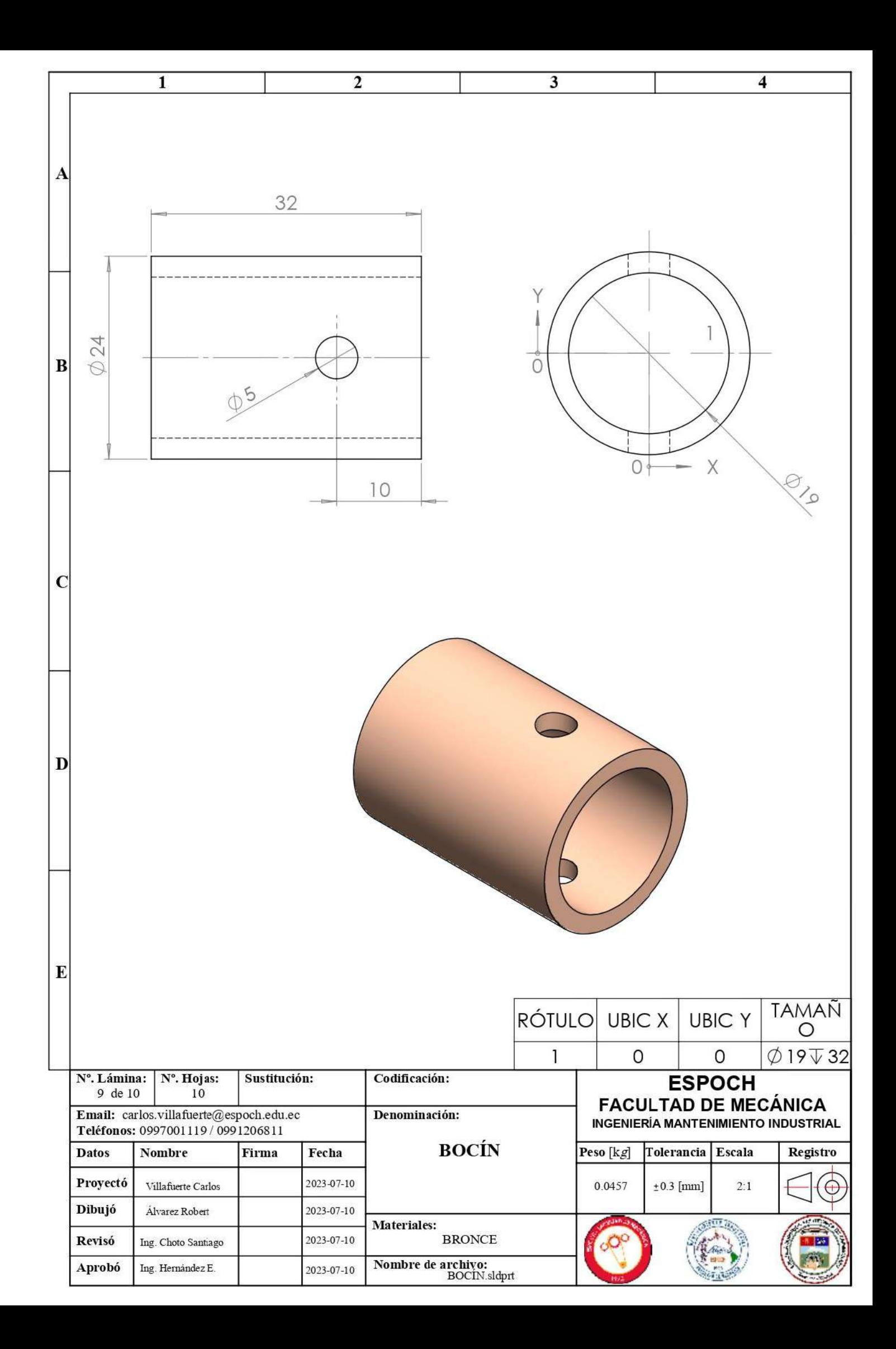

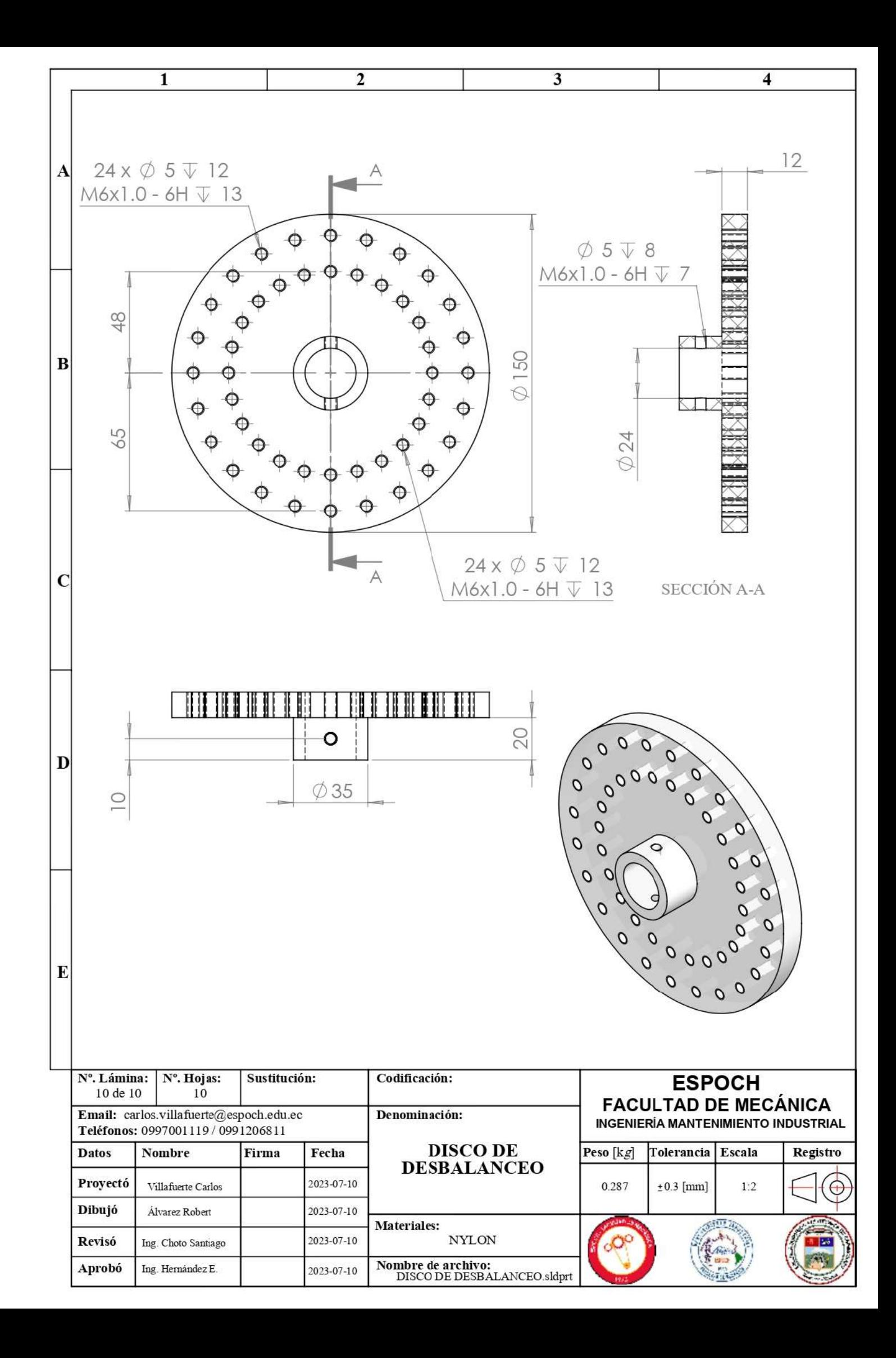